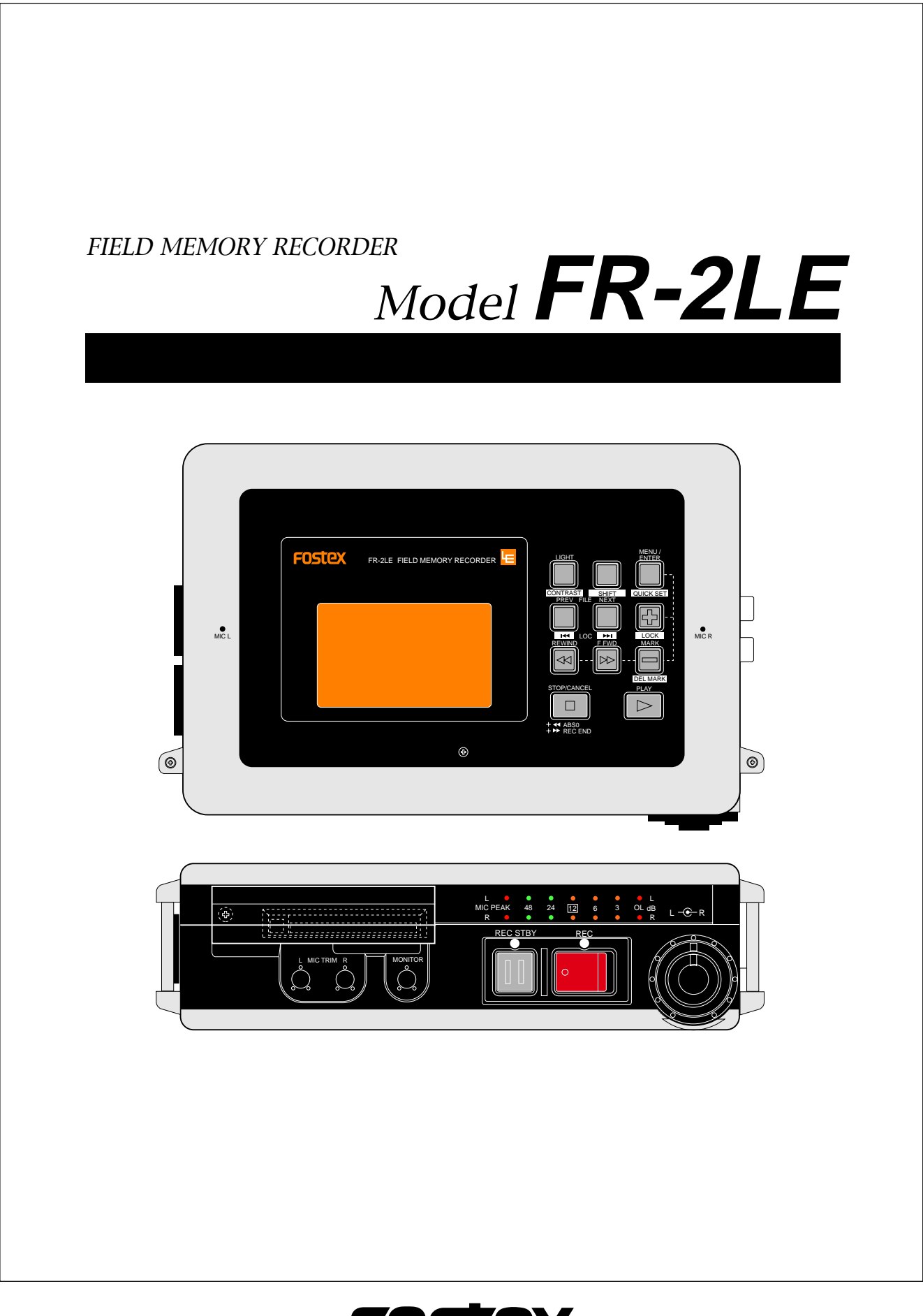

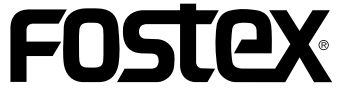

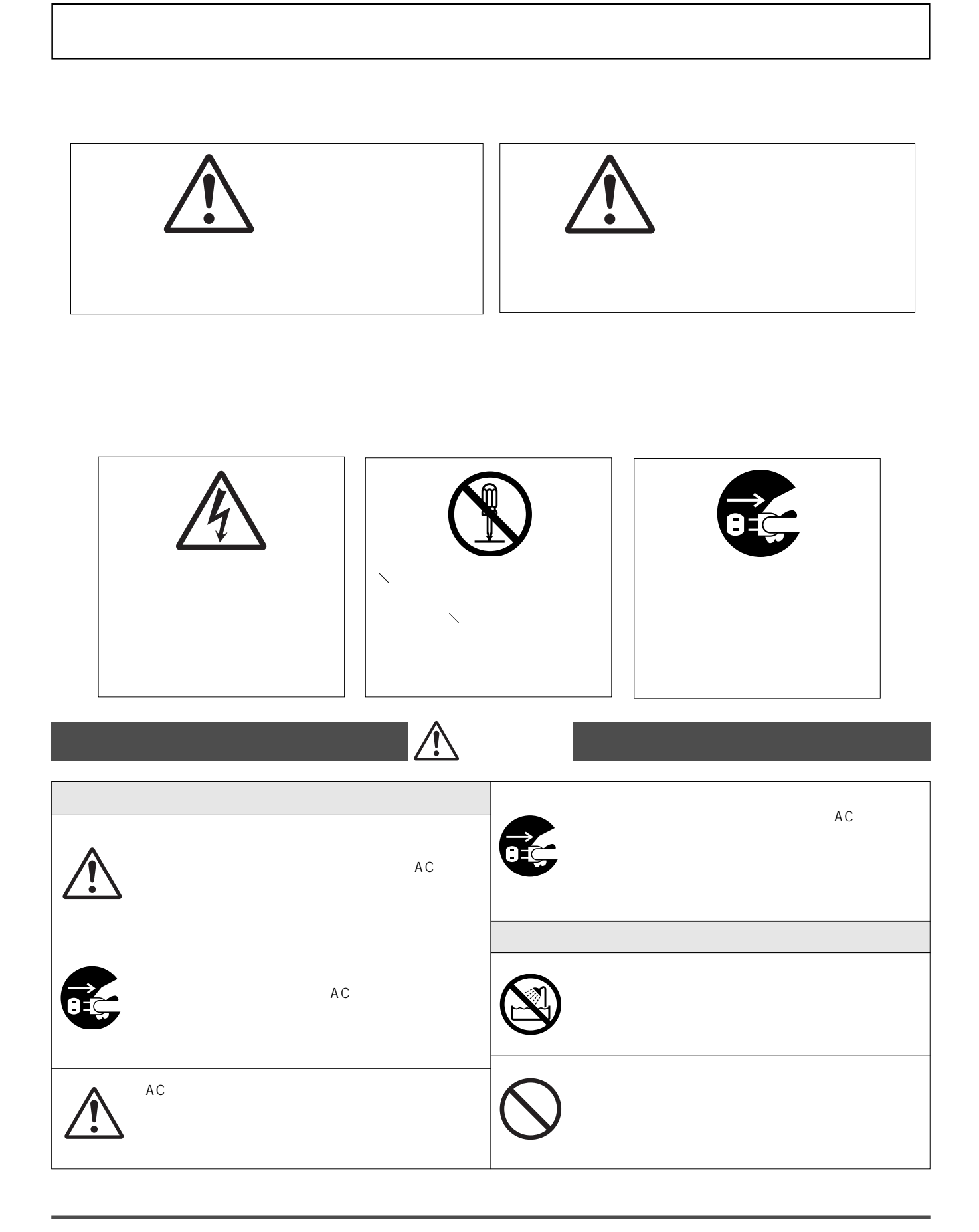

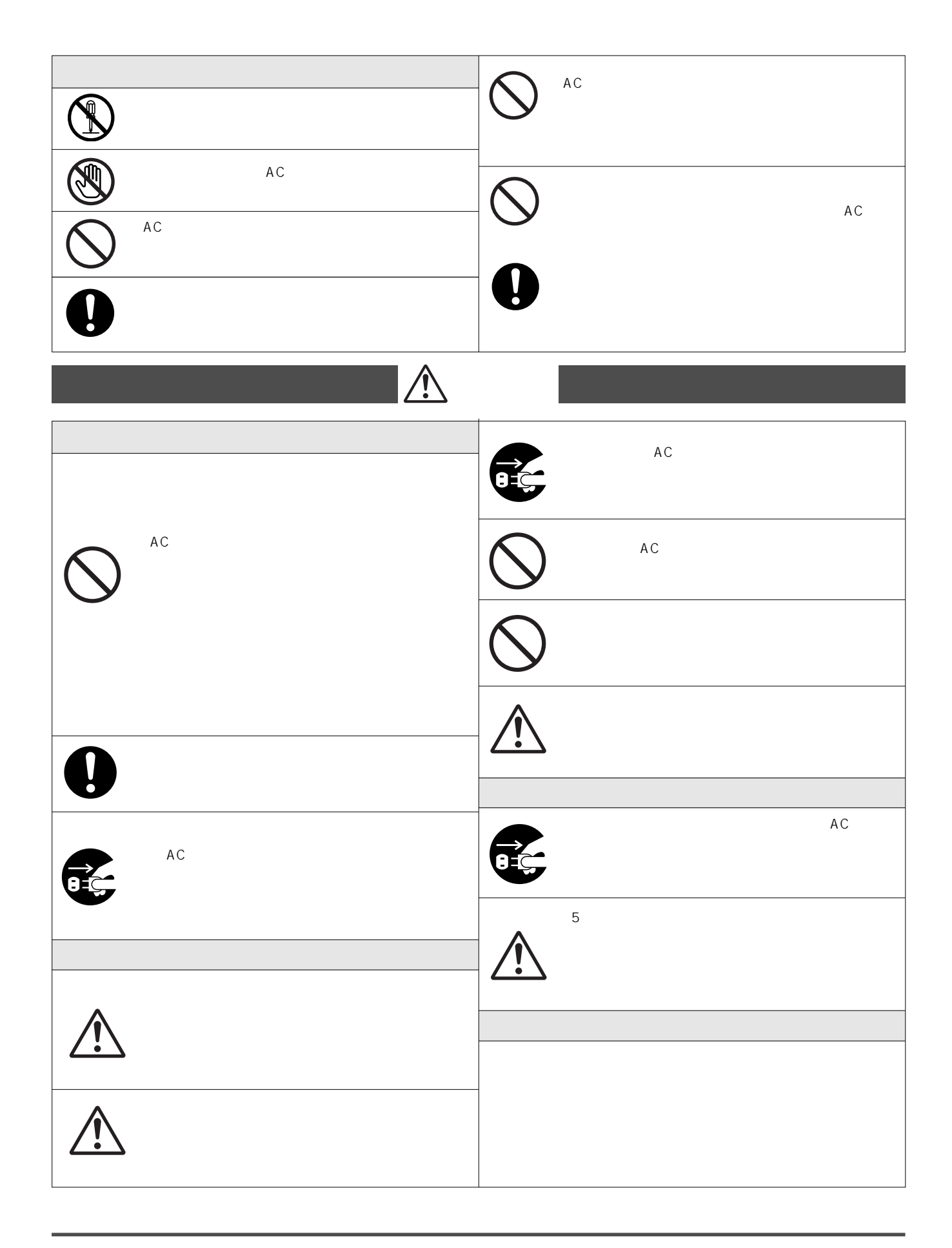

 $\overline{2}$ 

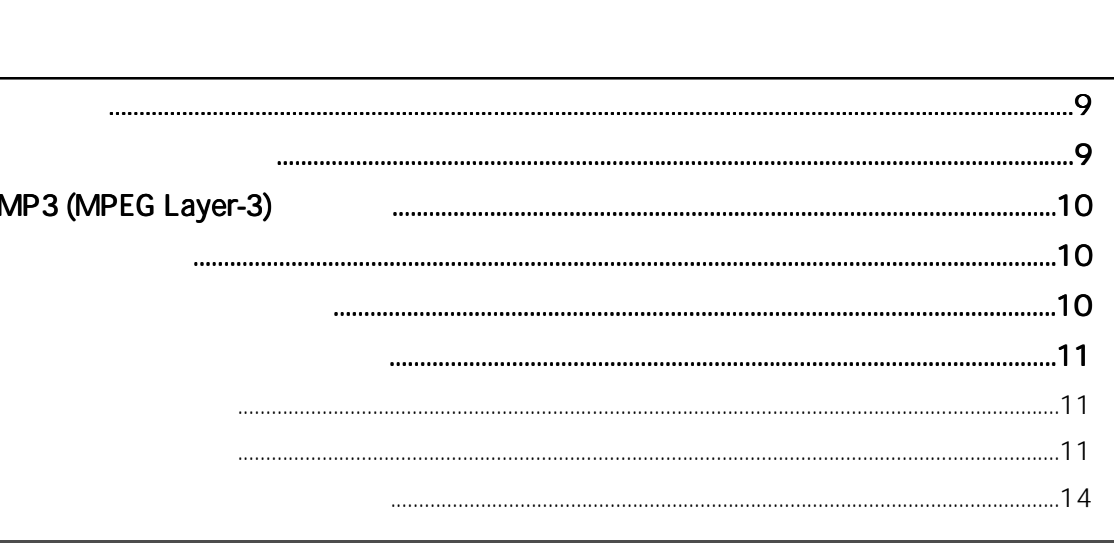

#### 

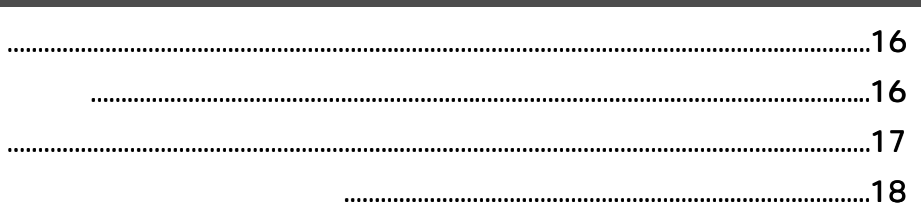

### **AC**  $\overline{4}$  $......22$

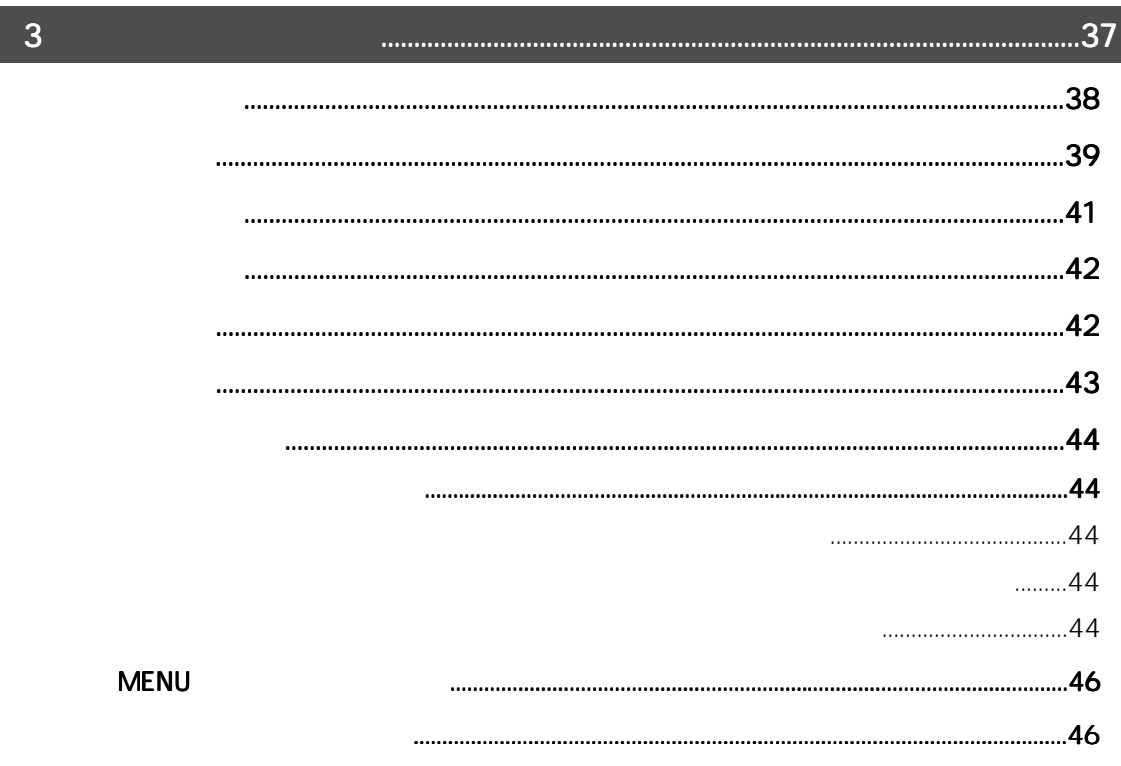

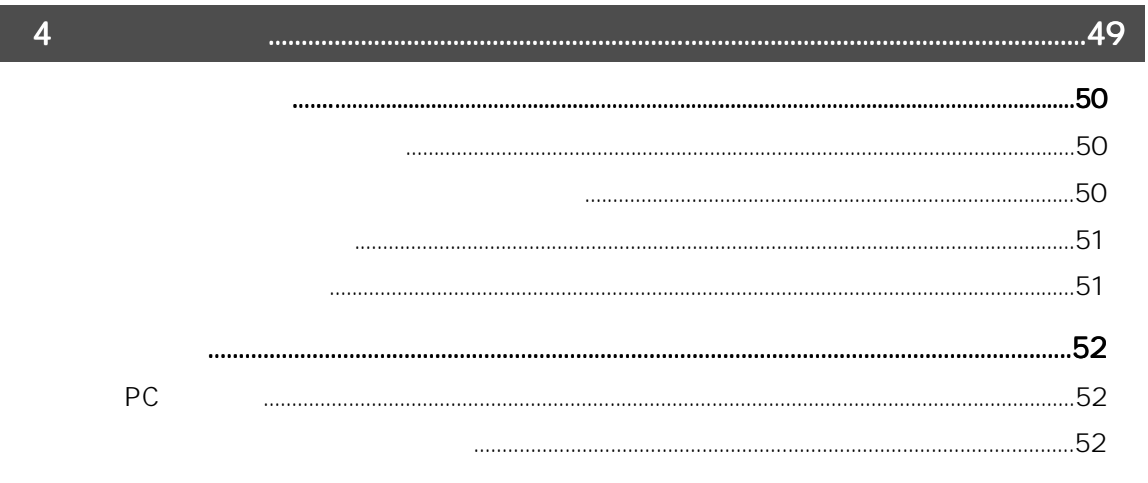

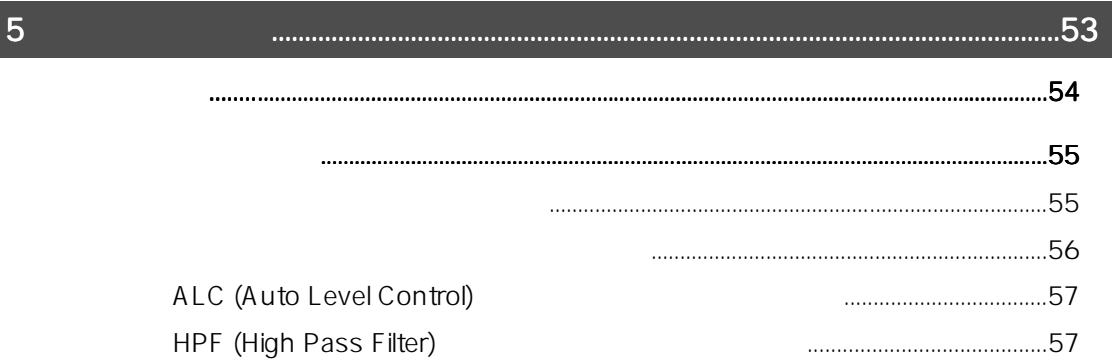

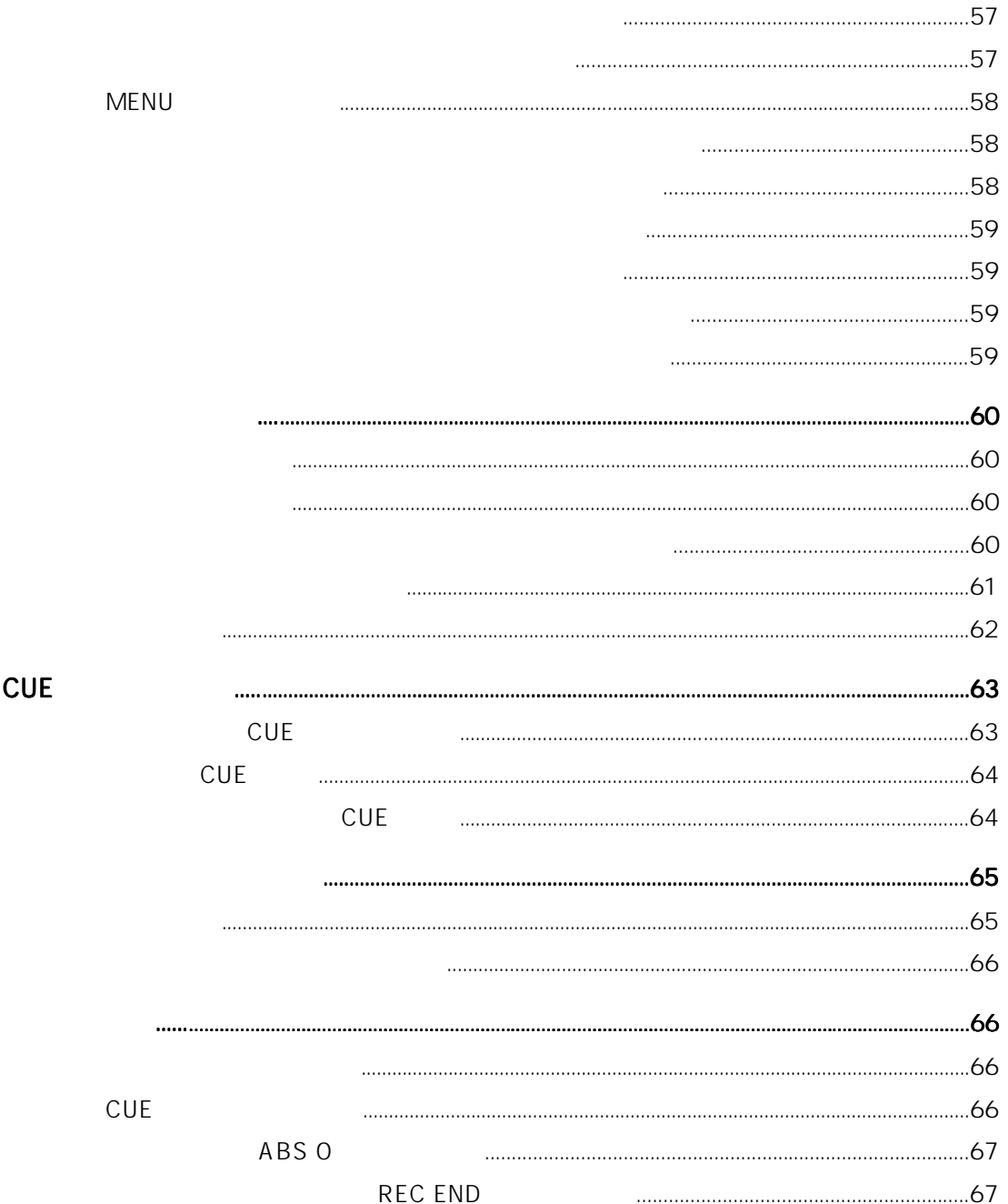

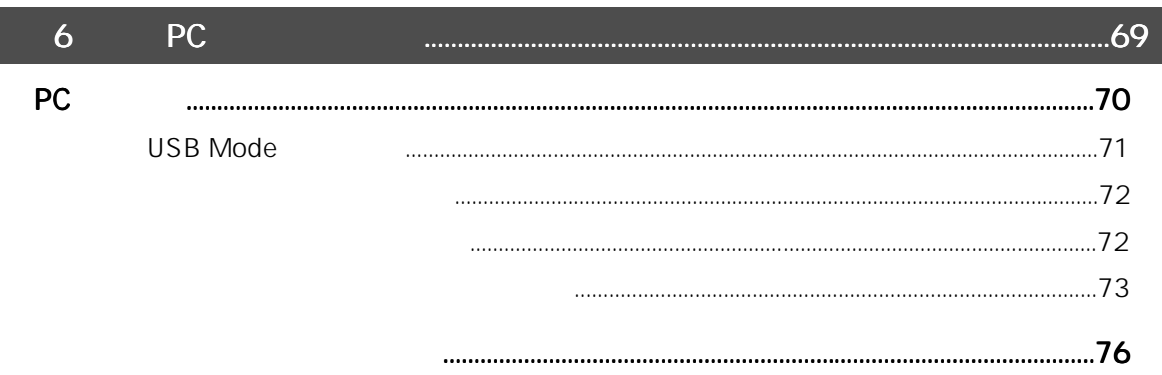

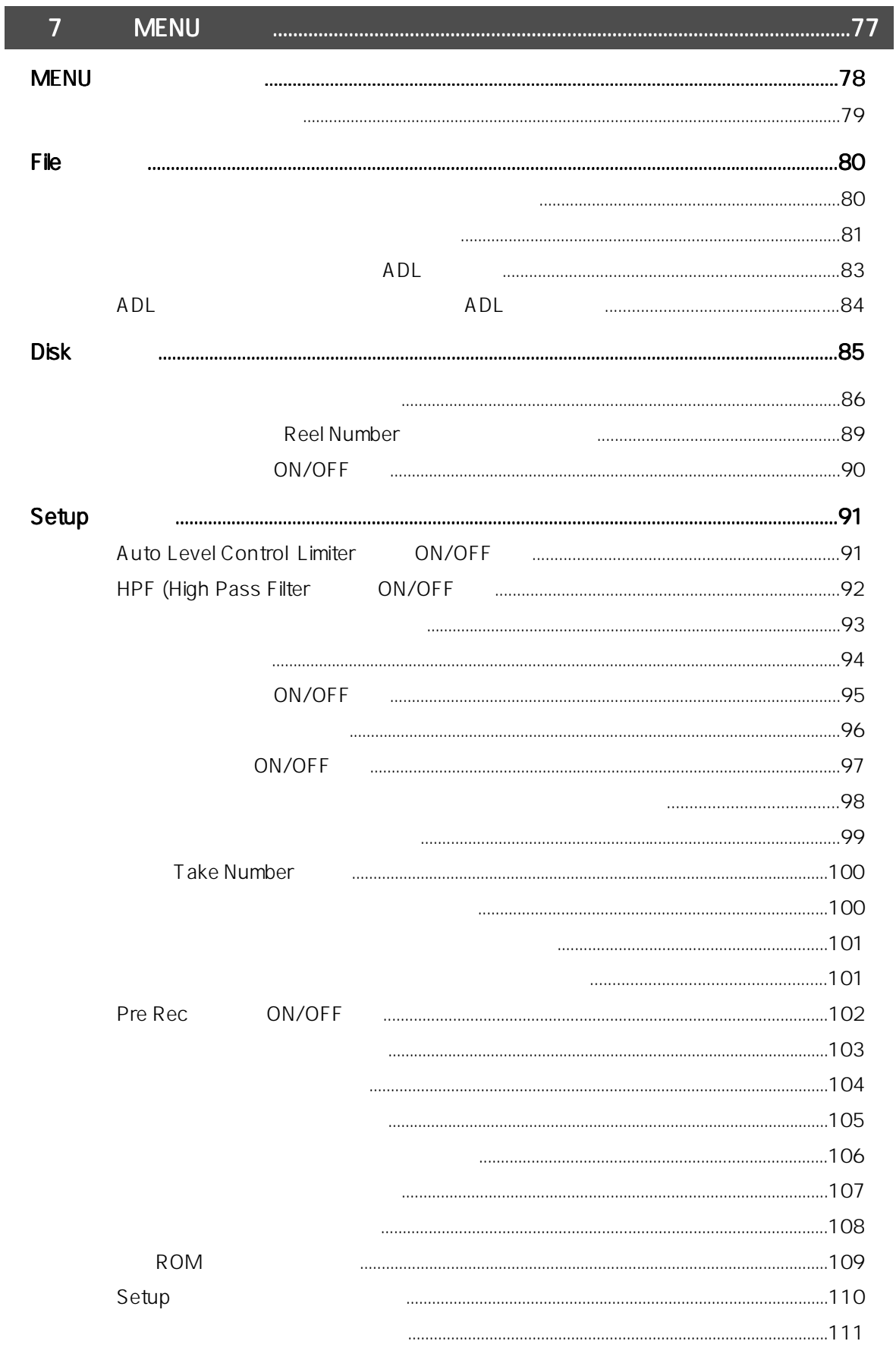

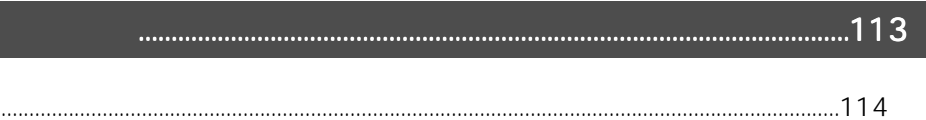

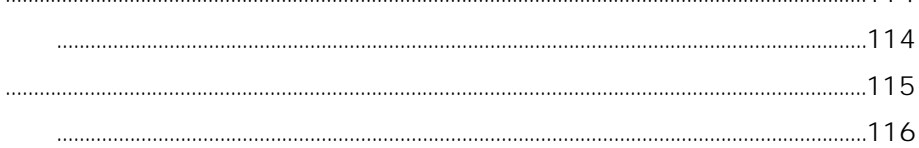

Field Memory Recorder Model FR-2LE

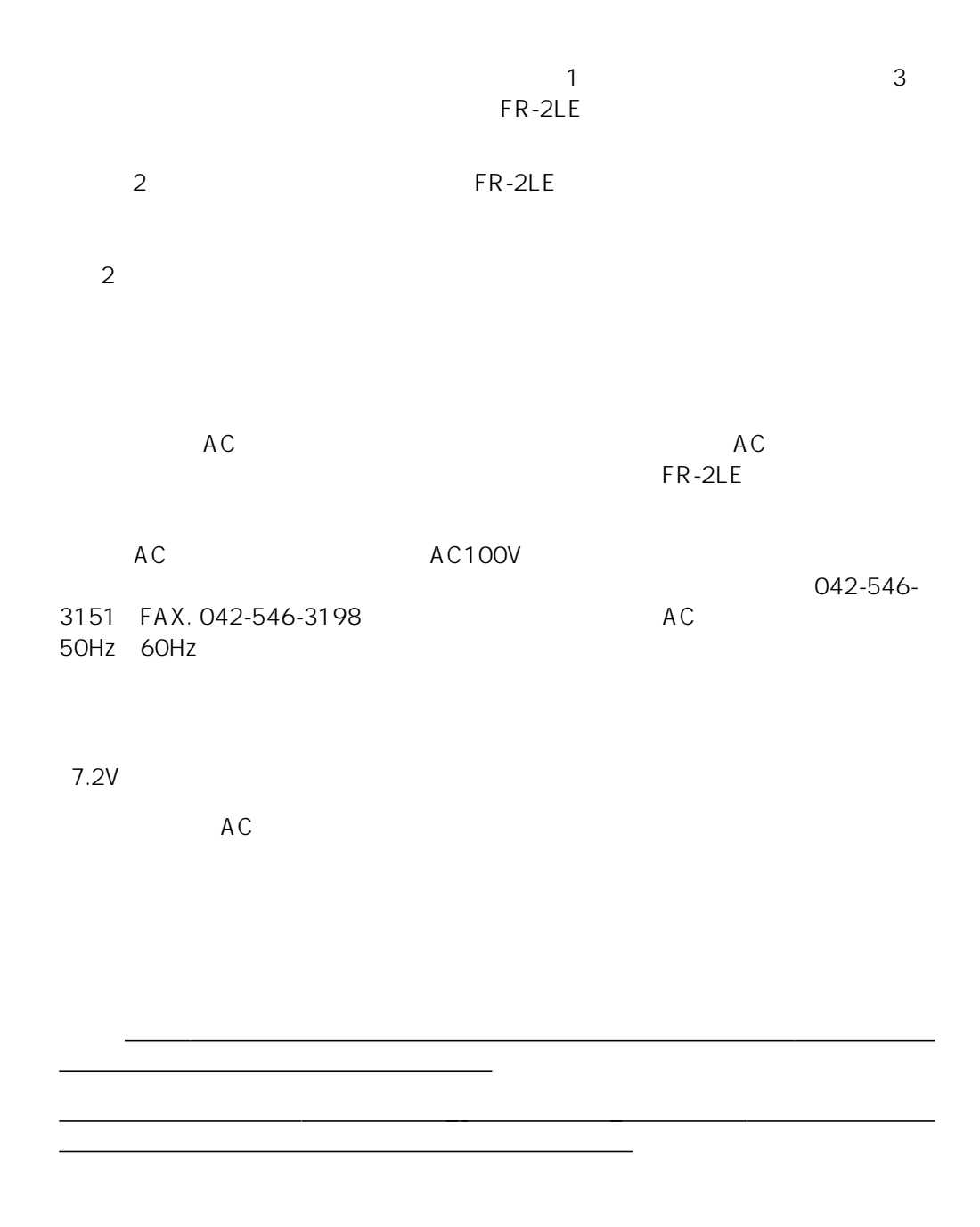

 $AC$ 

 $\mathsf{FR}\text{-}\mathsf{2LE}$ 

ートのディスプレイには<sub>ない</sub>たちがある。<br>アメリカの線体は有害物質がある。

**FUDLEA** MODEL FR-2LE<br>FIELD MEMORY RECORDER FOSTEX CO. INPUT: 12VDC SERIAL NO. MADE IN CHINA

 $\star$ 

 $\star$ 

# MP3 (MPEG Layer-3)

mp3licensing.com

 $\star$  $\star$  $\star$ 

 $\star$  $\star$ 

) is the contract of the contract of the contract of the contract of the contract of the contract of the contract of the contract of the contract of the contract of the contract of the contract of the contract of the cont

546-6067

042-546-6355, FAX. 042-

#### 042-546-3151, FAX. 042-546-3198

 $6$ 

#### FIELD MEMORY RECORDER FR-2LE

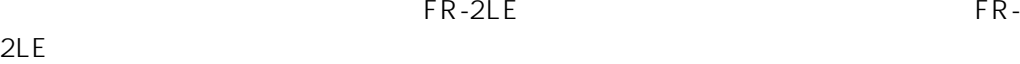

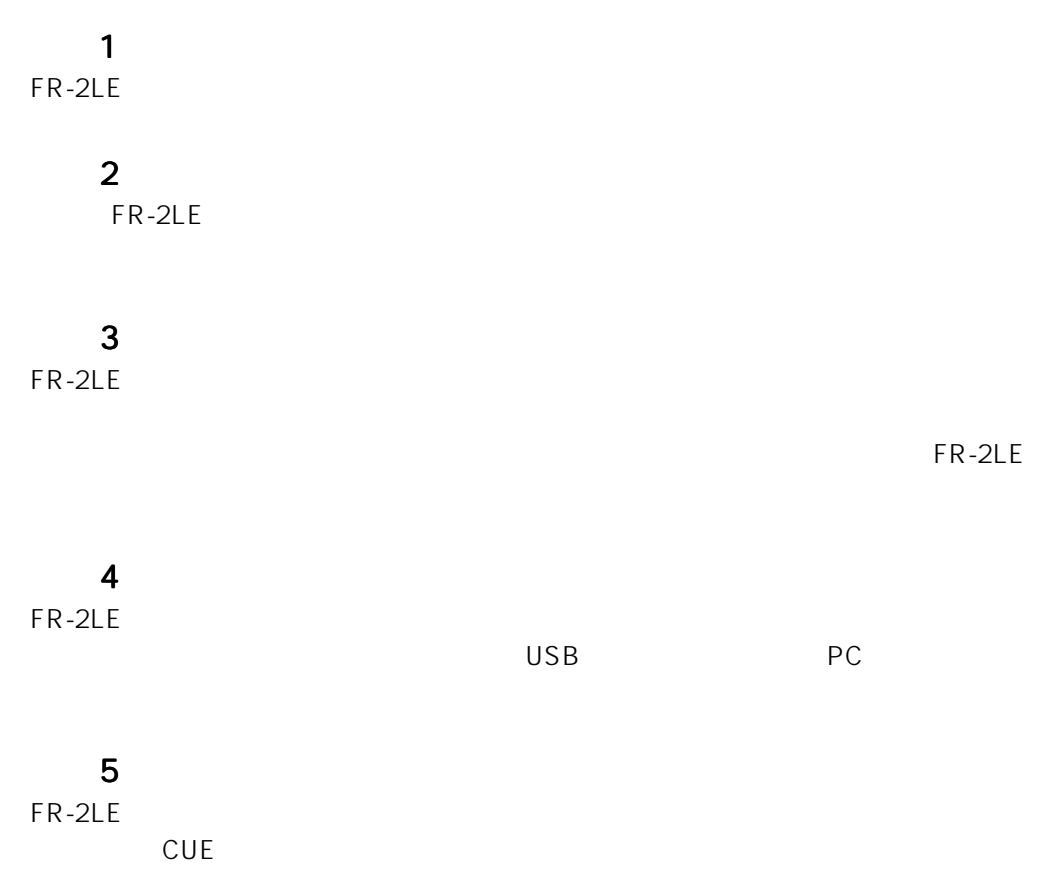

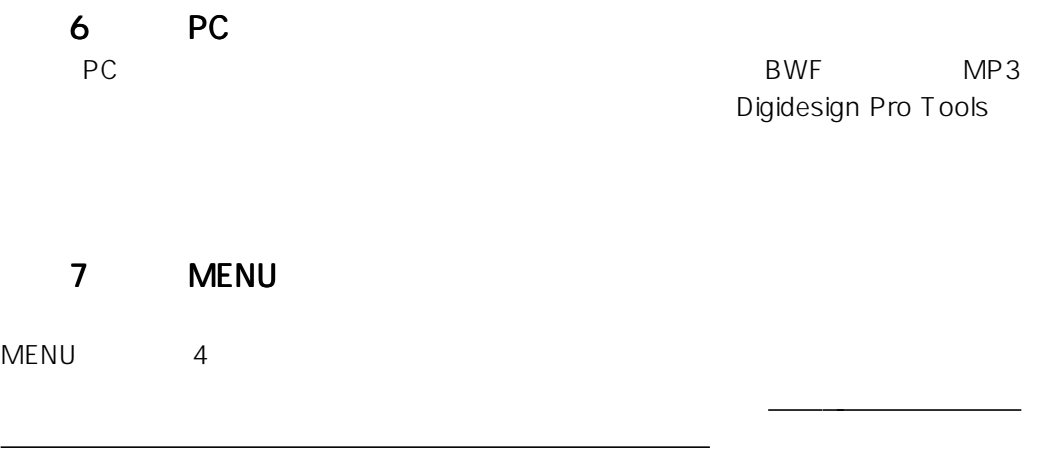

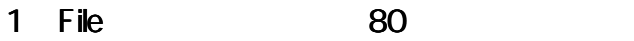

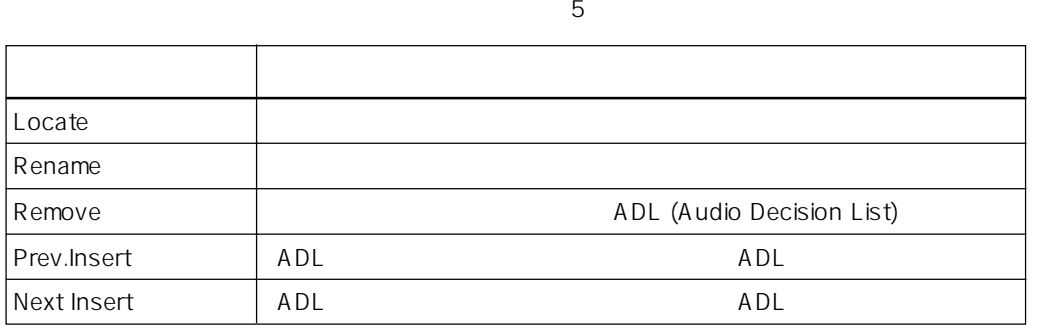

2 Disk and 86  $\frac{3}{3}$ 

メモリー・カードに関連した設定や編集を行う、3 つのサブ・メニューで構成されています。

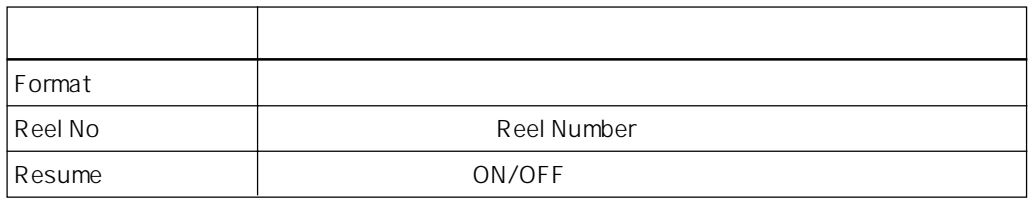

3 Setup 91  $PR-2LE$  91

FR-2LE  $19$ 

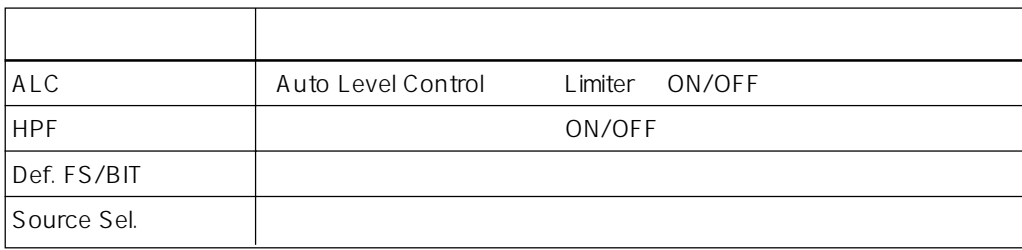

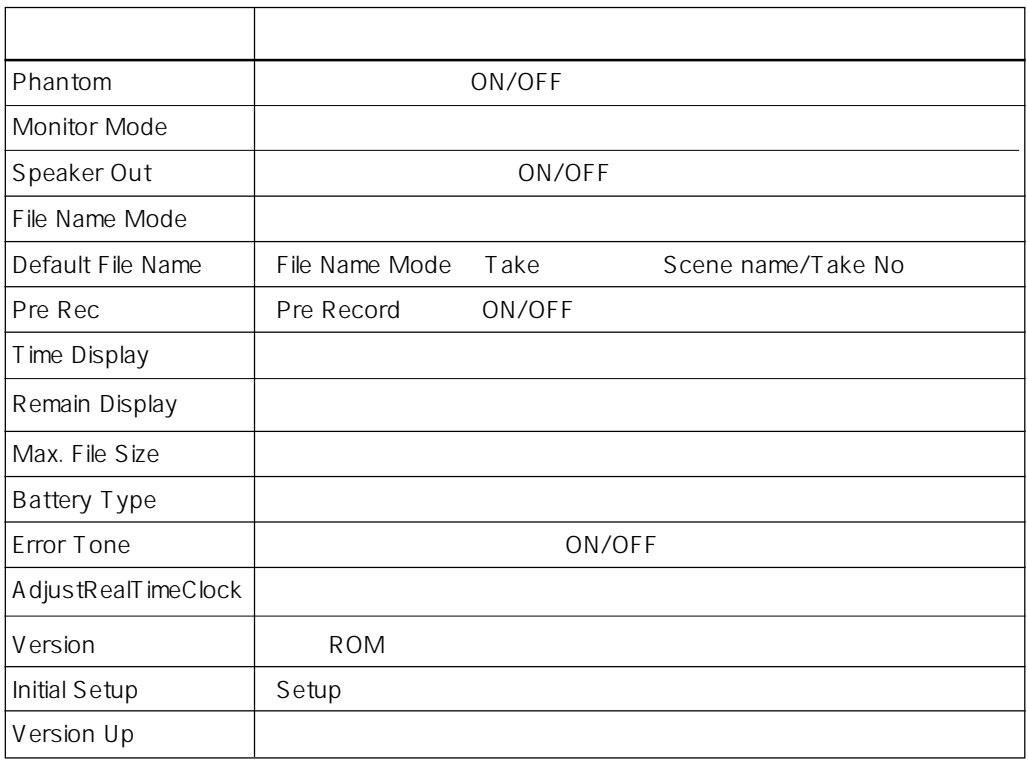

### 4 USB Mode 69

PCとのようなということを実行する。<br>モードのサブ・メニューのサブ・メニューのサブ・メニューのサブ・メニューのサブ・メニューのサブ・メニューでは、2つのサブ・メニューでは、2つのサブ・メニューでは、2つのサブ・メニューでは、2つのサブ・メニューでは、2つのサ

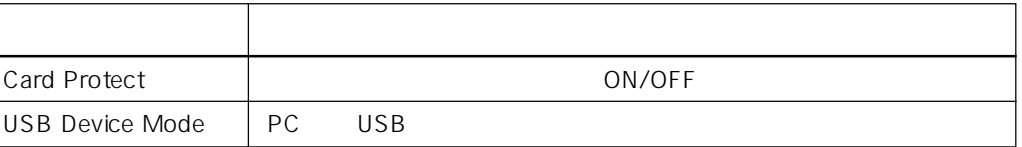

 $8<sub>z</sub>$ 

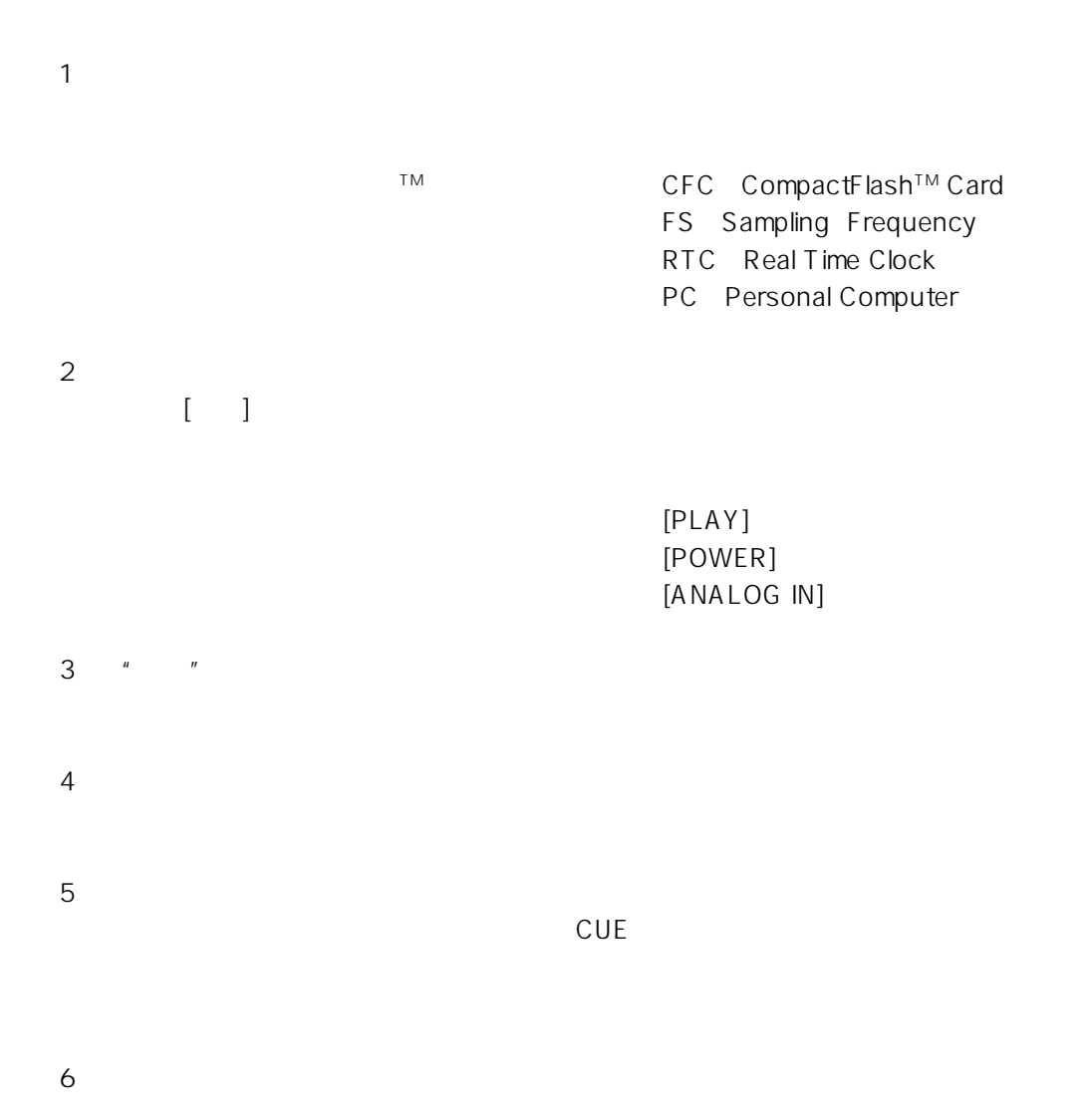

# 1章 製

FR-2LE めたなどにおよび付属品やソフトウェアのデータにはついて記載しています。

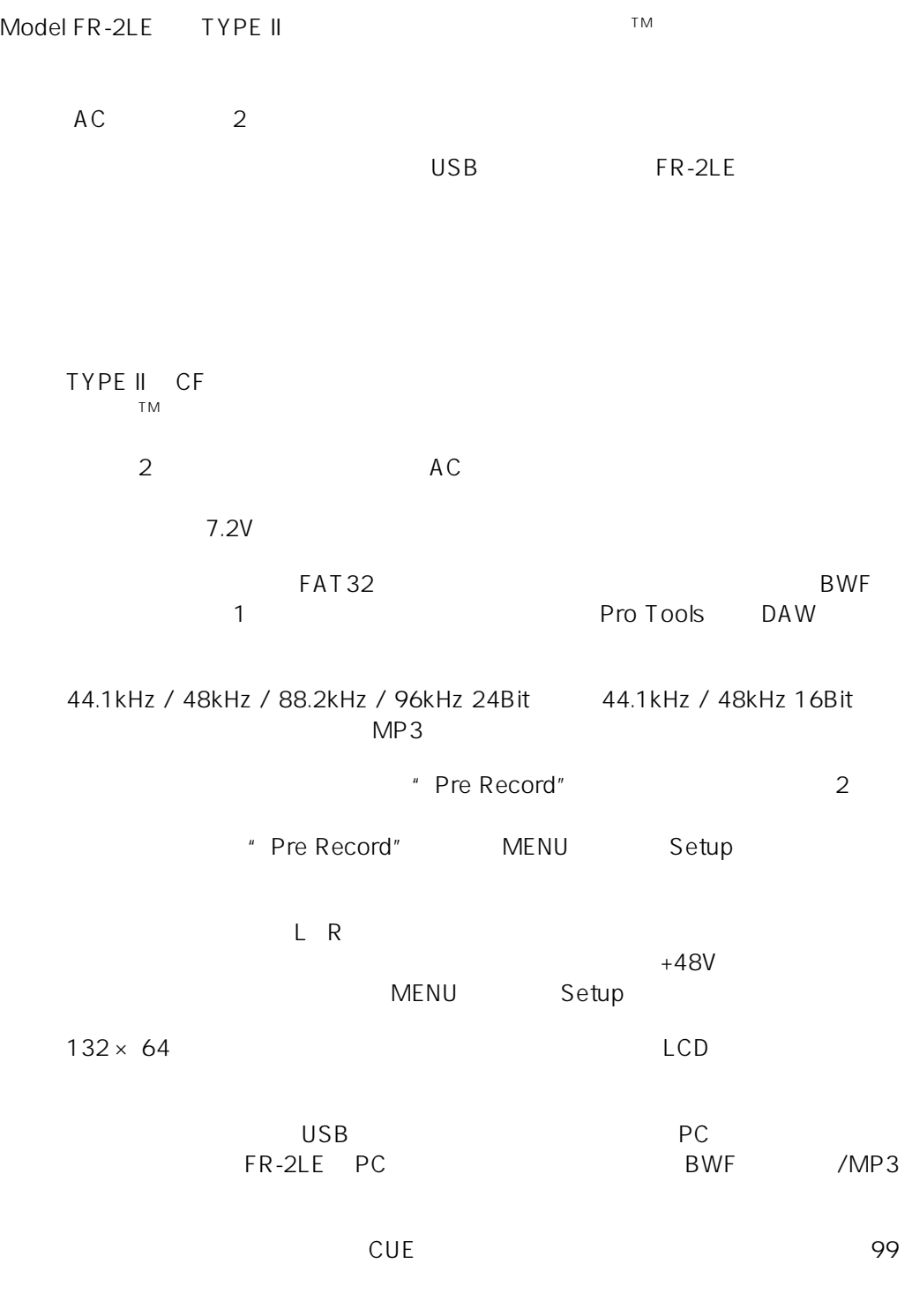

**MENU** 

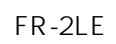

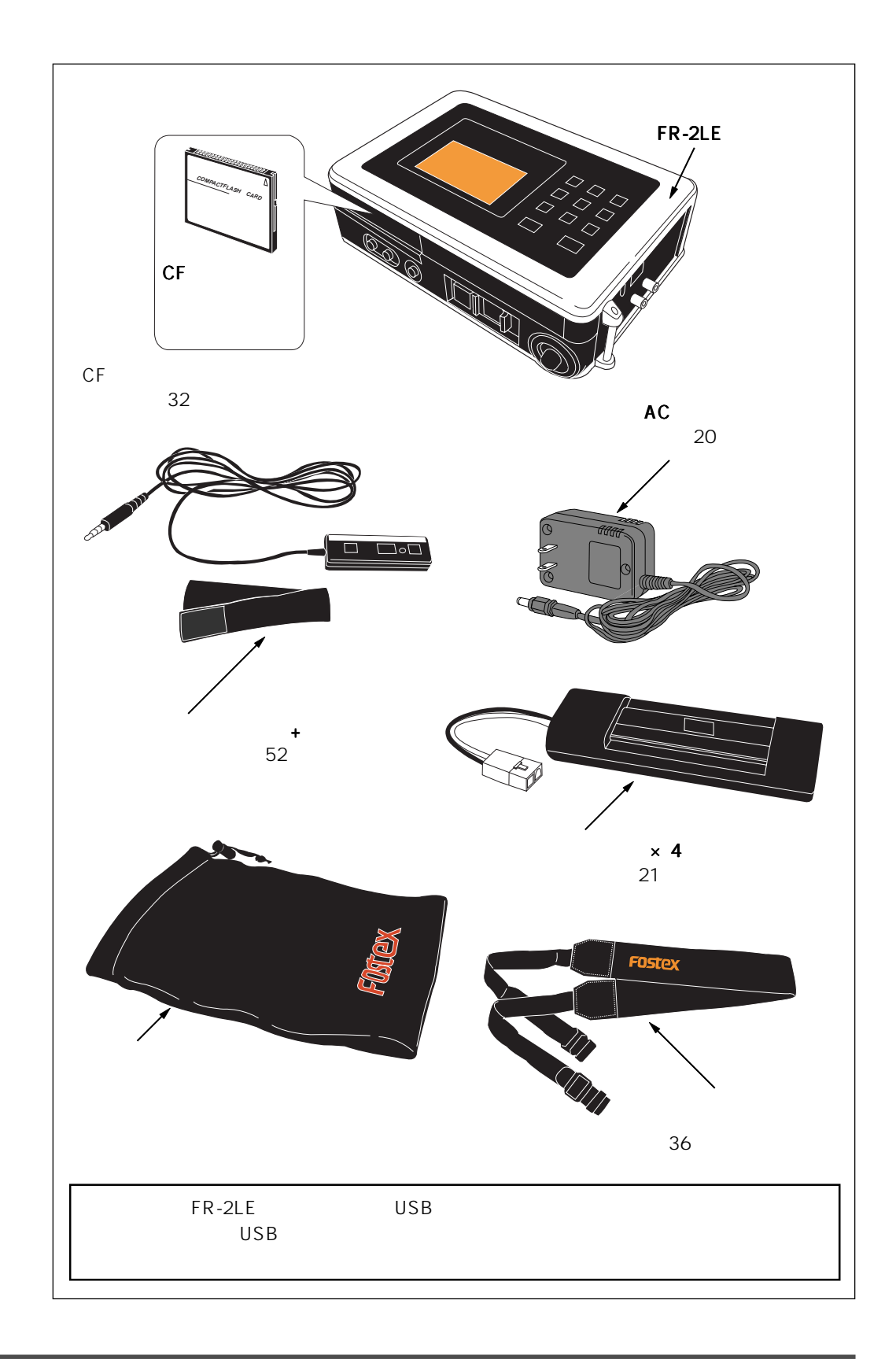

http://www.fostex.jp

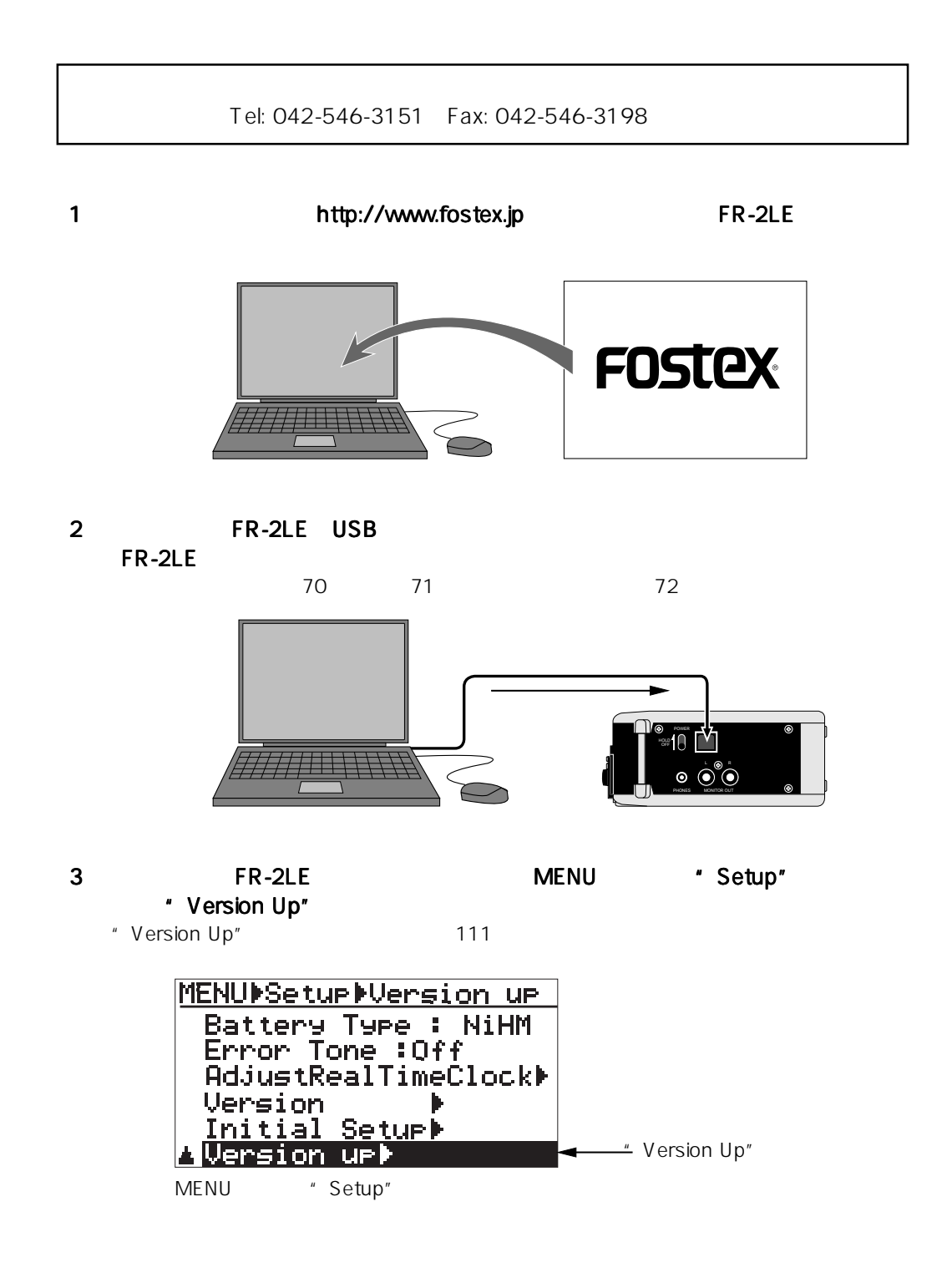

 $\overline{\mathbf{2}}$ 

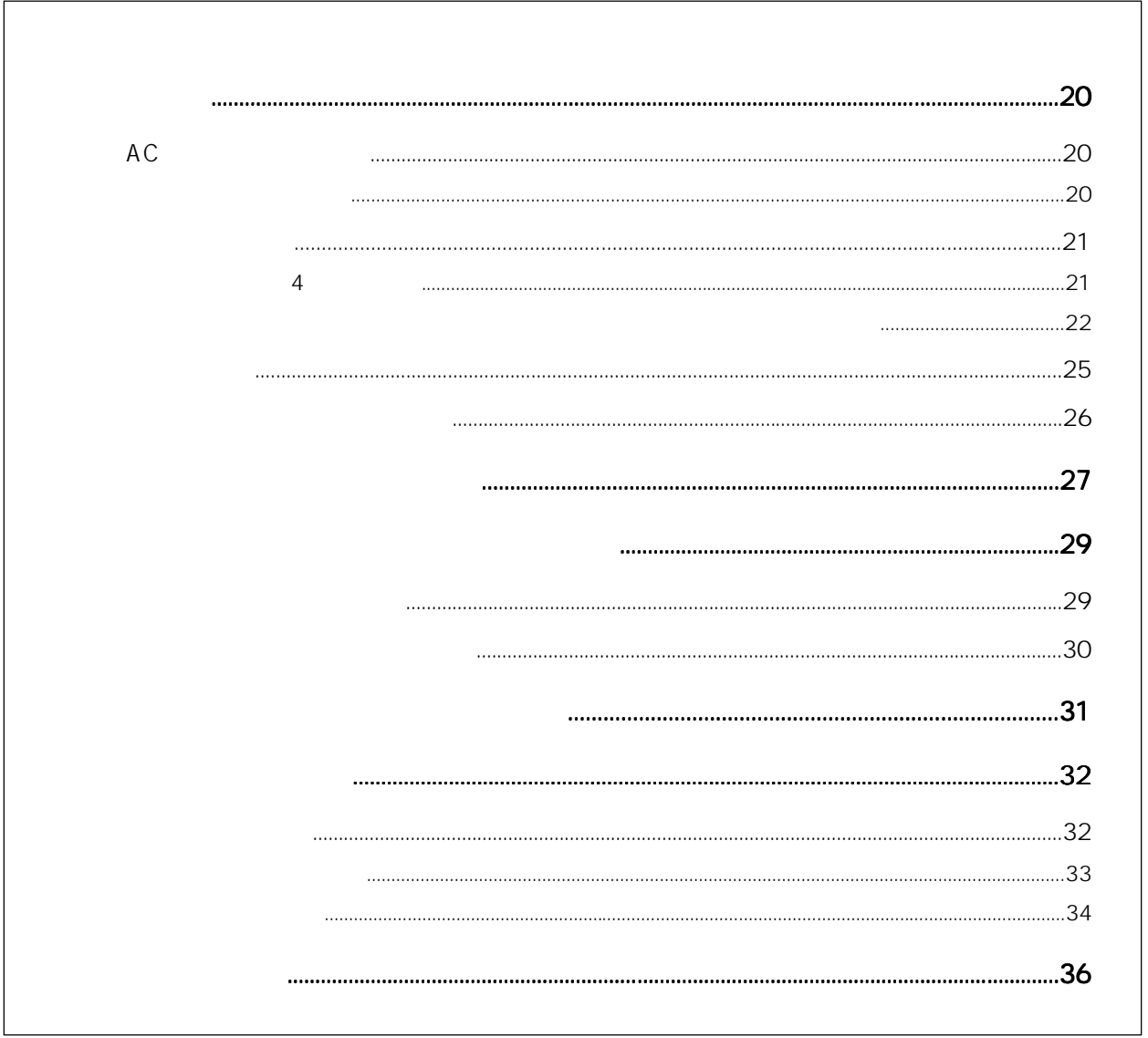

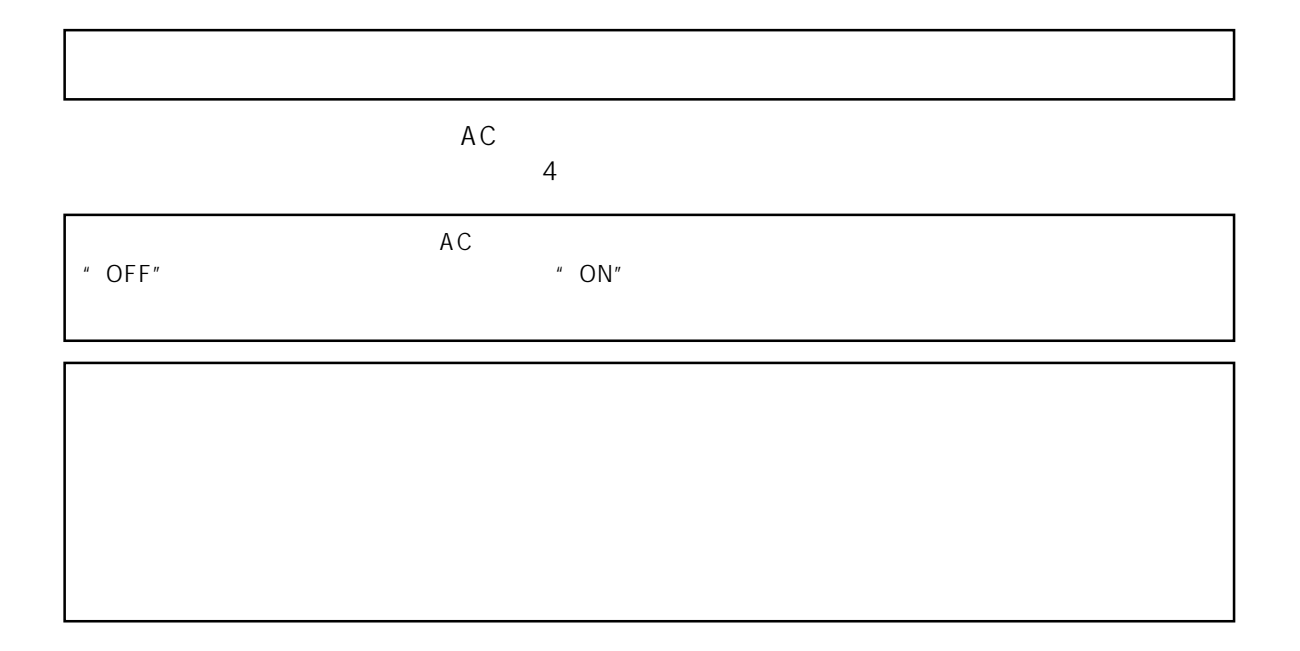

AC

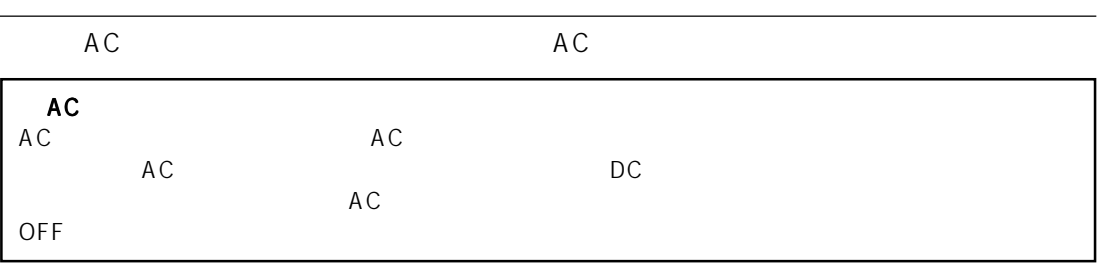

[POWER] OFF AC

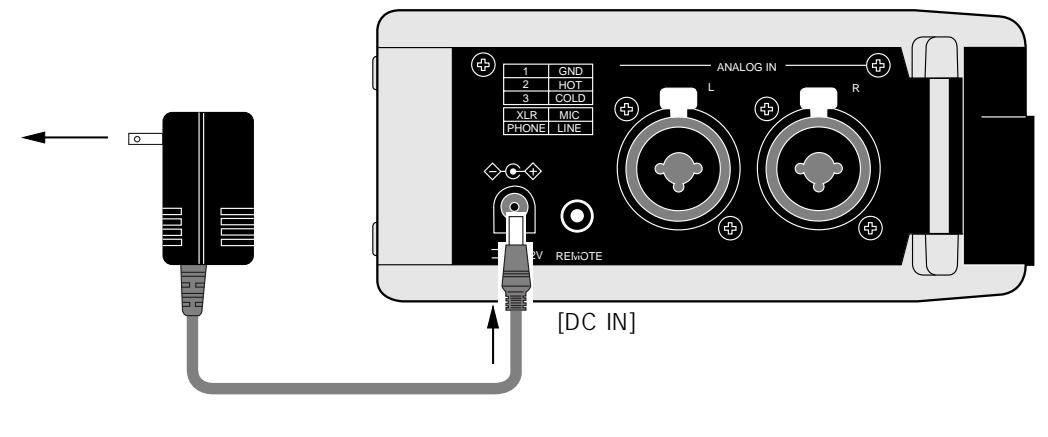

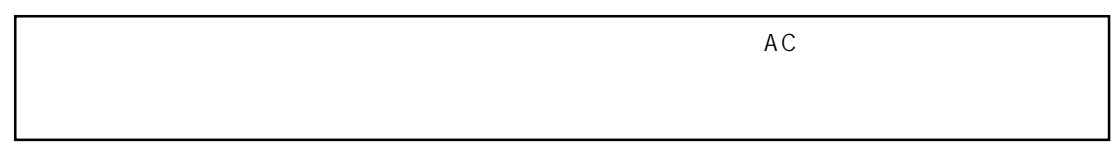

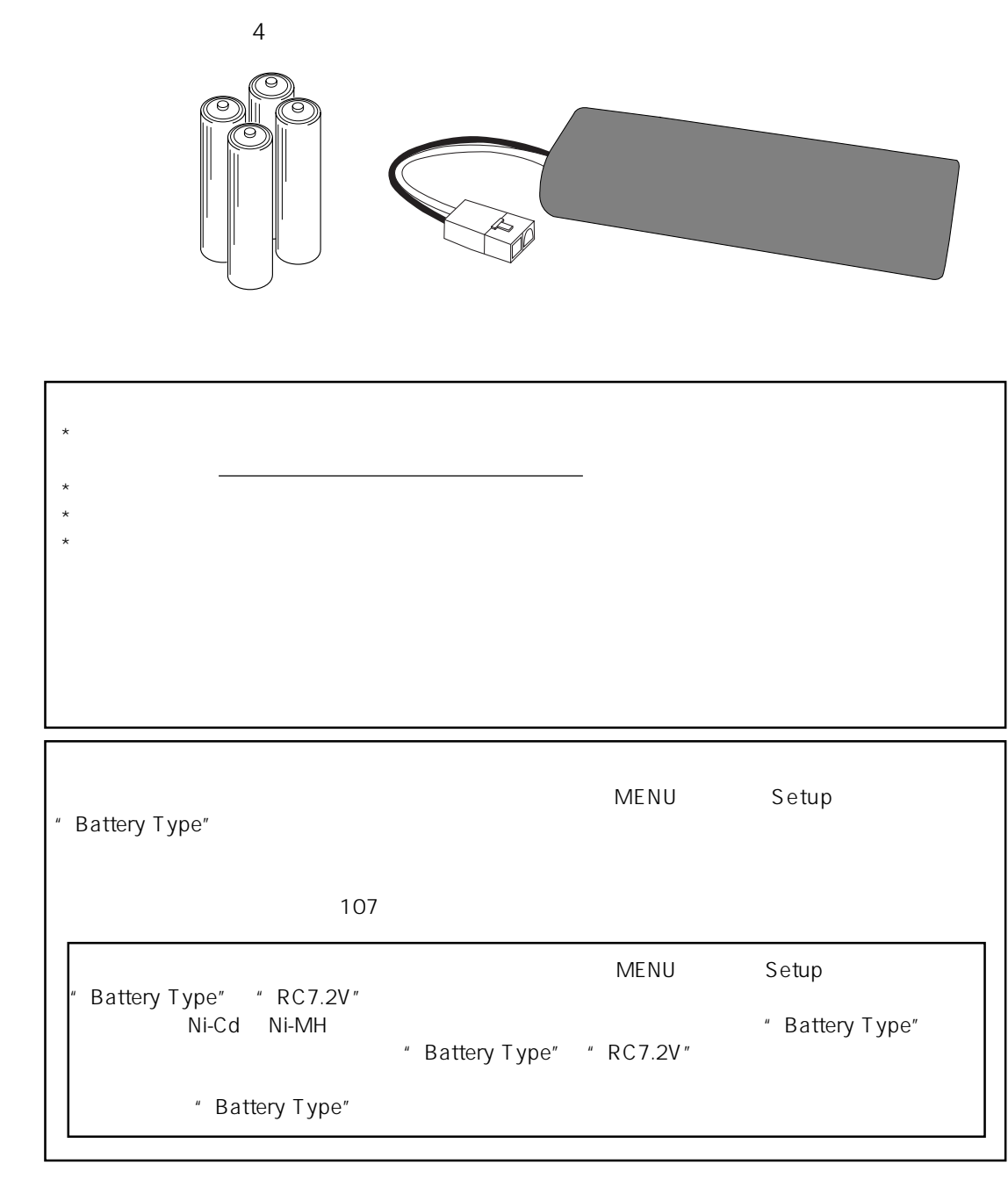

# $4\overline{4}$

 $4\overline{a}$ 

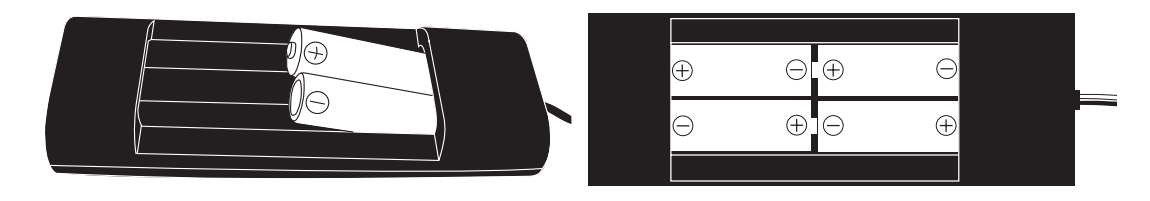

### FR-2LE

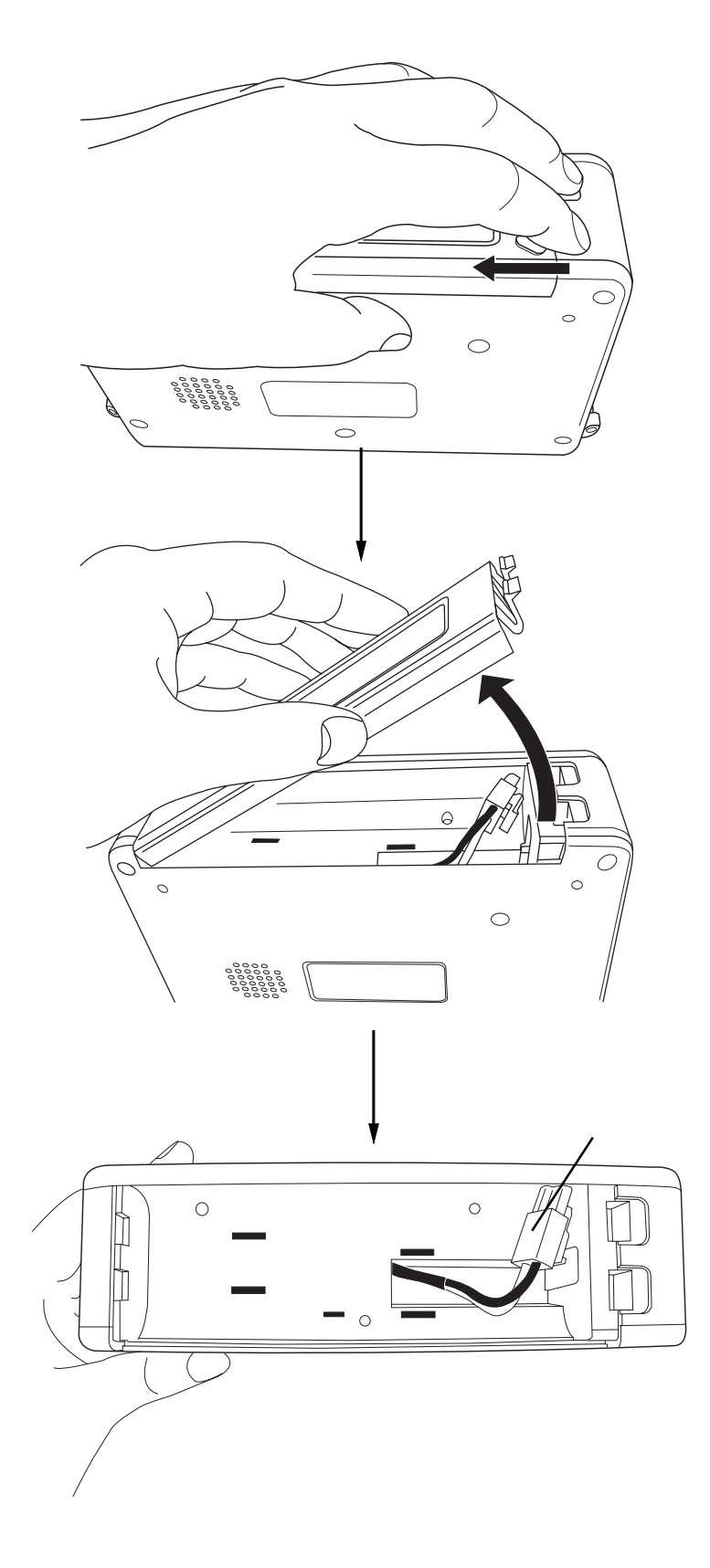

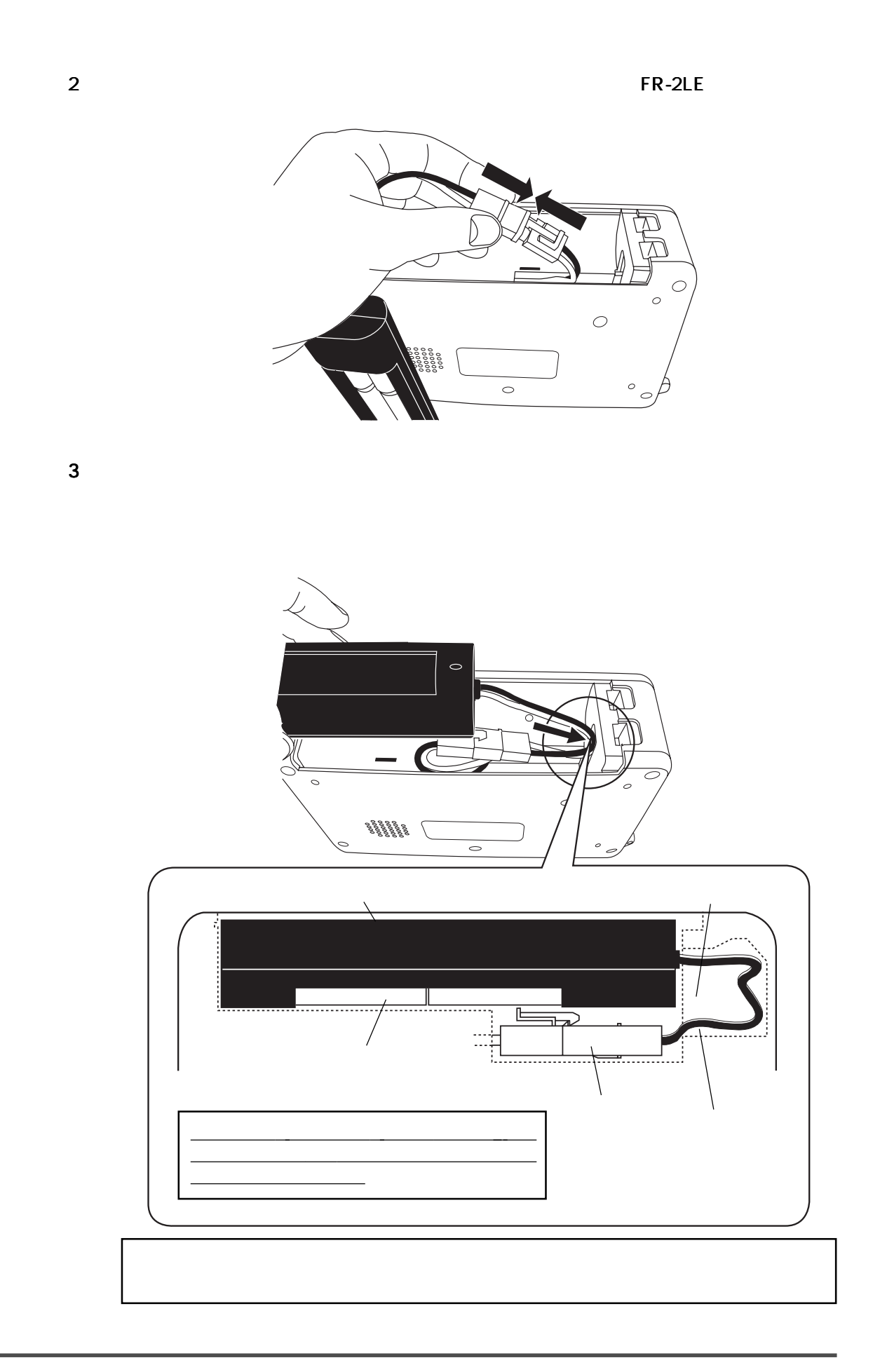

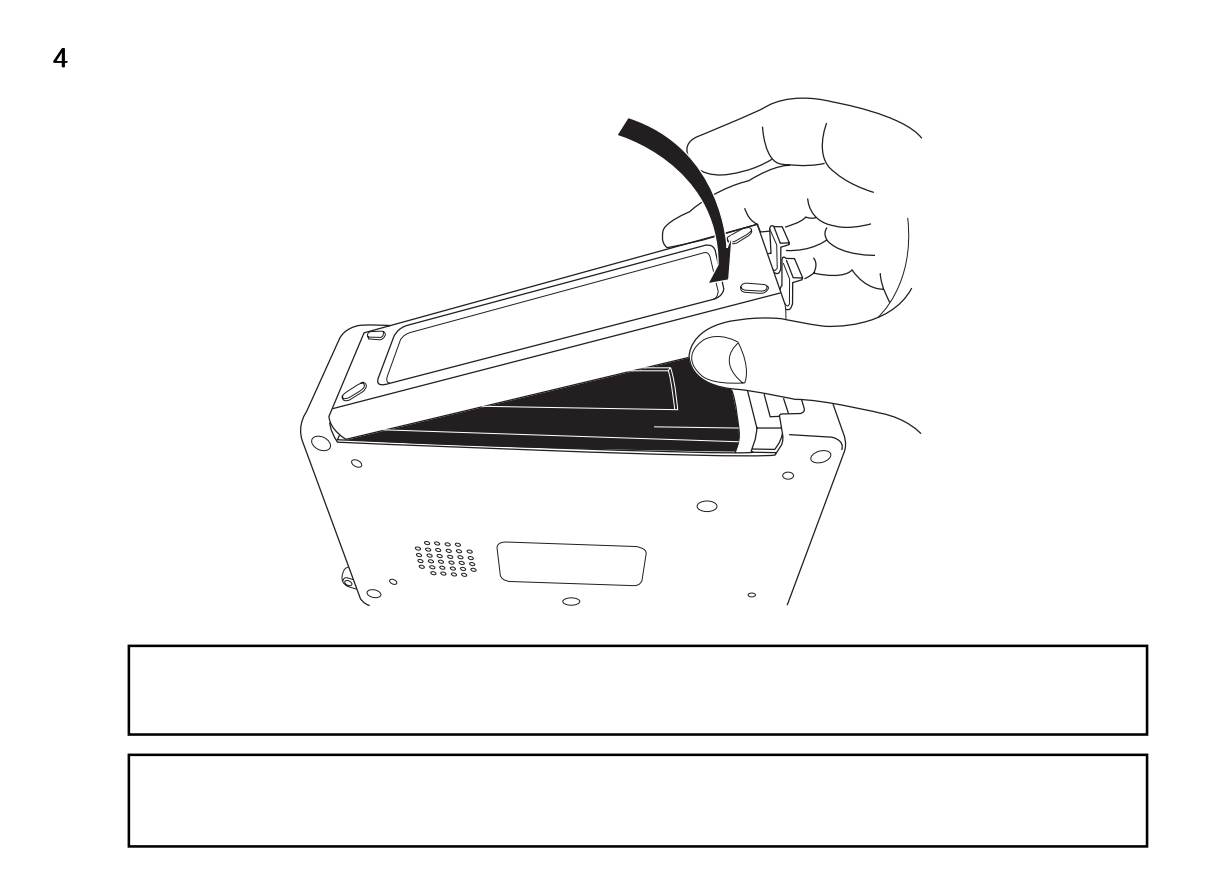

 $26$ 

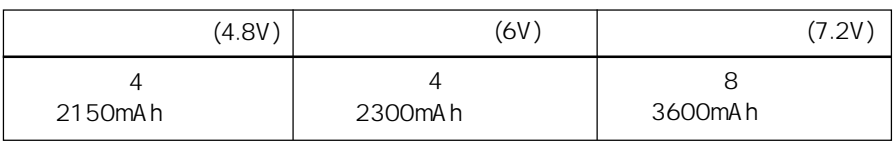

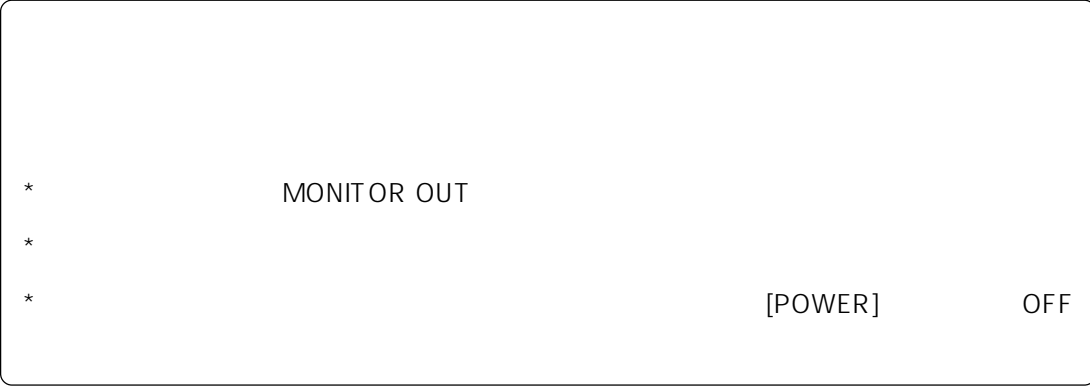

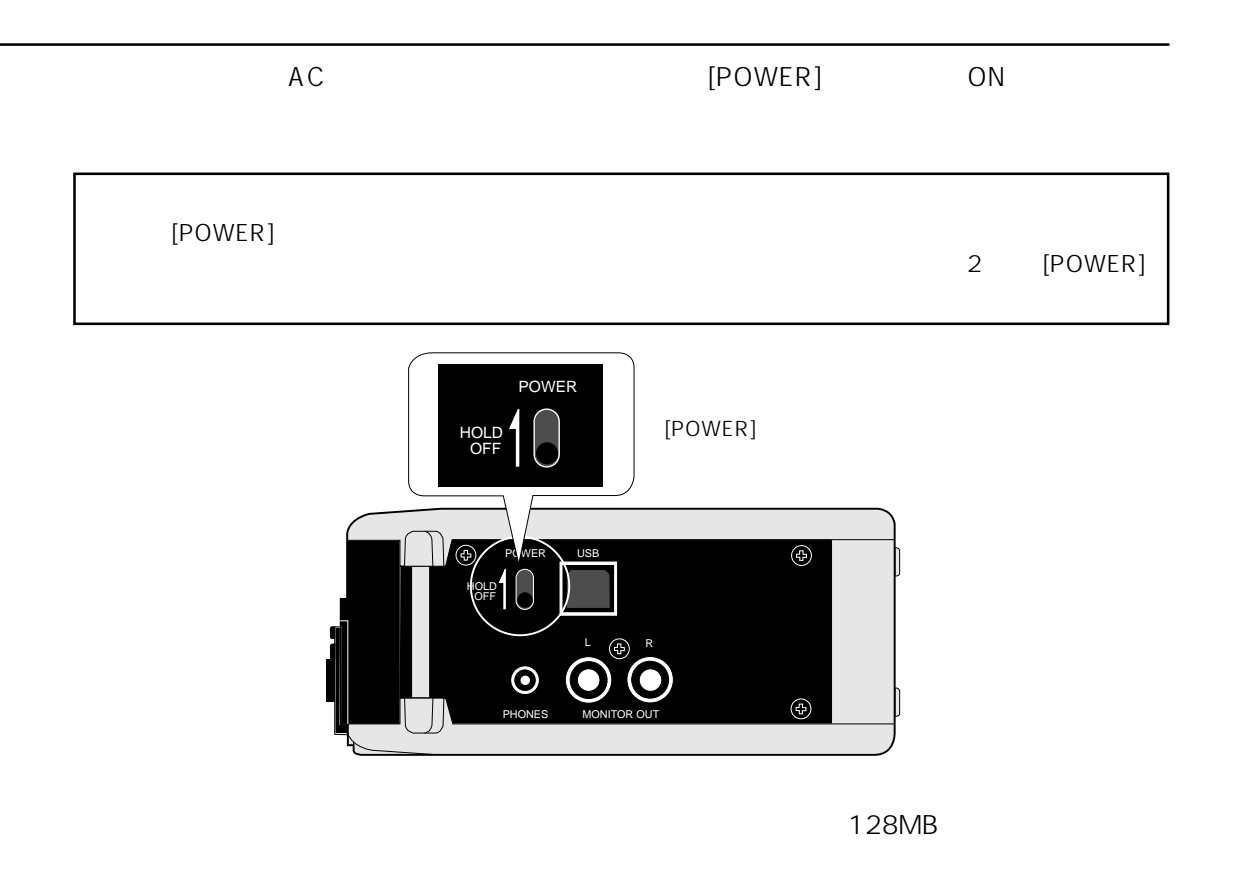

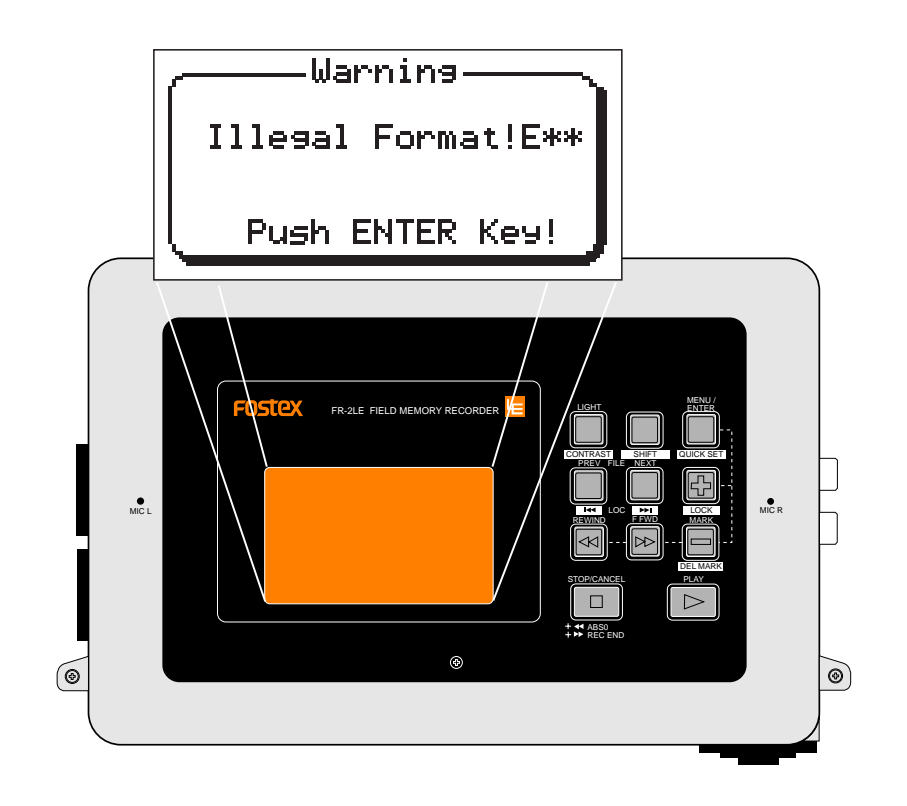

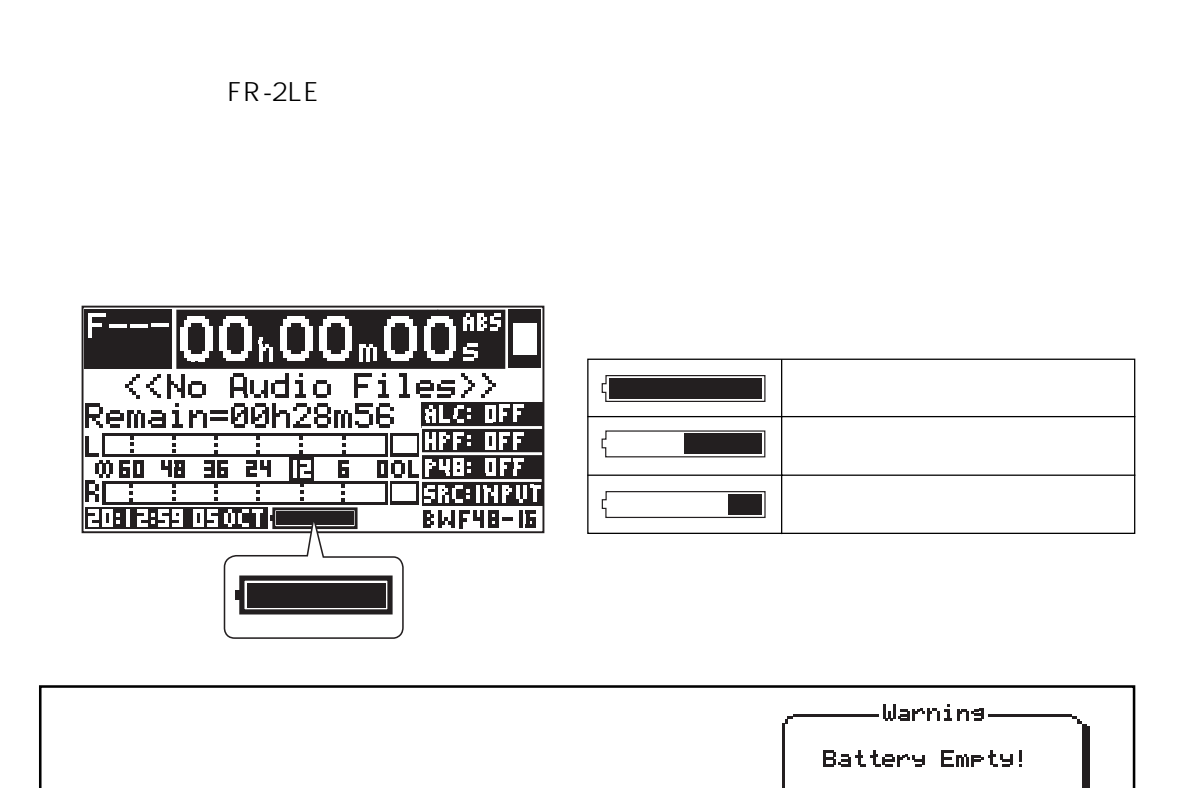

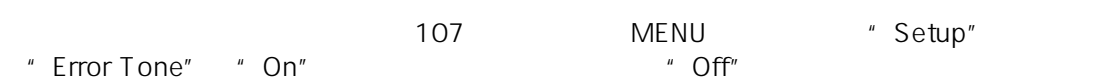

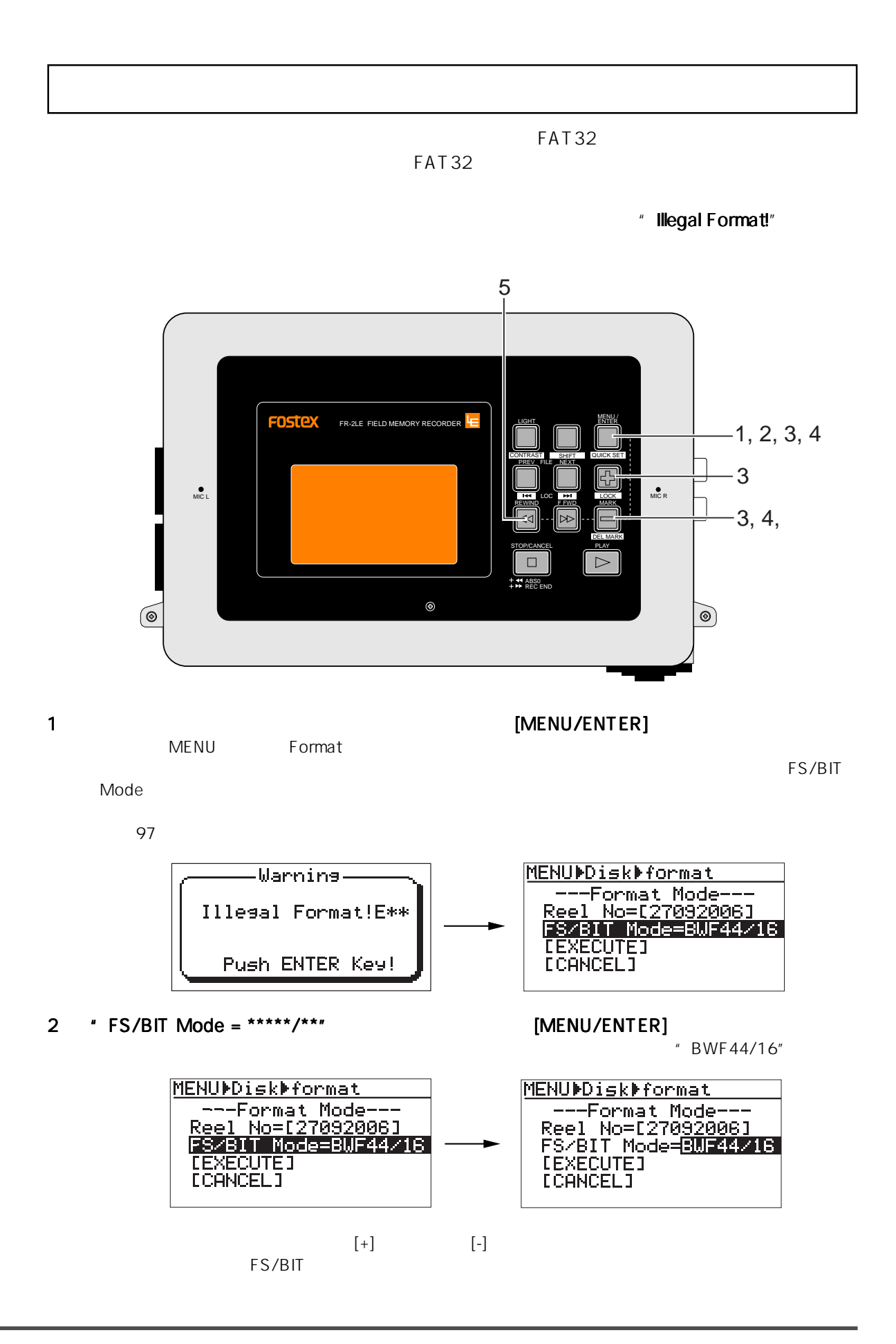

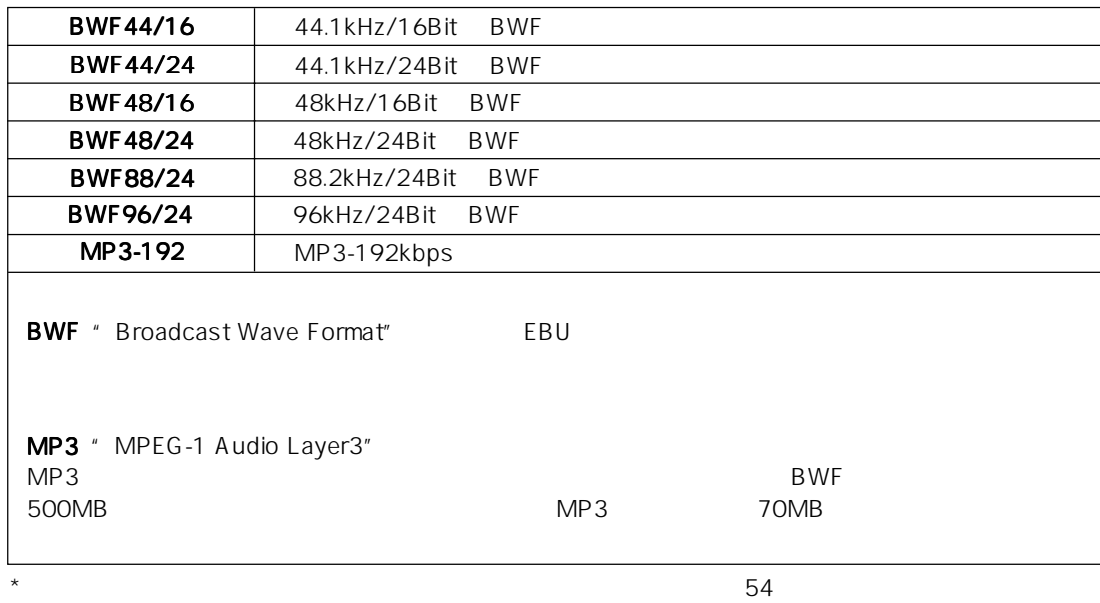

3 [+] [-]  $\blacksquare$ 

4 [-] \* [EXECUTE]" [MENU/ENTER]<br>" [CANCEL]" [MENU/ENTER]

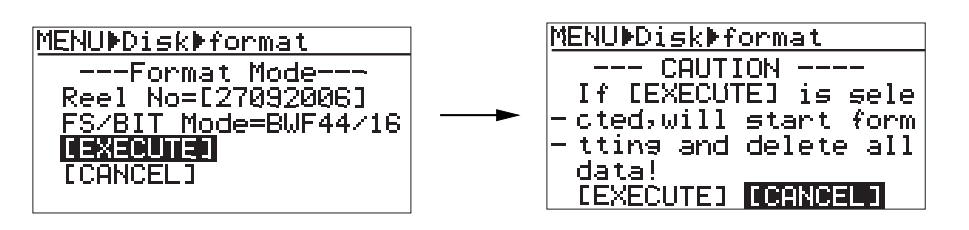

5 [REWIND] \* [EXECUTE]" [MENU/ENTER]

" Success."

MENUDDiskDformat MENUDDiskDformat MENUDDiskDformat --- CAUTION ----<br>If [EXECUTE] is sele Formattins... Formattins... ri tenessies is seie<br>cted,will start form<br>tting and delete all Success. data!<br>**[EXECUTE]** [CANCEL] Please rush any key.

 $\mathbf 6$ Prome Thome Assessment and The Media and The Media and The Media and The Media and The Media and The Media and The Media and The Media and The Media and The Media and The Media and The Media and The Media and The Media and Home 00<sub>%</sub>00<sub>®</sub>00 <<No Audio Files>> Remain=00h28m56 **OO 60 48 36 24 13 6 00LP48: OFF** RICE ELECTRICIA<br>EUROSE USOCIA I<mark>src: Imput</mark> **BMF48-16H** 

"<<No Audio Files>>"

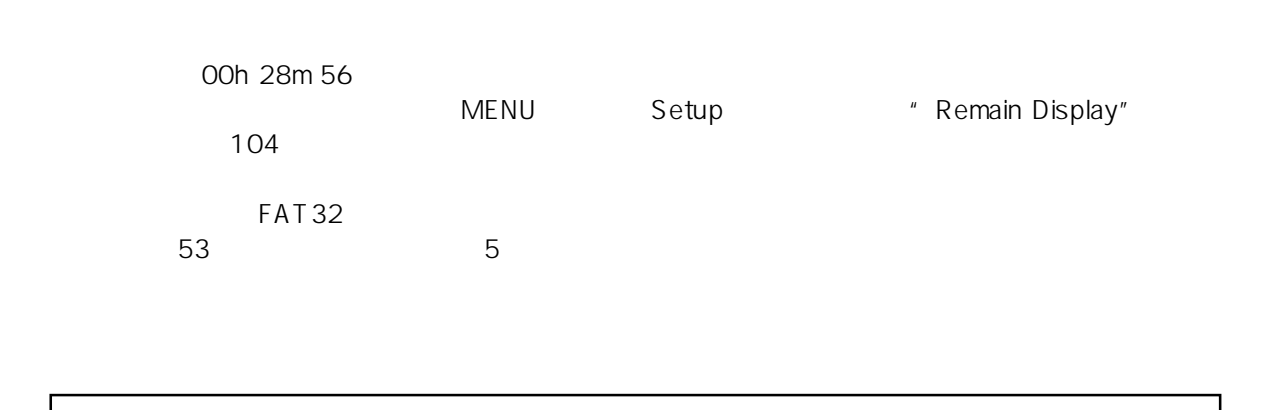

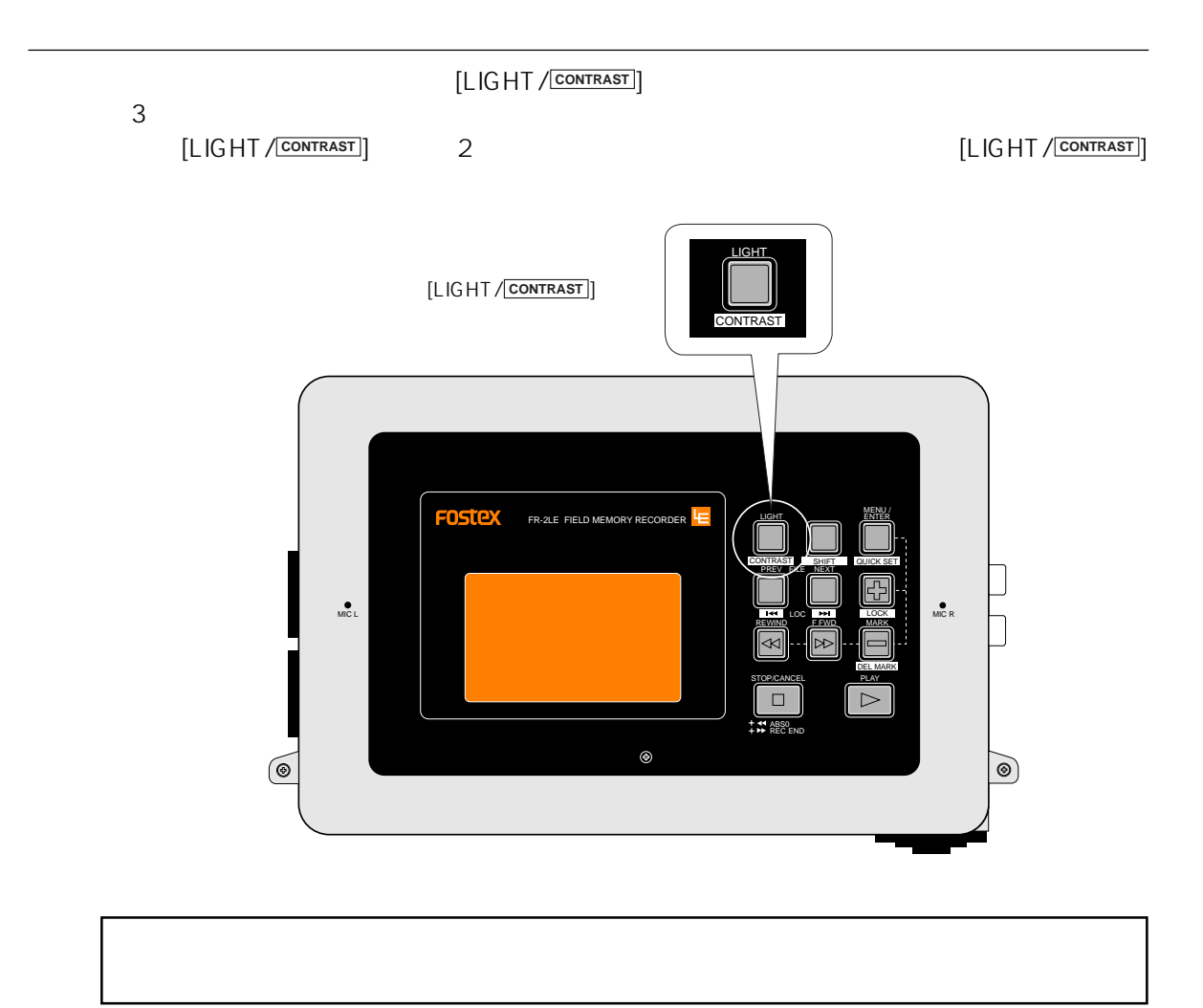

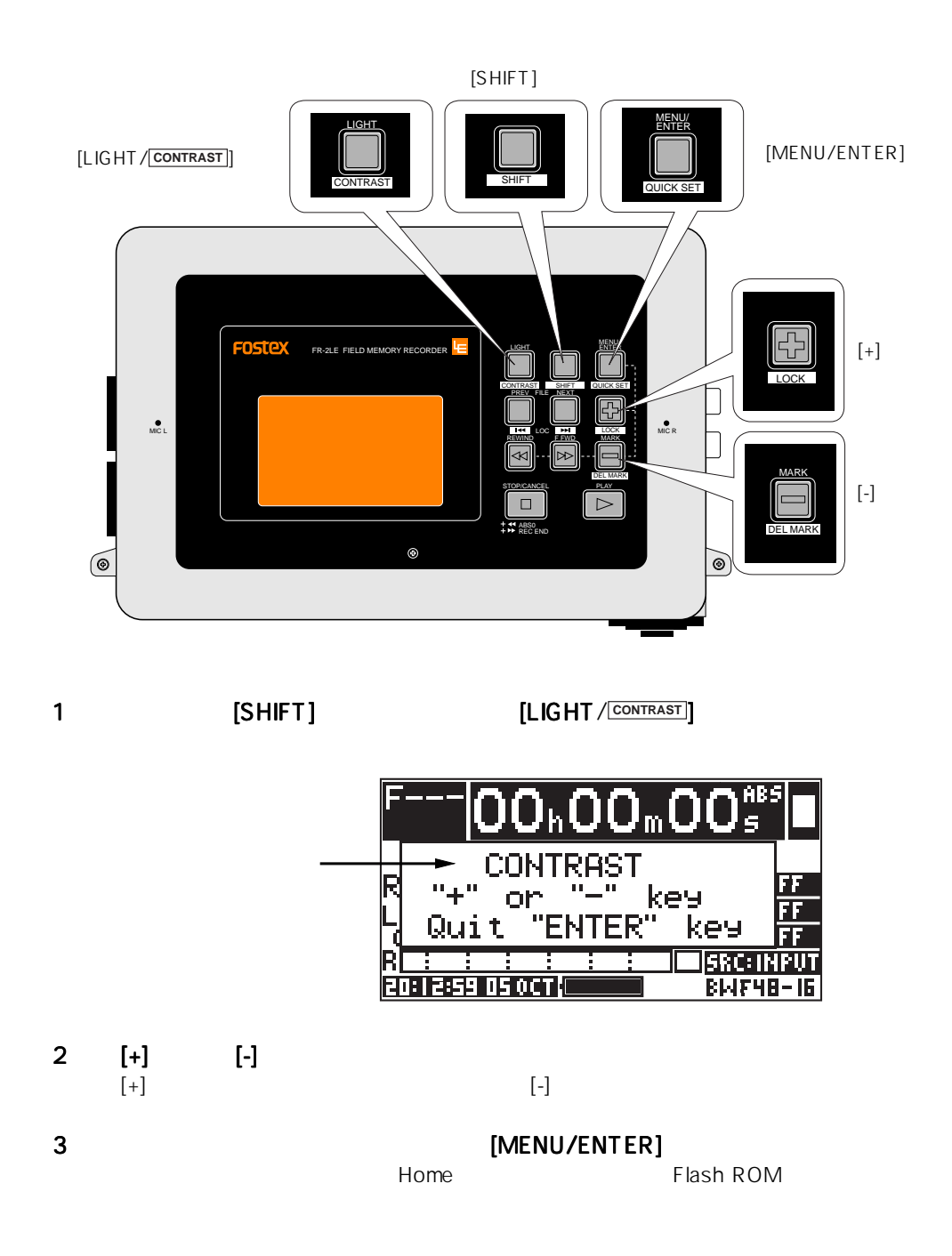

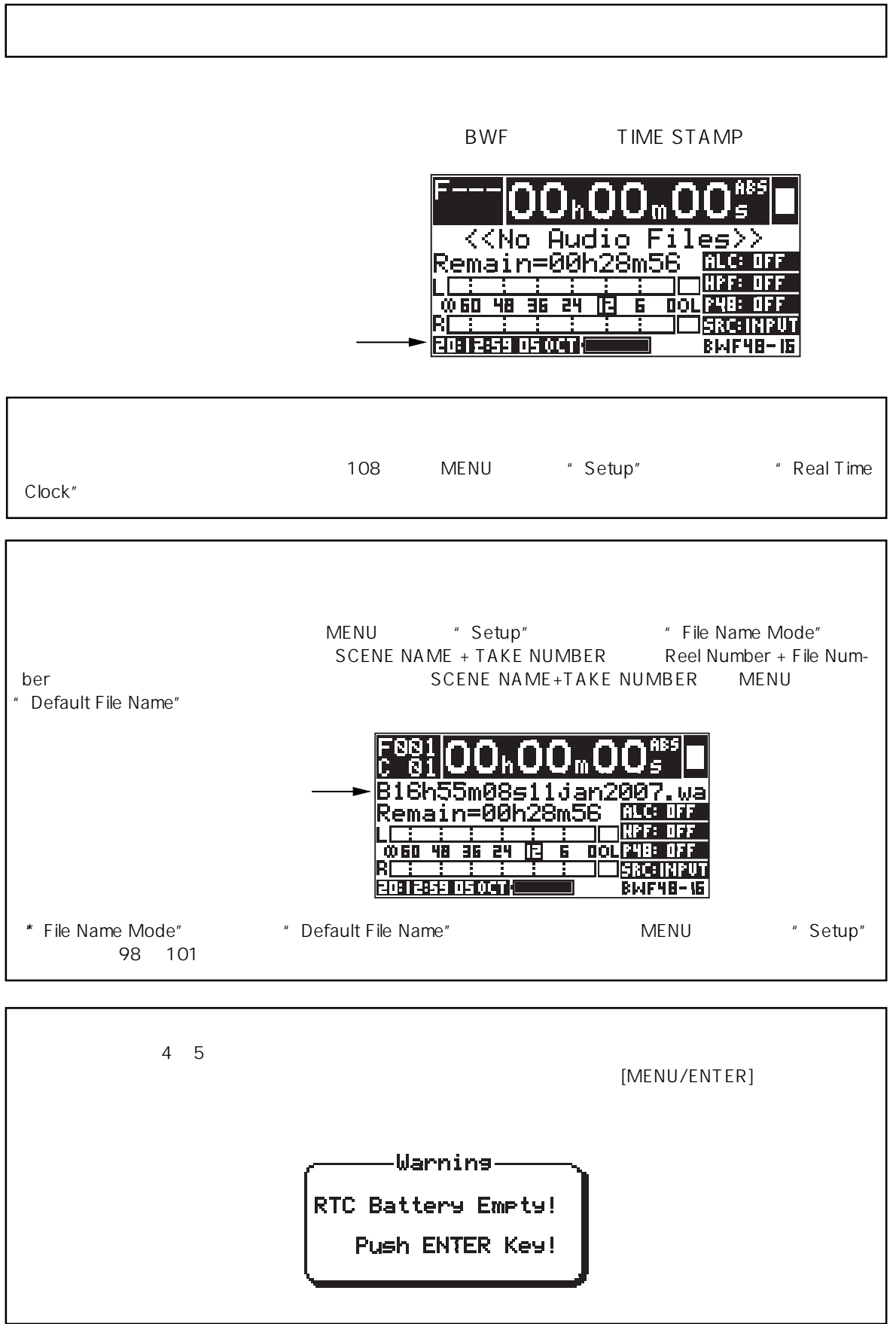

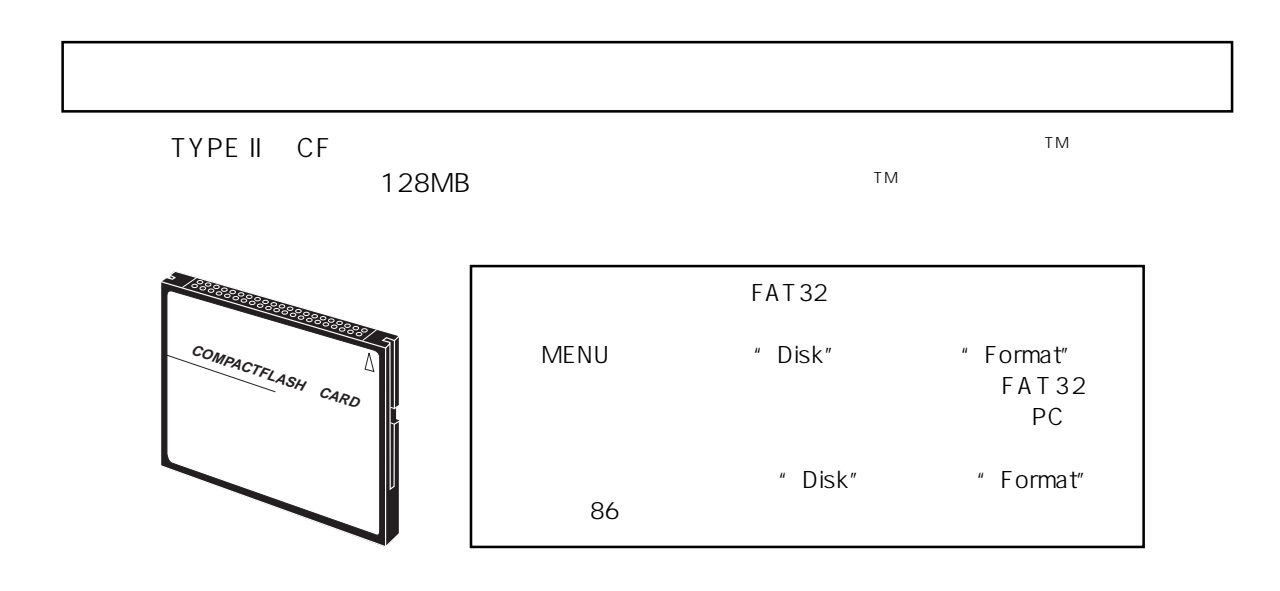

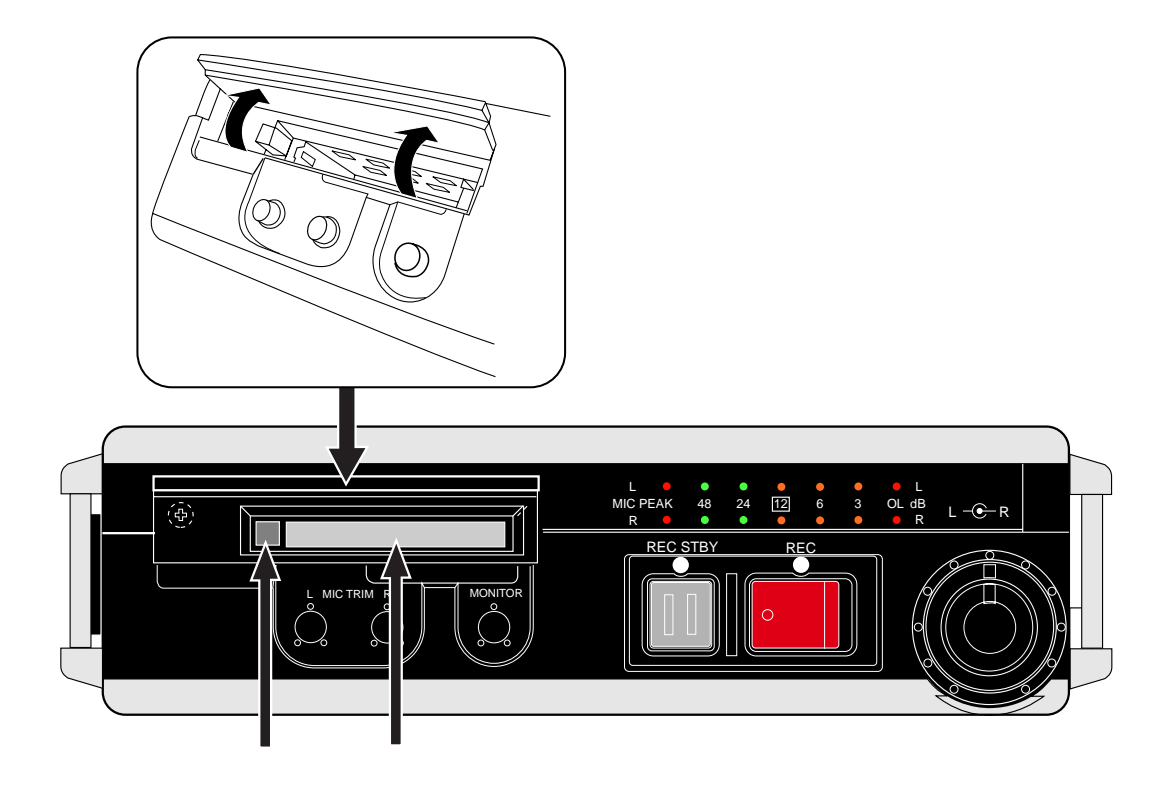

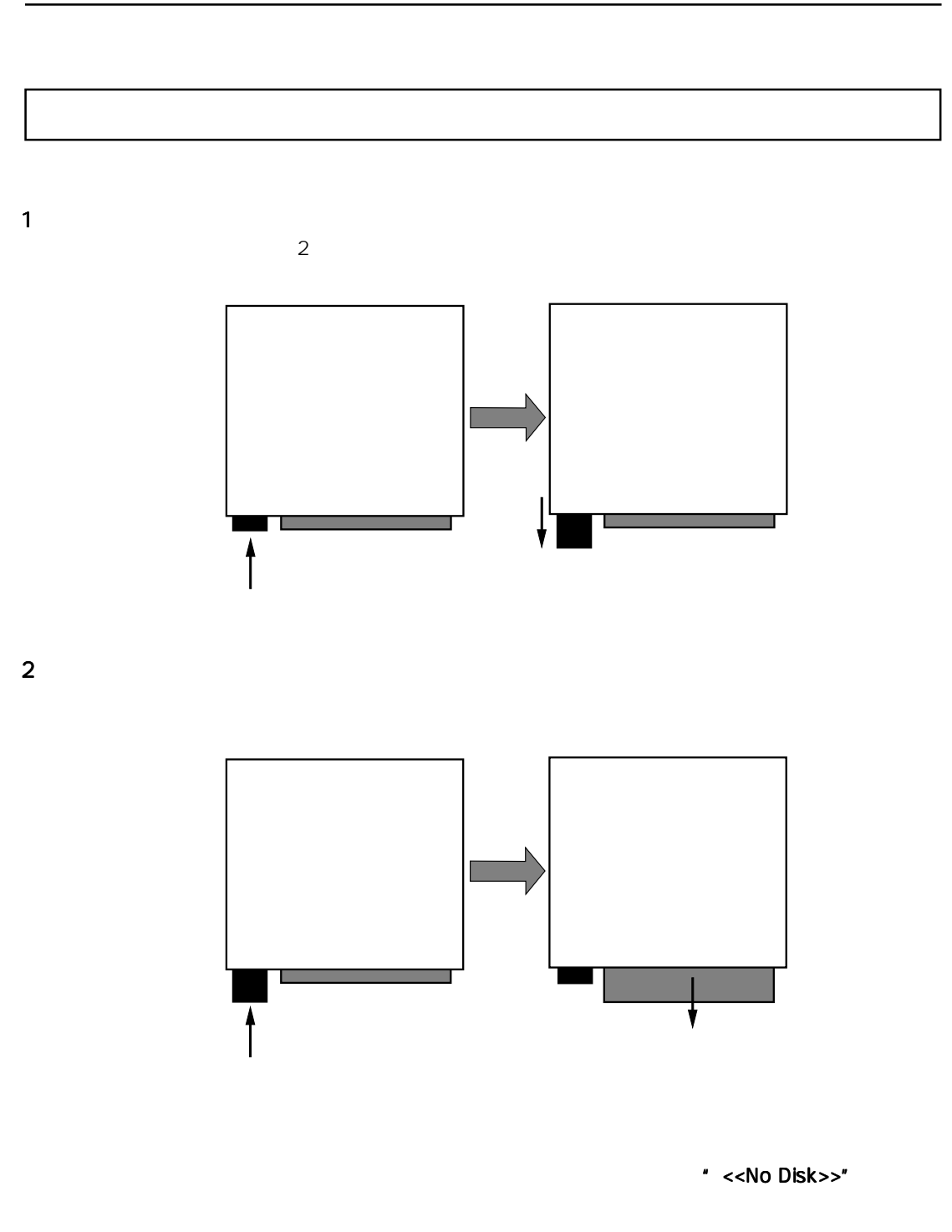

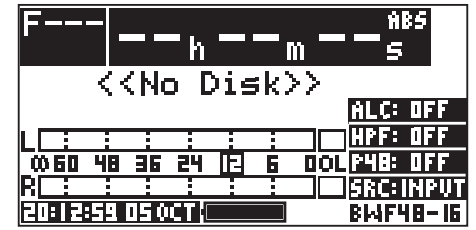

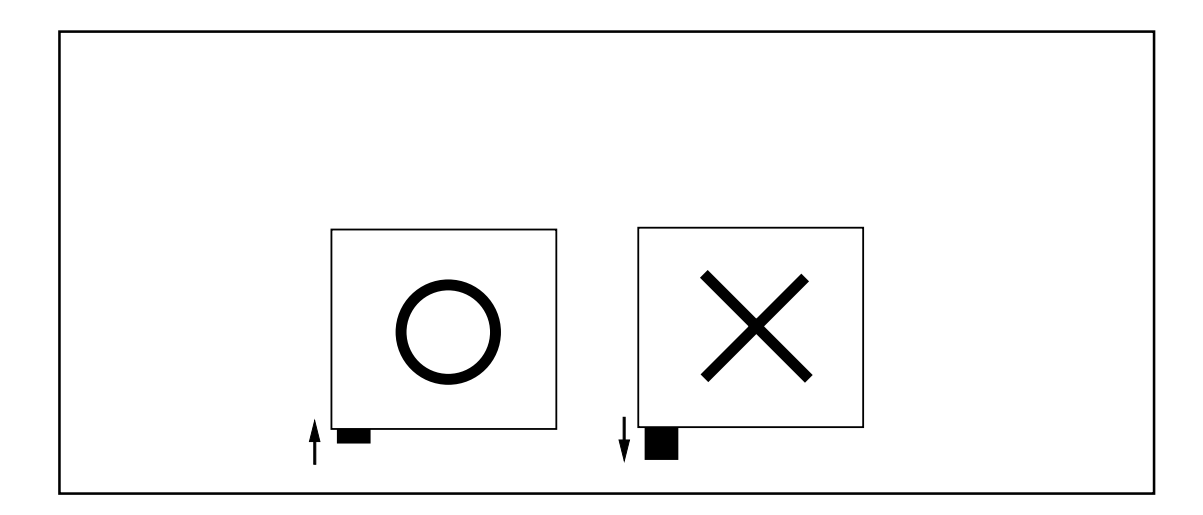

1  $\blacksquare$ 

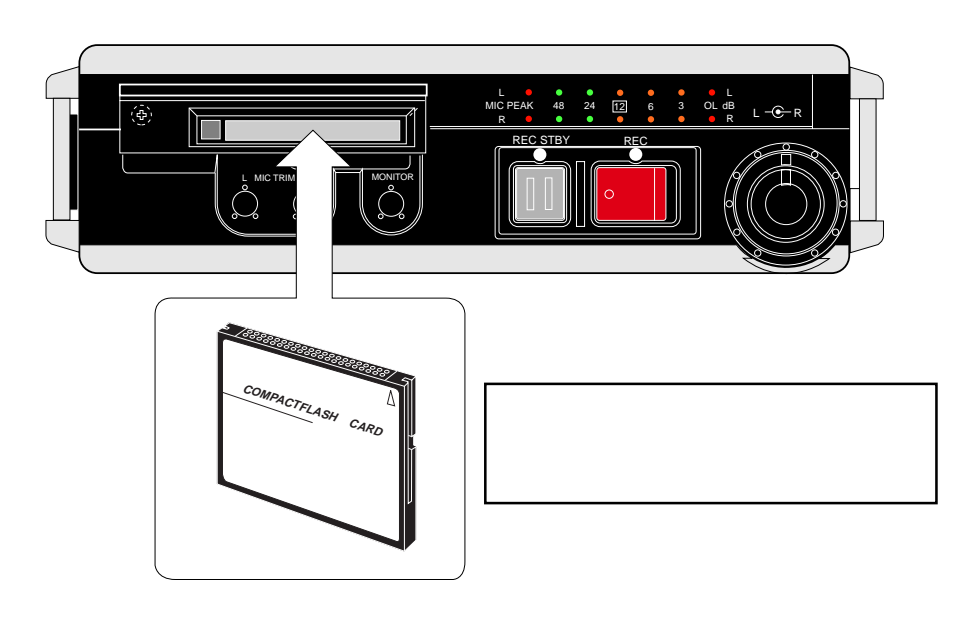

Home  $\blacksquare$  <<No Audio Files>>"

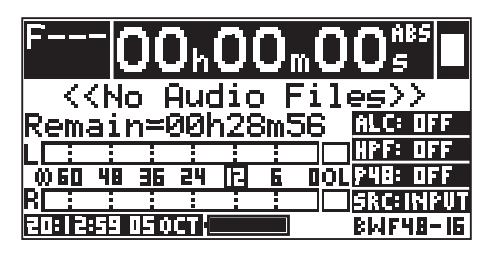

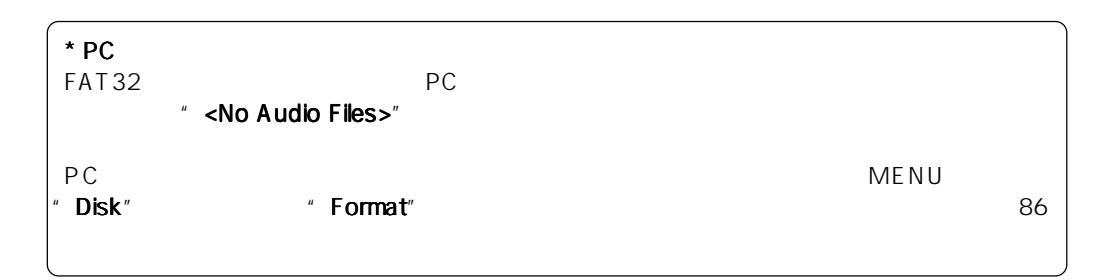

 $\sim$  001

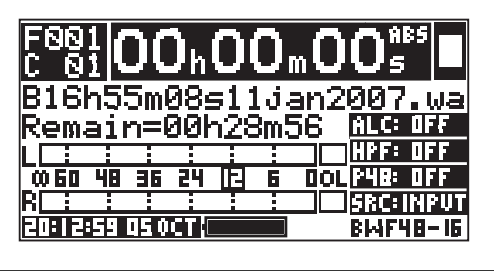

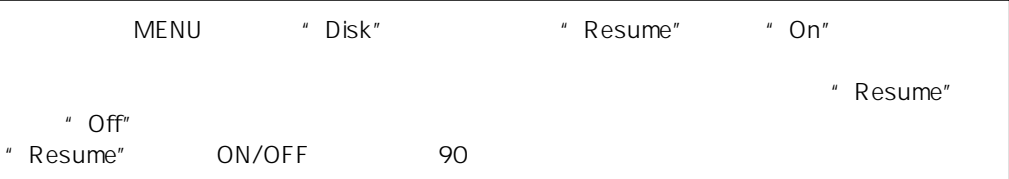

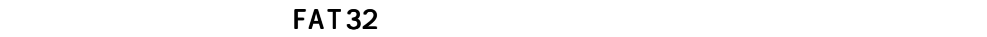

"Illegal Format!"

 $27$ 

FAT32

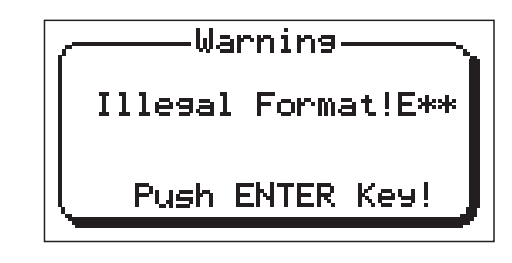

FR-2LE

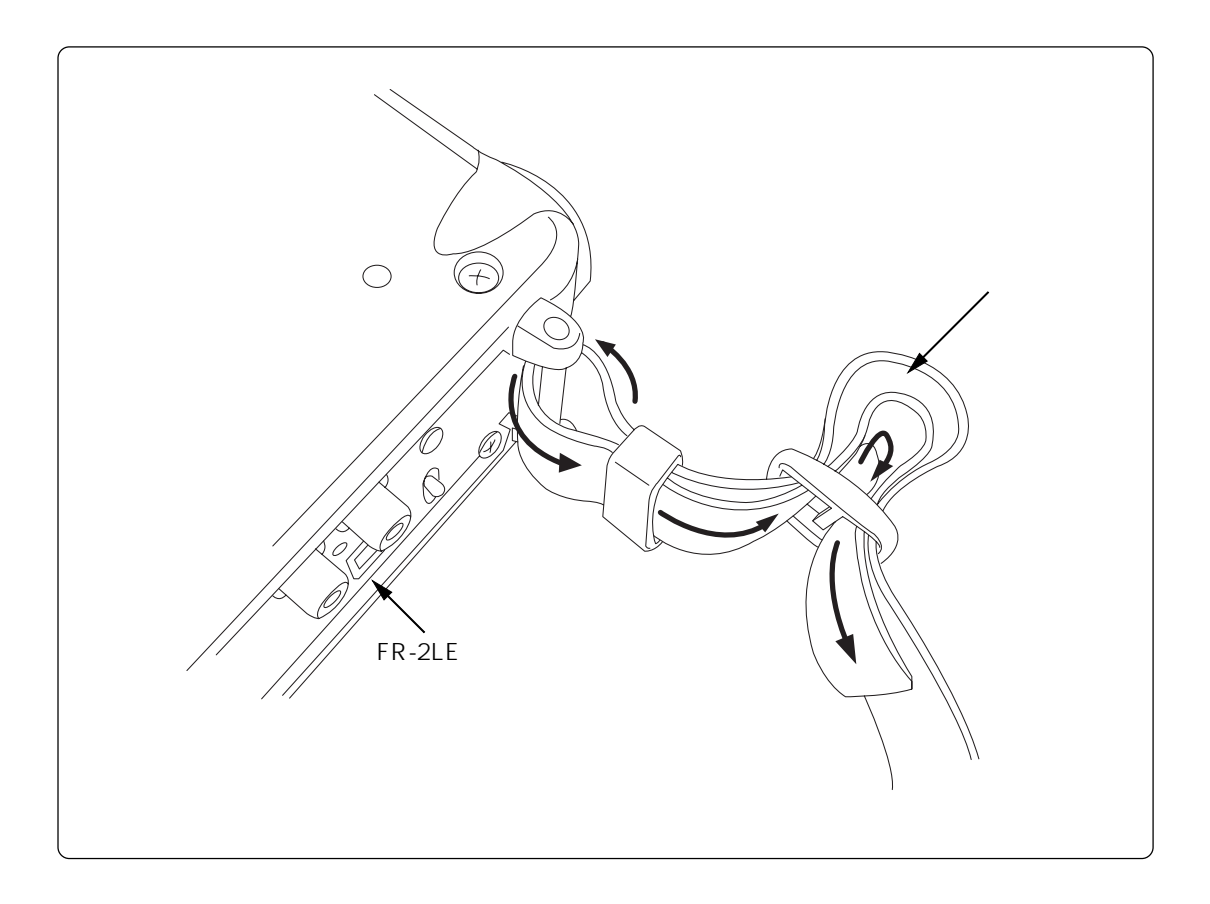
# 3

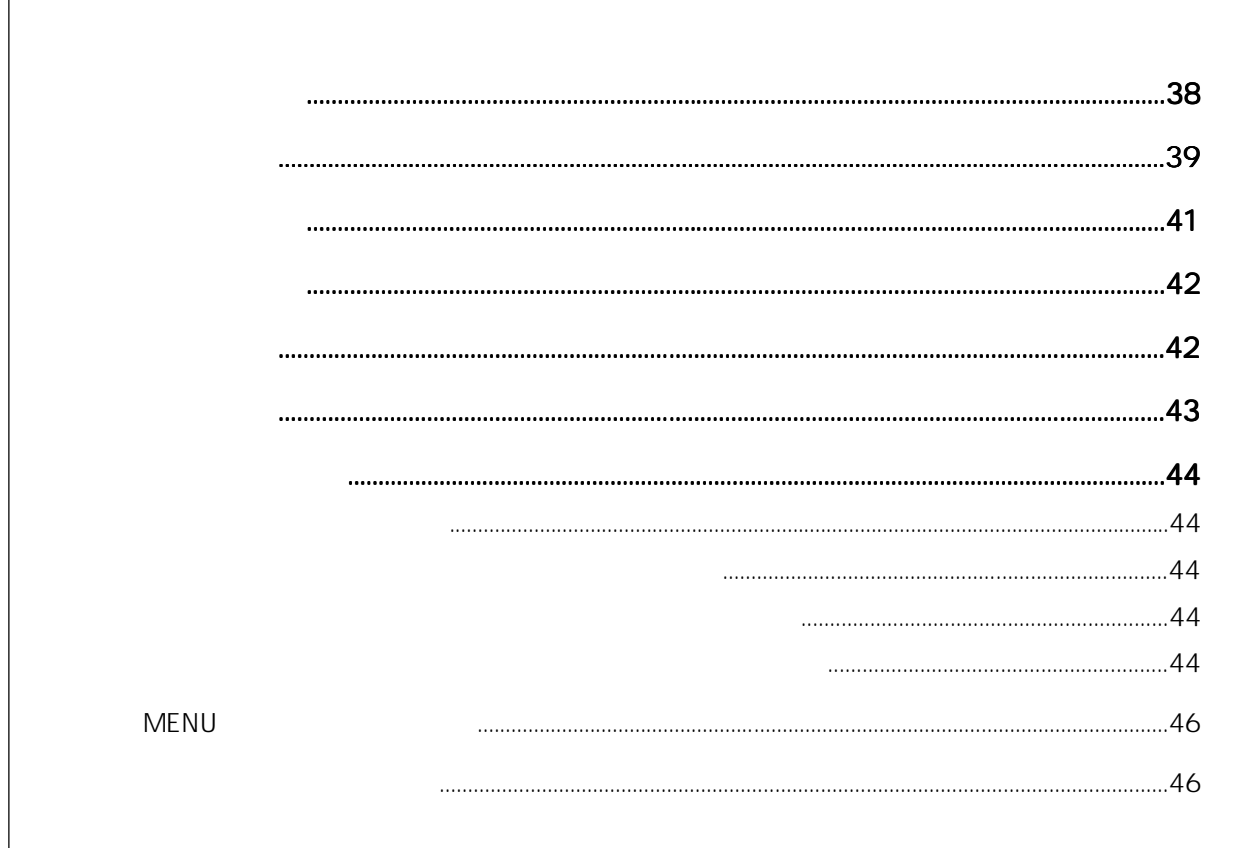

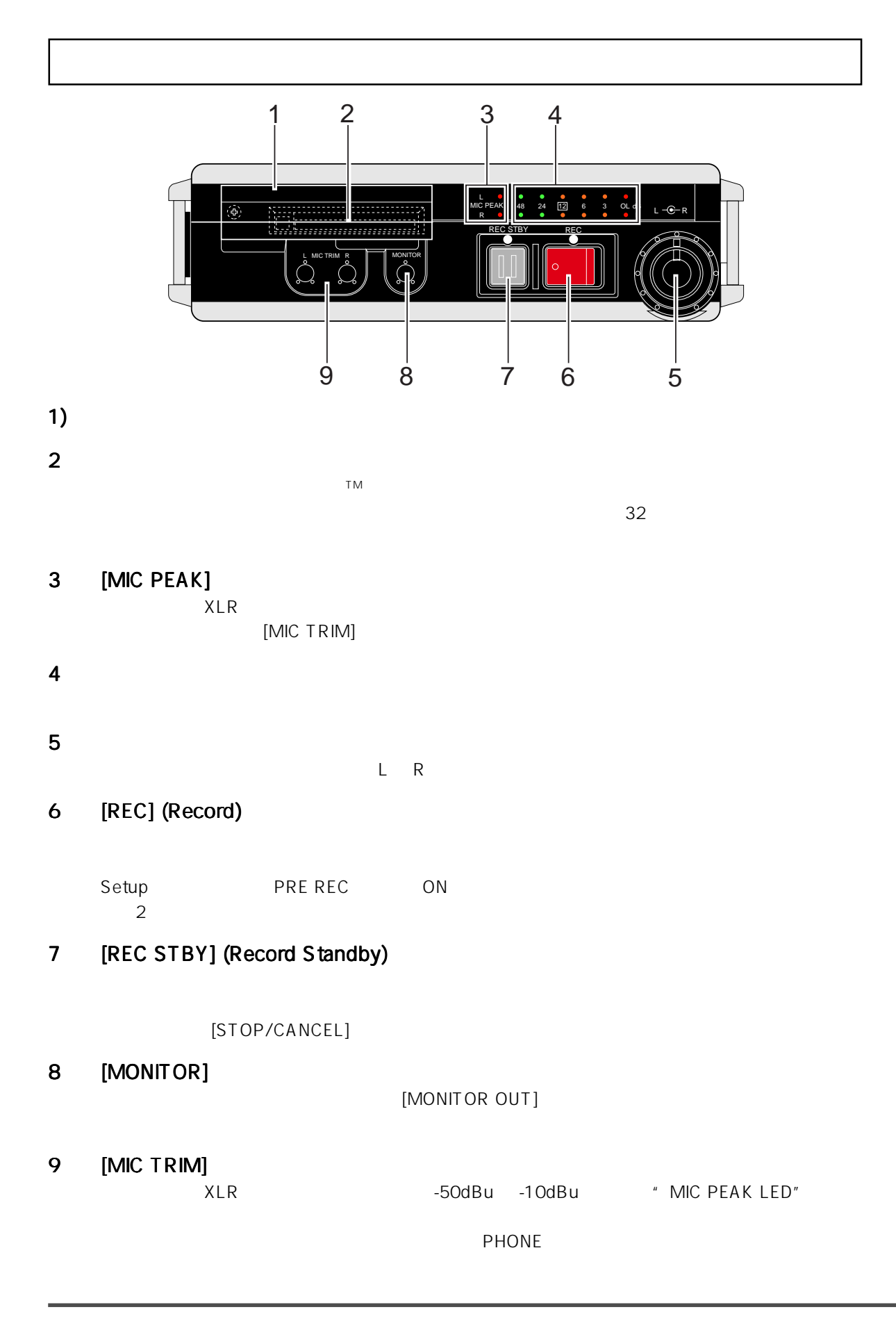

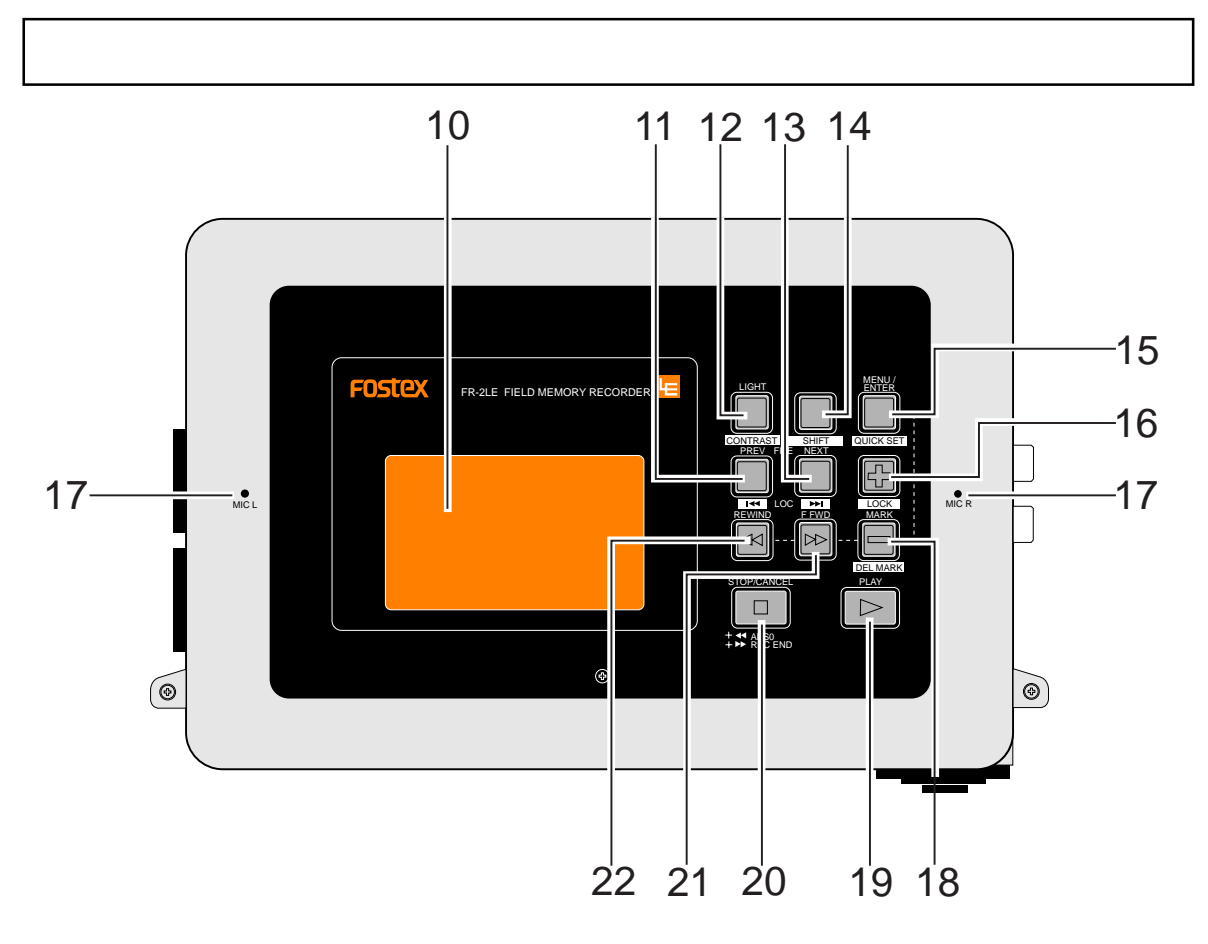

## 10 LCD

 $44$ 

# 11  $[FILE PREV] / [LOC \overline{H4}]$

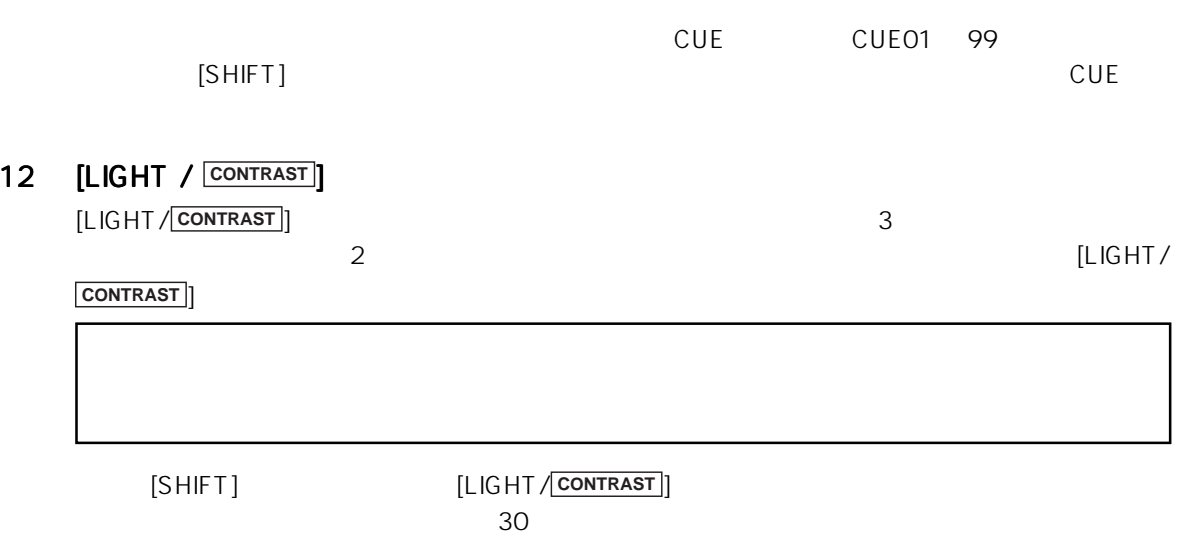

# 13 [FILE NEXT] /  $[LOC \overline{D}$ ]

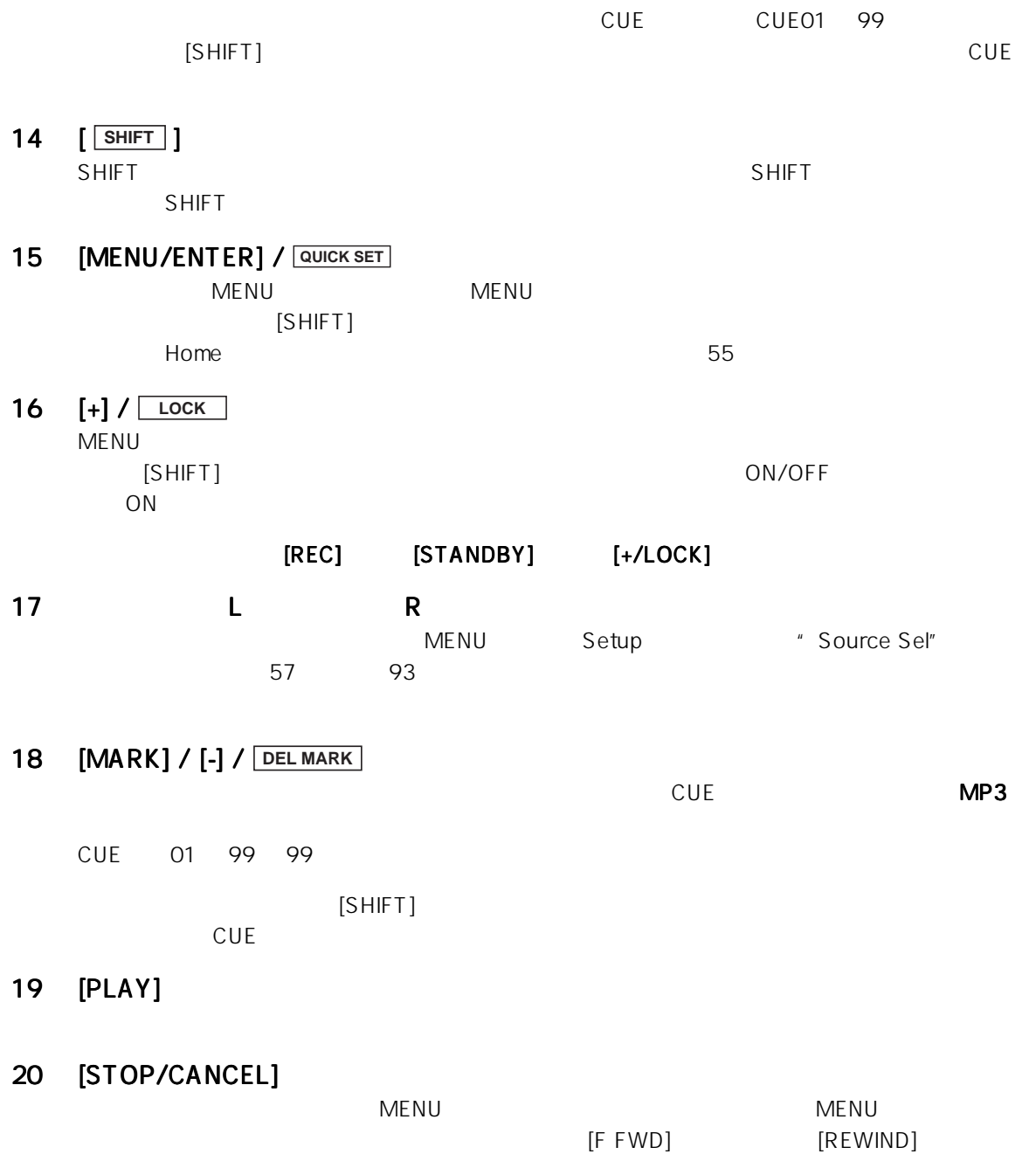

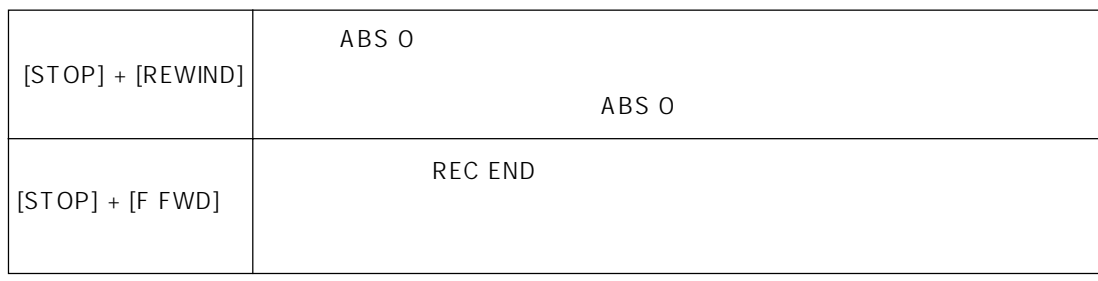

21 [F FWD]

 $22$ 

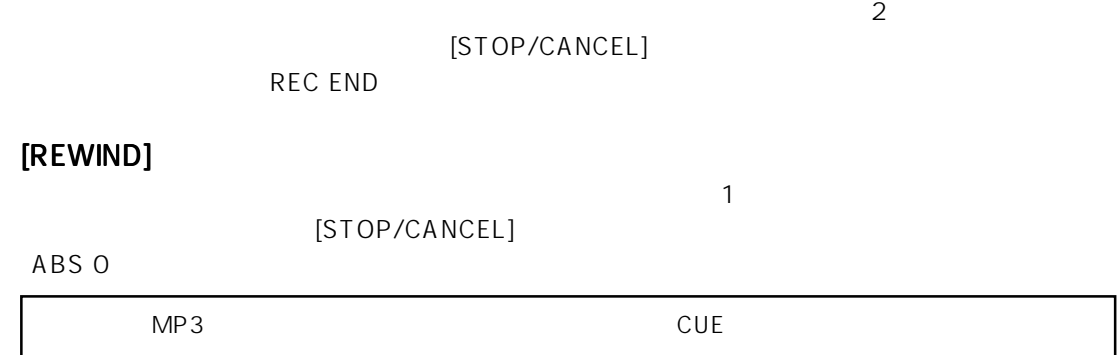

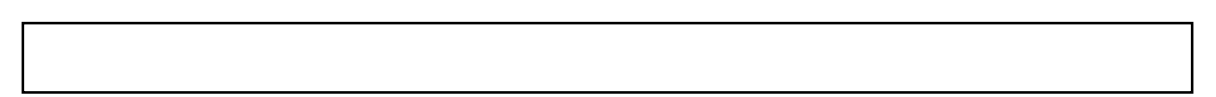

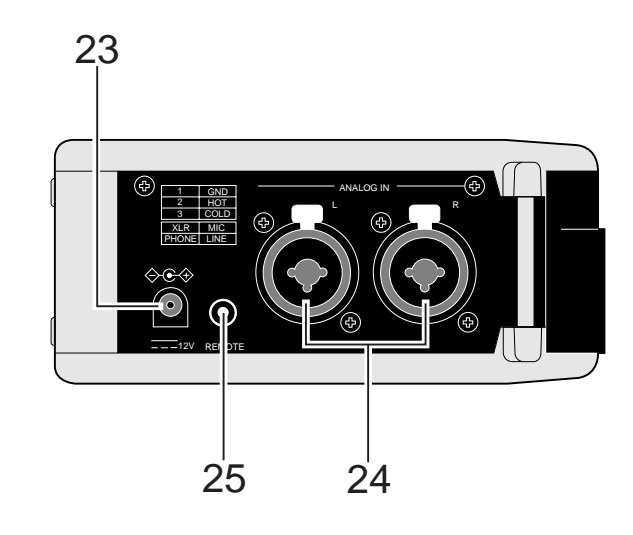

#### 23 DC IN

 $AC$  20

## 24 [ANALOG IN (L, R)]

XLR- Phone

 $TS$ 

TRIM L R

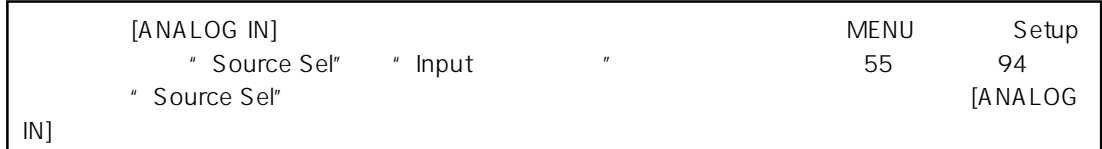

25) [REMOTE]

 $52$ 

 $CUE$ 

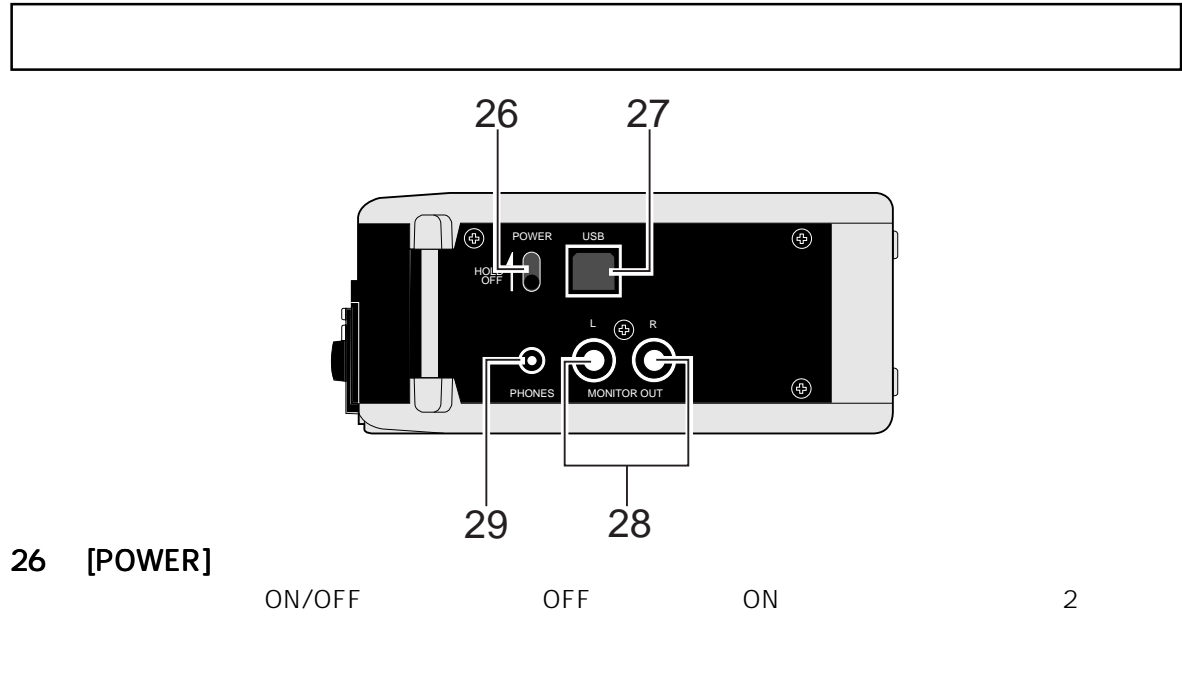

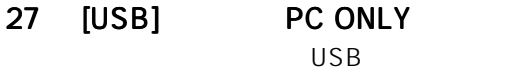

 $52$  72

28 [MONITOR OUT (L, R)] RCA

### 29) [PHONES]

PHONES

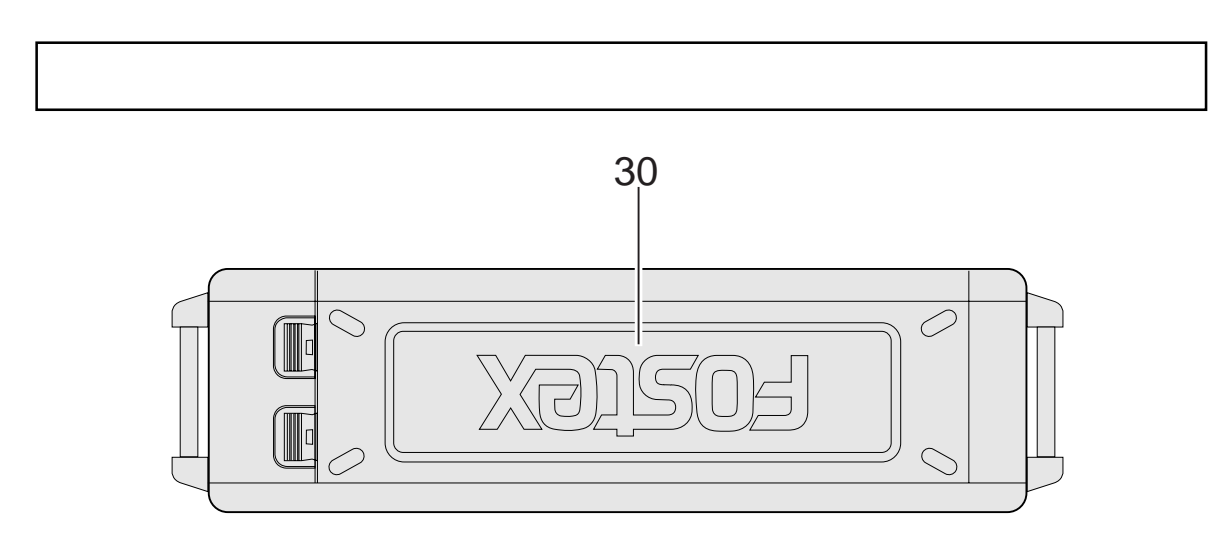

30 バッテリー収納部 バッテリー収納部

 $20$ 

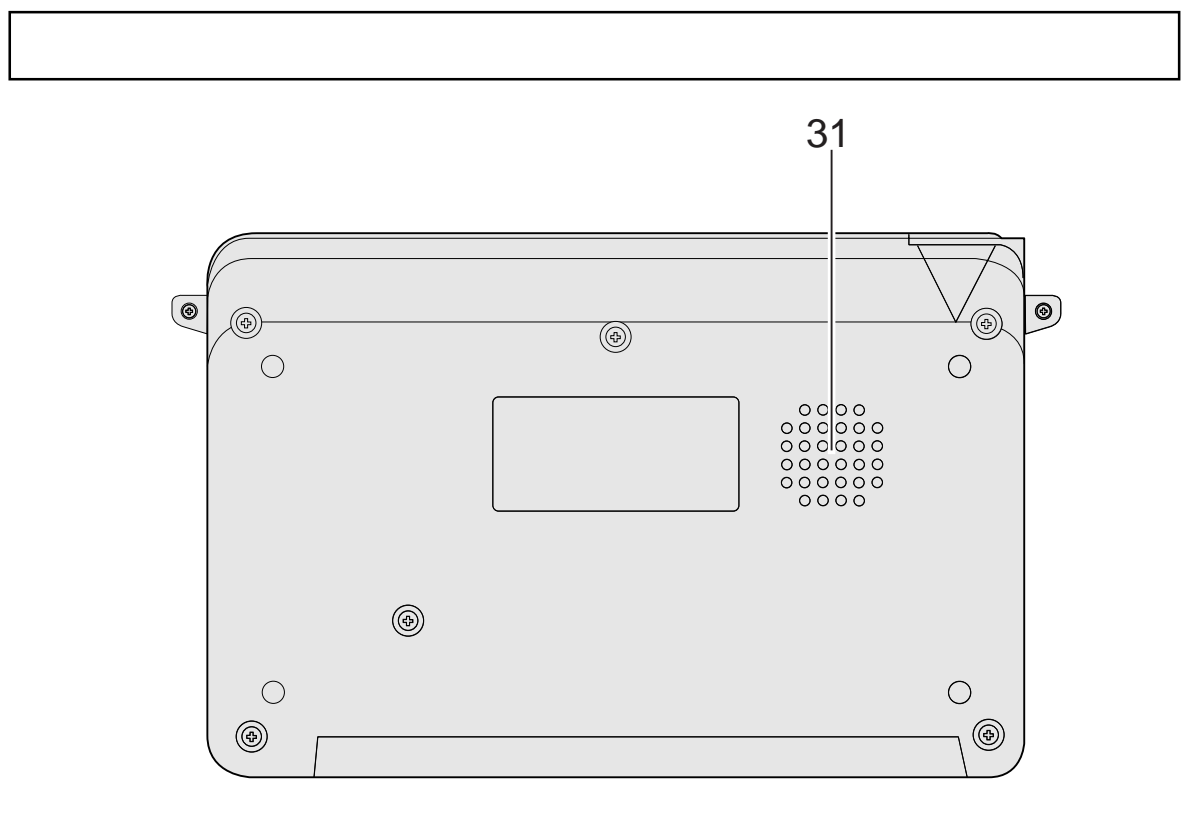

31 内蔵モニター スピーカ

[MONITOR]

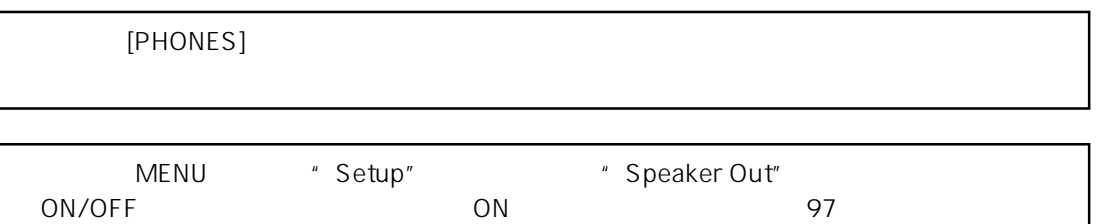

 $132 \times 64$  LCD --<sub>b</sub>--m' **<<No Disk>>**  $" <$ <No Disk>>" ALC: OFF **HPF: OFF** 0 60 48 36 24 13 6 000 P48: OFF **SRC-INPUT 201259 05 oct N**  $B\overline{H}$ F48-16 FAT32 00<sub>0</sub>00 m — <<No Audio Files>><br>Remain=00h28m56 Martin  $" <$  <No Audio Files>>" Remain **BREEINFUT** Remain MENU "Setup" " Remain Display" " Time" (# MByte"  $104$ 

ଂଃାଠଠ⊾ଠଠ*⊪* ſ m OpeningTalk\_001<br>Remain=00h28m56 File 001 LC: T THE AFF : OFF<br>DOLPYB: OFF L<u>T : : : : : :</u><br>.00 **60 48 36 24 13 6** Home SRCINPUT<br>BINF48-16 <u> Richter des Brunsen</u><br>Etreffesse inskognik 29/30

 $\blacksquare$  $\blacksquare$ 

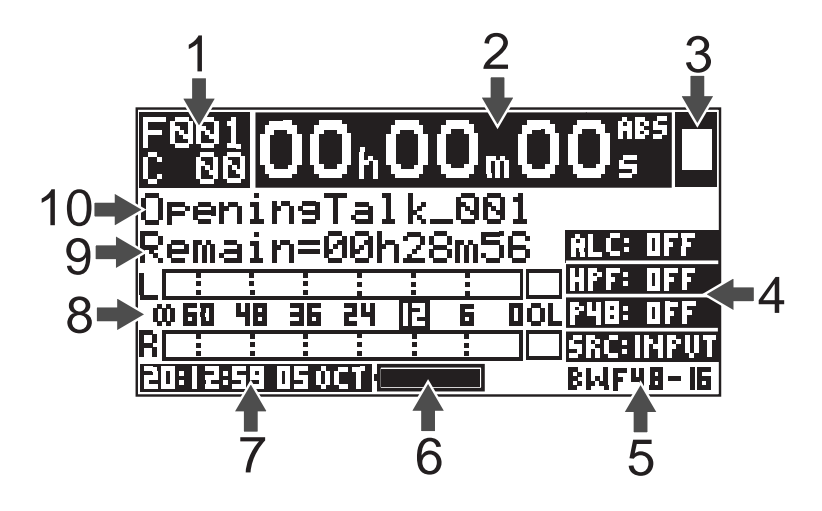

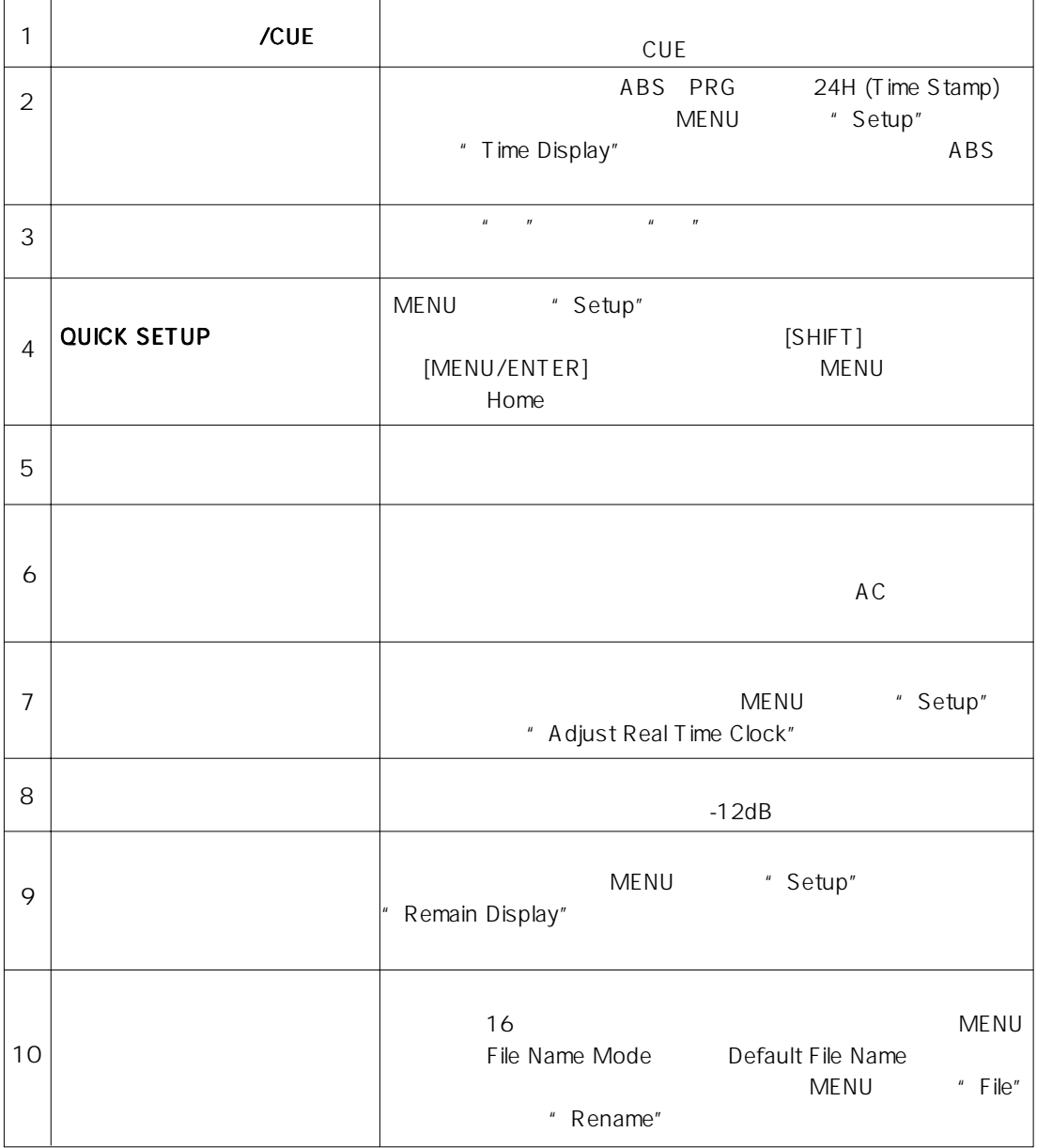

#### **MENU**

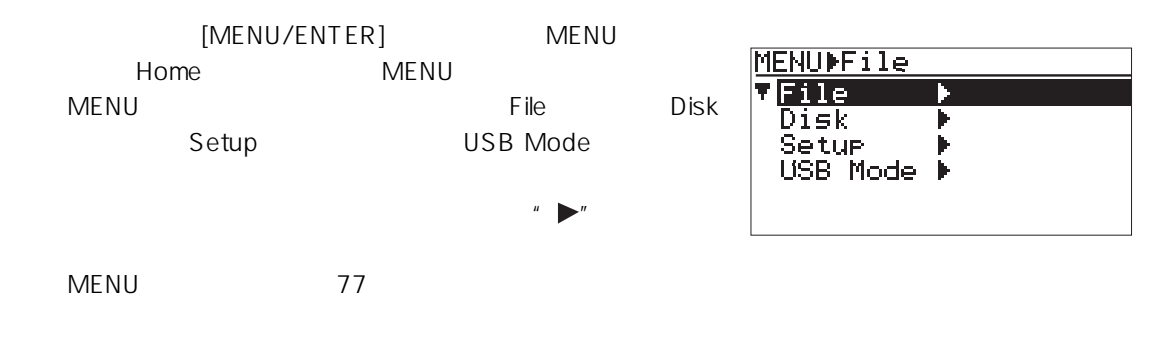

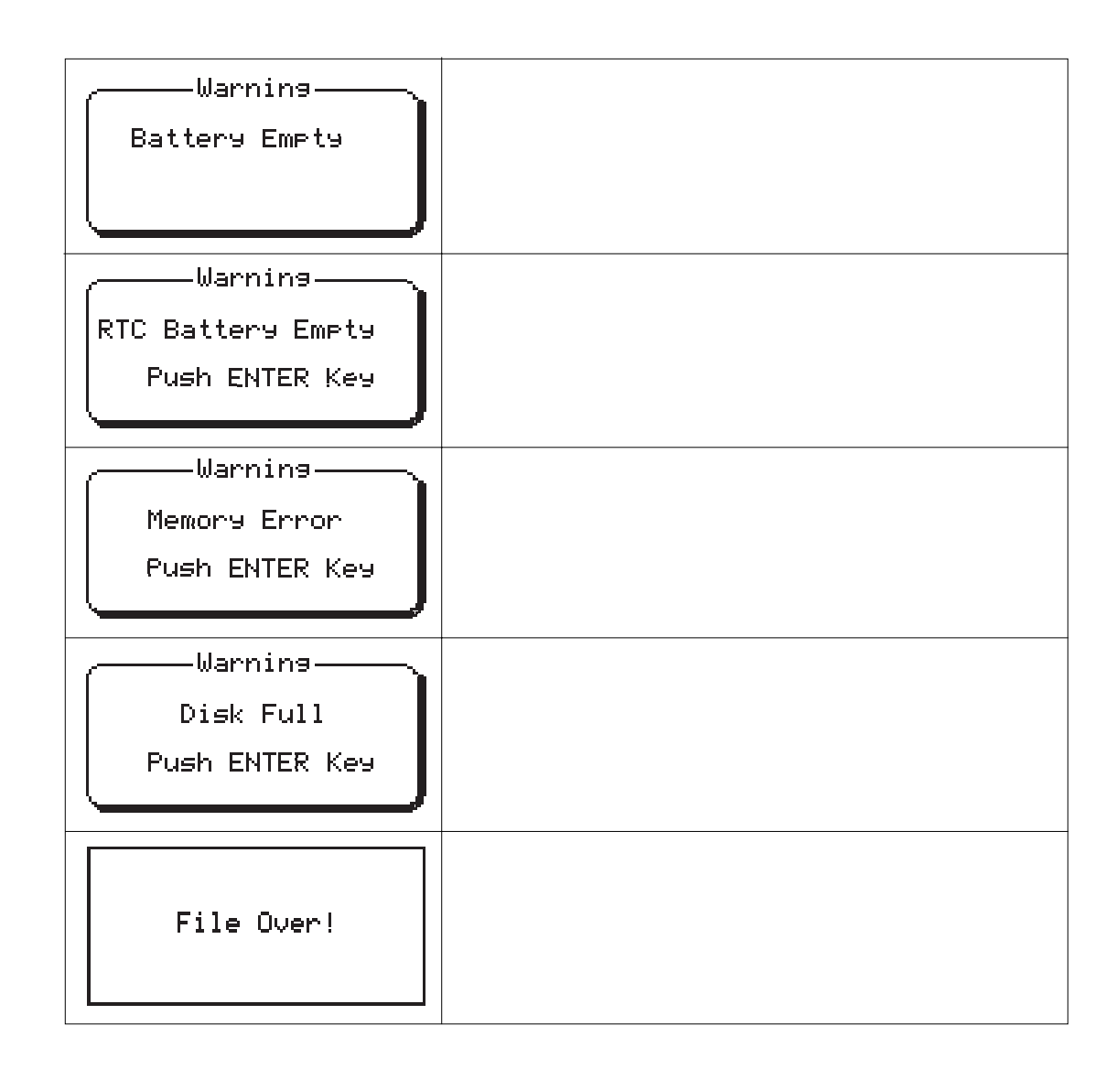

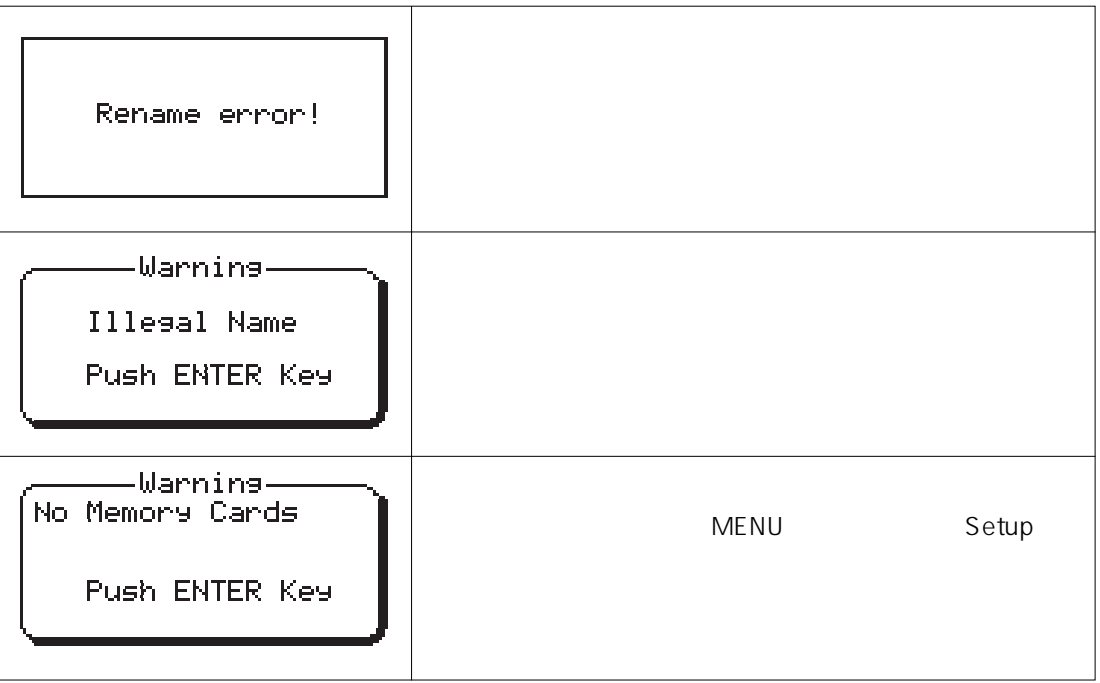

 $\overline{4}$ 

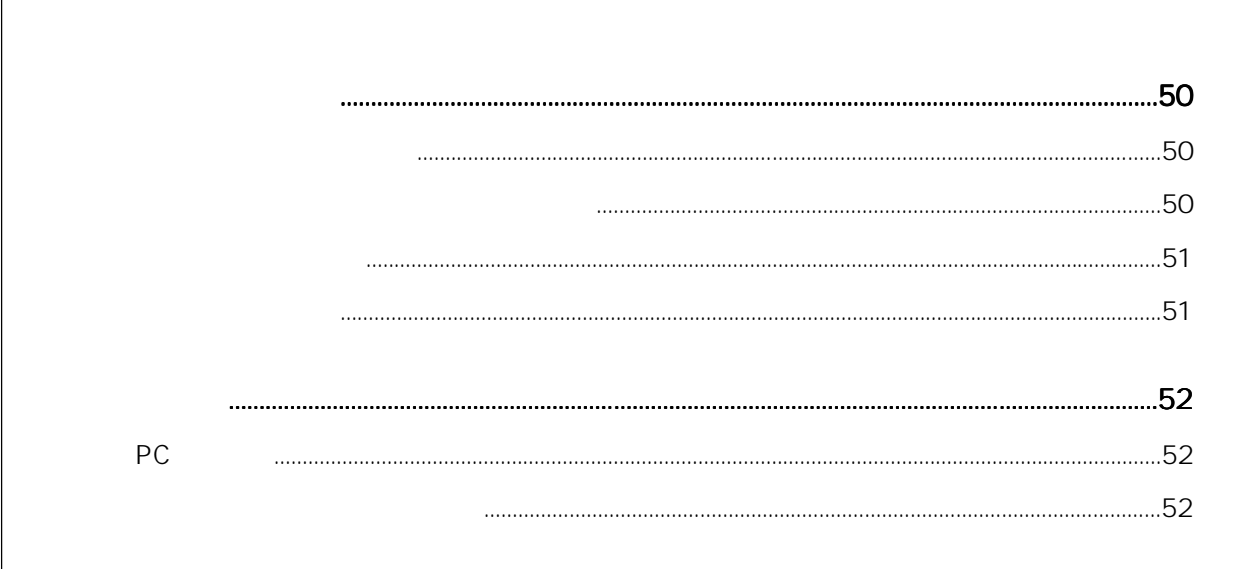

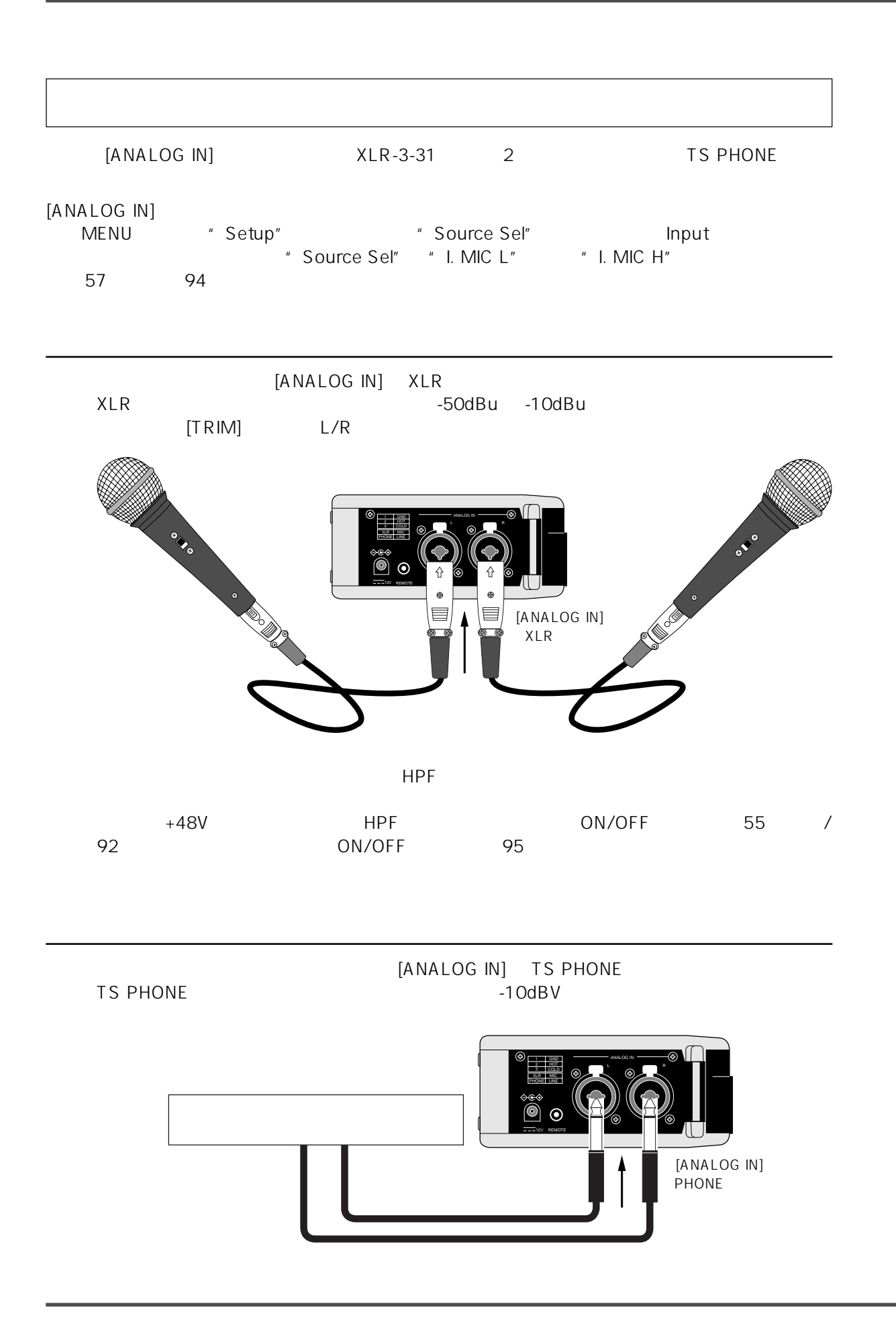

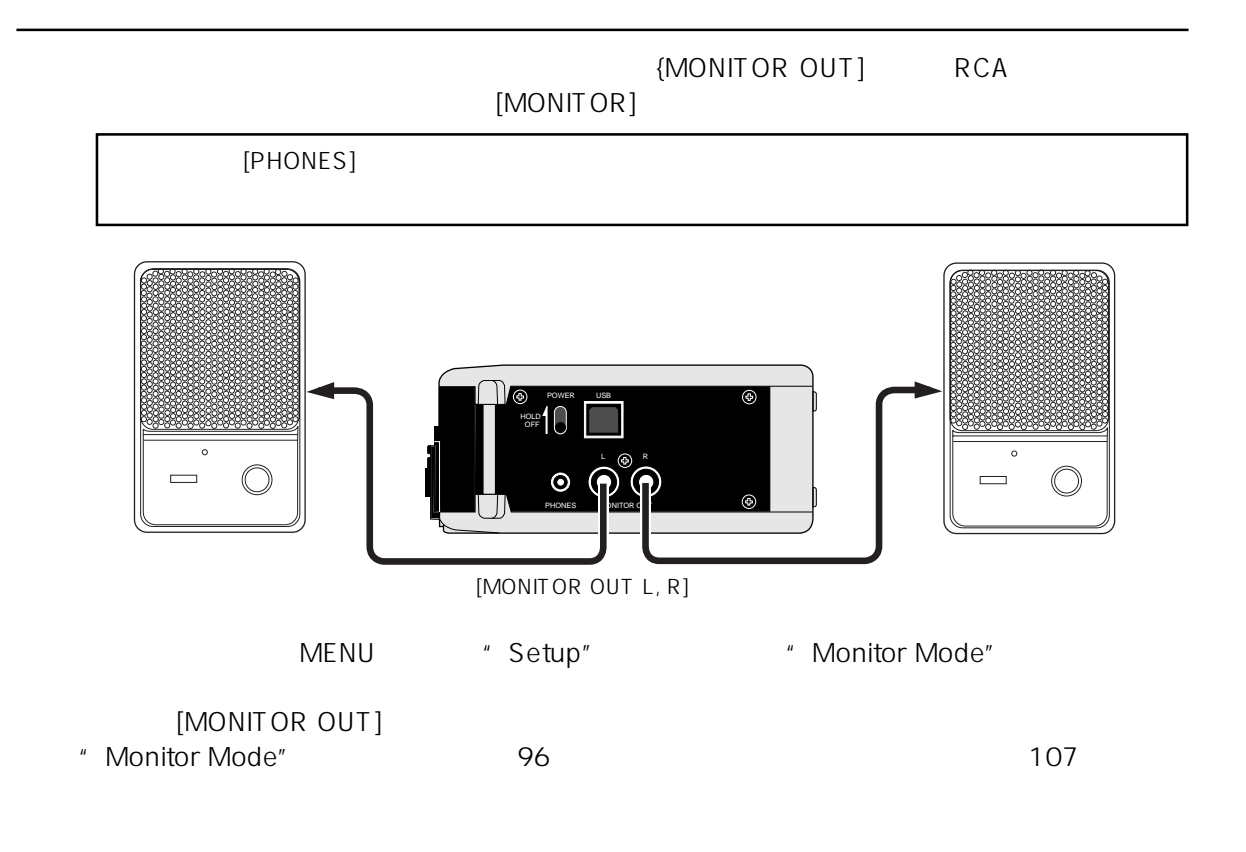

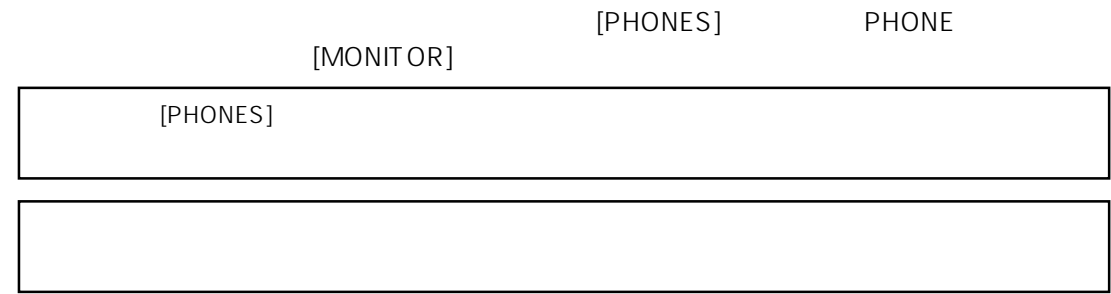

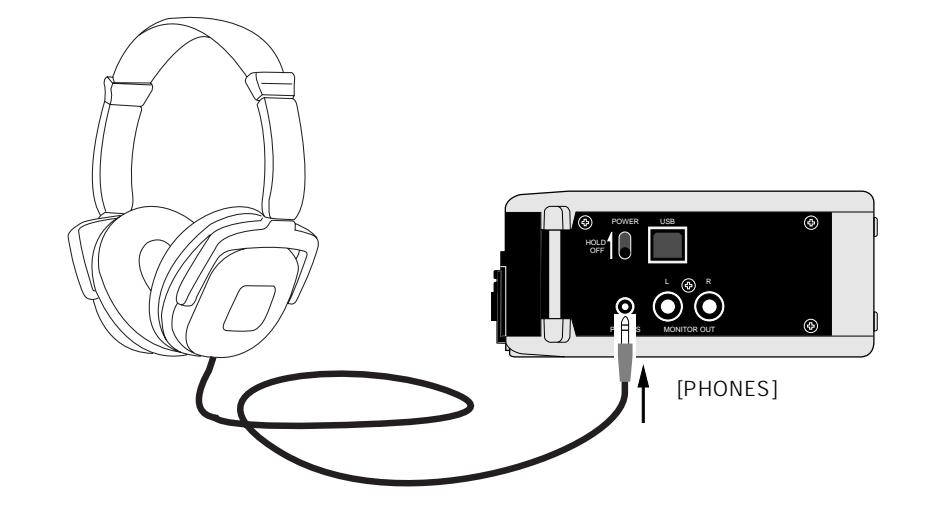

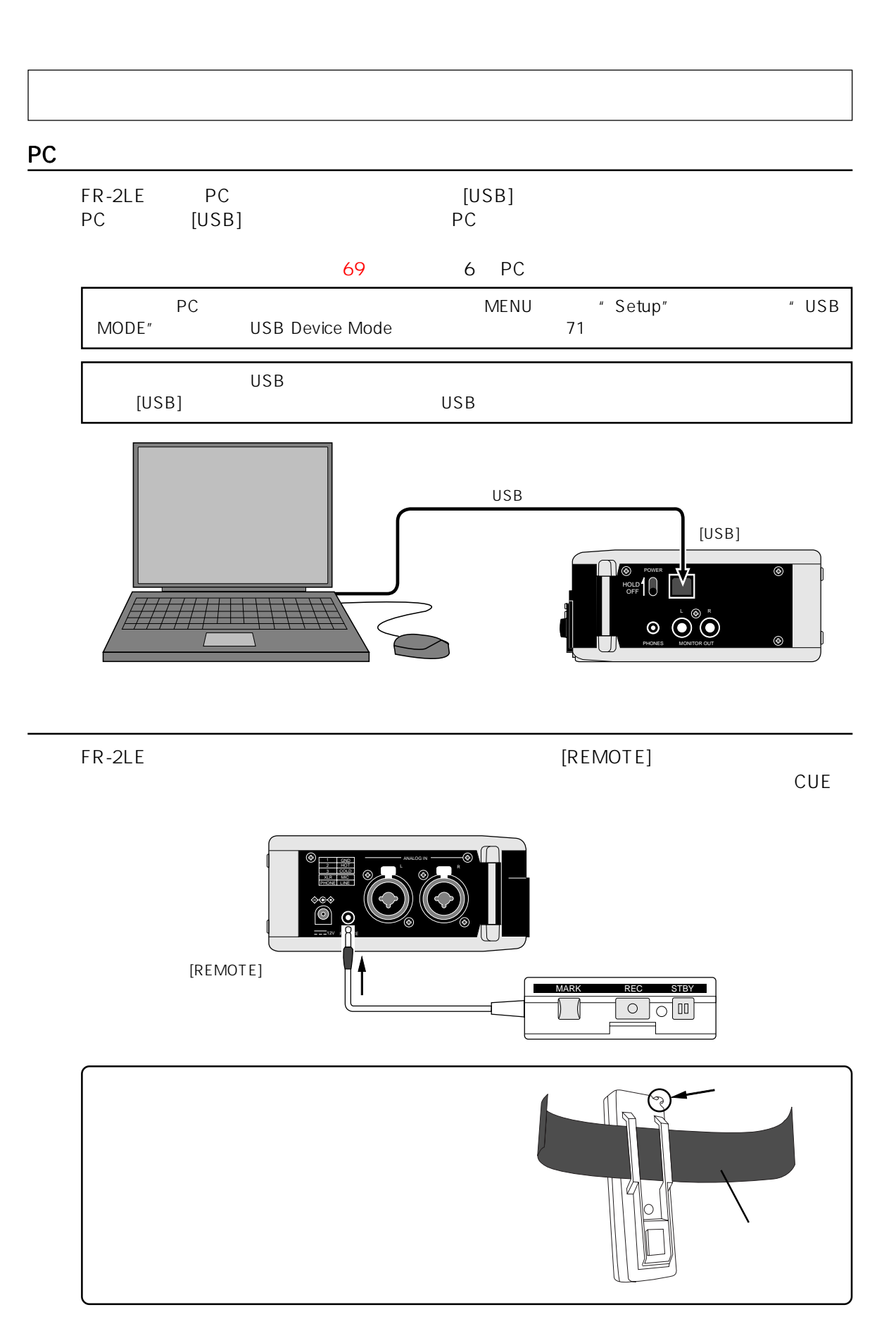

5 FR-2LE CUE ALC (Auto Level Control) HPF (High Pass Filter) **MFNU**  $58$  $61$ CUF CUE CUE CUE **CUE** ABS O **RECEND** 

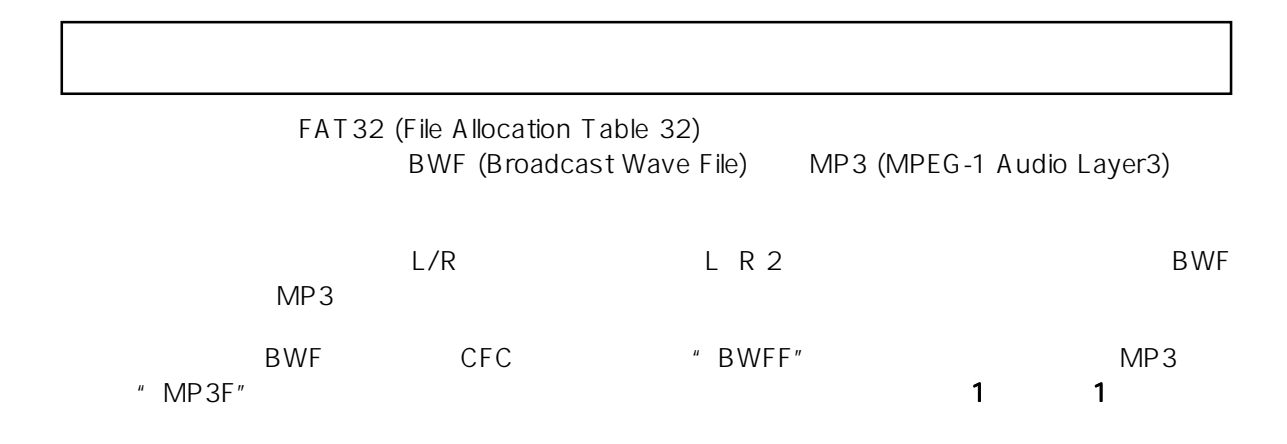

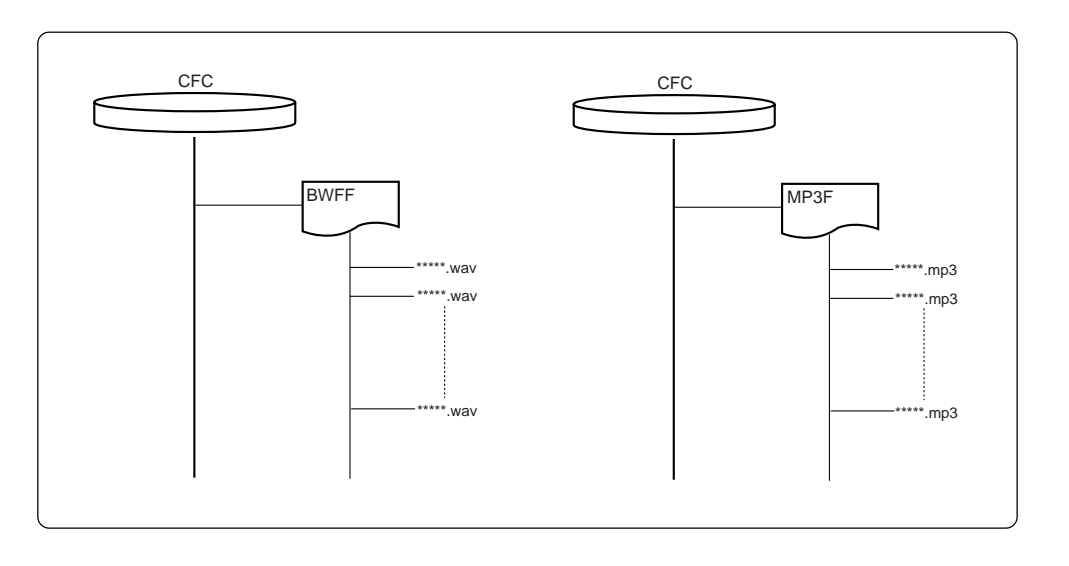

 $PC$ 

PC Digidesign

Pro Tools

 $\overline{1 \text{GB}}$ 

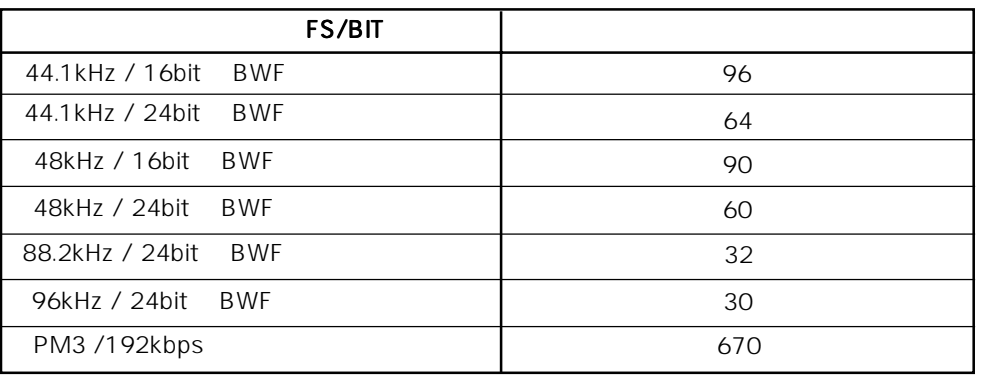

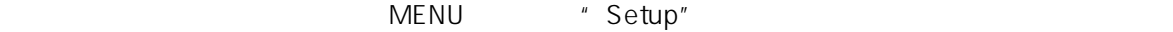

 $1~4$ 

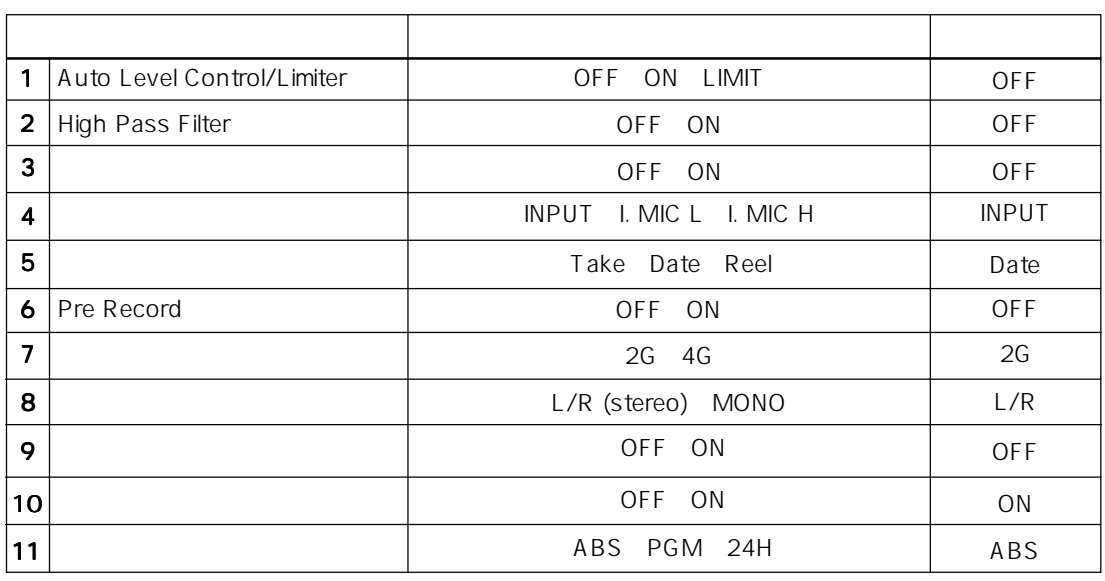

1~4 MENU Setup

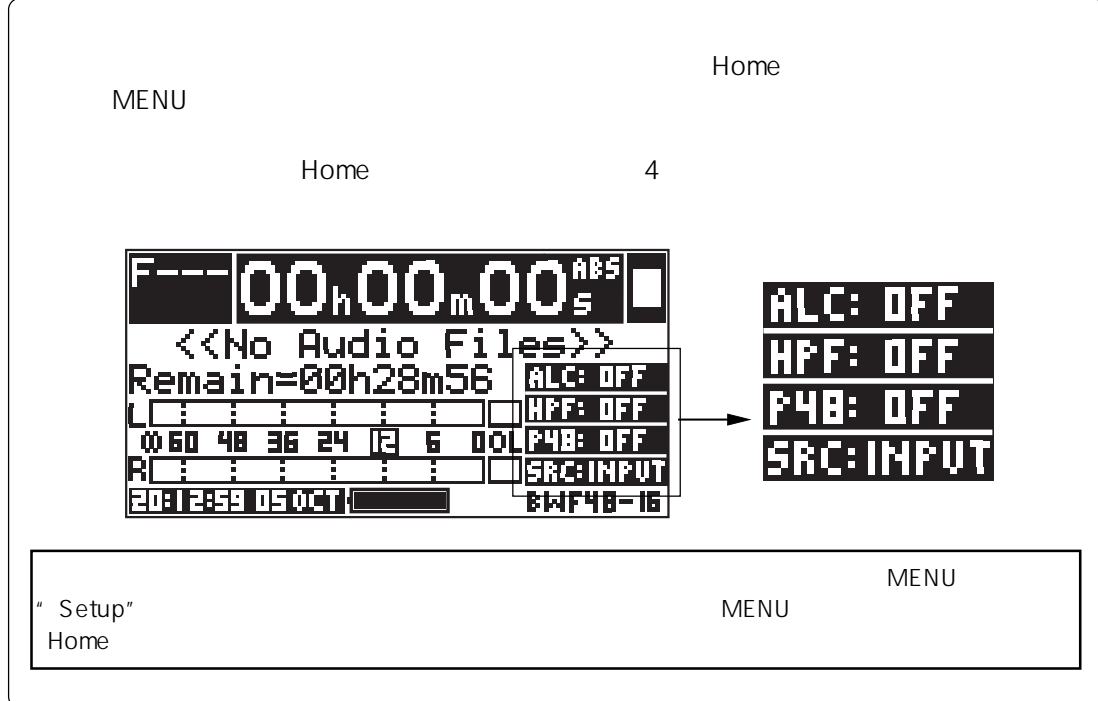

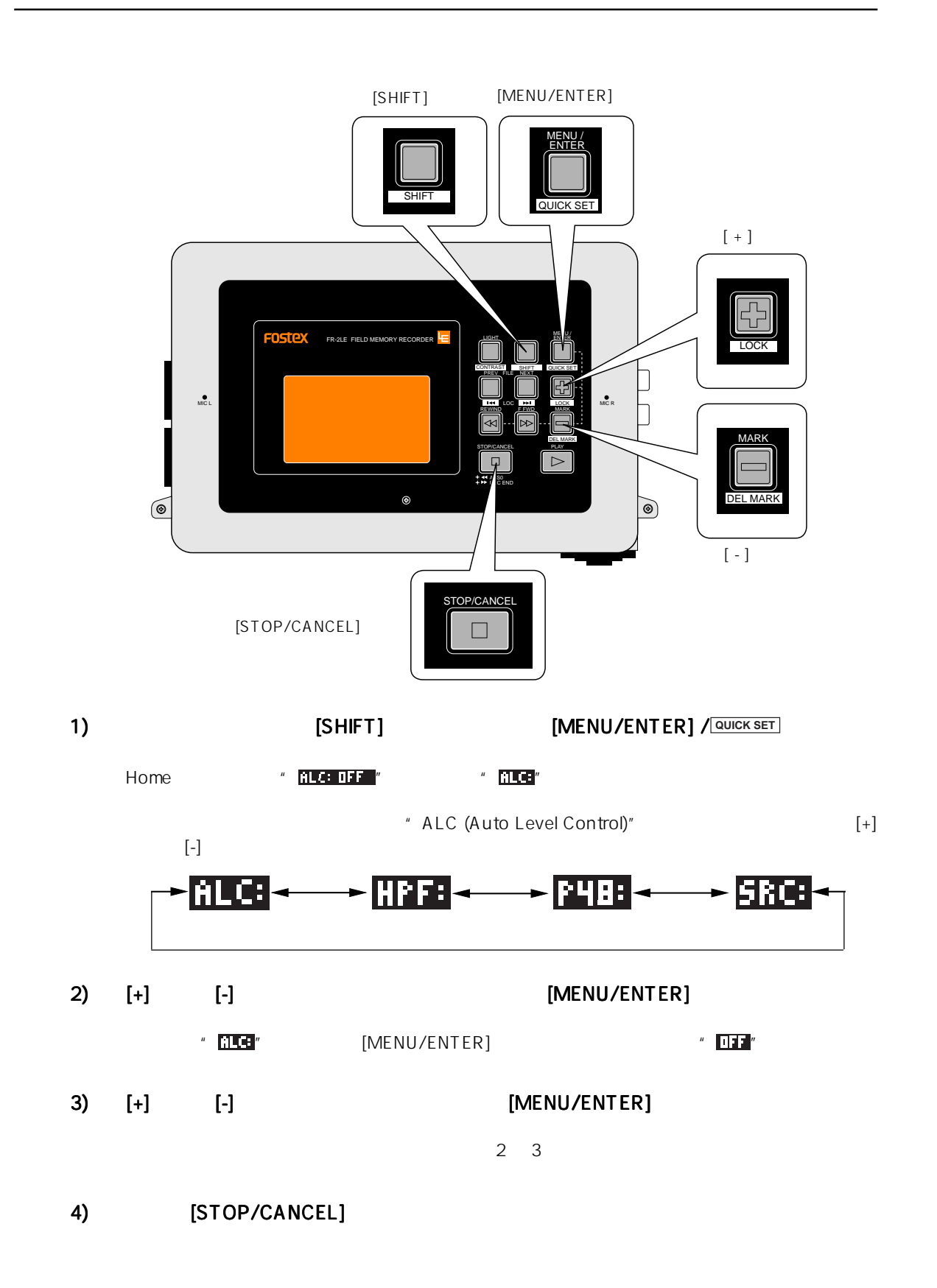

#### ALC (Auto Level Control)

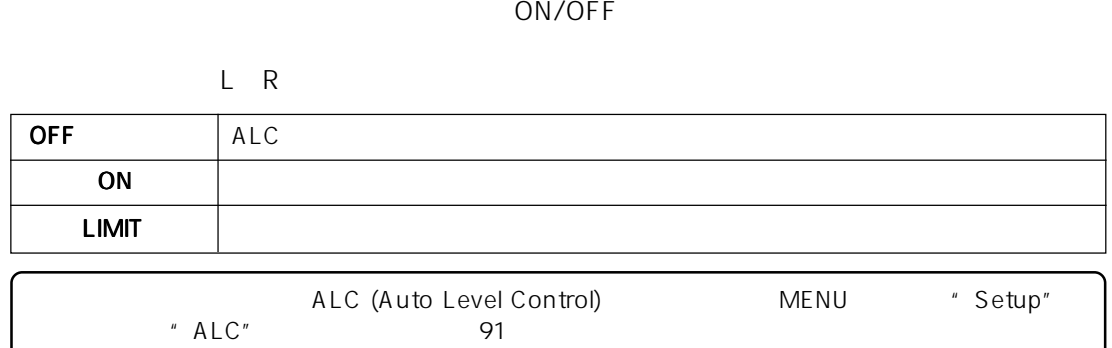

#### HPF (High Pass Filter)

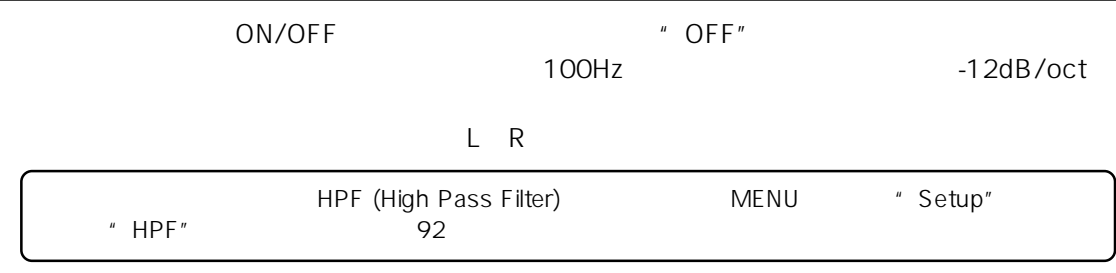

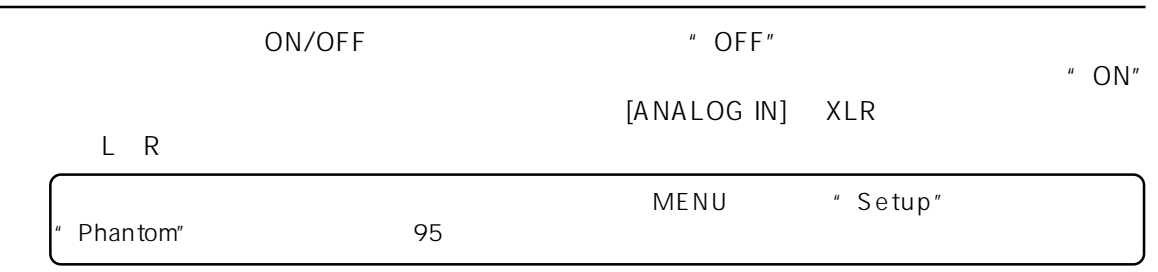

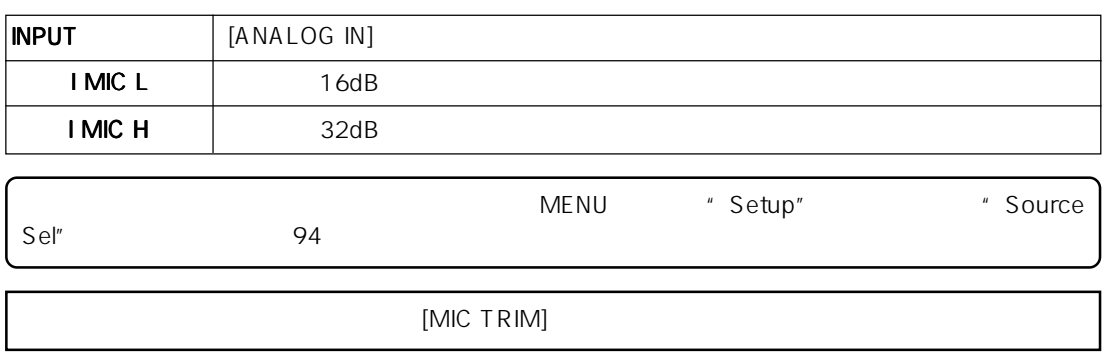

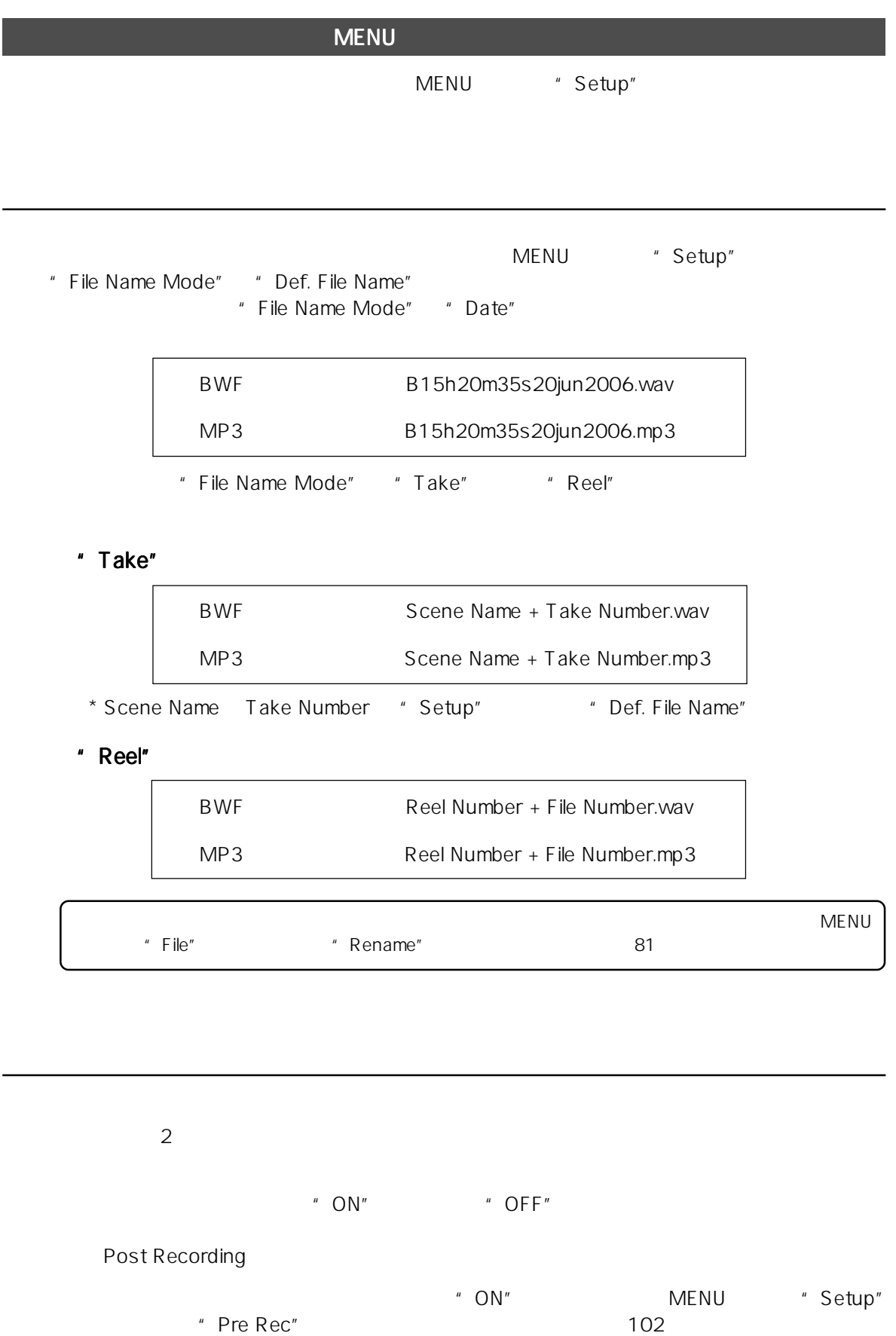

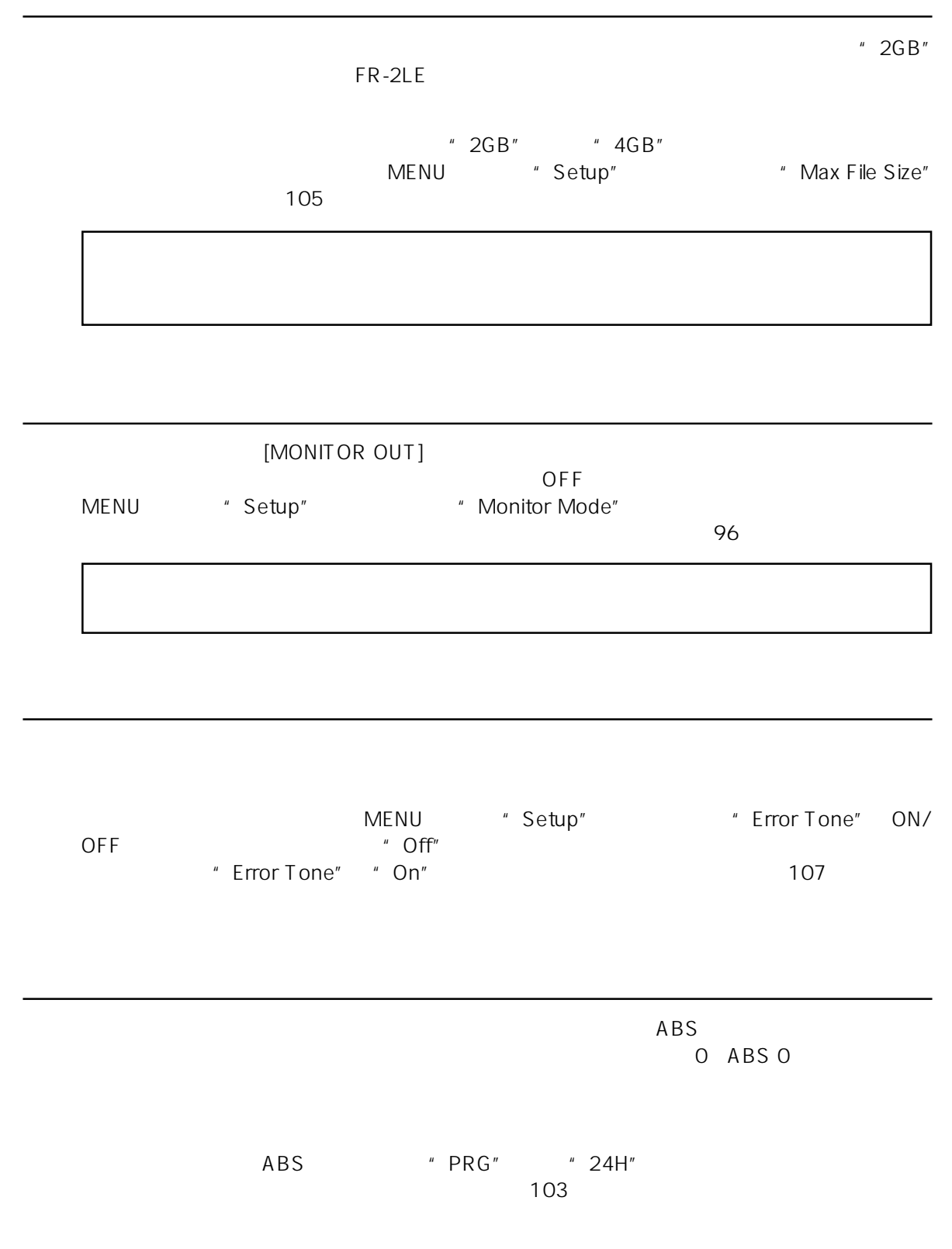

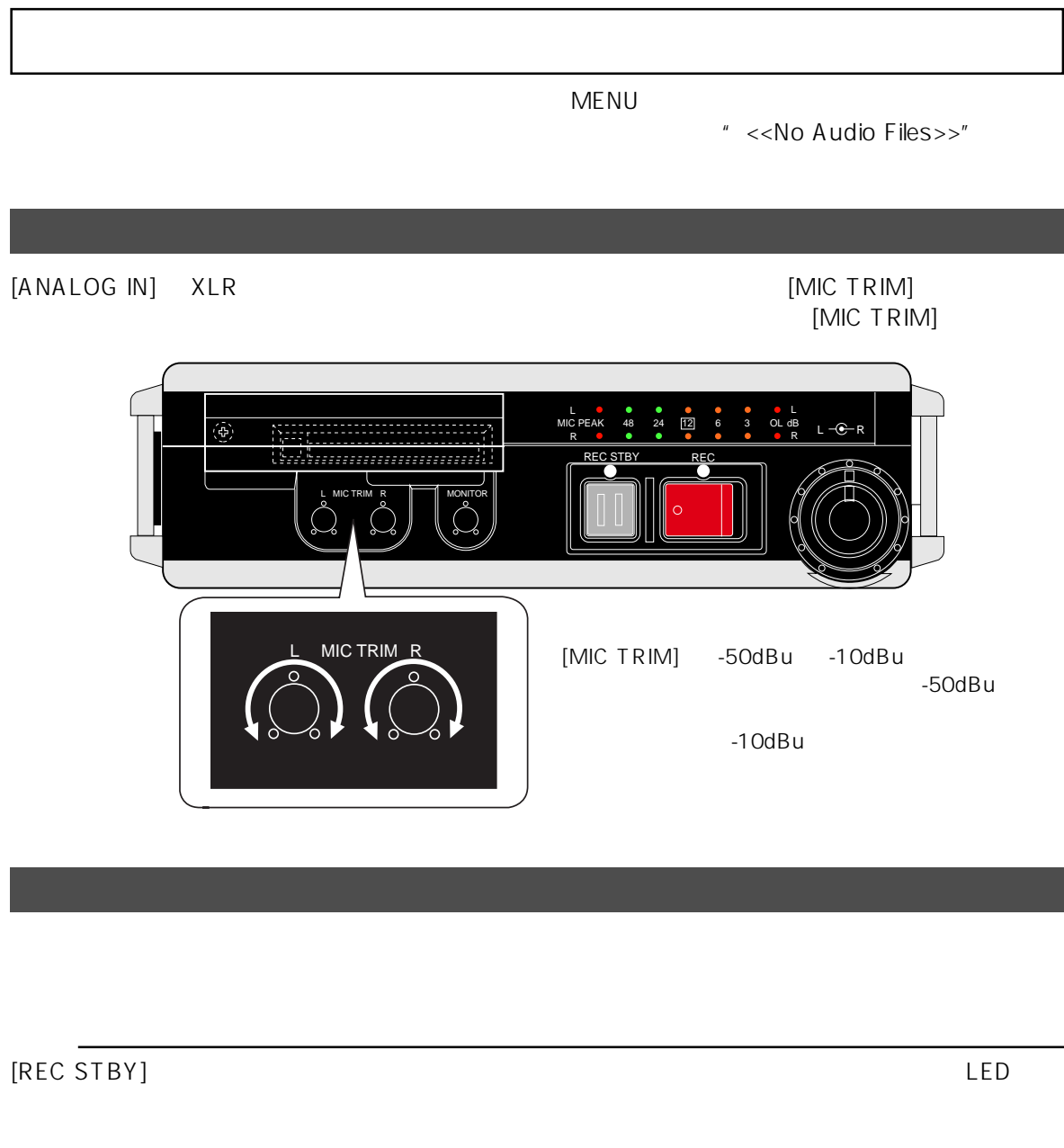

[MIC PEAK] [MIC TRIM] L **C C C** C C C C<br>MIC PEAK 48 24 112 6 3 OL L  $\frac{1}{2}$  $L = \mathbf{C}$  $\langle \hat{\Phi} \rangle$ R dB R REC STBY REC L MICTRIM R **IT IMONITOR** [REC STBY]

[REC STBY]  $\qquad$ 

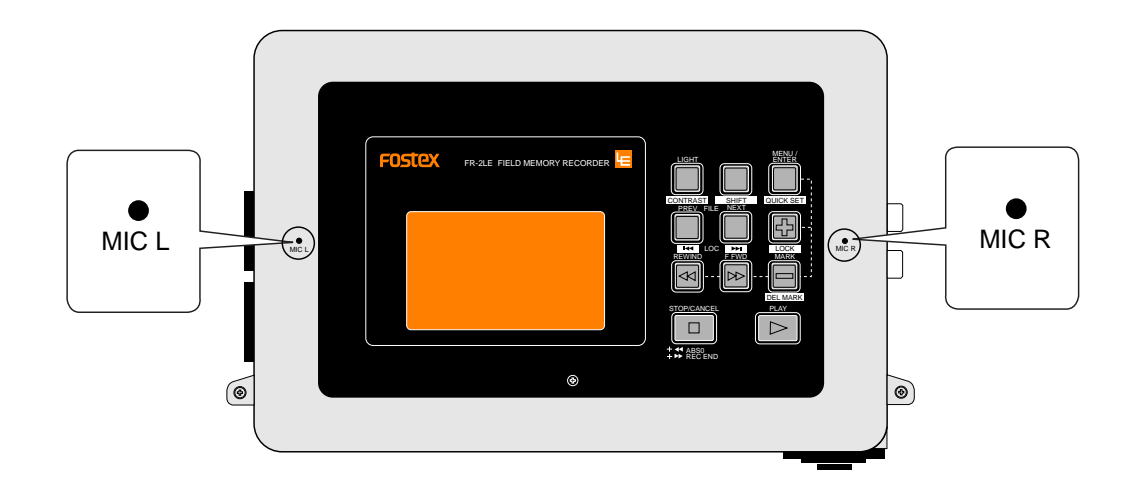

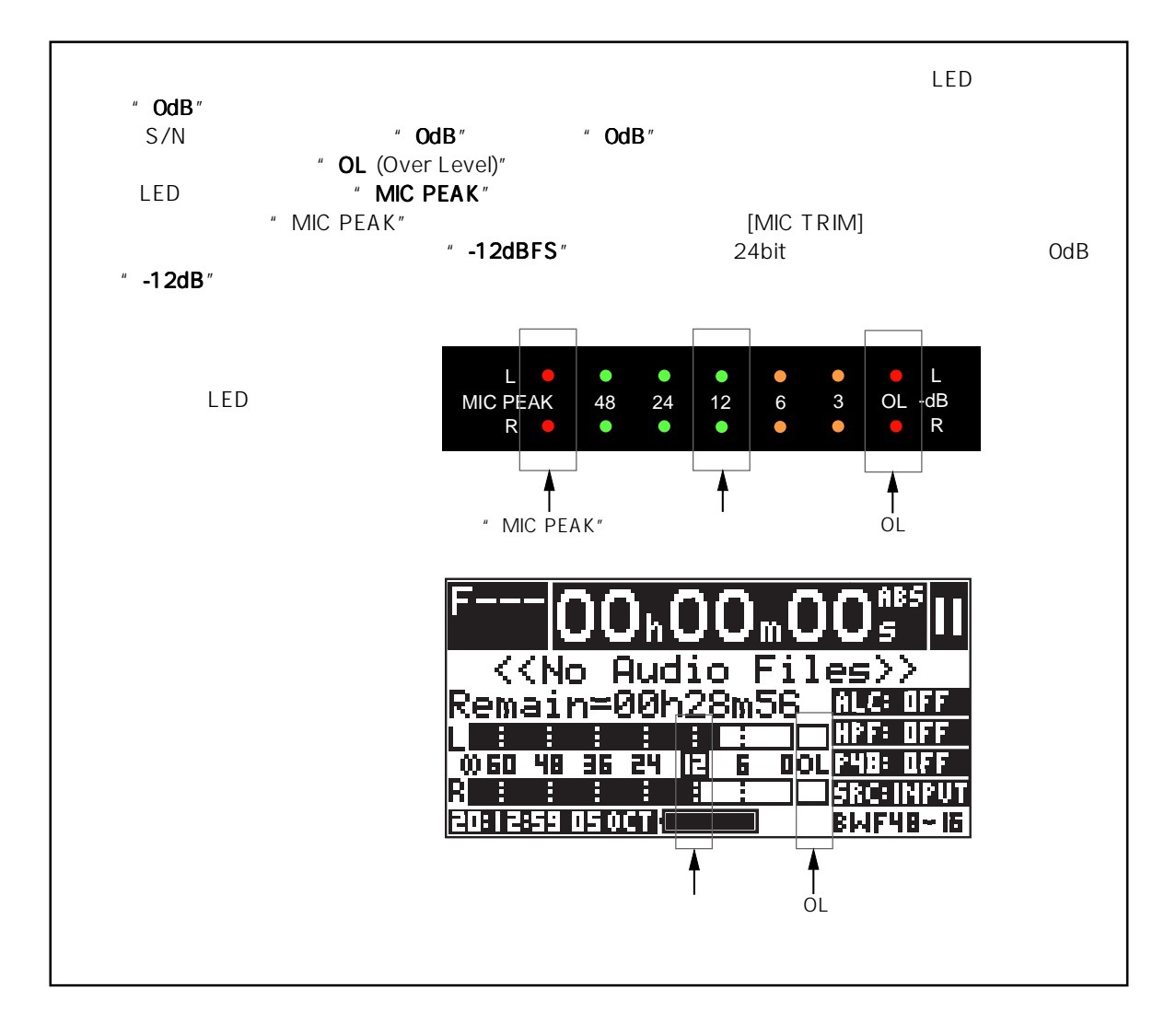

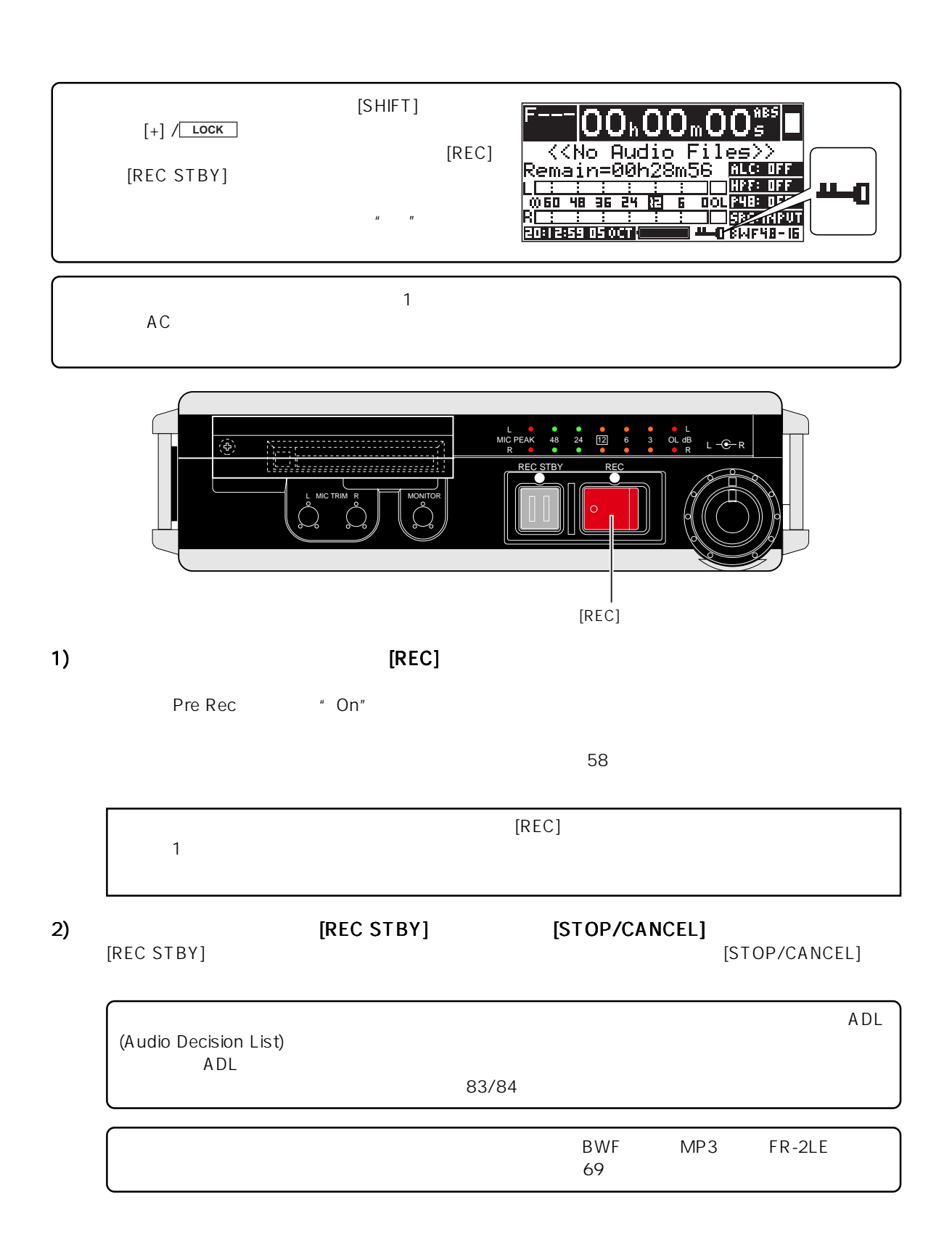

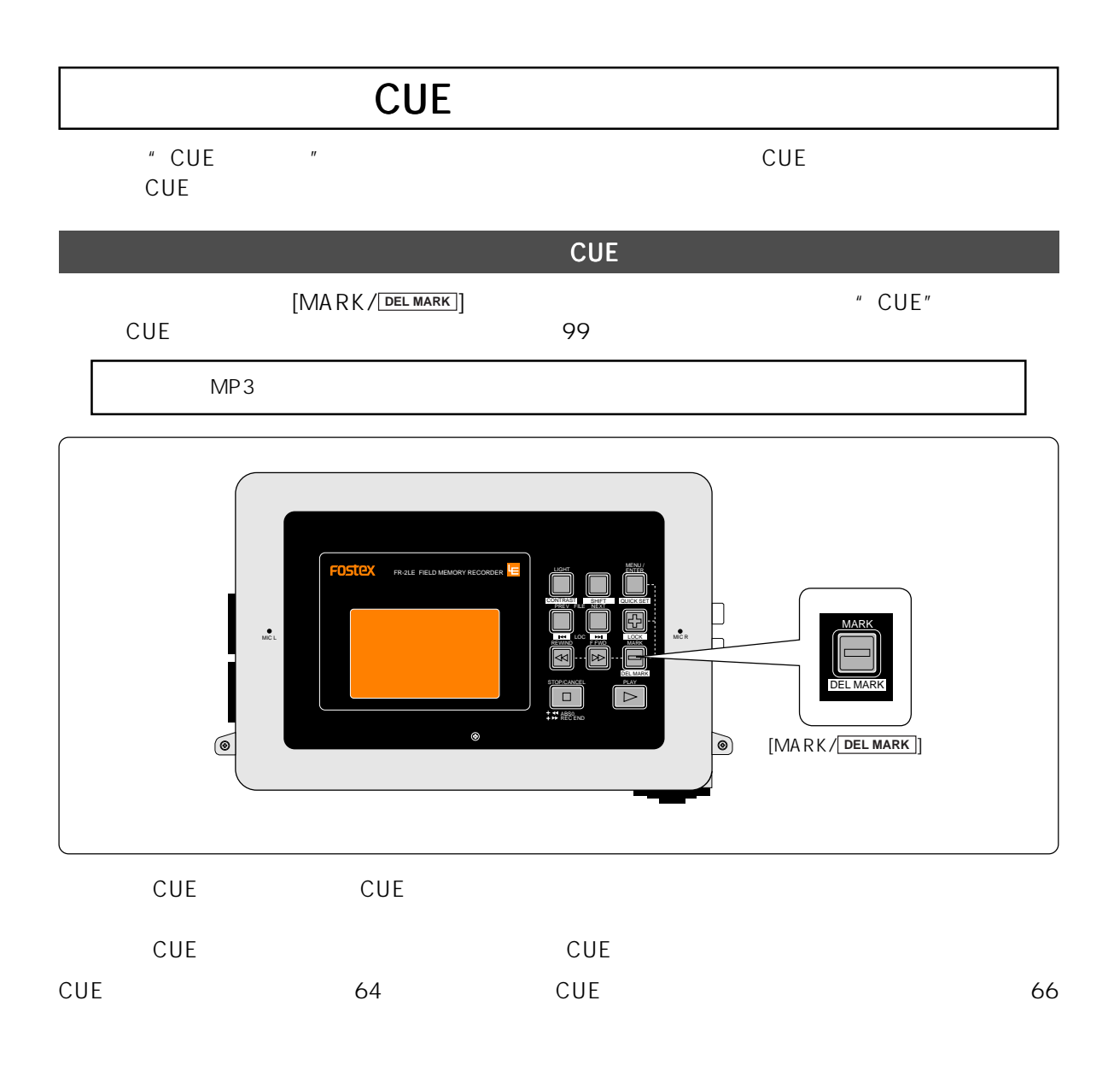

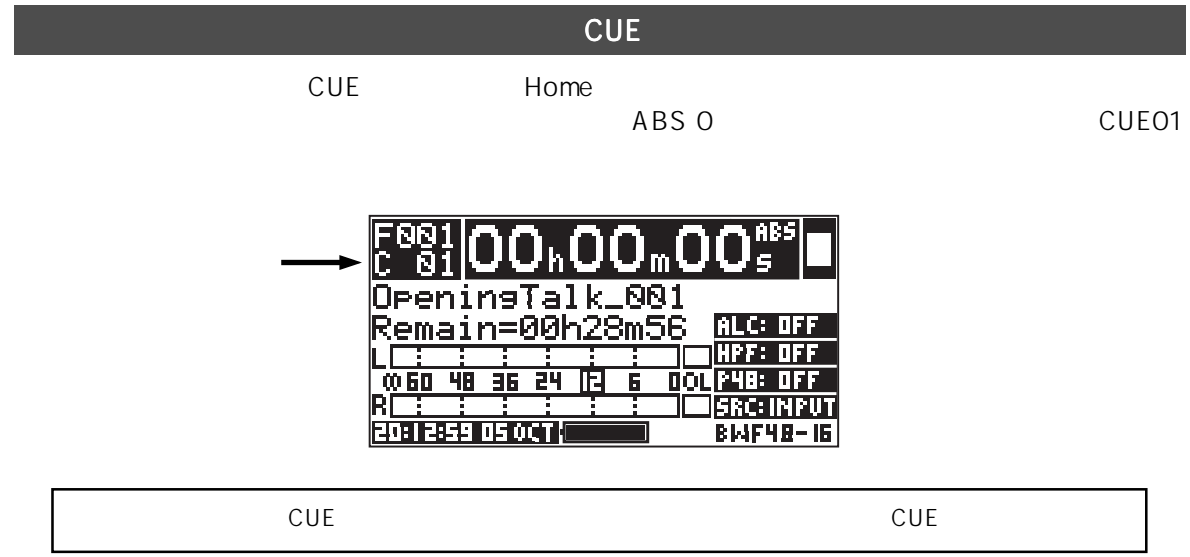

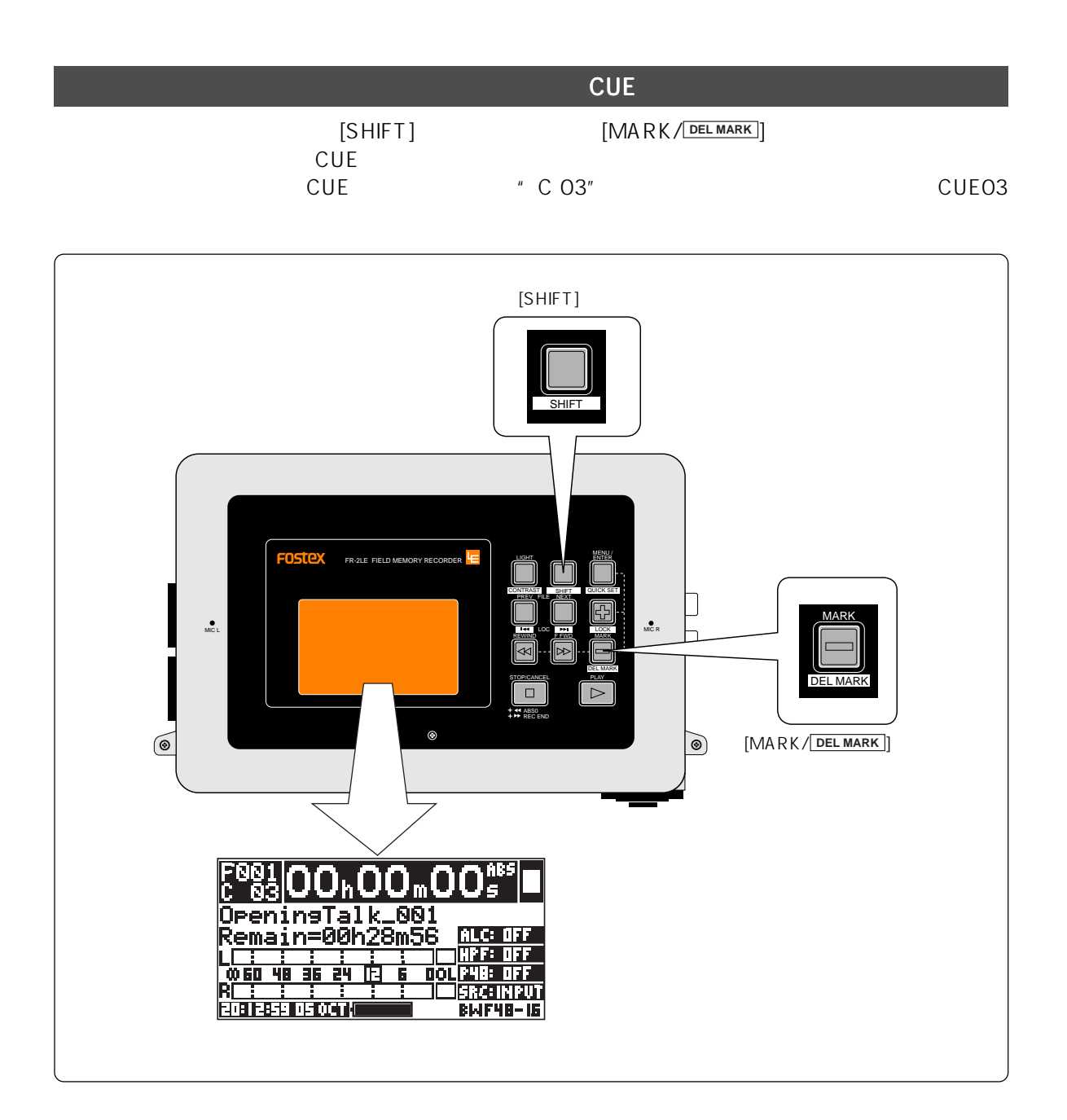

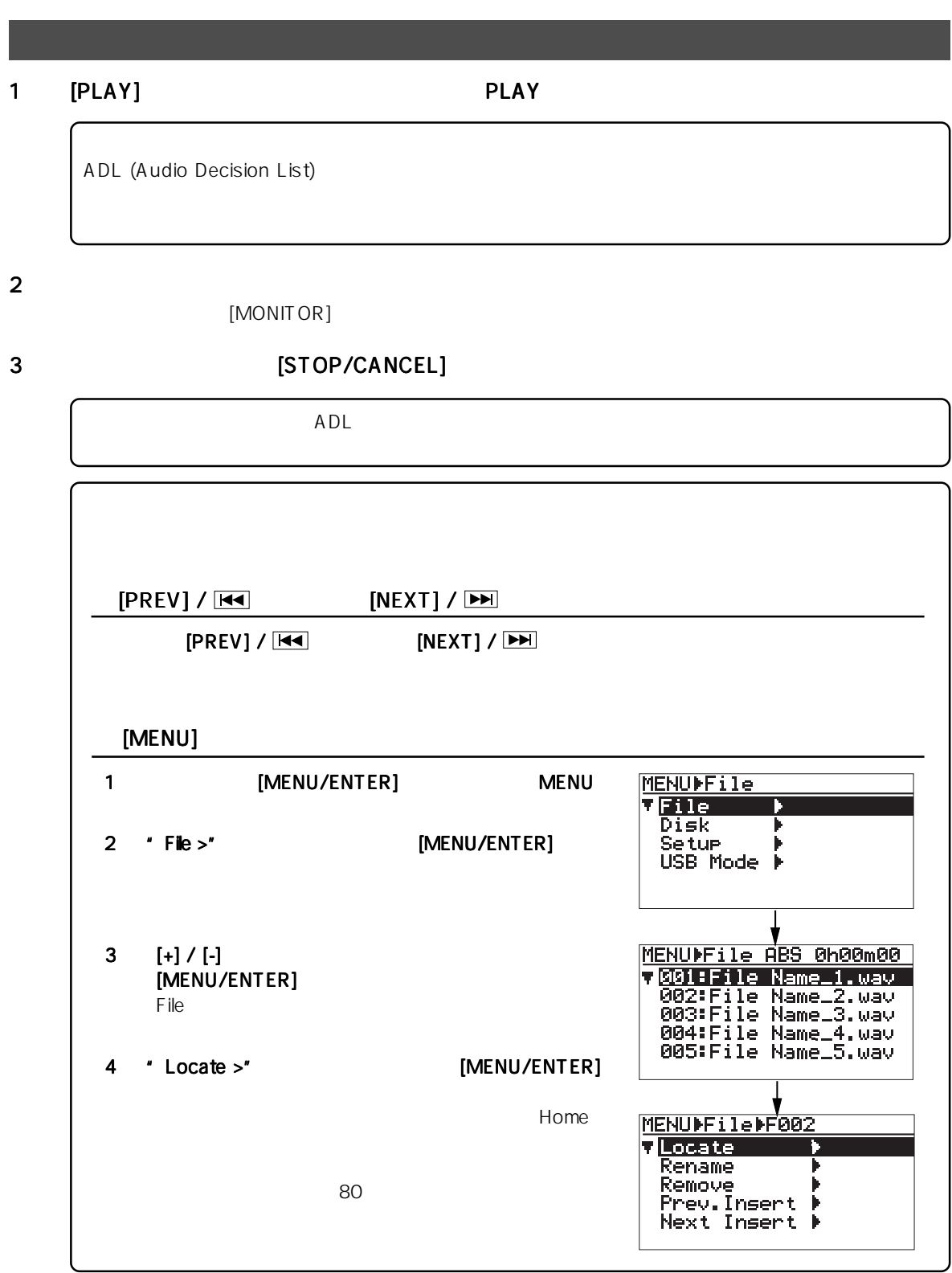

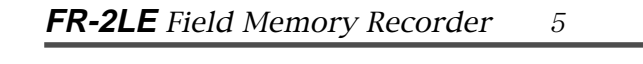

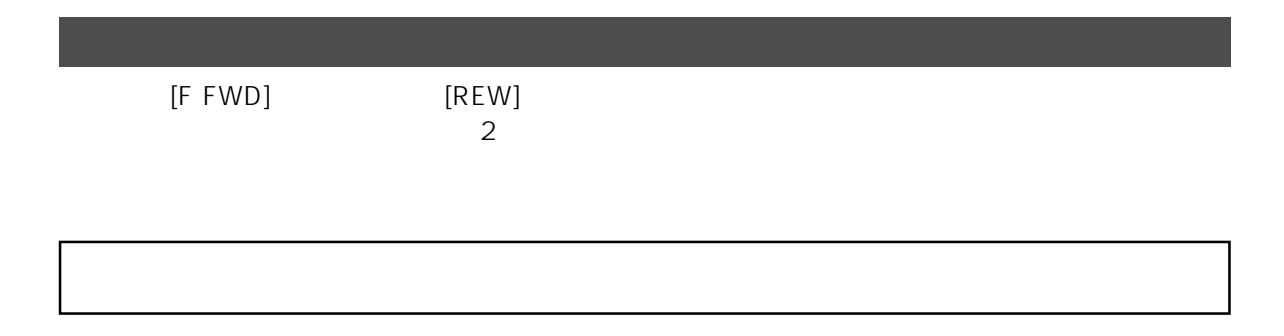

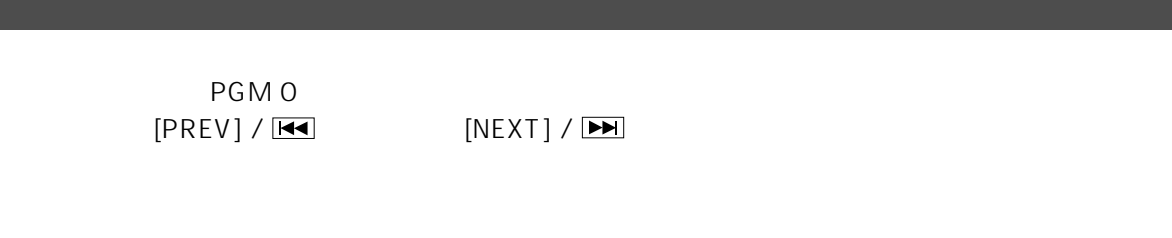

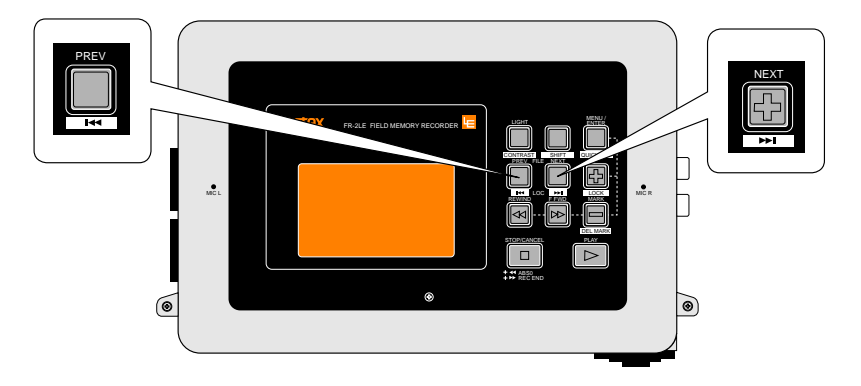

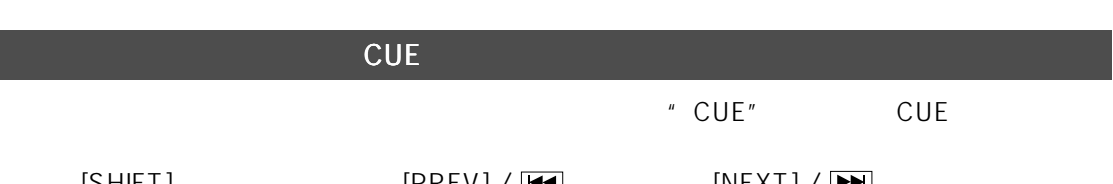

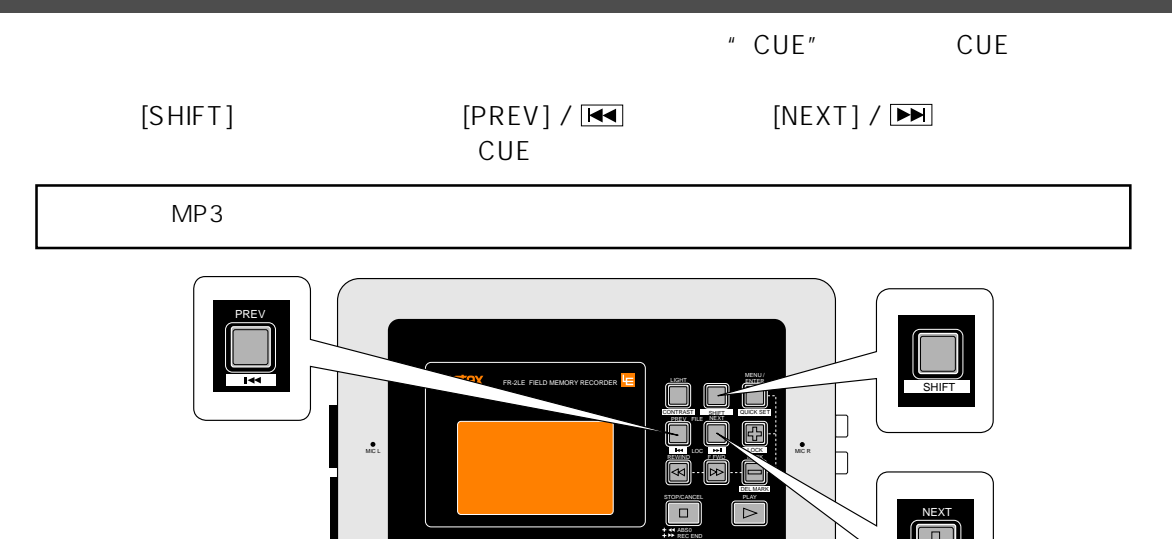

 $\bullet$ 

 $\circledcirc$ 

 $\delta$ 

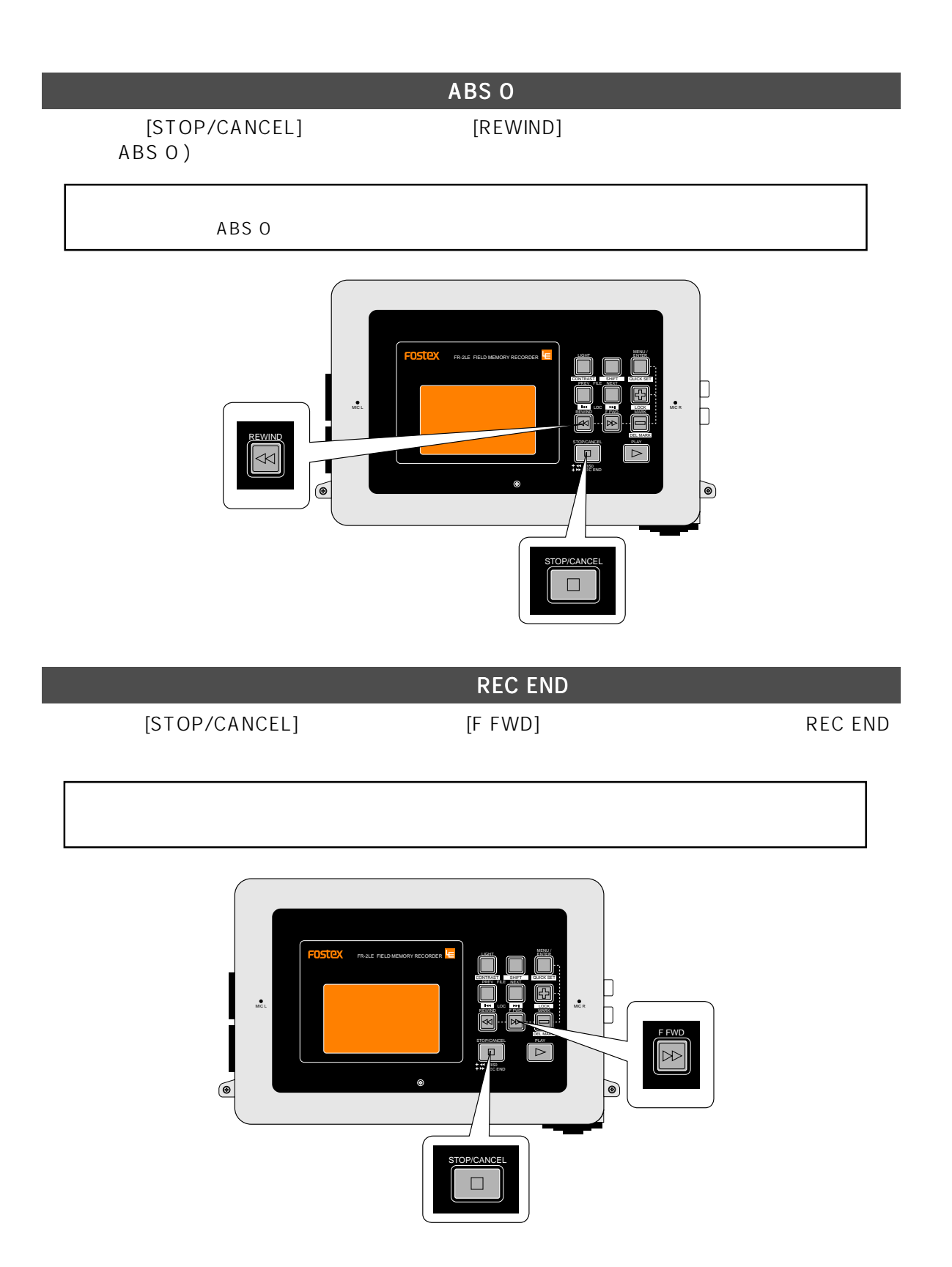

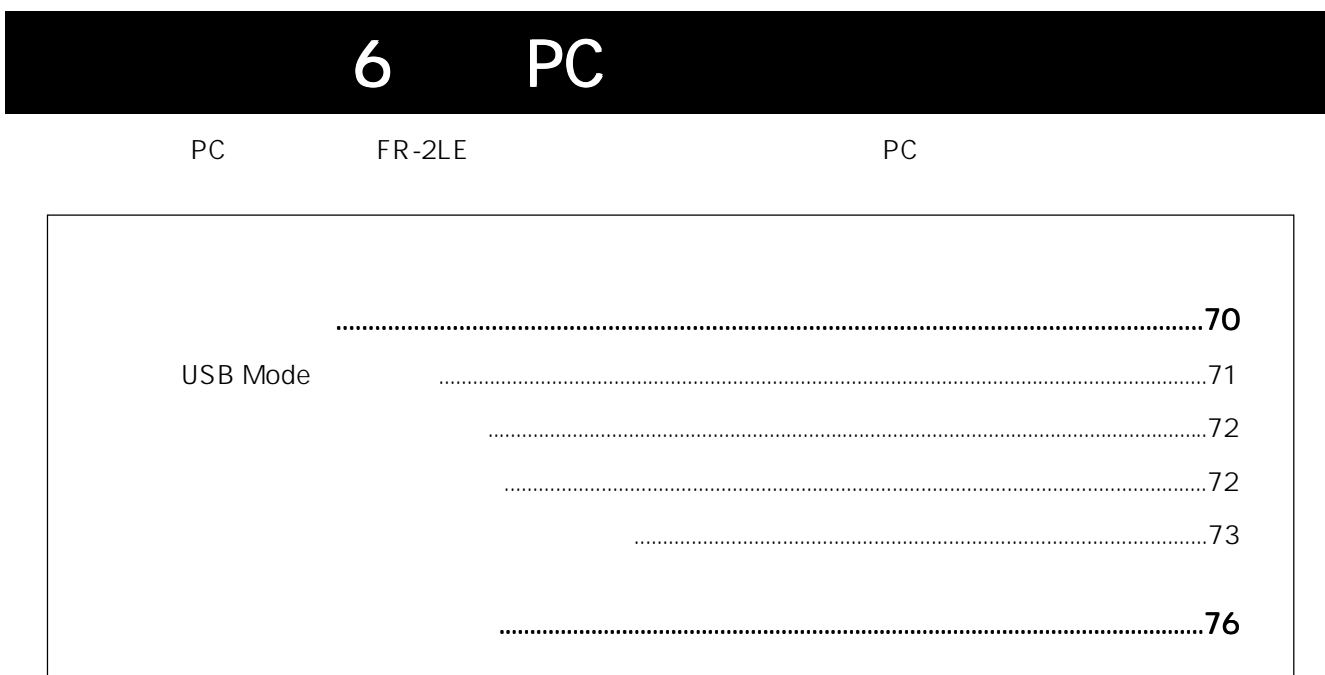

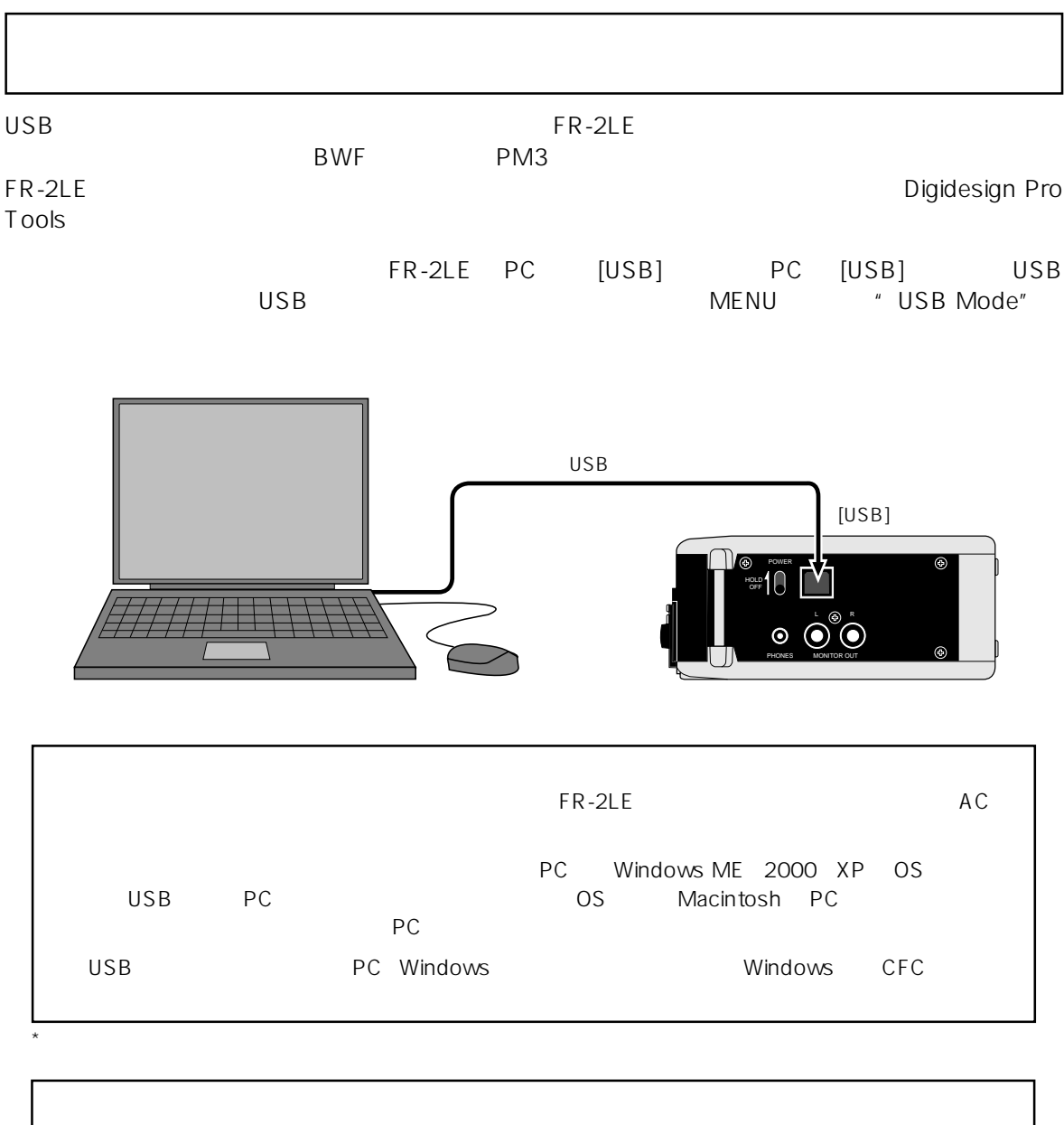

MENU  $\begin{array}{ccc} \text{MENU} & \text{``} \text{USB Mode} \end{array}$ " Card Protect"<br>FR-2LE the set of the set of the set of the set of the set of the set of the set of the set of the set of the set of the set of the set of the set of the set of the set of the set of the set of the set of the set of the set of th  $\sim$  76  $\sim$ 

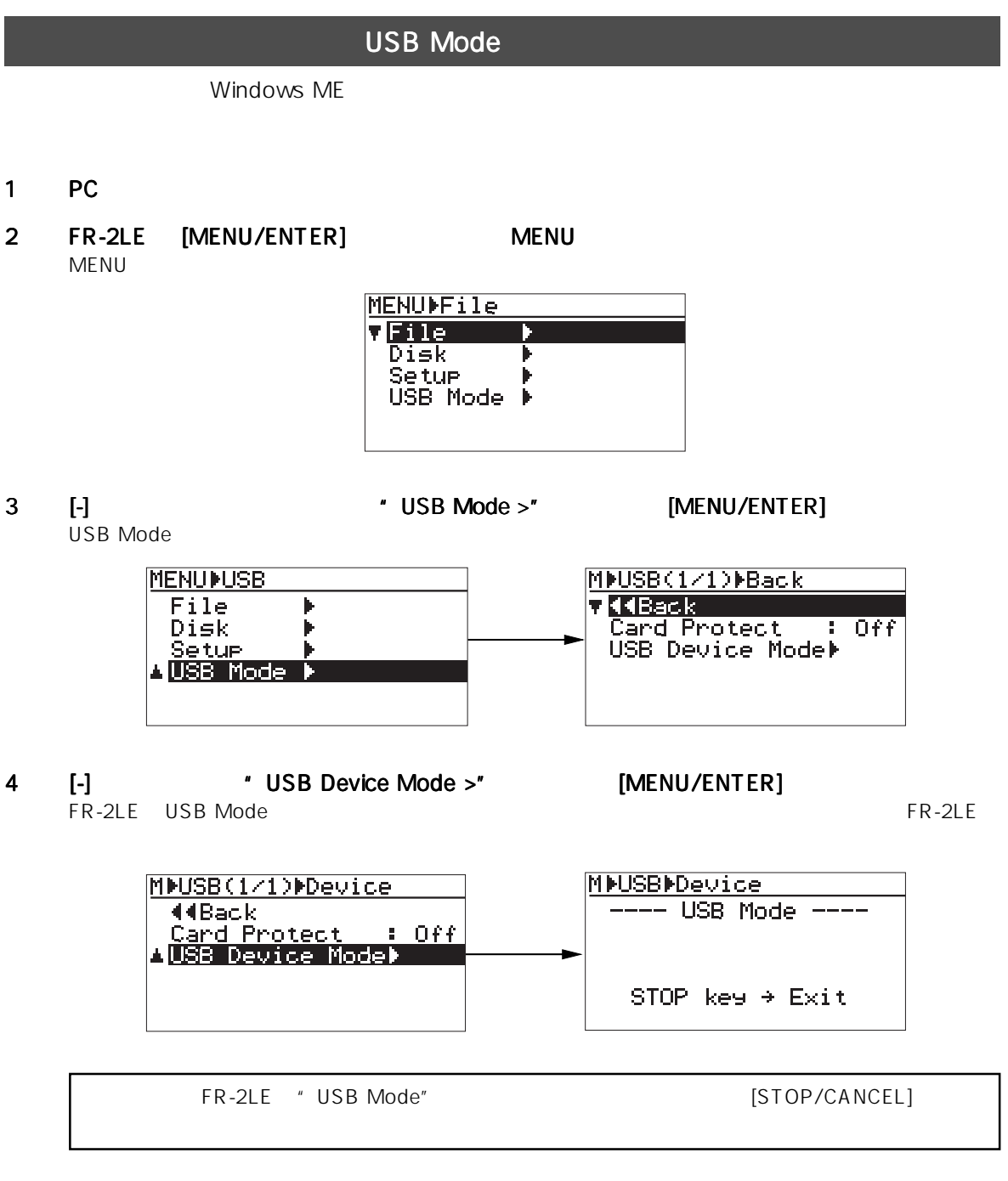

5 USB FR-2LE PC

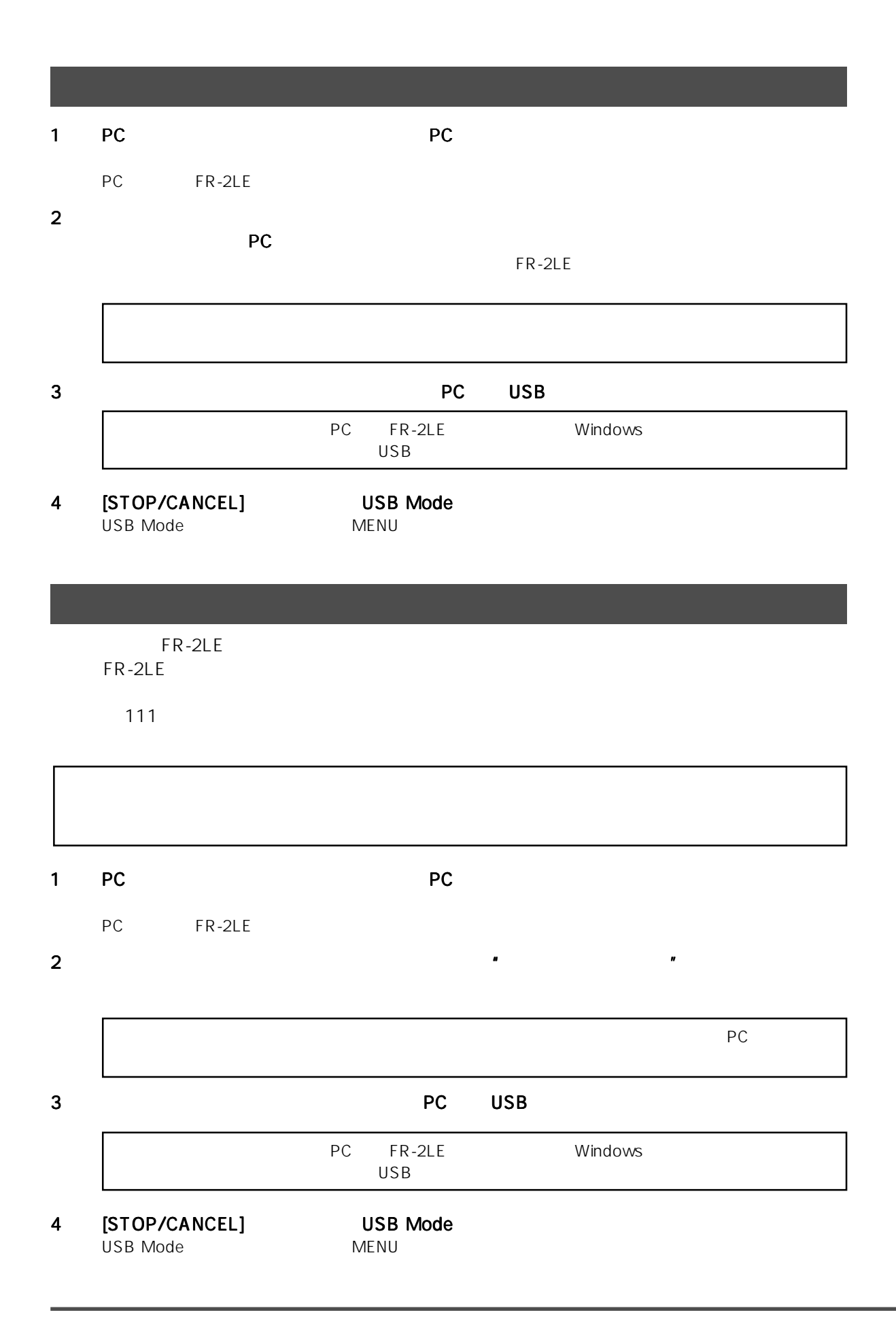
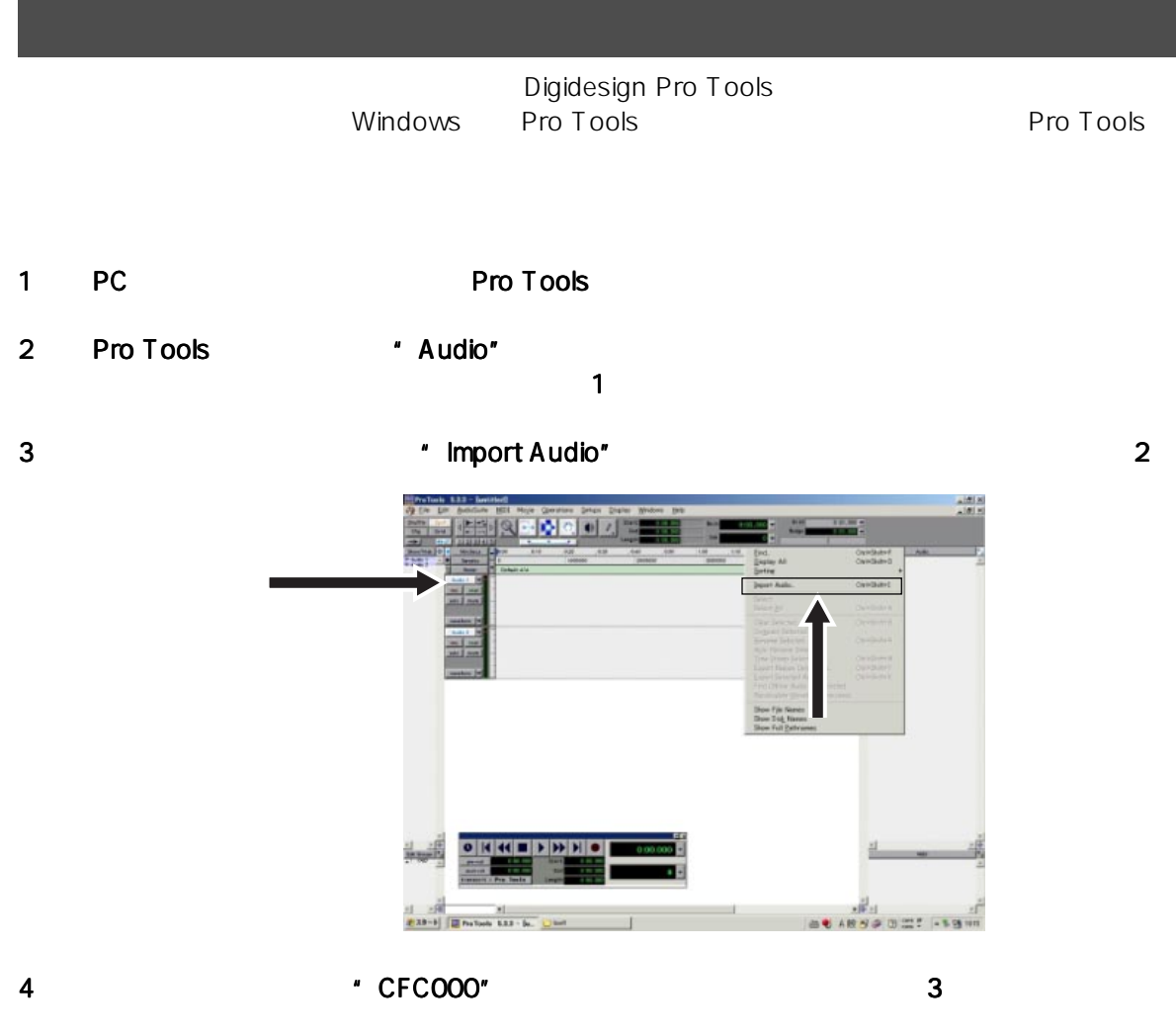

メモリーのボリックのボリックのボリックのボリュームのボリュームの「NENU」「Web No"においている。Reel No"においている。

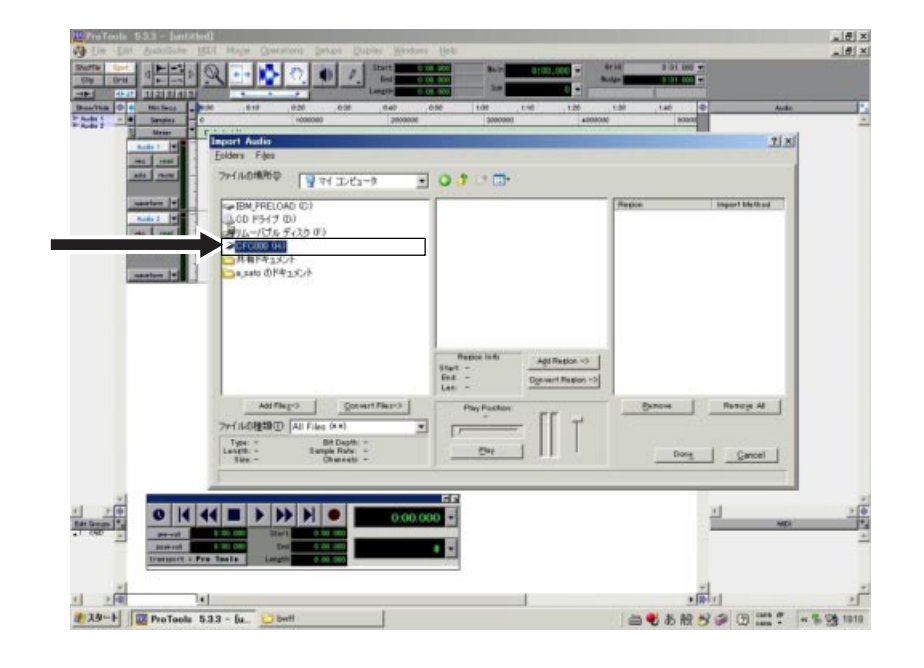

### $5$   $\blacksquare$   $\blacksquare$  bwff" $\blacksquare$ 4

- " Region in current file"
- external of the Convert ->" All the Convert ->" All the Pone" and the Open Superior Superior Superior Superior Superior Superior Superior Superior Superior Superior Superior Superior Superior Superior Superior Superior Sup  $\frac{18 \times 1}{18 \times 1}$ **BREDER** 회의 g o dio m **BETTING** litet 00.000<br>End: 10.151<br>Len: 10.151 Distant Report  $m \int$  Manage Al  $\int$ AM Fler -> Somethy<br>
7rd Addition -> Am Fins (AA)<br>
Langth, 2015<br>
Langth, 2015<br>
Care -> State State State<br>
Support -> State State<br>
Channels State<br>
Channels State<br>
Channels State<br>
Channels State<br>
Channels State  $\frac{1}{2}$   $\frac{1}{2}$ × **EXT** LSmall  $\begin{picture}(120,115) \put(0,0){\line(1,0){155}} \put(15,0){\line(1,0){155}} \put(15,0){\line(1,0){155}} \put(15,0){\line(1,0){155}} \put(15,0){\line(1,0){155}} \put(15,0){\line(1,0){155}} \put(15,0){\line(1,0){155}} \put(15,0){\line(1,0){155}} \put(15,0){\line(1,0){155}} \put(15,0){\line(1,0){155}} \put(15,0){\line(1,0){155$ 1 - 4<br>2 A9 - 1 E ProTools 533 - bs

7 Родение Мариль Мариль Мариль (1990) года с различных различных составляются различных различных составляются<br>Село в Общественность составляется в общественность составляются от составляются в общественность составляется

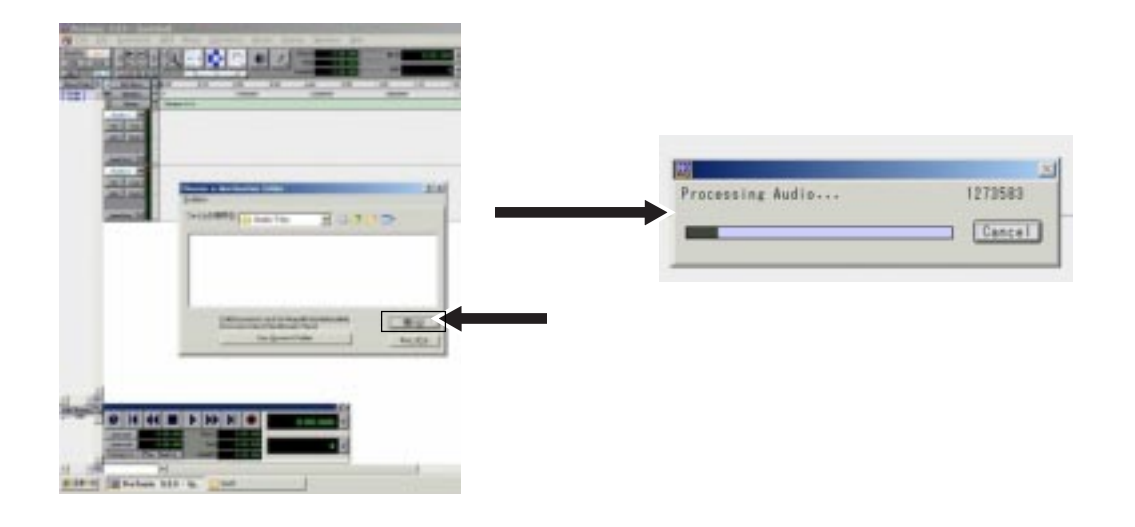

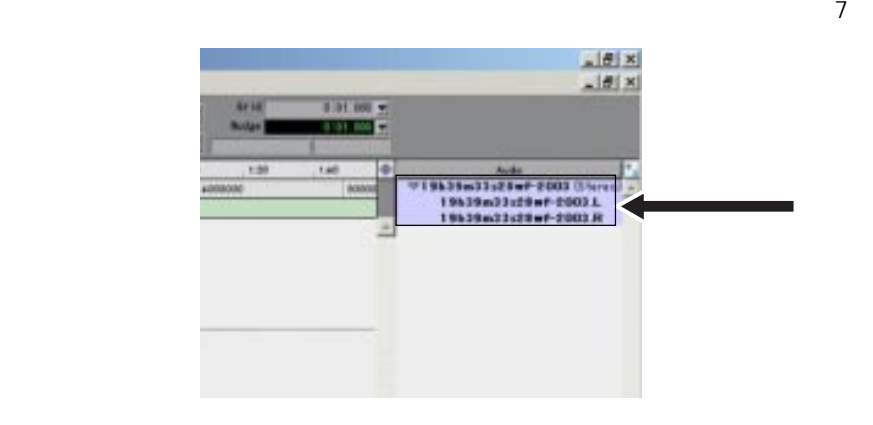

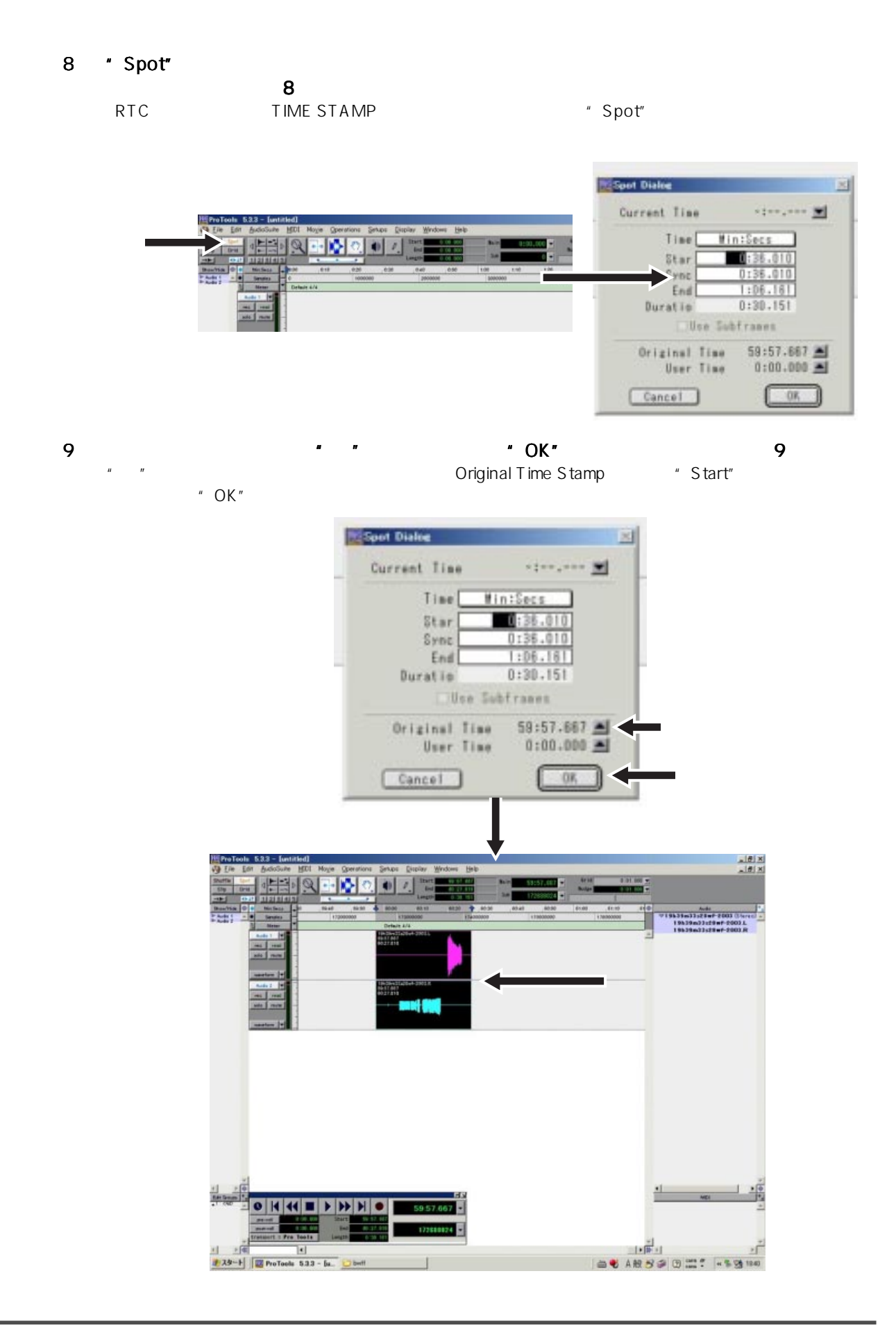

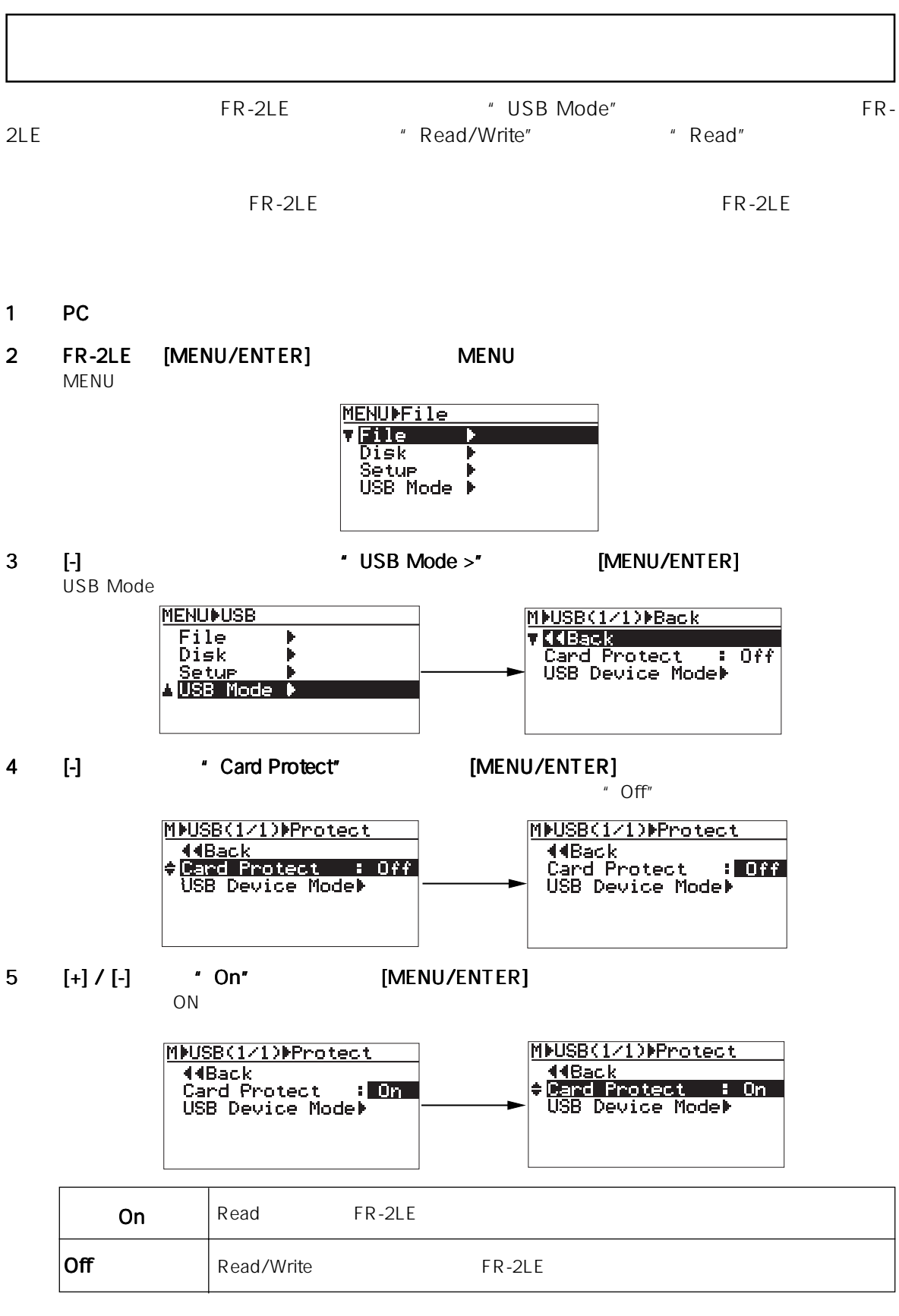

 $\boldsymbol{\boldsymbol{\boldsymbol{\boldsymbol{y}}}}$ 

# **MENU**  $\overline{7}$

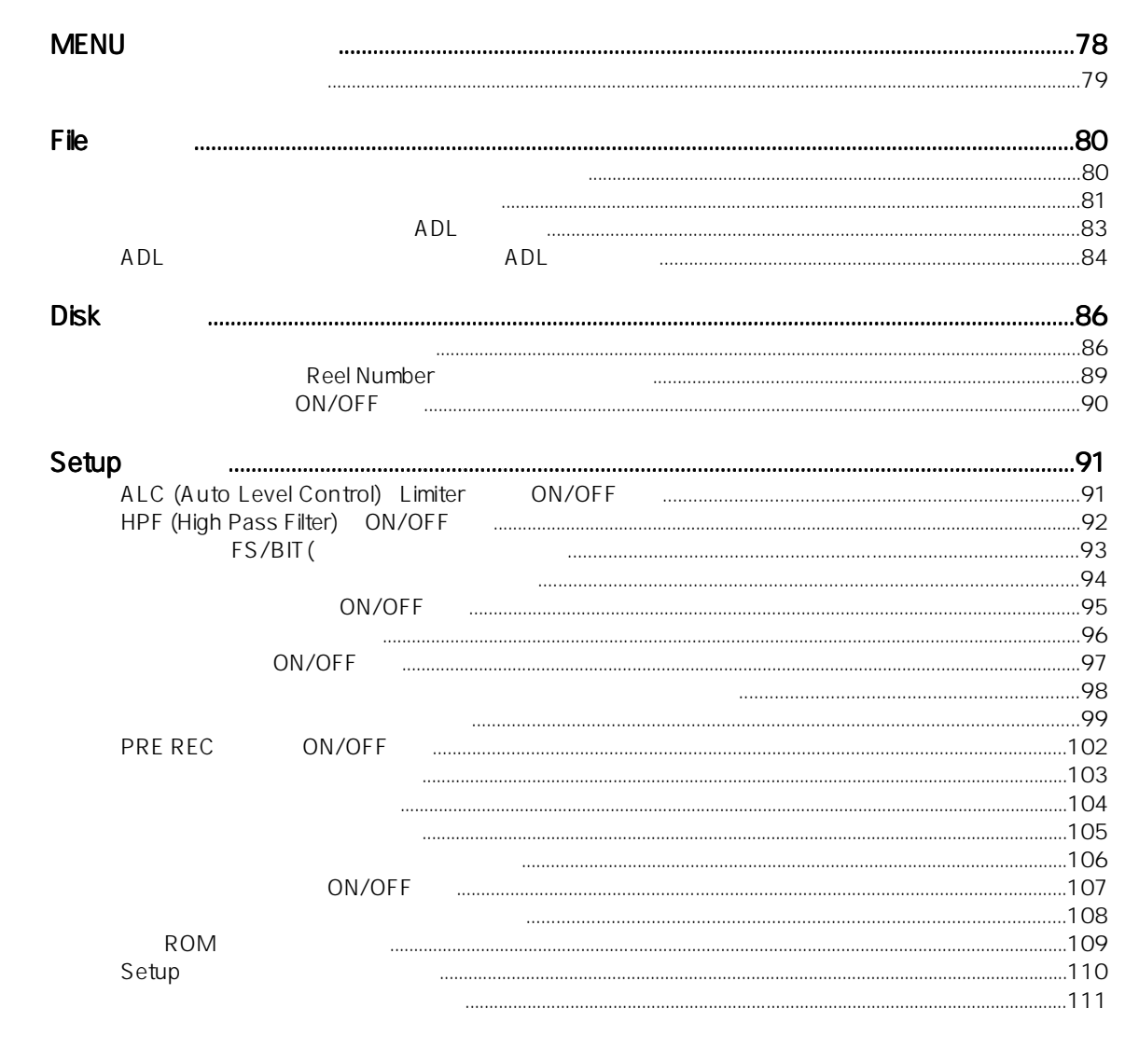

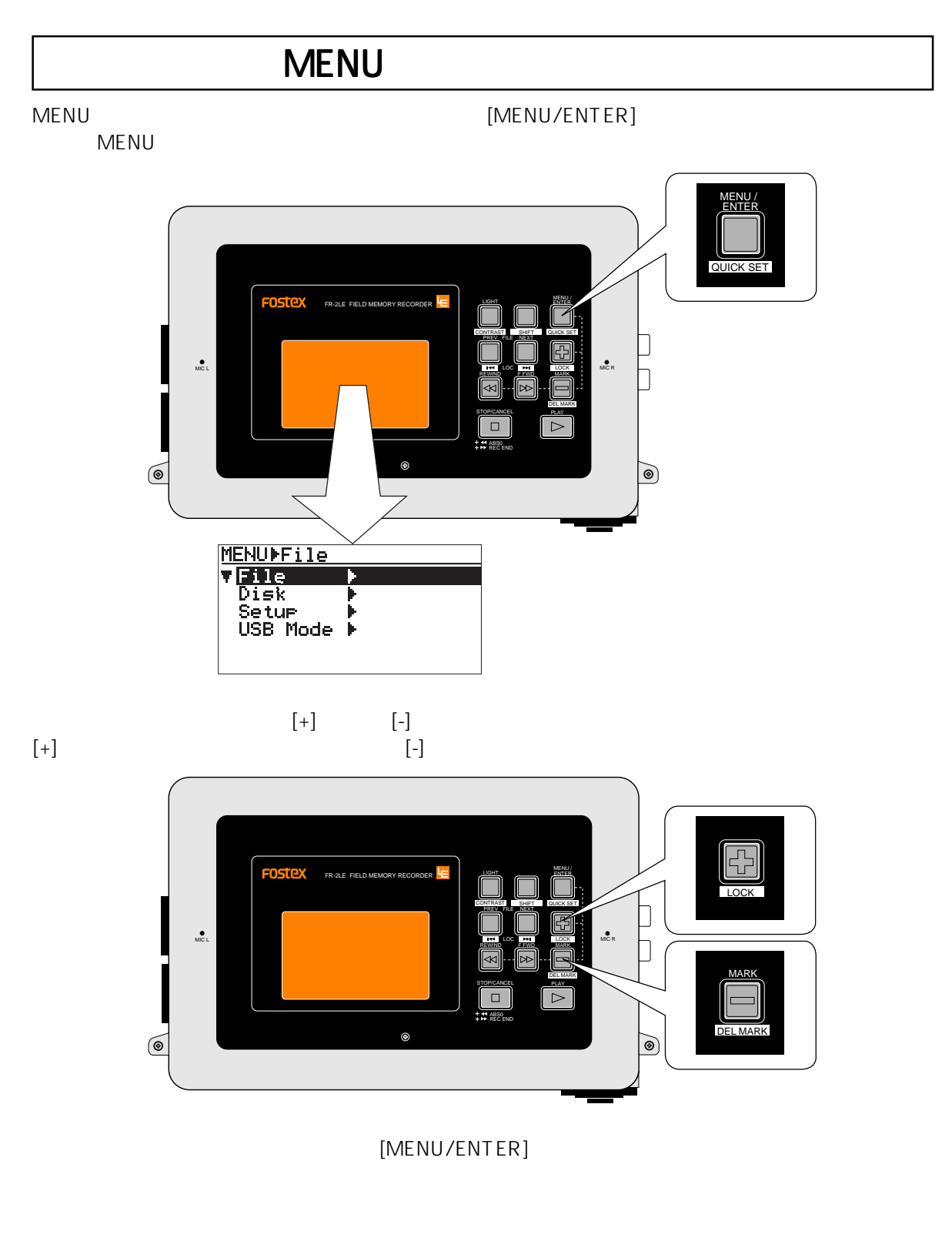

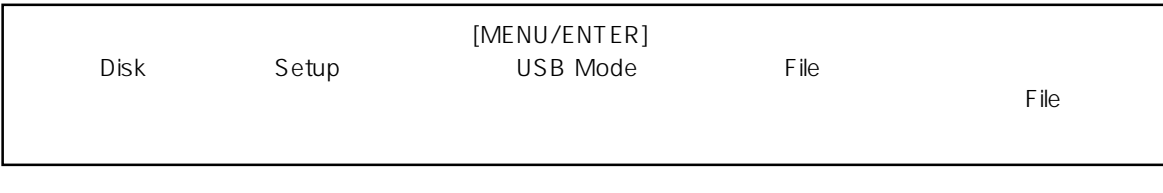

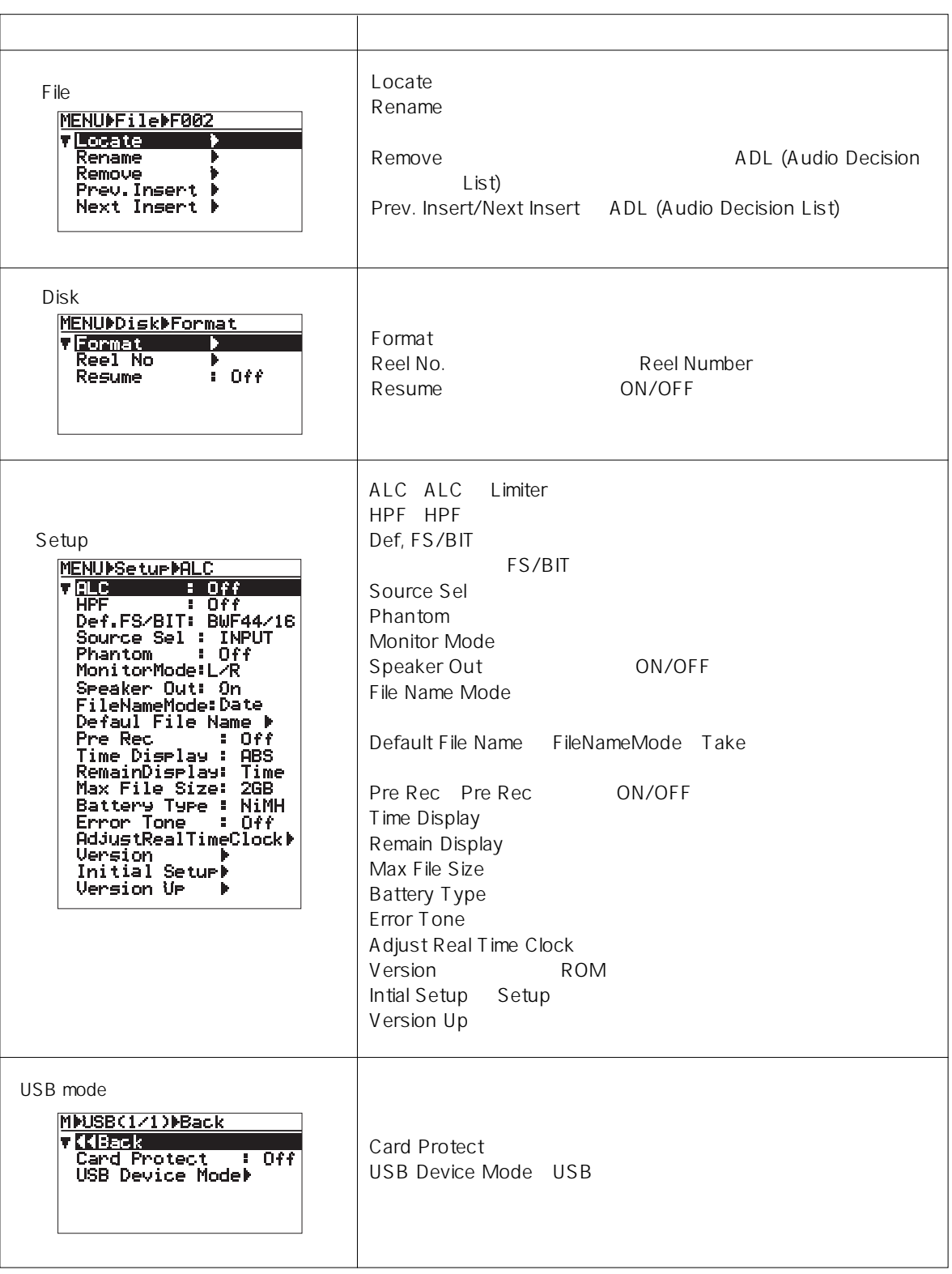

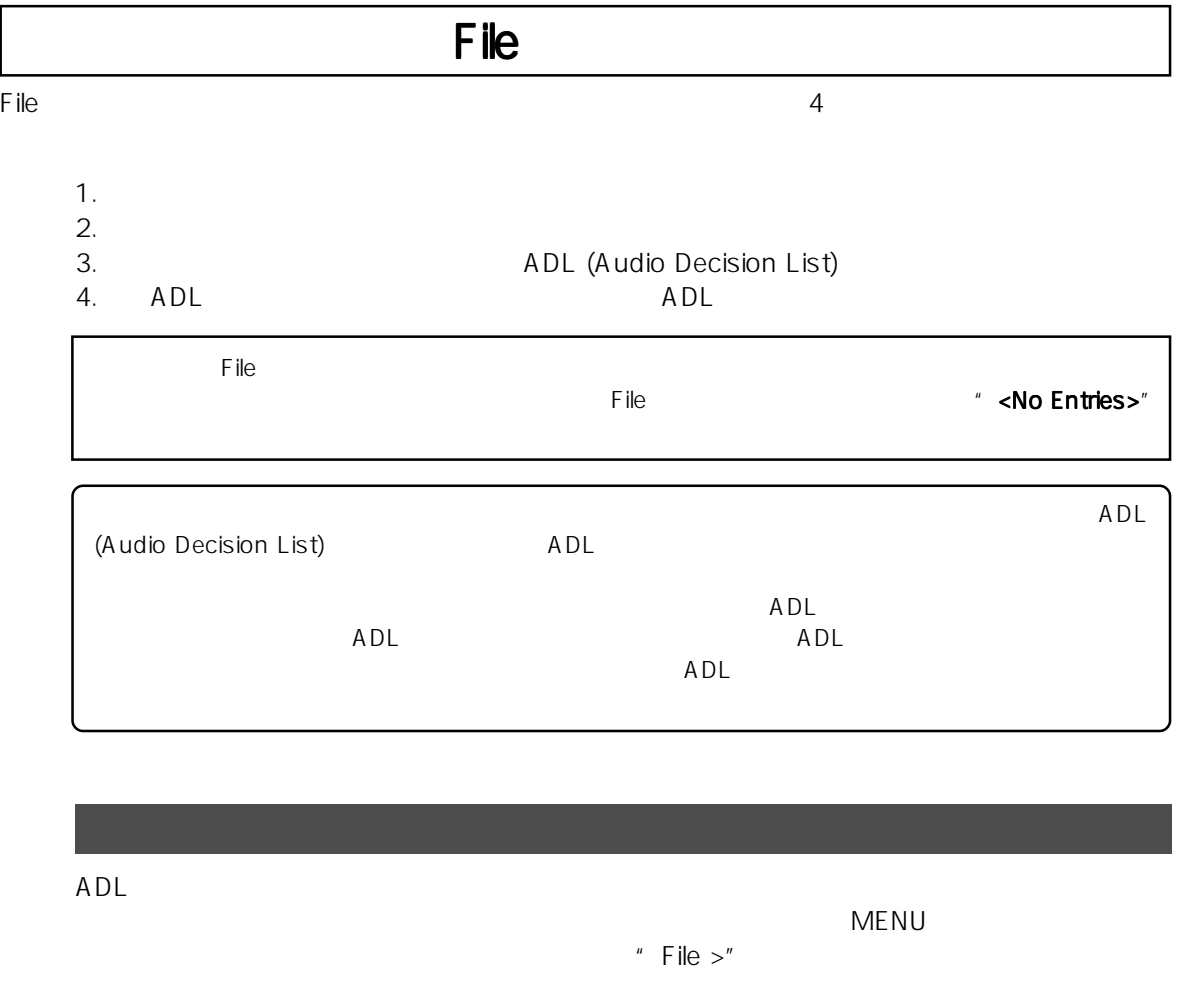

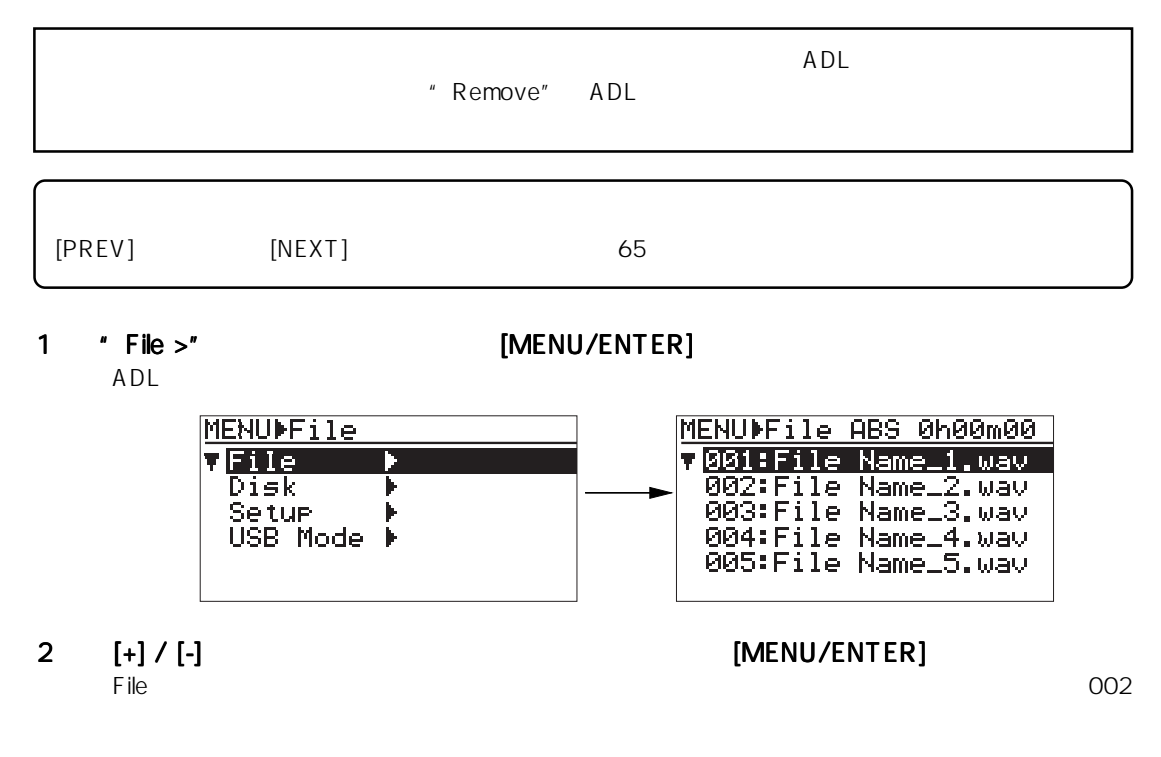

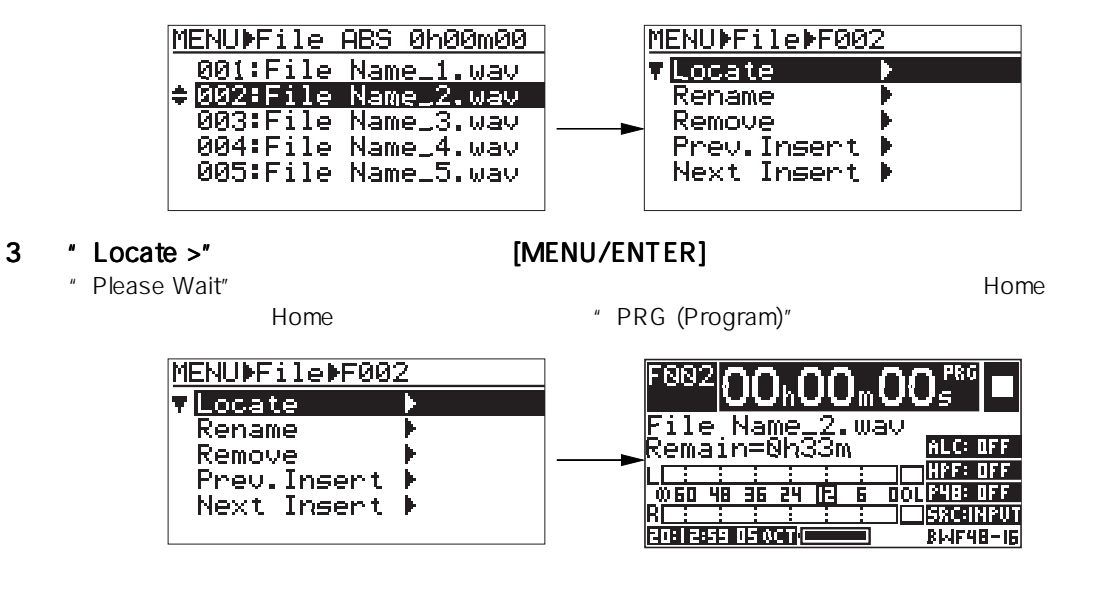

### ADLに組み込まれたオーディオ・ファイルのリストから任意のオーディオ・ファイルを選択し、

 $NENU$ " File  $>$ "

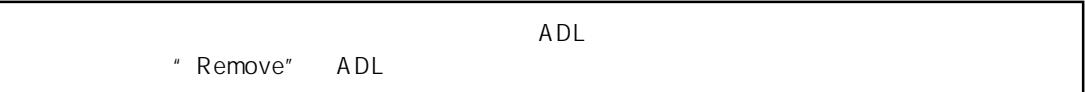

1 "File >"が反転している状態で、 が反転している状態で、 が反転している状態で、 [MENU/ENTER] [MENU/ENTER] キーを押します。 キーを押します。

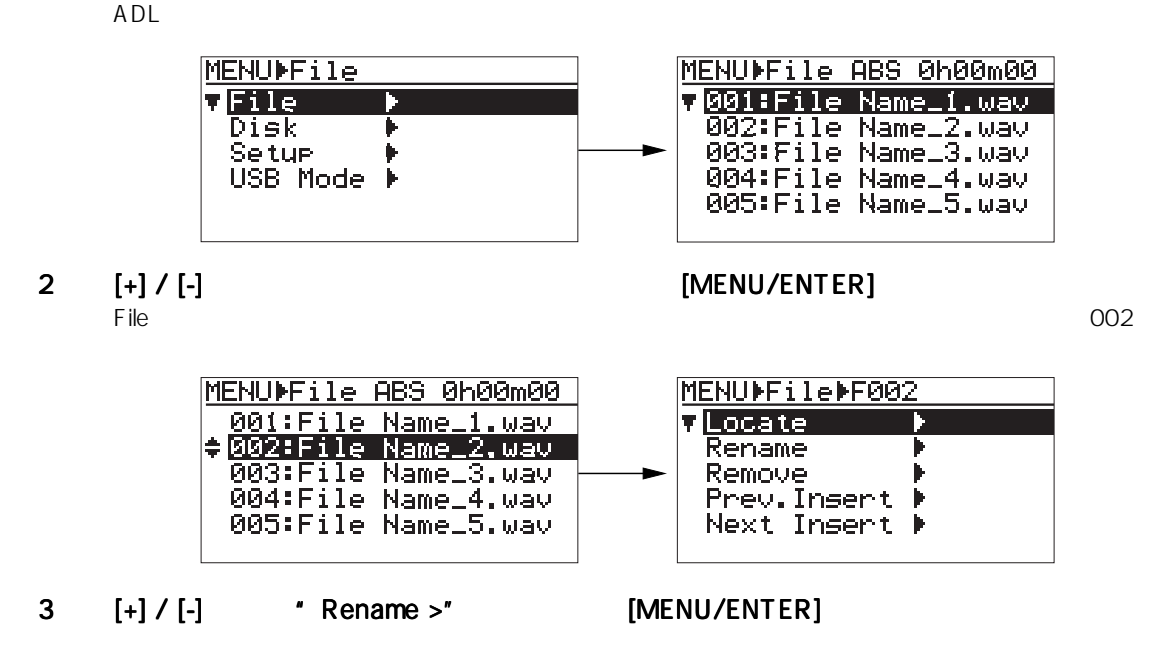

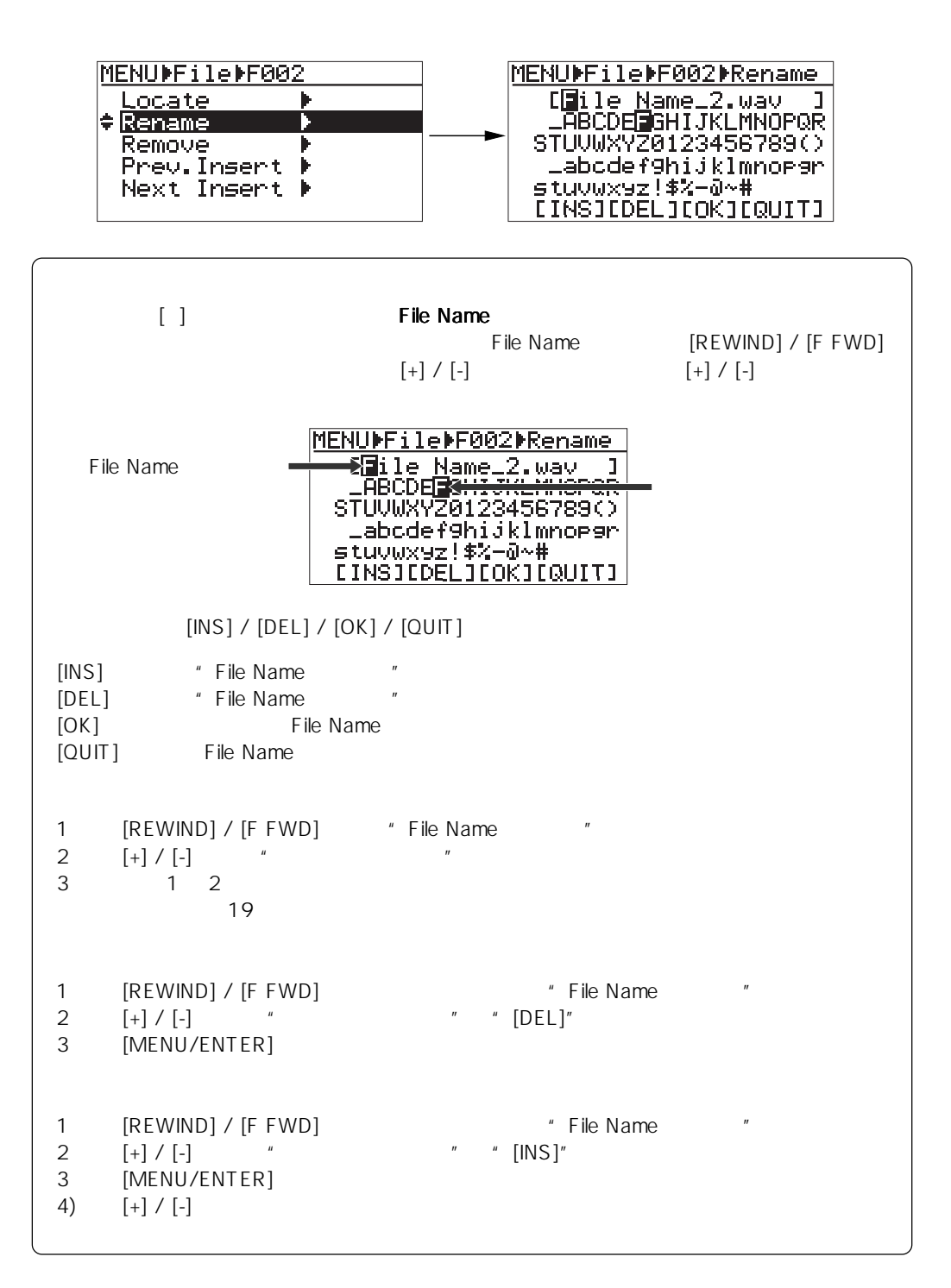

4 **A RUP A RUP A RUP A RUP A RUP A RUP A RUP A RUP A RUP A RUP A RUP A RUP A RUP A RUP A RUP A RUP A RUP A RUP** 

" Completed!"

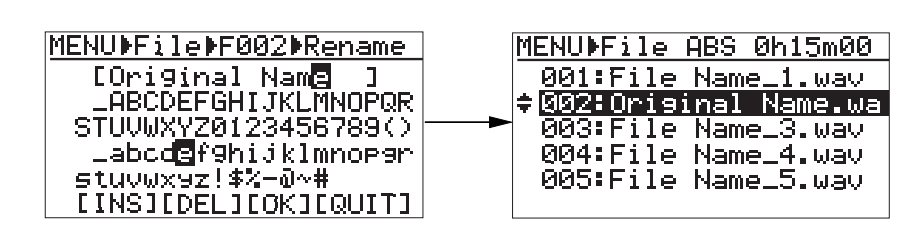

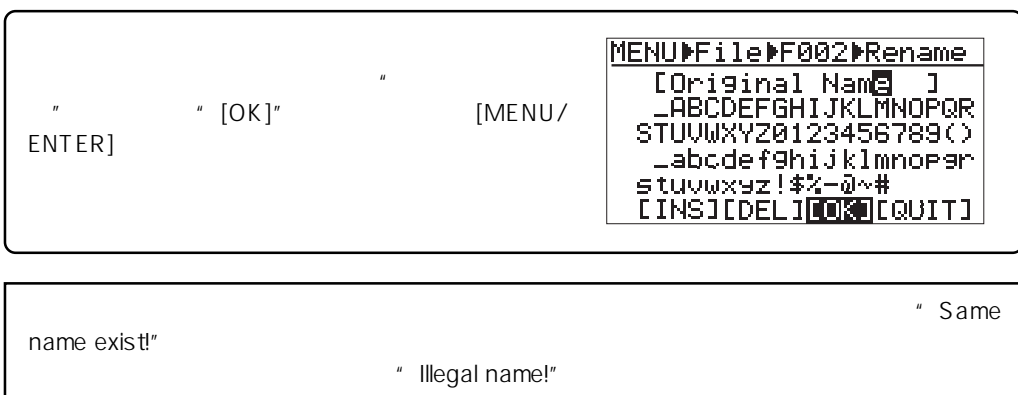

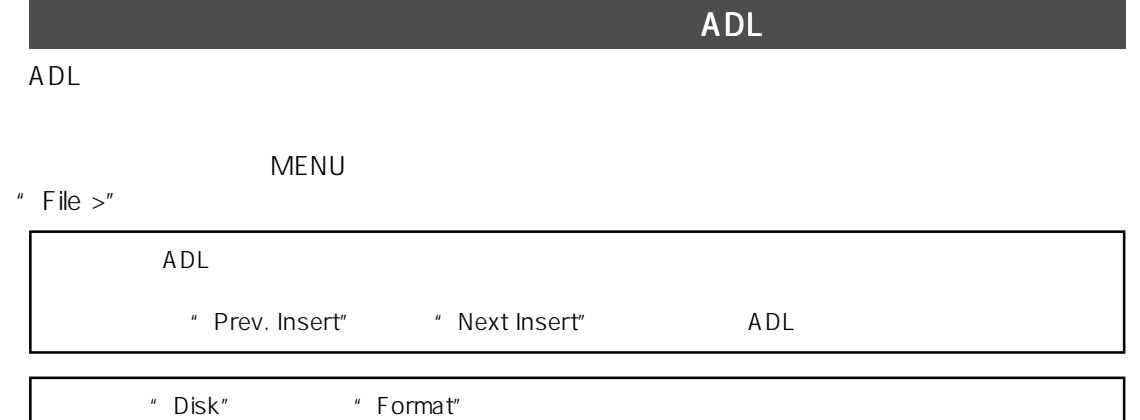

## 1 "File >" [MENU/ENTER]<br>ADL  $ADL$

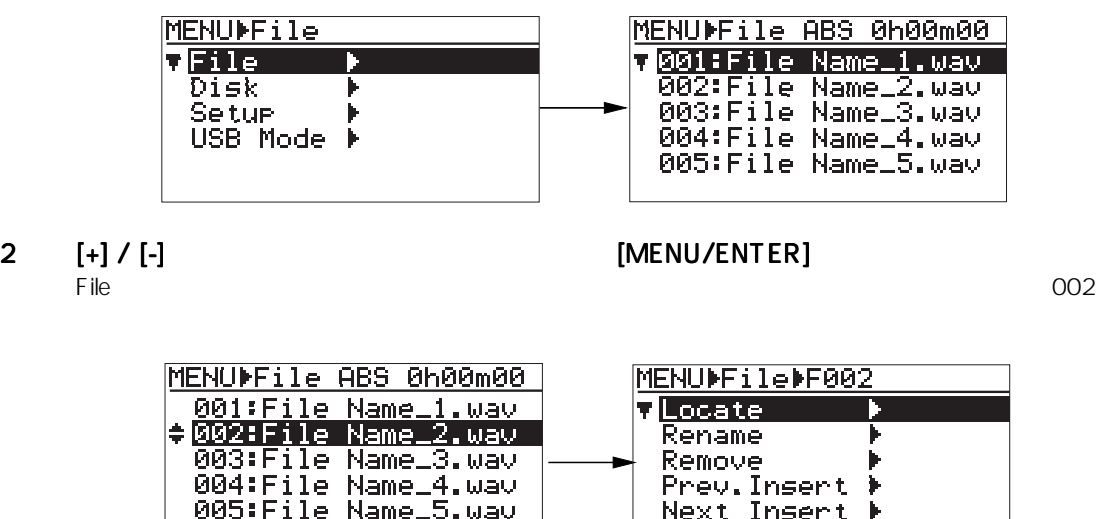

 $3 \quad \text{[+]} / \text{[-]} \quad \text{`` Remove >''} \quad \text{[MEM/ENTER]}$ 

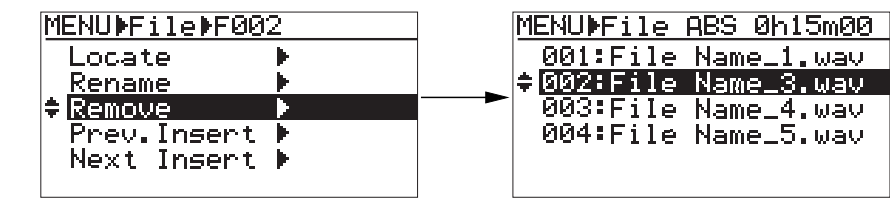

 $ADL$ 

4 [STOP/CANCEL] MENU

|     | <b>ADL</b> |     | <b>ADL</b> |  |
|-----|------------|-----|------------|--|
| ADL |            | ADL |            |  |
|     | ADL        |     |            |  |
|     | ADL        |     |            |  |

 $MENU$ 

" File  $>$ "

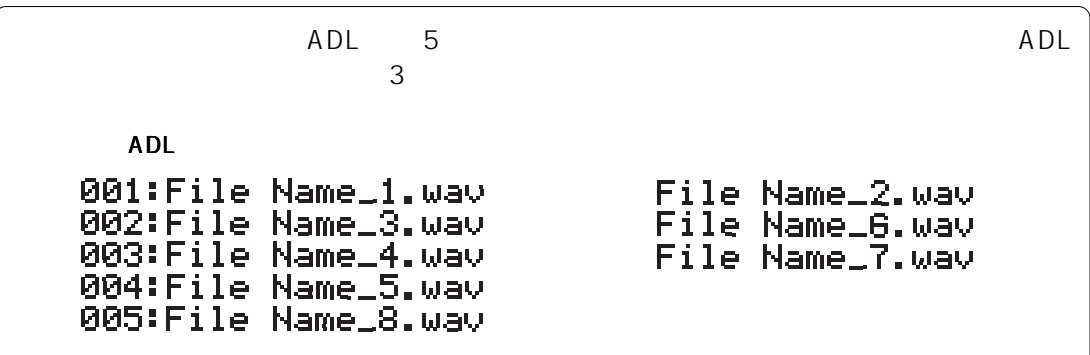

1 "File >" [MENU/ENTER]

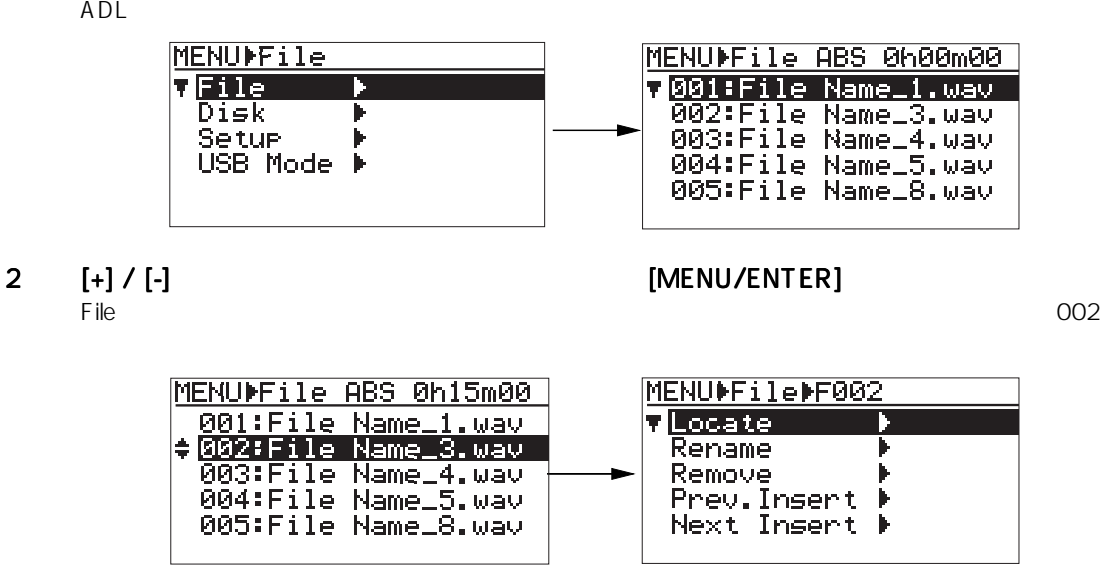

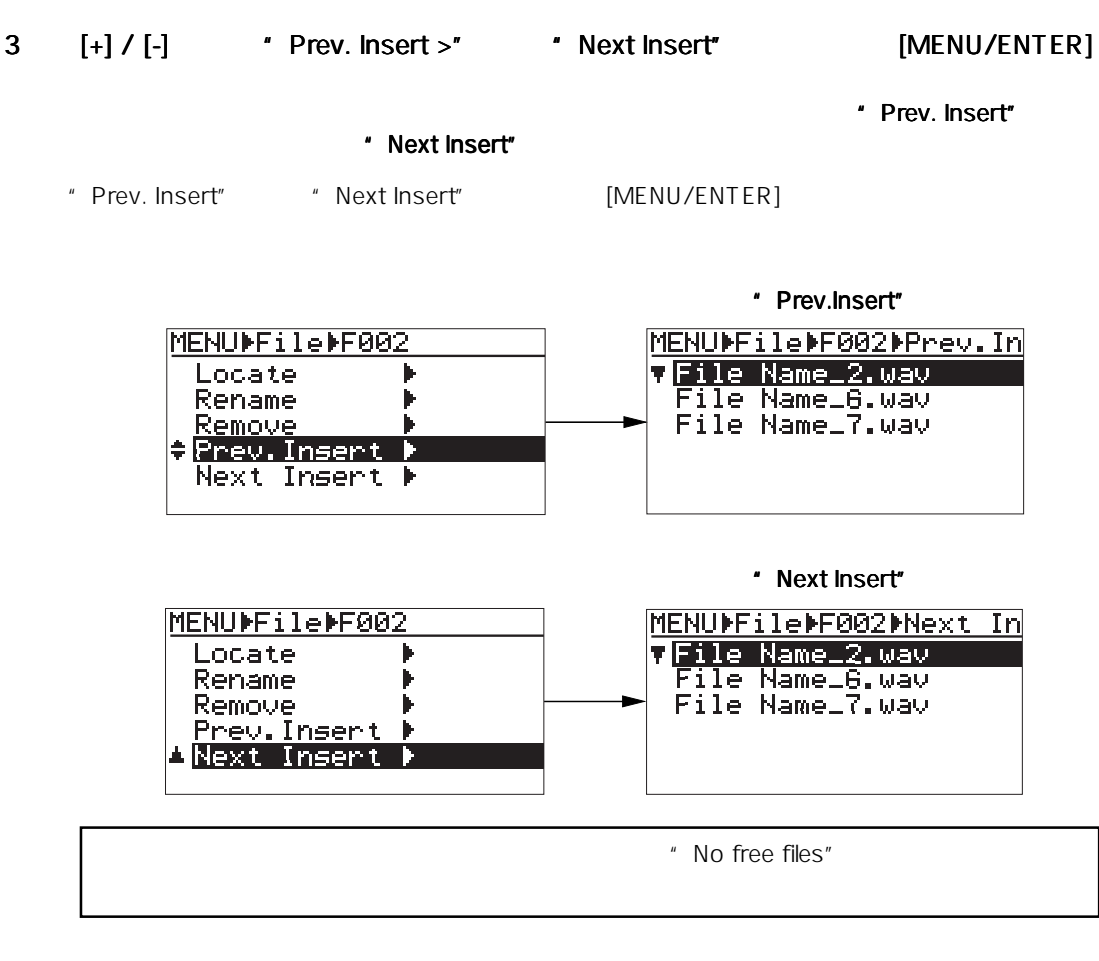

### 4  $[+] / [-]$  [MENU/ENTER]

 $-2$  $ADL$ 

OO2 \* File Name\_7.wav"

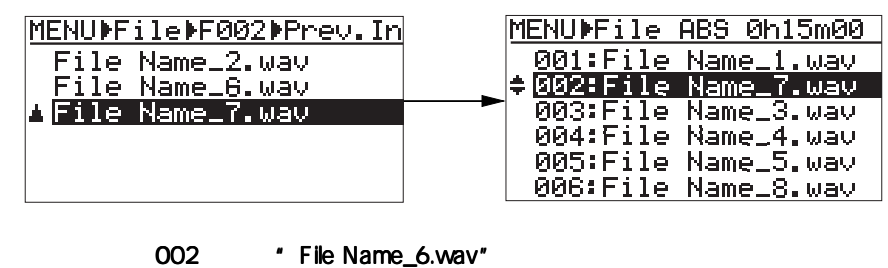

### MENUMFileMF002MMext In MENUMFile ABS 0h25m00 001:File Name\_1.wav<br>002:File Name\_3.wav File Name\_2.way<br>+File Name\_6.way 003:File Name\_6.wav File Name\_7.wav ÷ 004:File Name\_4.wav<br>005:File Name\_5.wav<br>006:File Name\_8.wav 5 [STOP/CANCEL] MENU MENU セードについていた。オーディオ・ファイルの Home Home コンピュータ

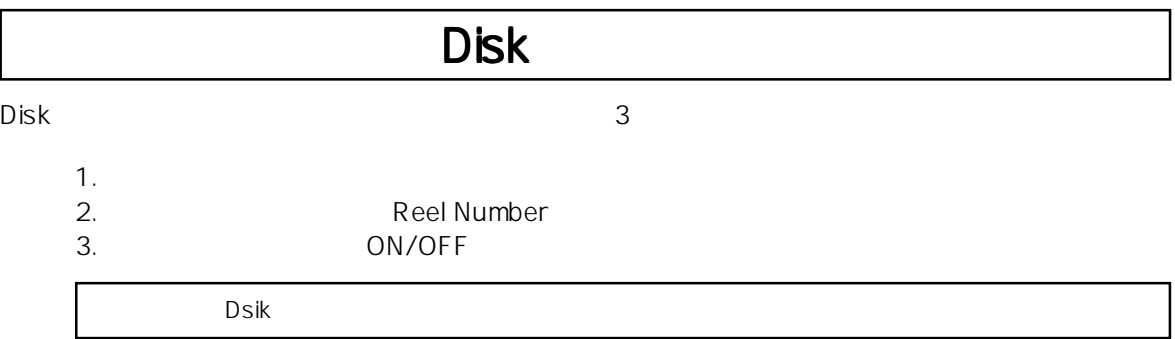

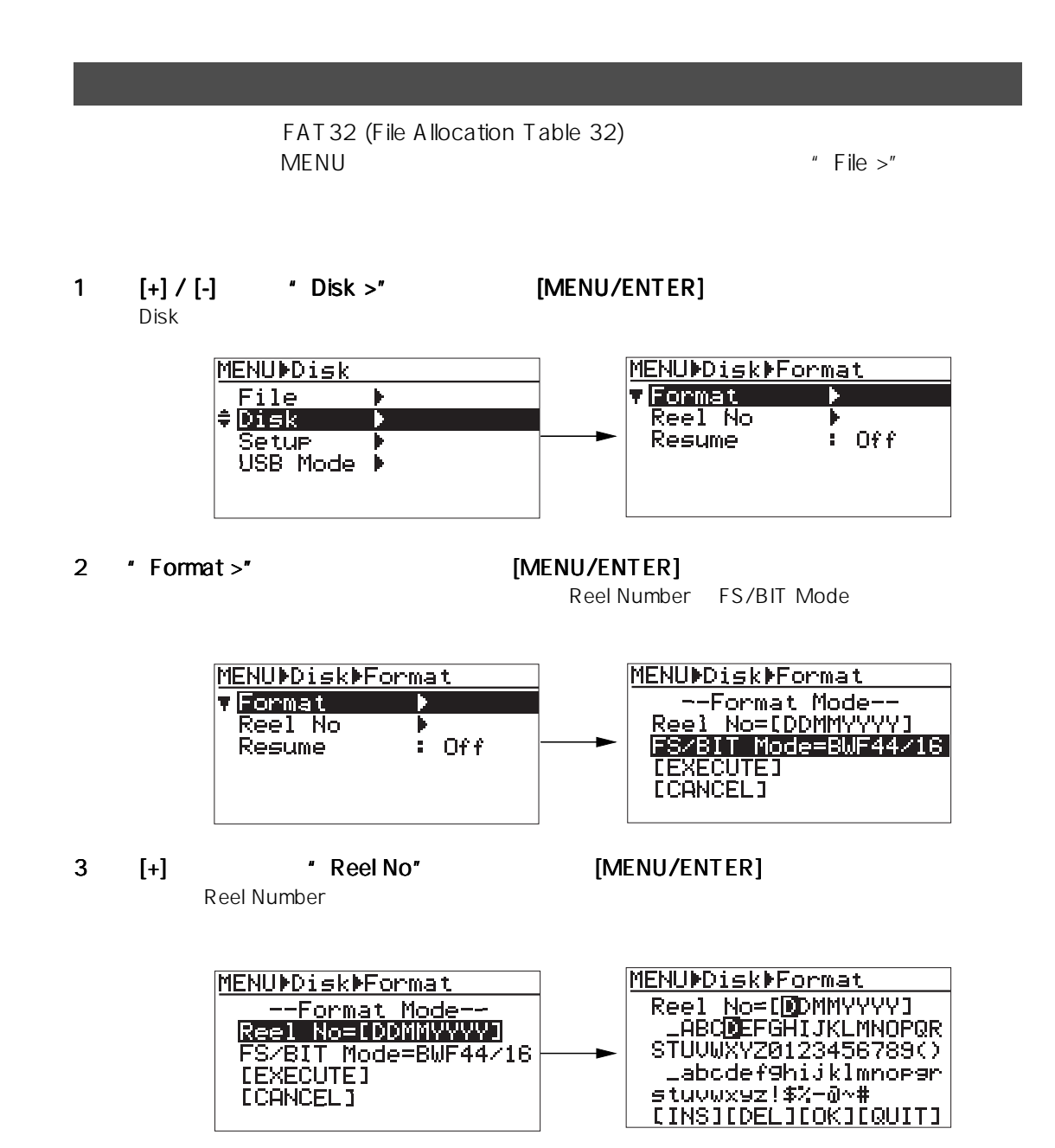

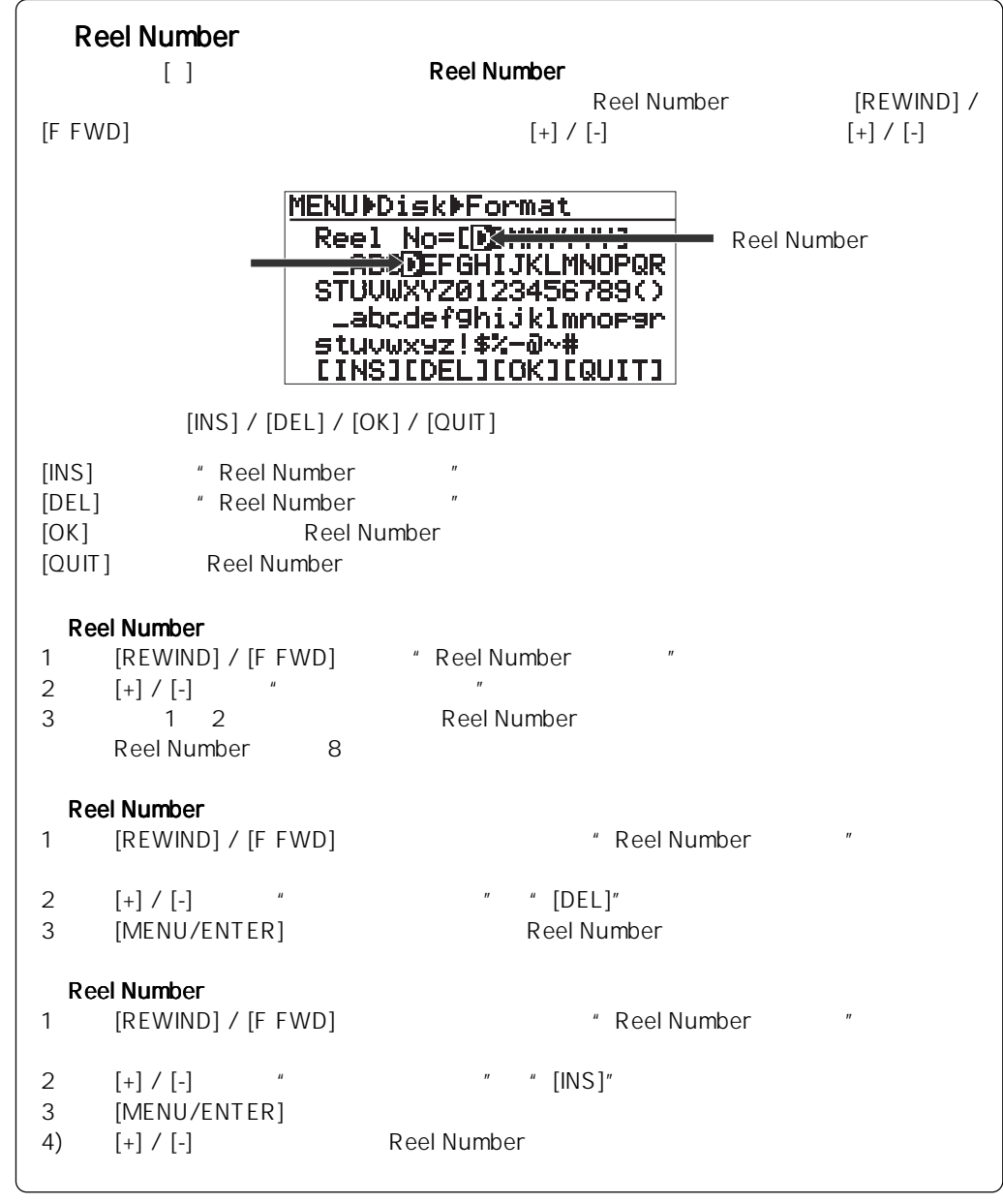

### 4 Reel Number [MENU/ENTER]

Reel Number

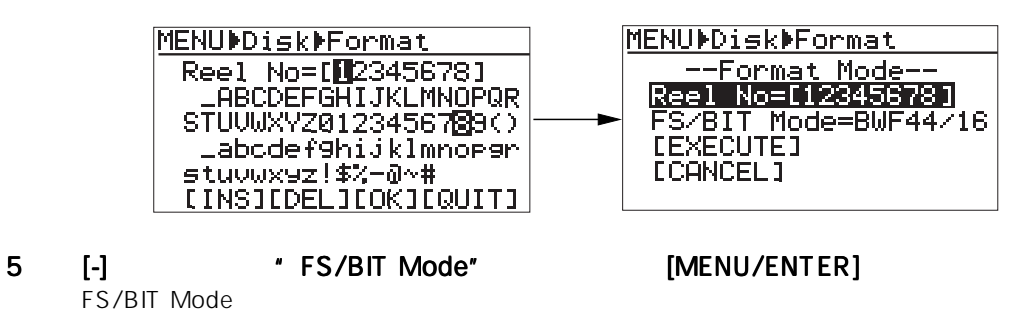

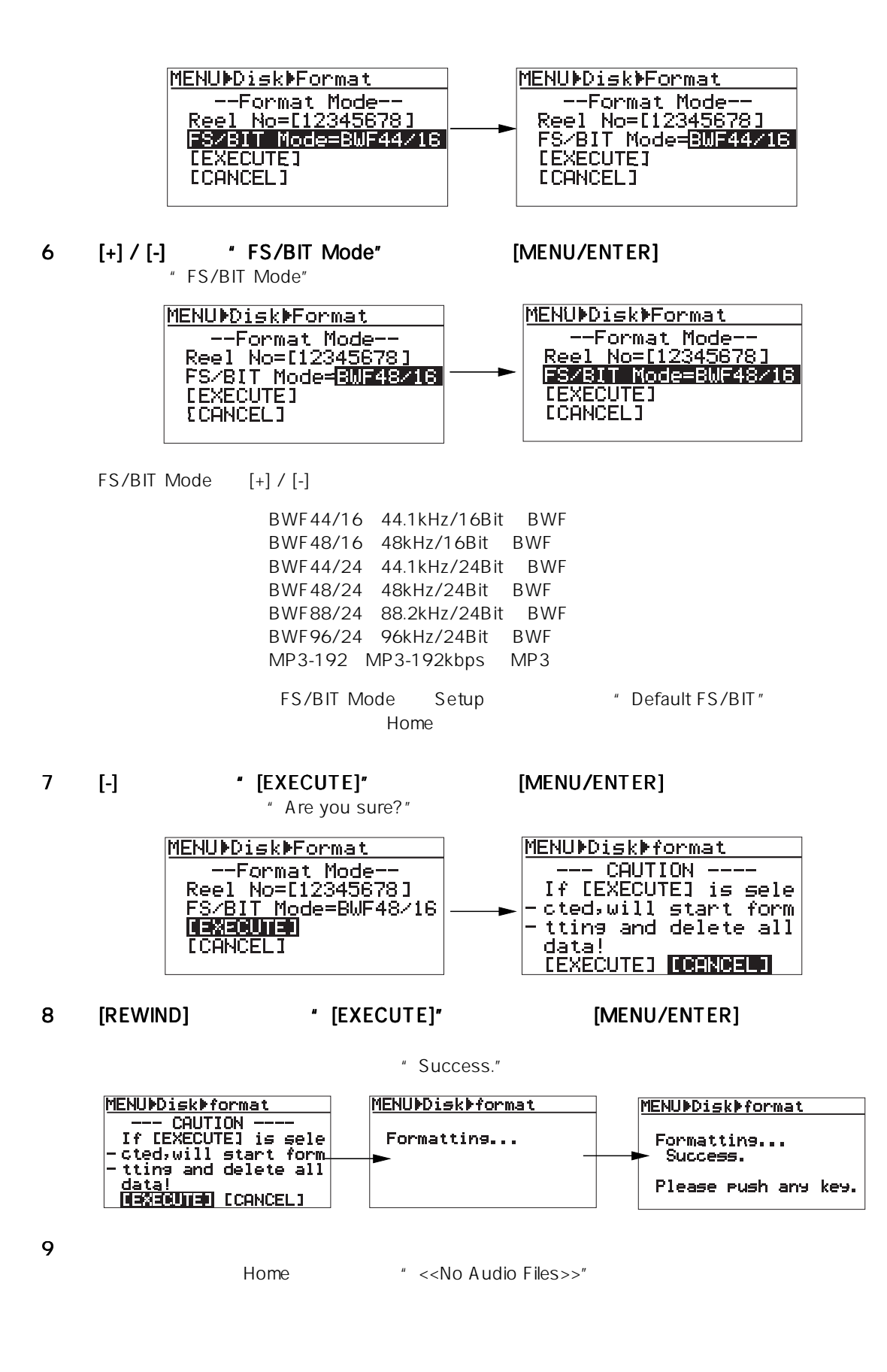

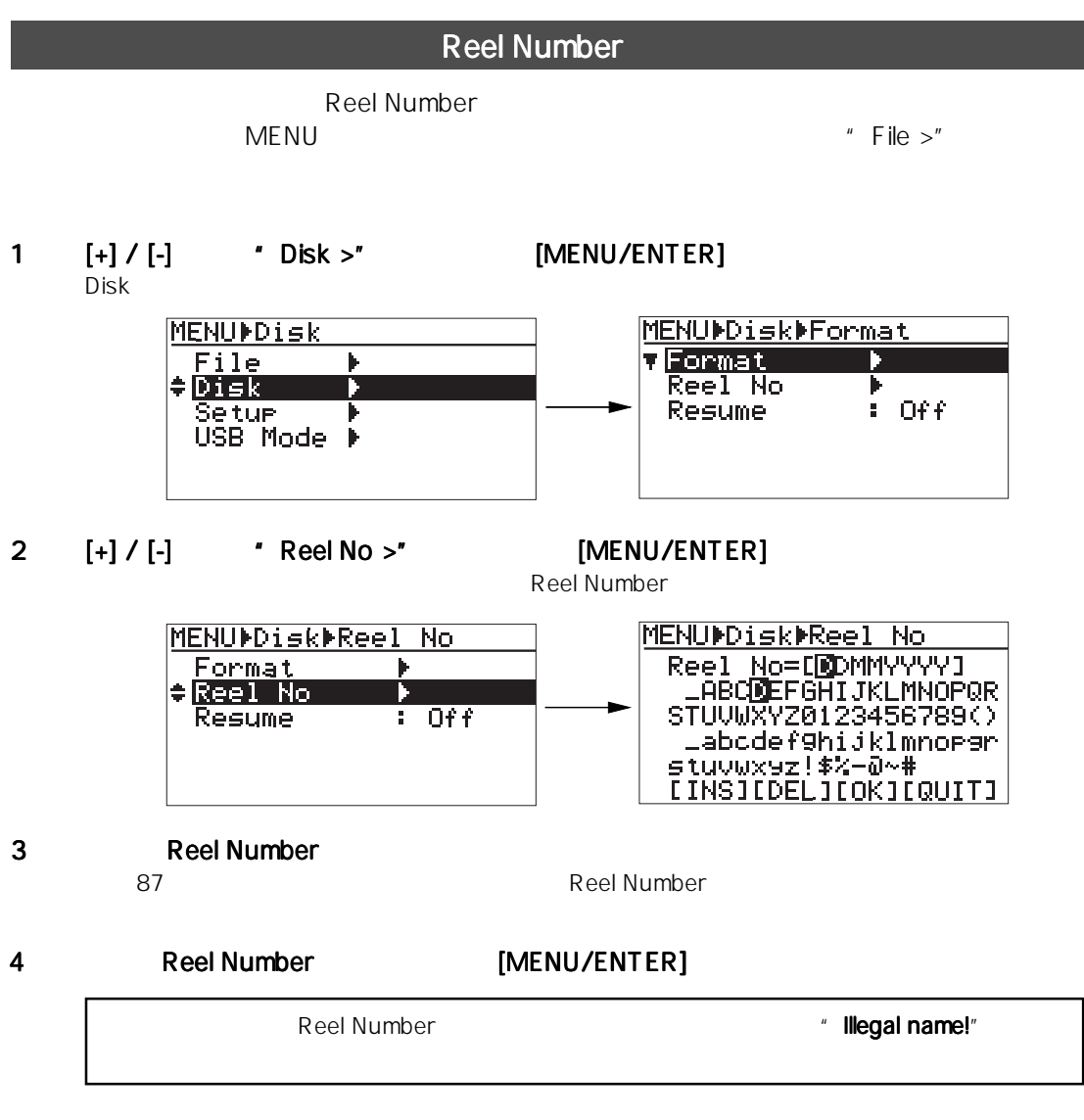

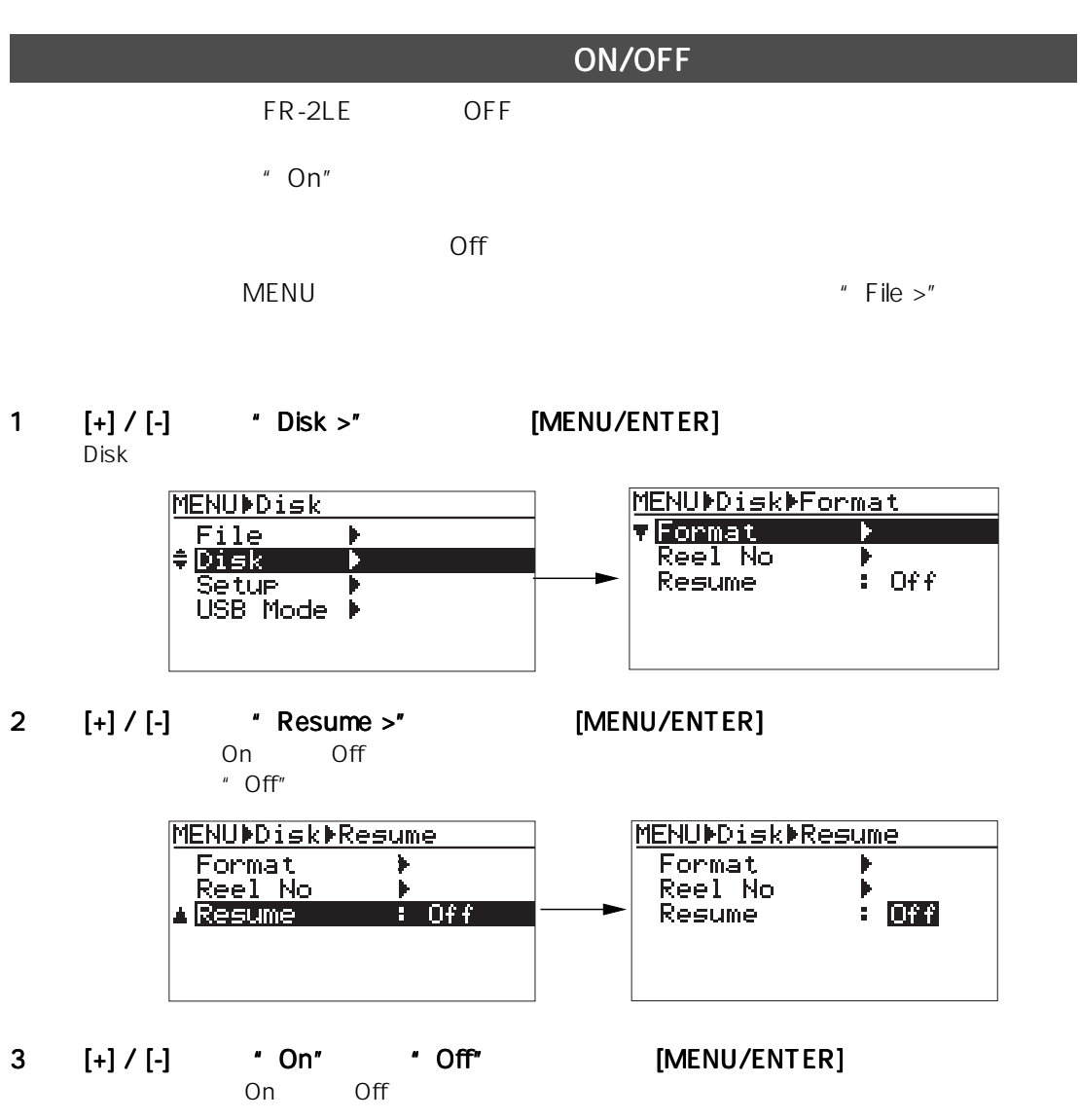

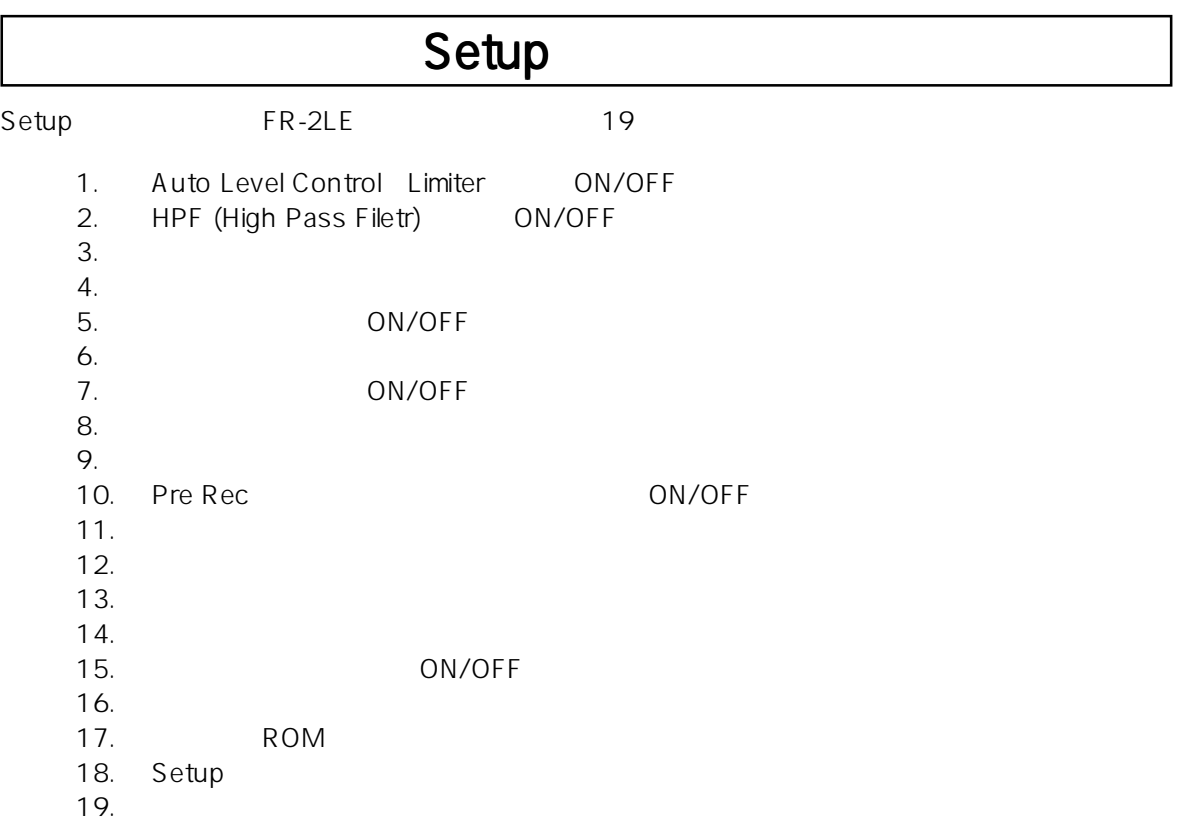

Г  $\mathsf{L}$ 

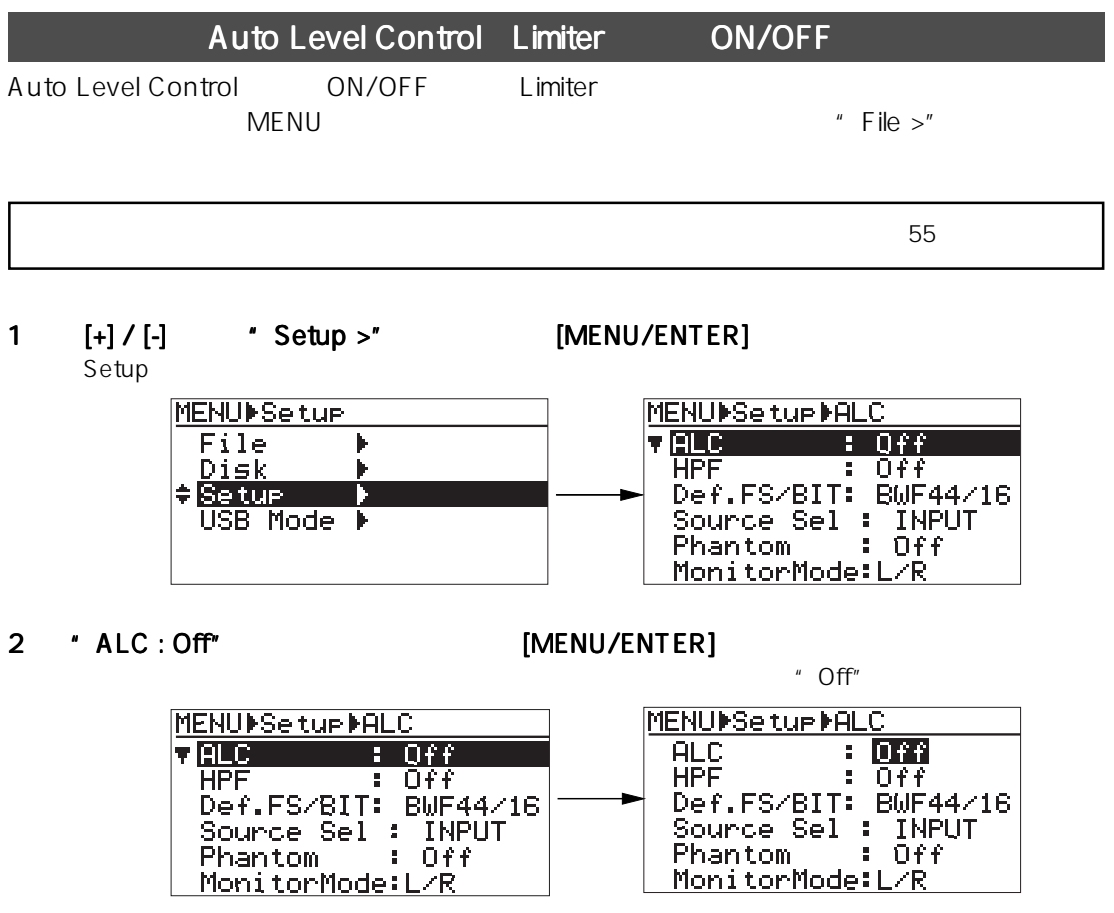

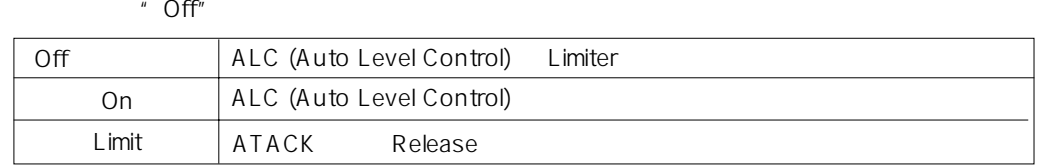

3 [+] / [-] **[MENU/ENTER]** 

4 **ISTOP/CANCELI** MENU

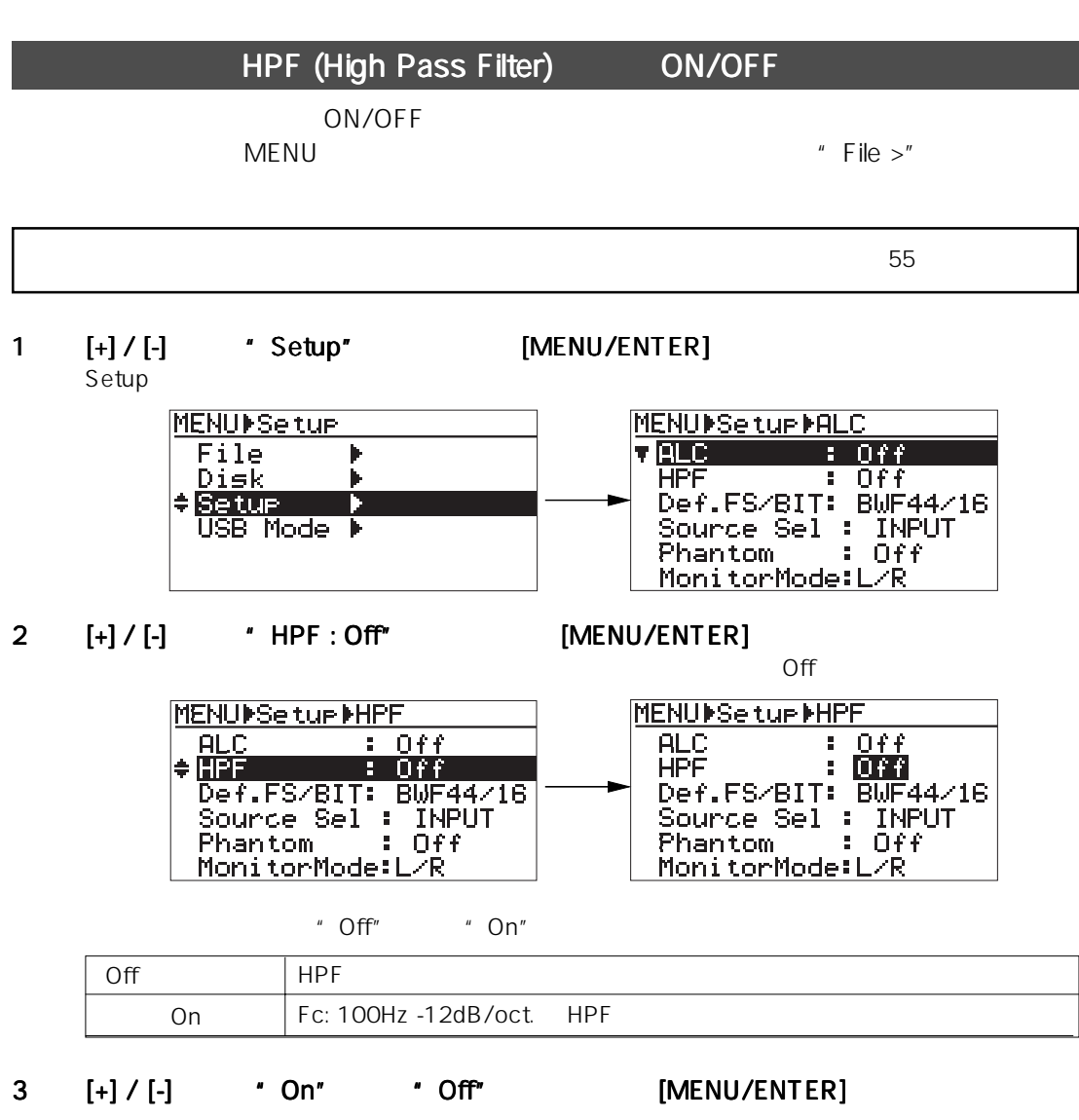

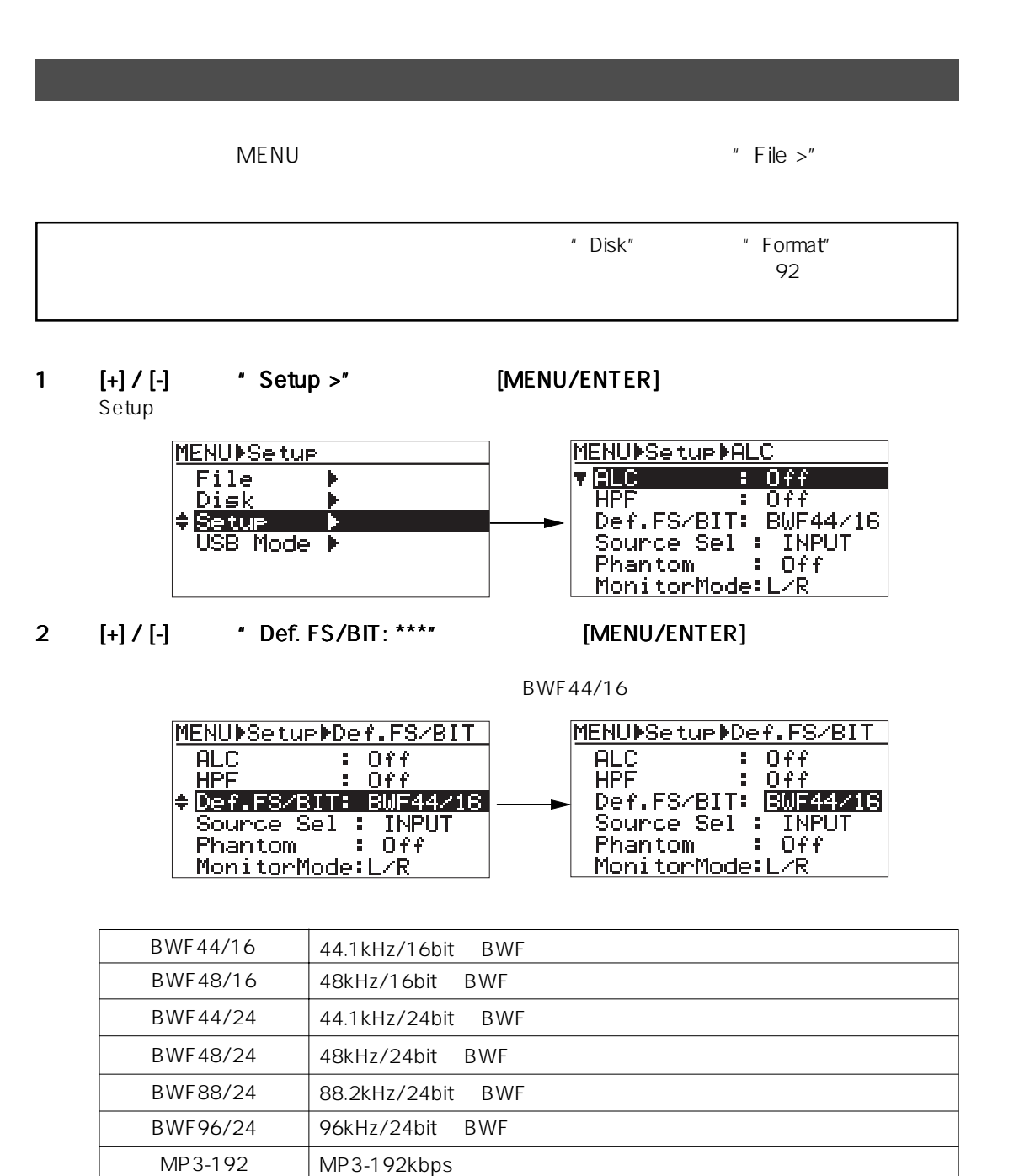

\* MP3 (MPEG Layer-3): MPEG Layer-3 The State of the State of the Fraunhofer IIS Thomson

- $3 \qquad [+] / [-]$  [MENU/ENTER]
	-
- 4 [STOP/CANCEL] MENU

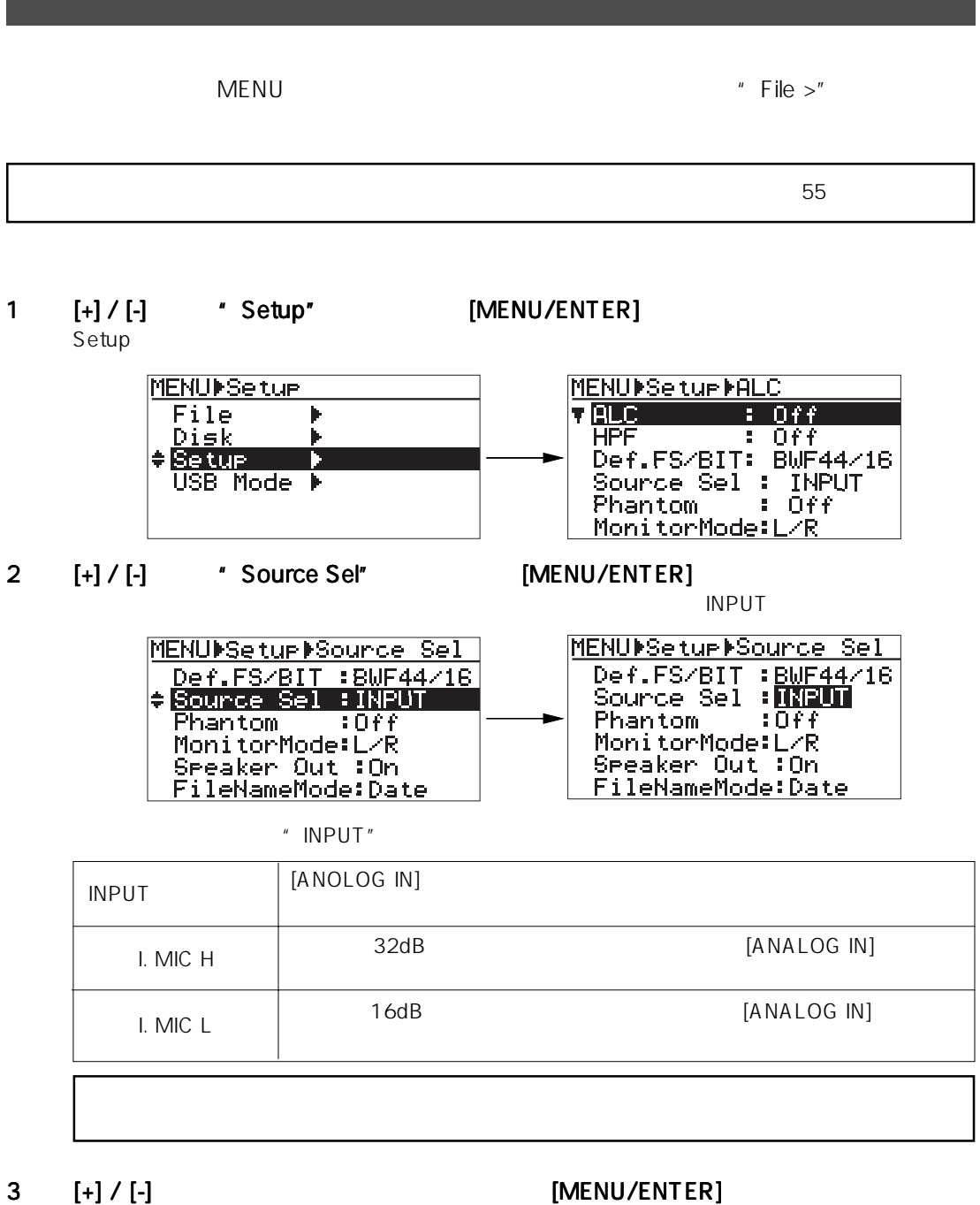

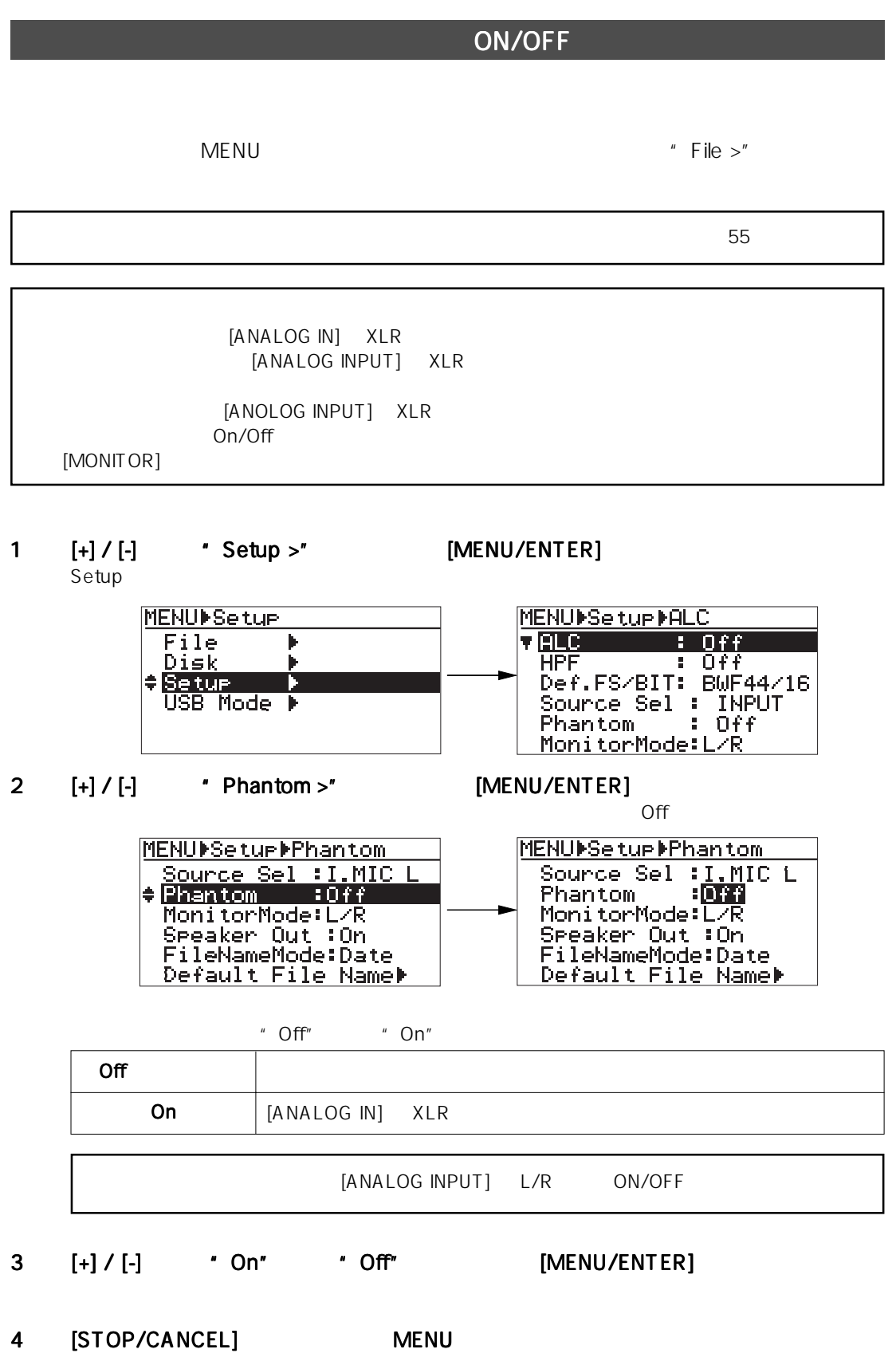

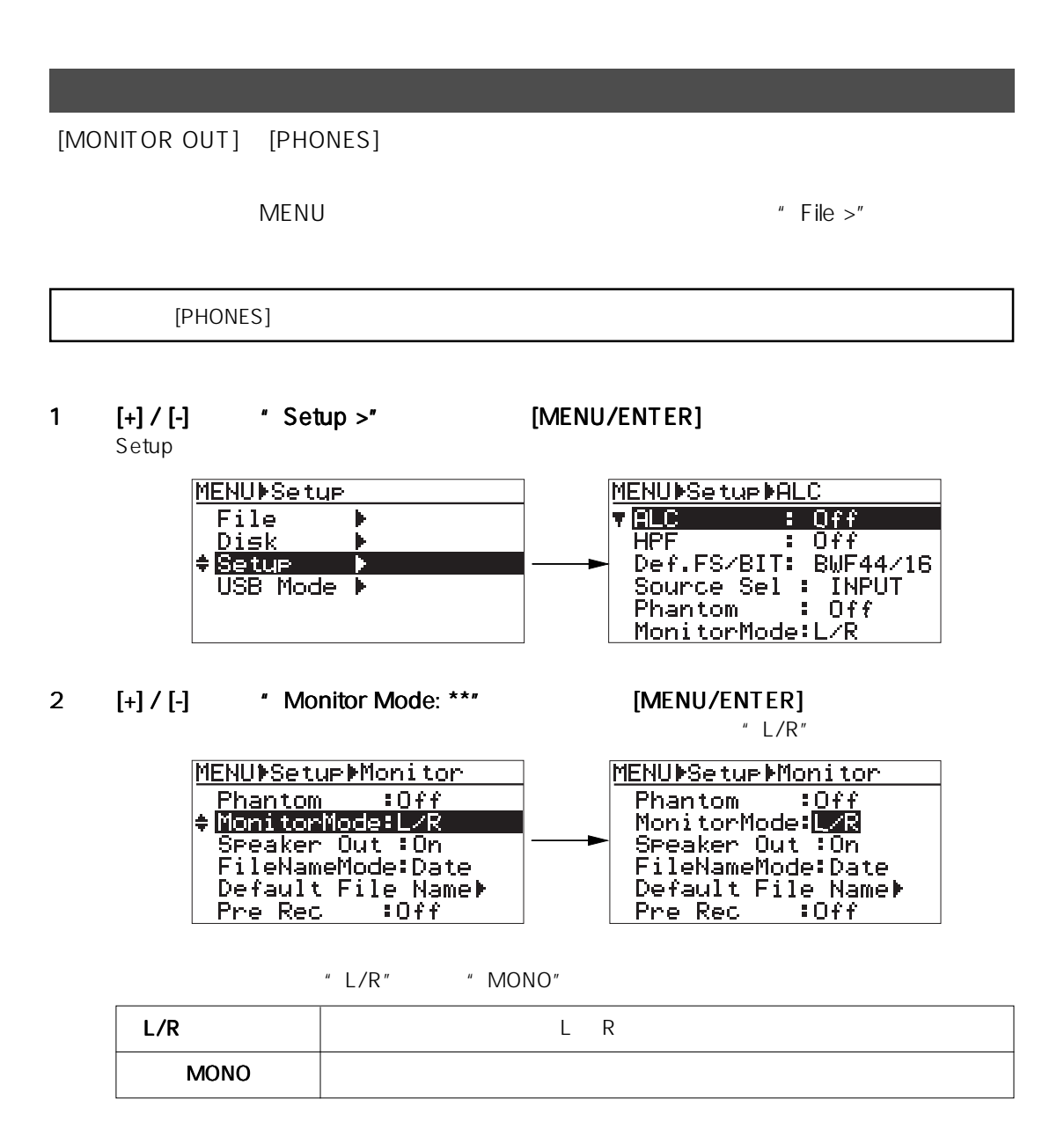

## 3 [+] / [-] **[MENU/ENTER]**

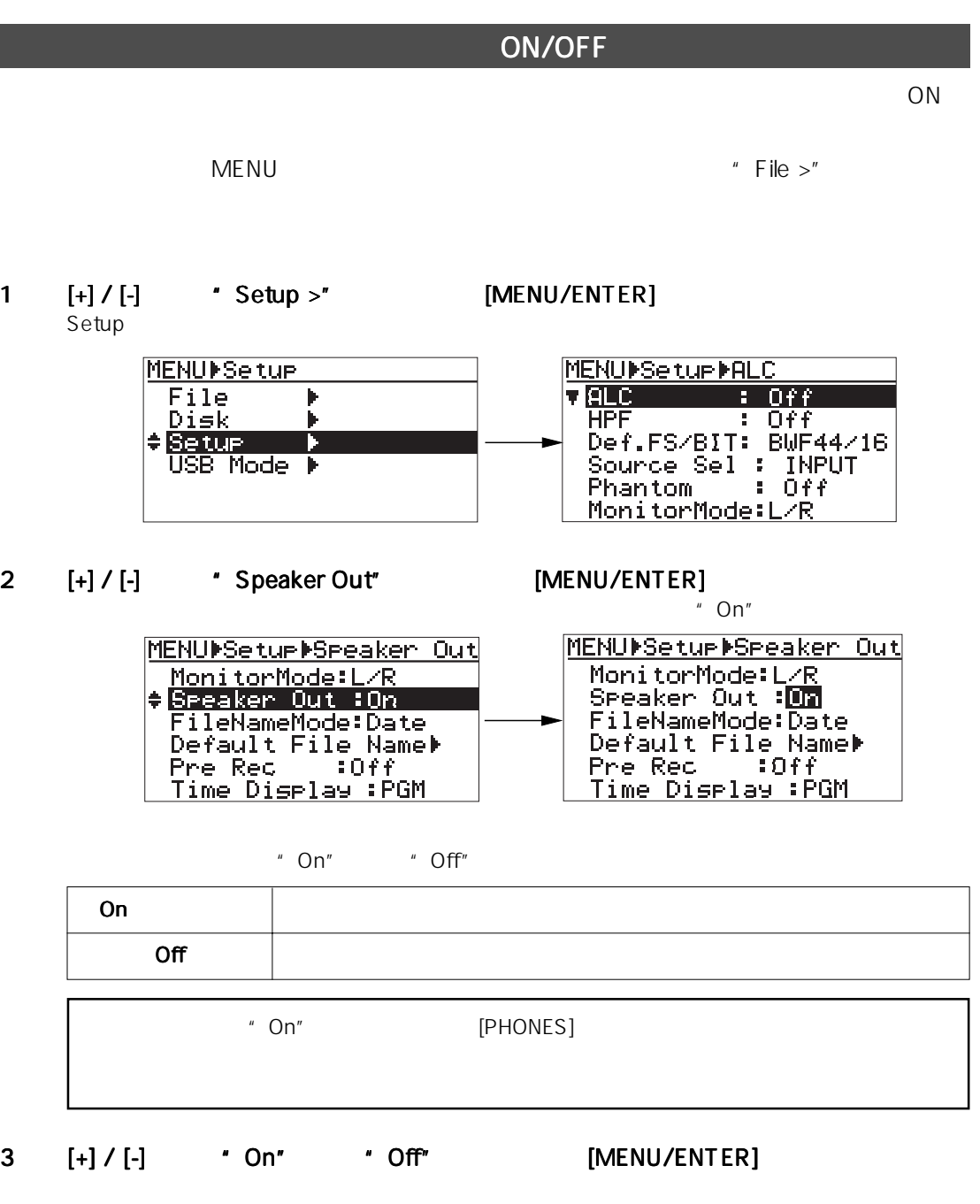

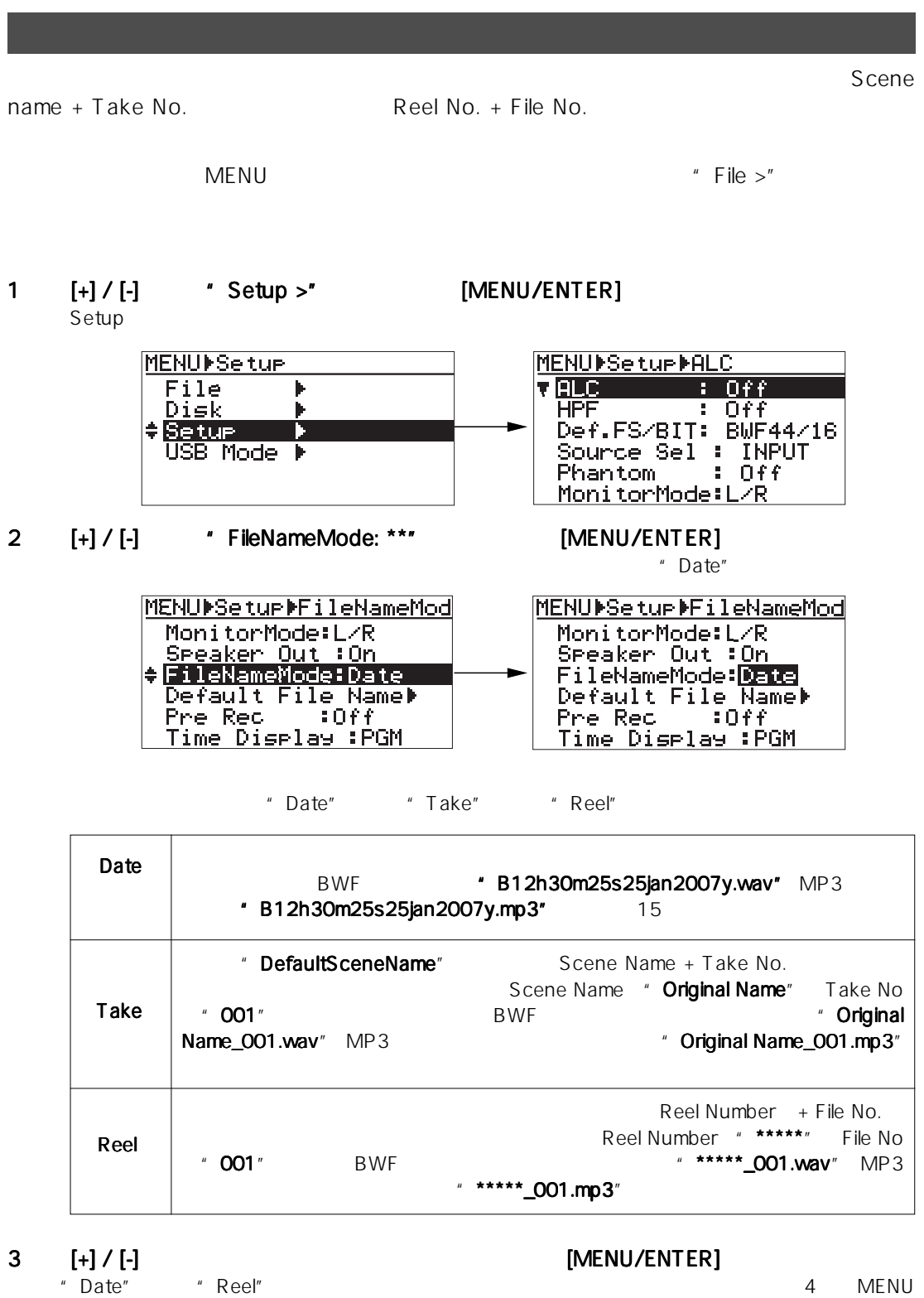

" Take" Take" Chame" Default File Name"

Take Number

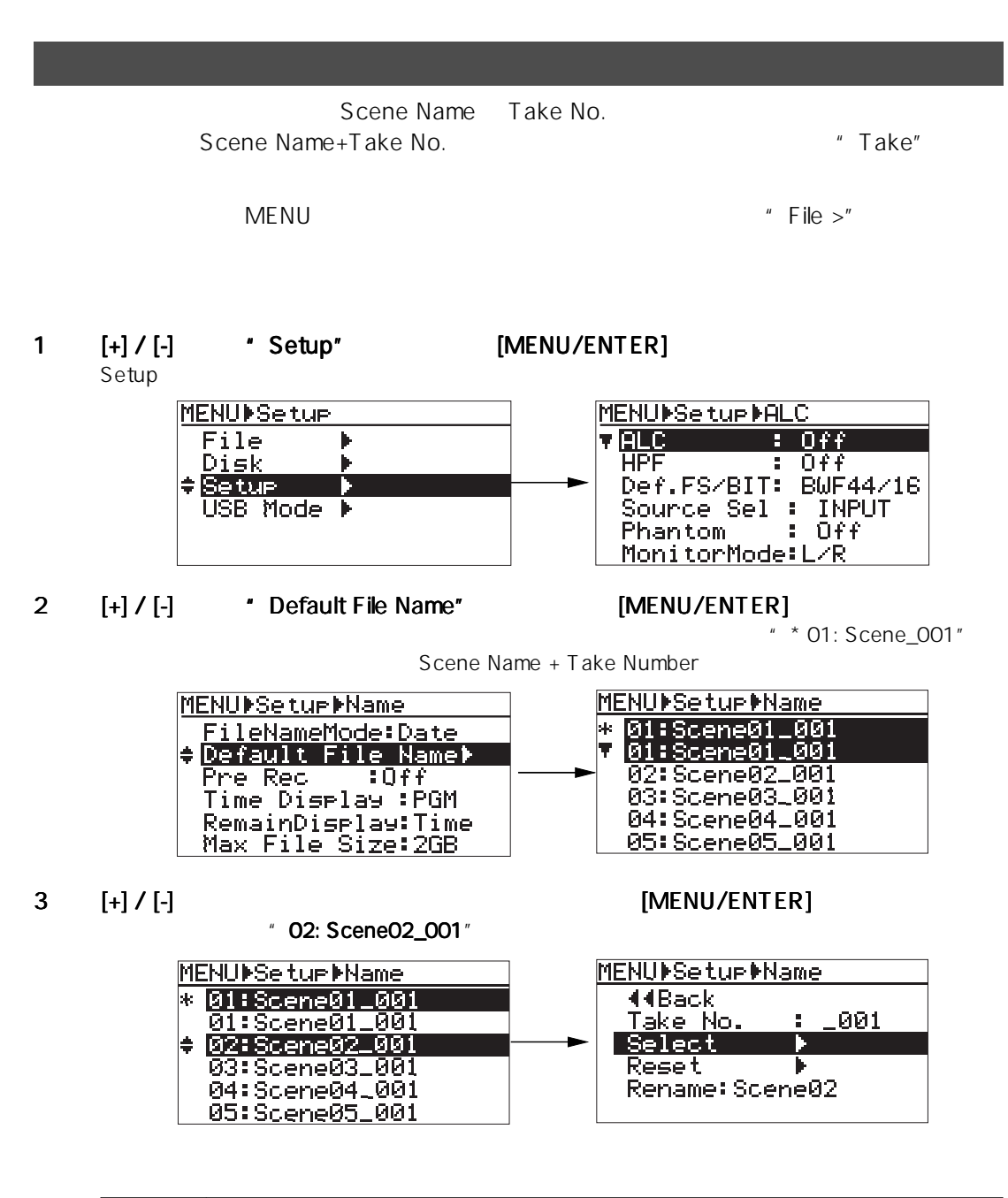

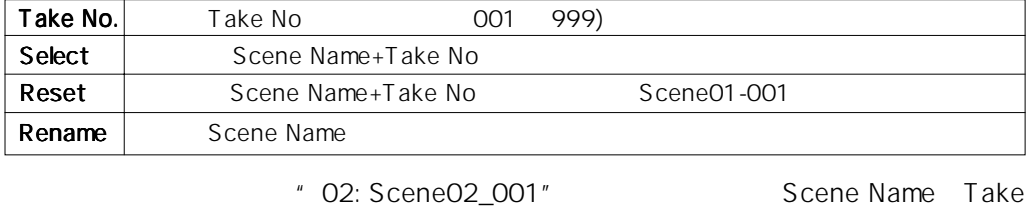

No Scene Name+Take No

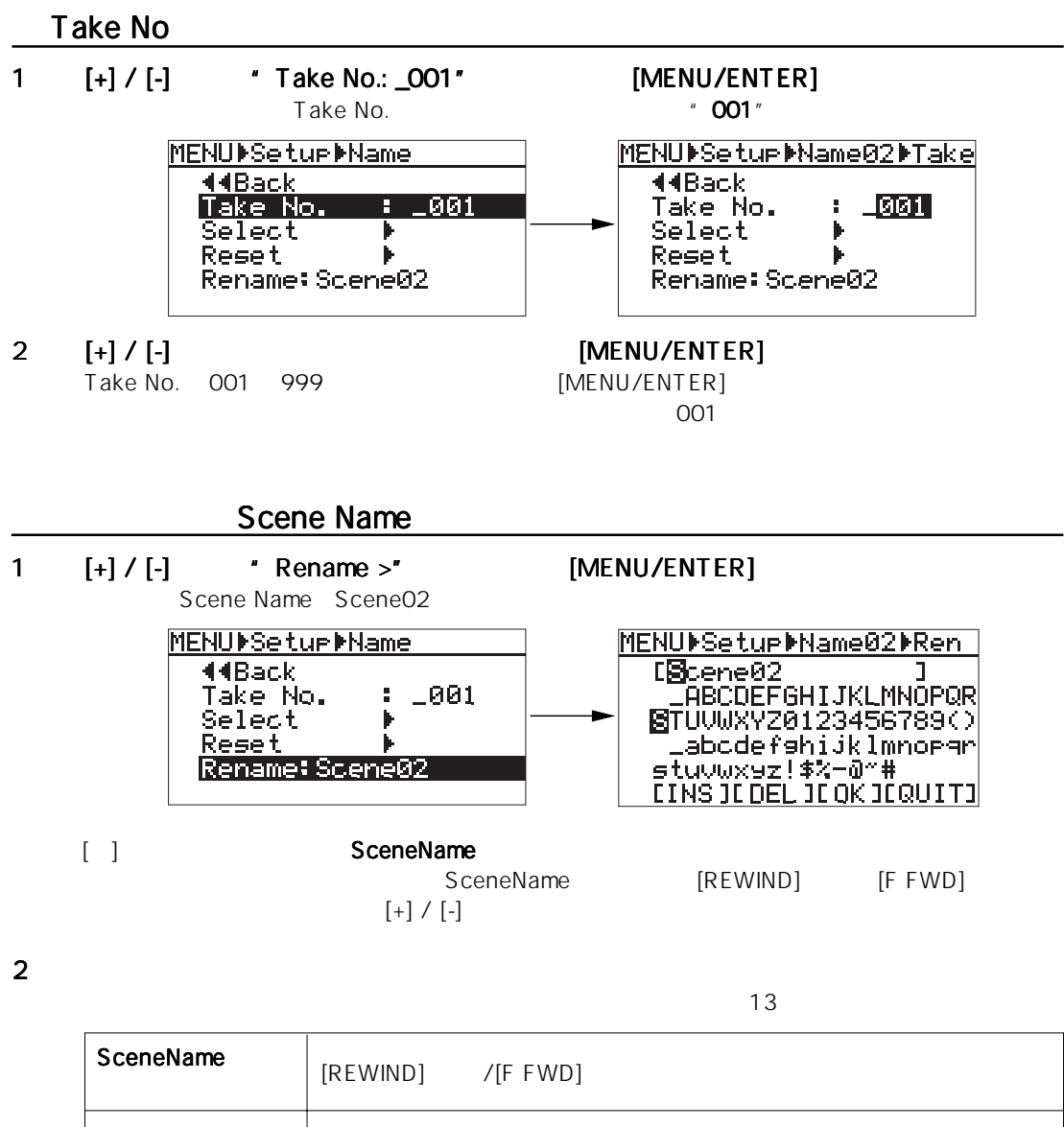

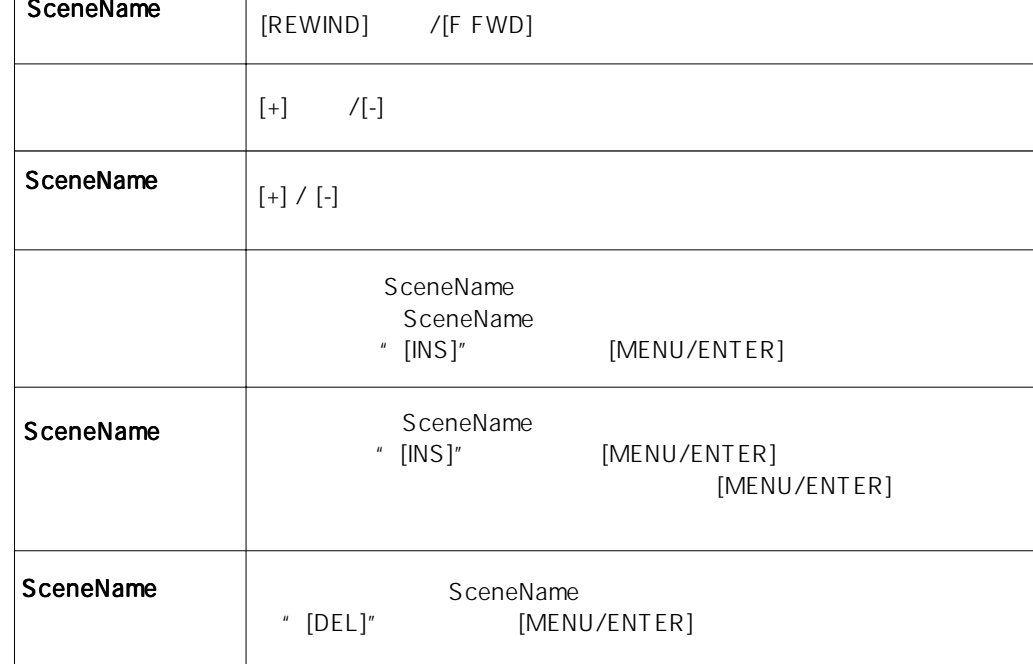

3 [MENU/ENTER] " Original Name" MENUDSetupDName02DRen MENUDSetur DName COriginal Nam**e 1**<br>CABCDEFGHIJKLMNOPQR<br>STUVWXYZ0123456789() **44Back** Take No.  $-901$ g. Select Reset abod<mark>e</mark>fshijklmnorar stuvuxyz!\$%-0"#<br>[INS][DEL][OK][QUIT] Rename: Original Name (Scene Name+Take Number) 1  $[+] / [-]$  \* Select >" [MENU/ENTER] Scene Name + Take No " Original Name\_001" MENUDSetur Mame MENUDSetup DName 02:Original Name\_001<br>01:Scene01\_001 **44Back** <u>Take No.</u> 1001 ă, 02:Orisinal Name\_001 Select 03: Scene03\_001<br>04: Scene04\_001 **Reset** Rename: Original Name 05: Scene05\_001 2 ISTOP/CANCELI MENU " Original Name" Take No. " 001" " Original Name\_001" " Original Name\_002" Take No.

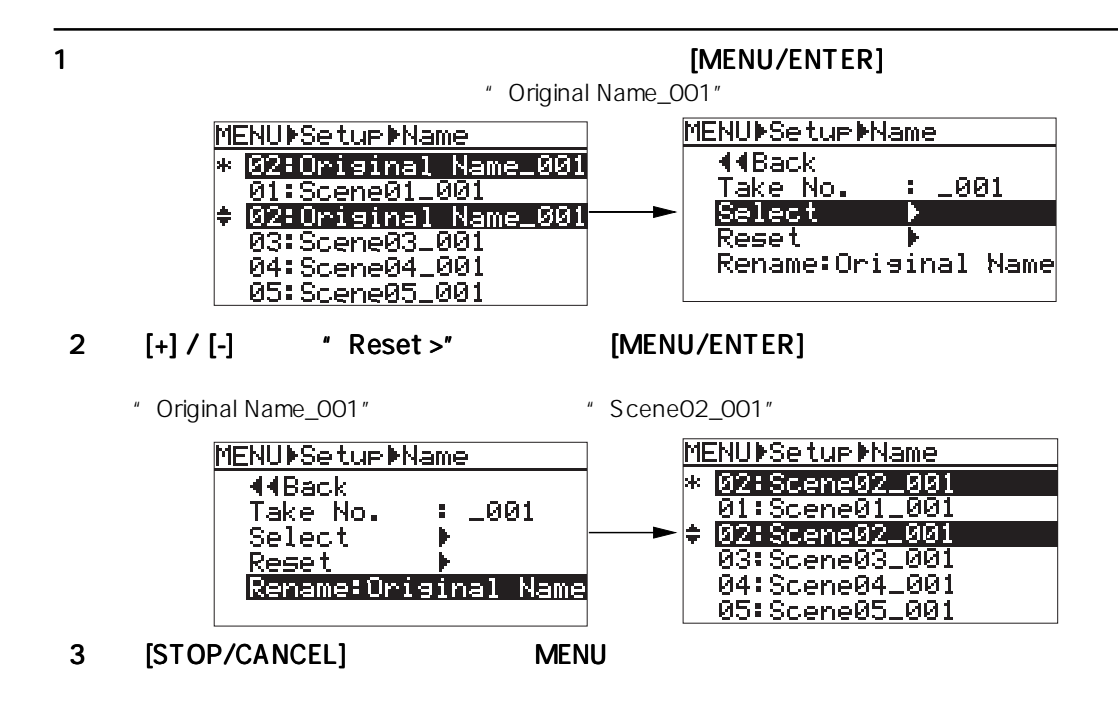

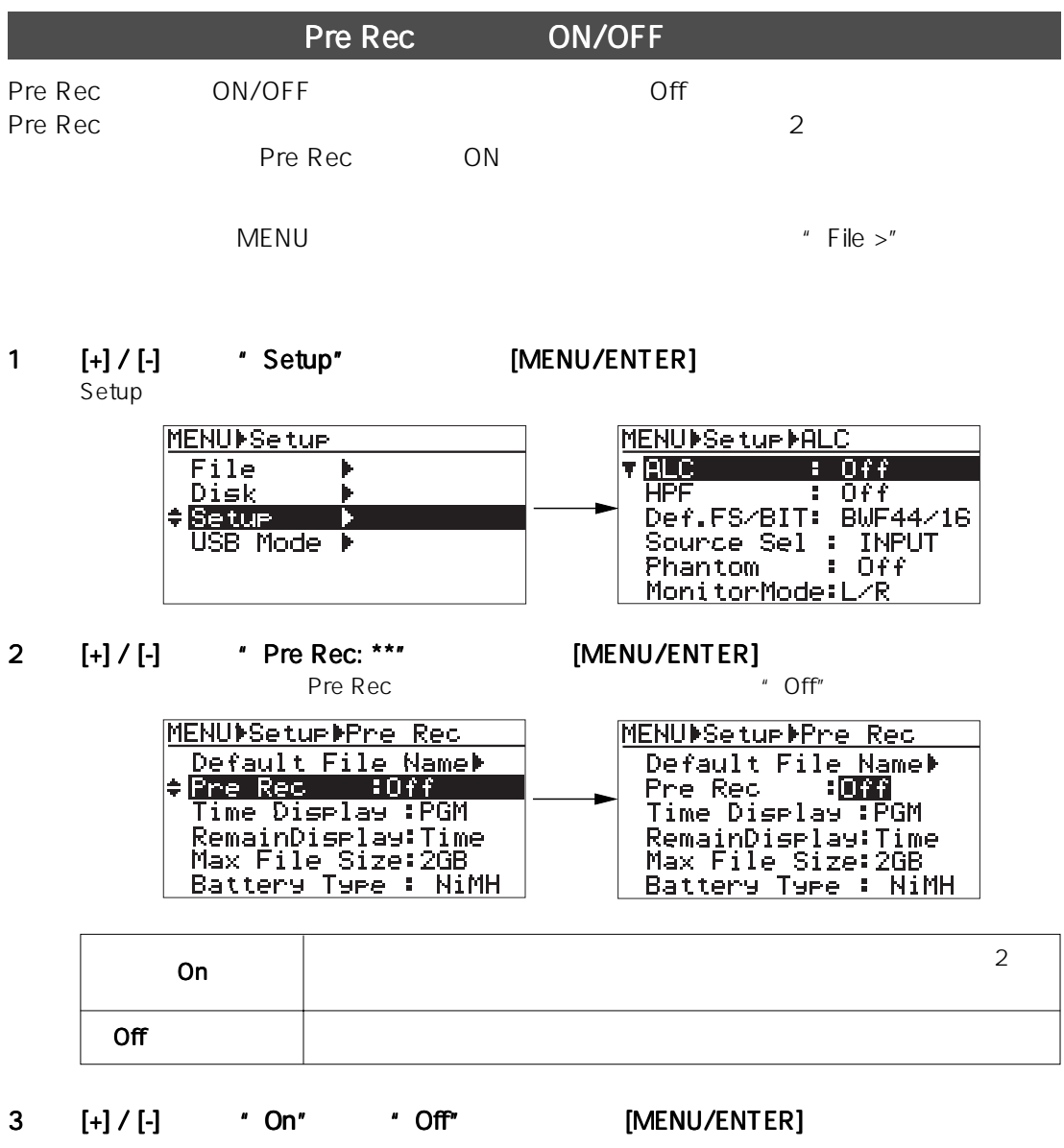

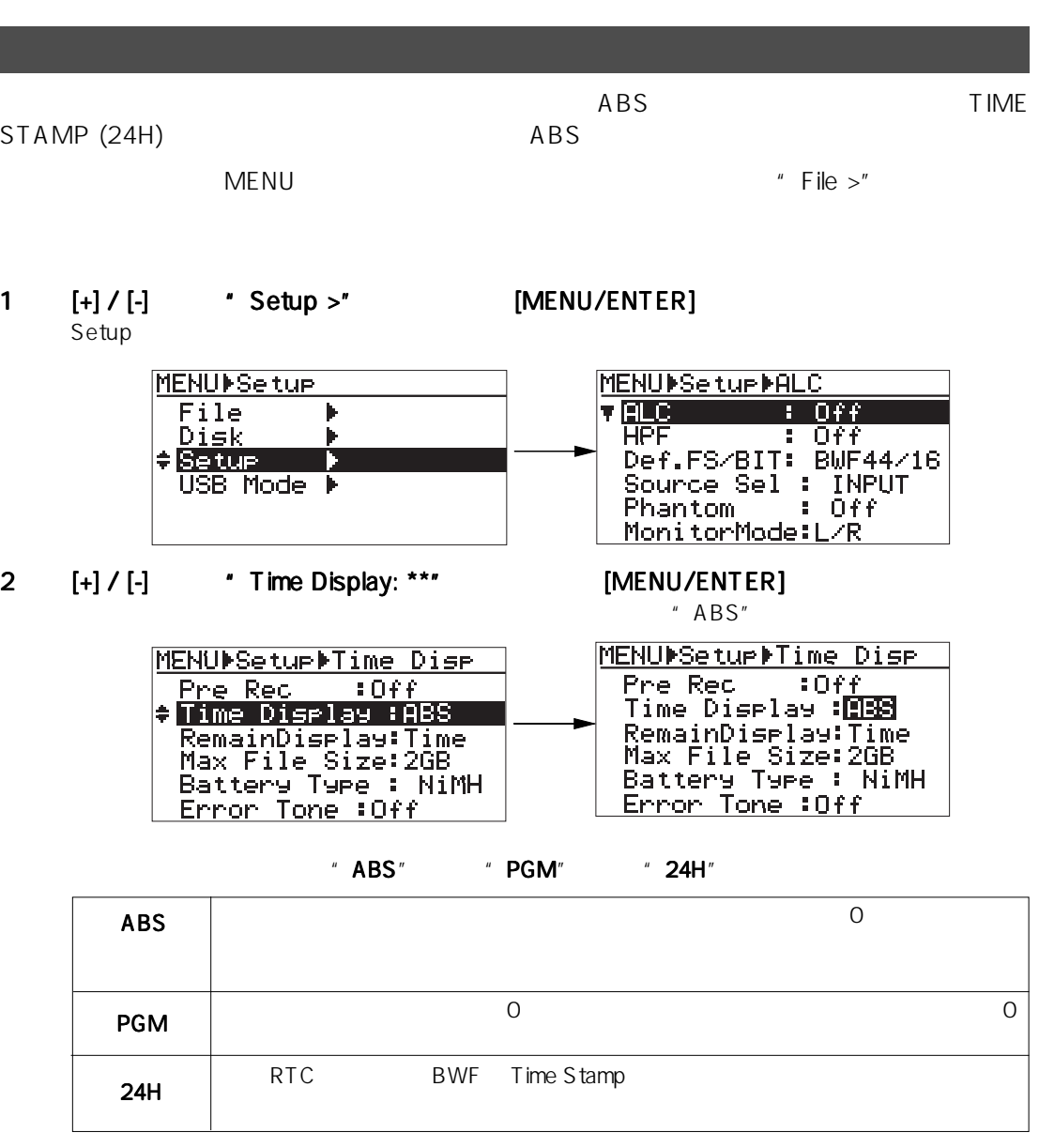

 $3 [+]/ [-]$  [MENU/ENTER]

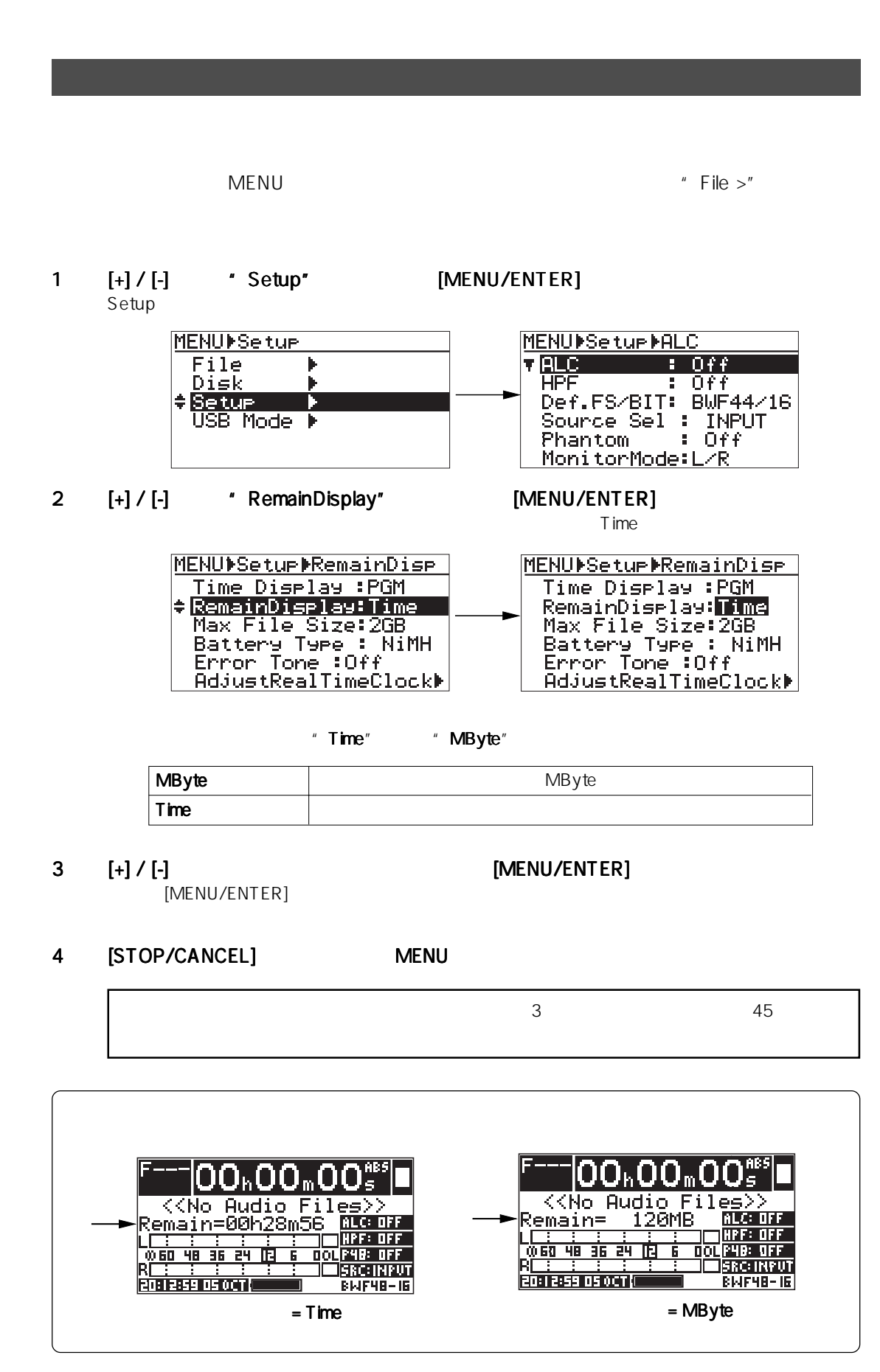

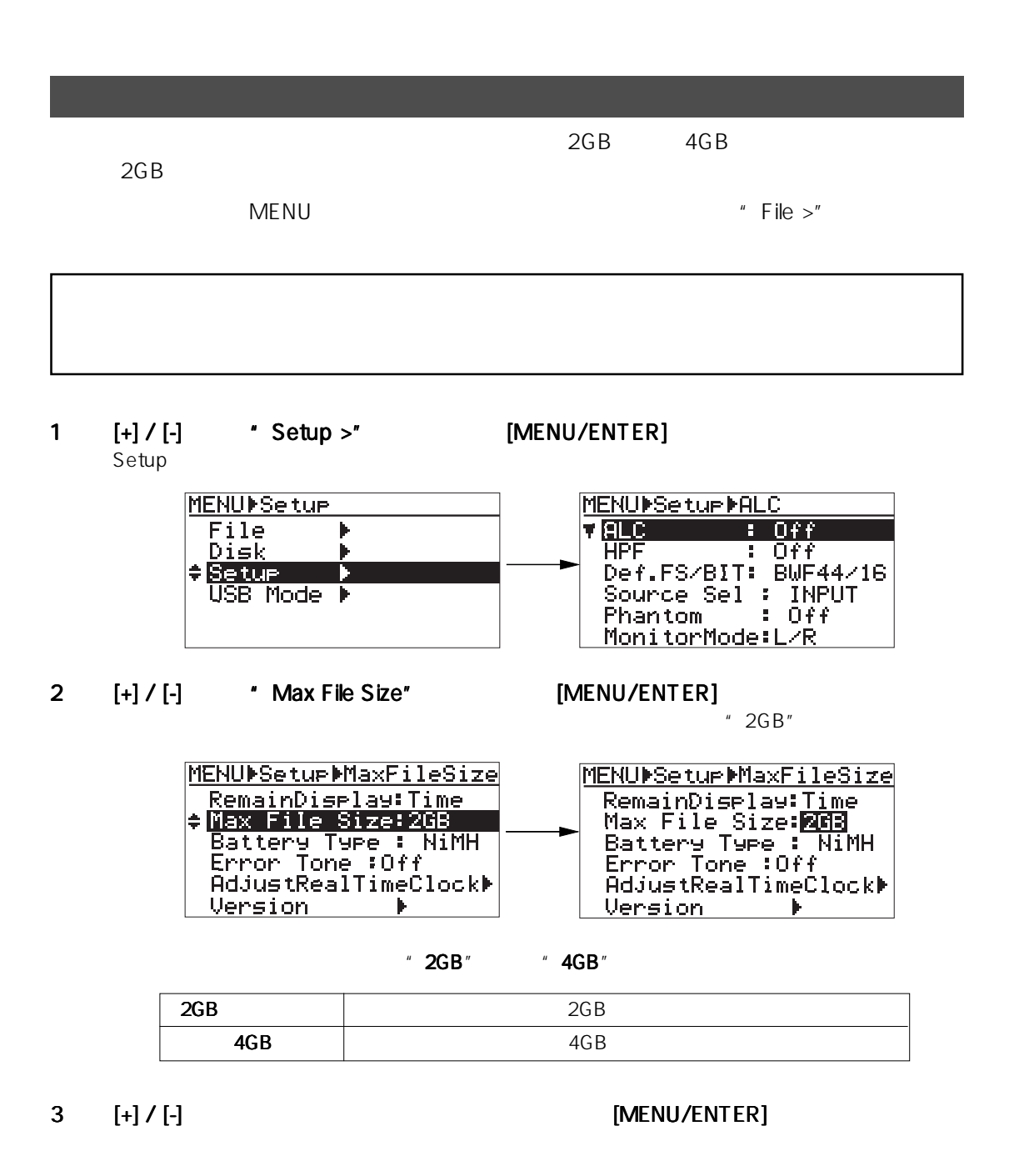

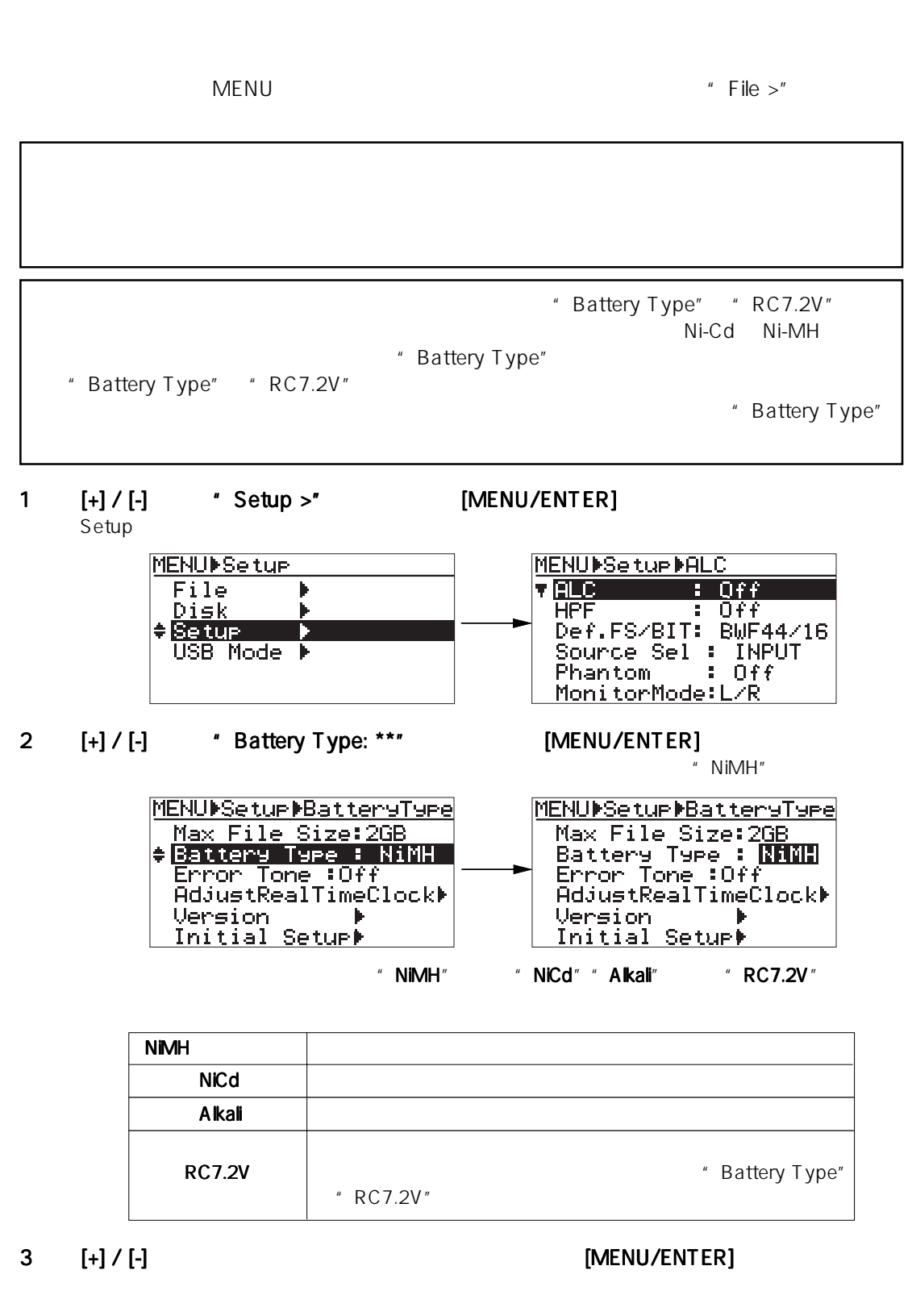

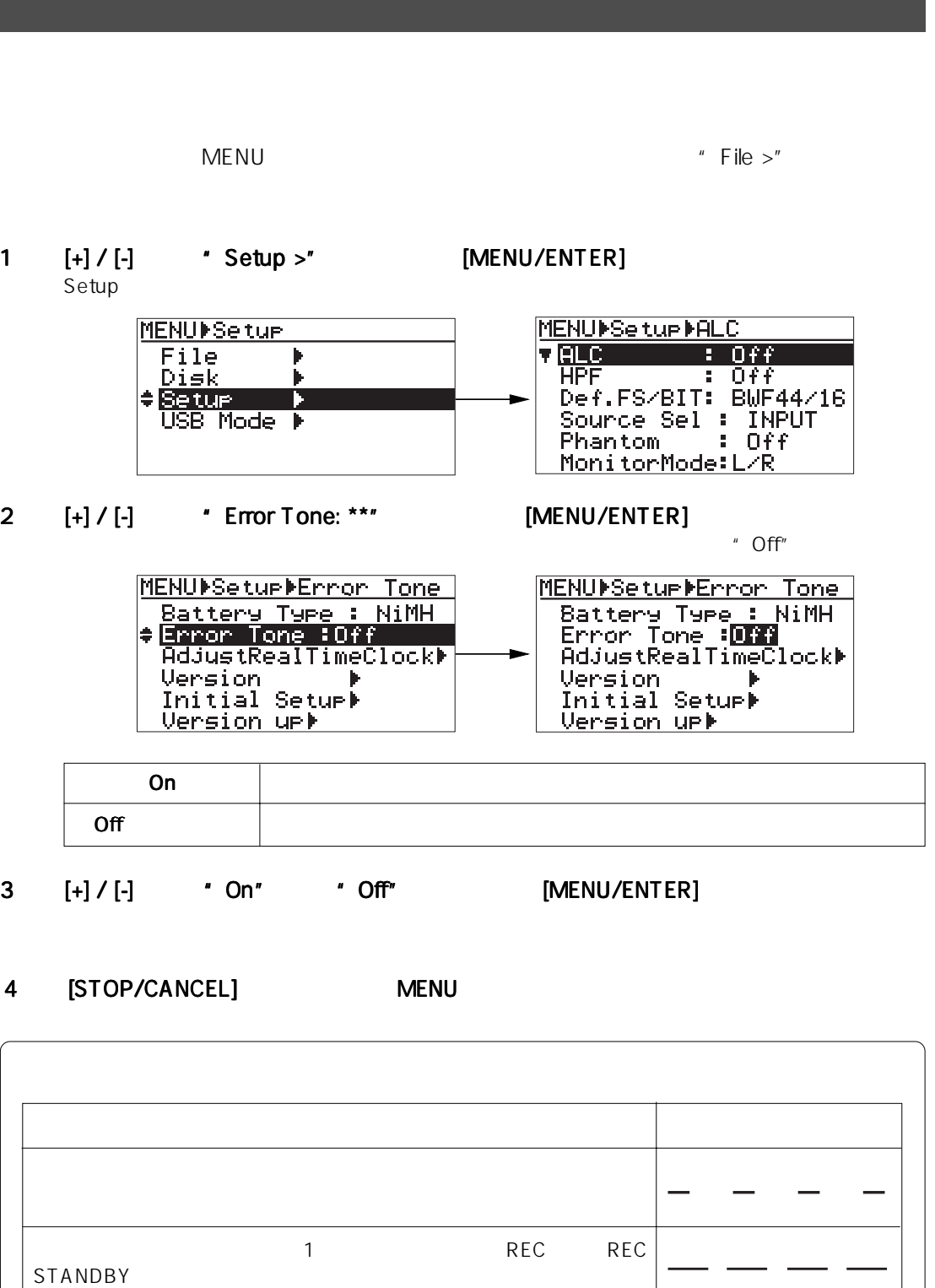

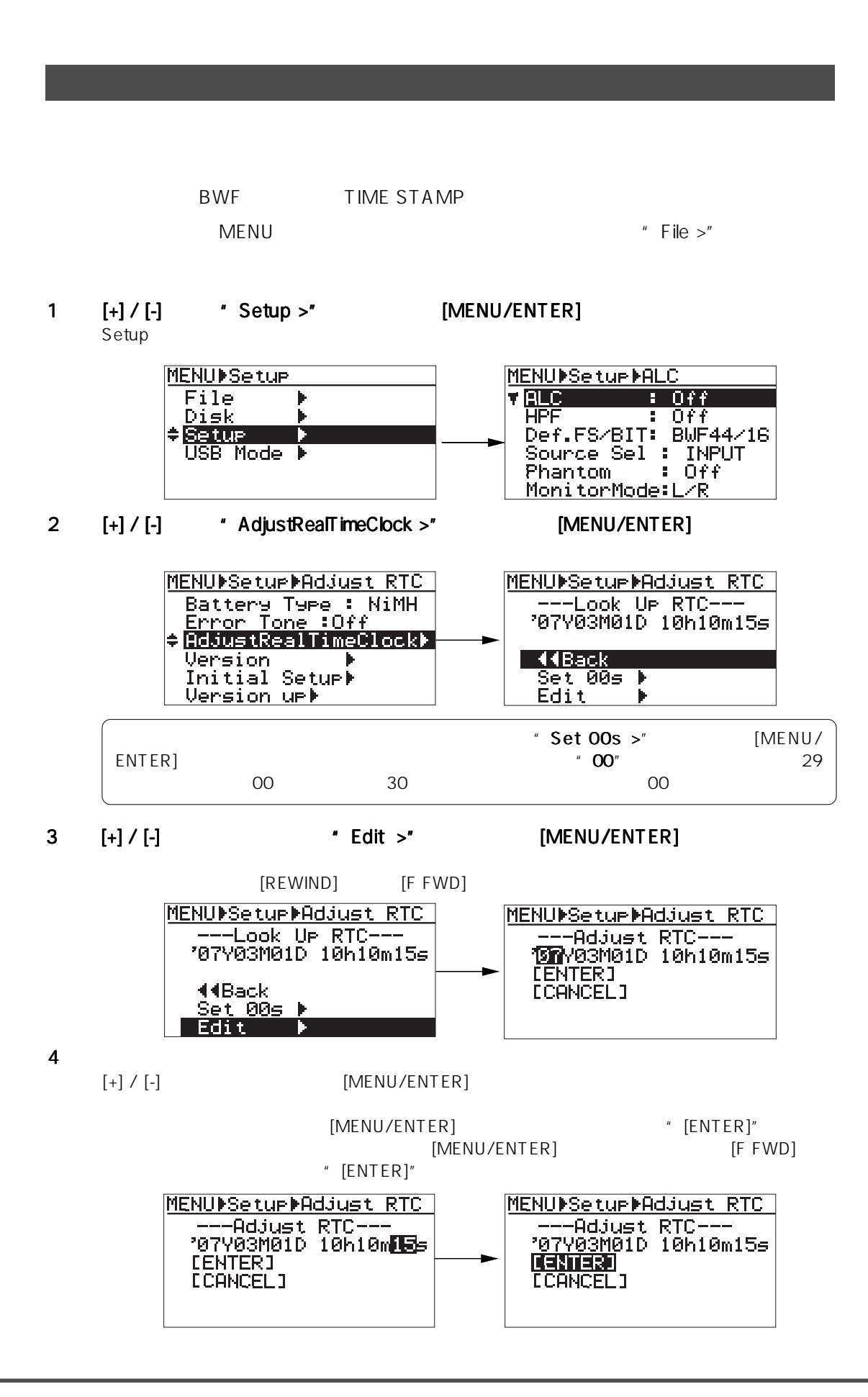
## 5 "[ENTER]" [MENU/ENTER]

[MENU/ENTER]

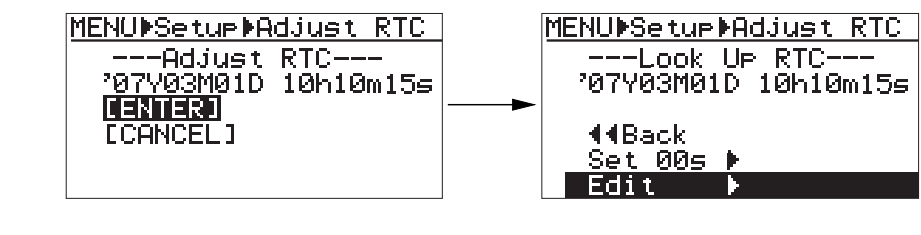

## 6 [STOP/CANCEL] MENU

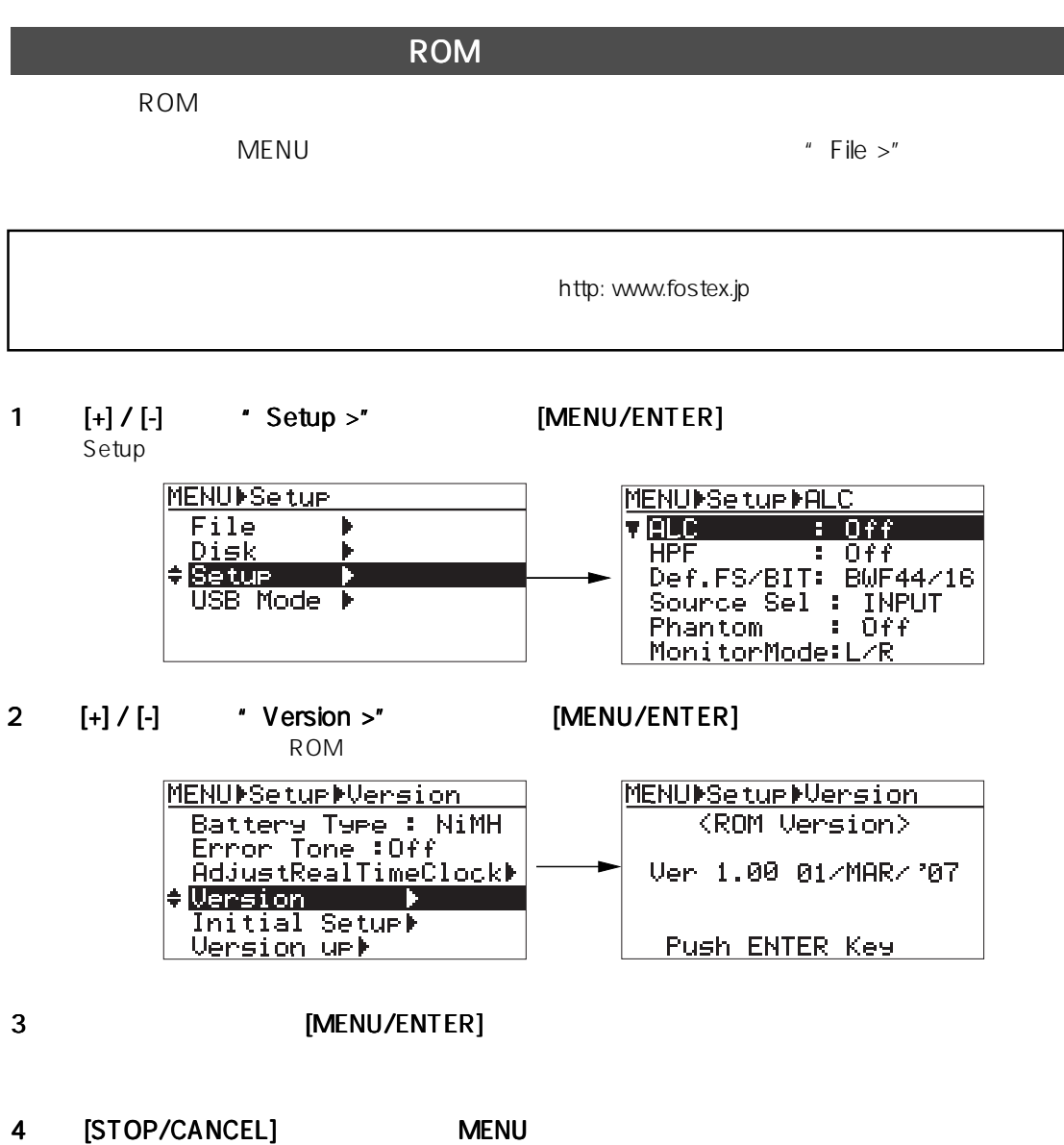

## Setup

 $S$ e $\tt{t\nu}$ p  $\tt{S}$ 

 $MENU$ 

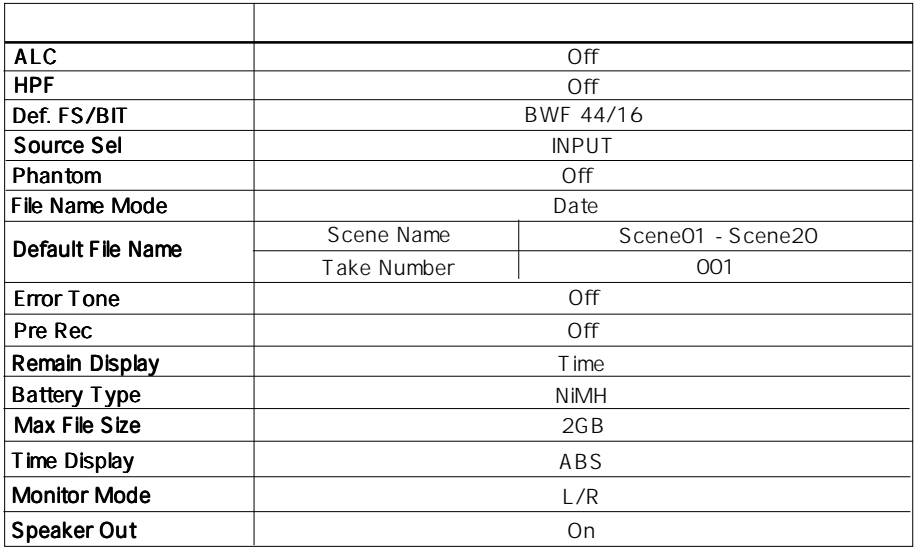

1  $[+] / [-]$  \* Setup >" [MENU/ENTER]

 $\star$ 

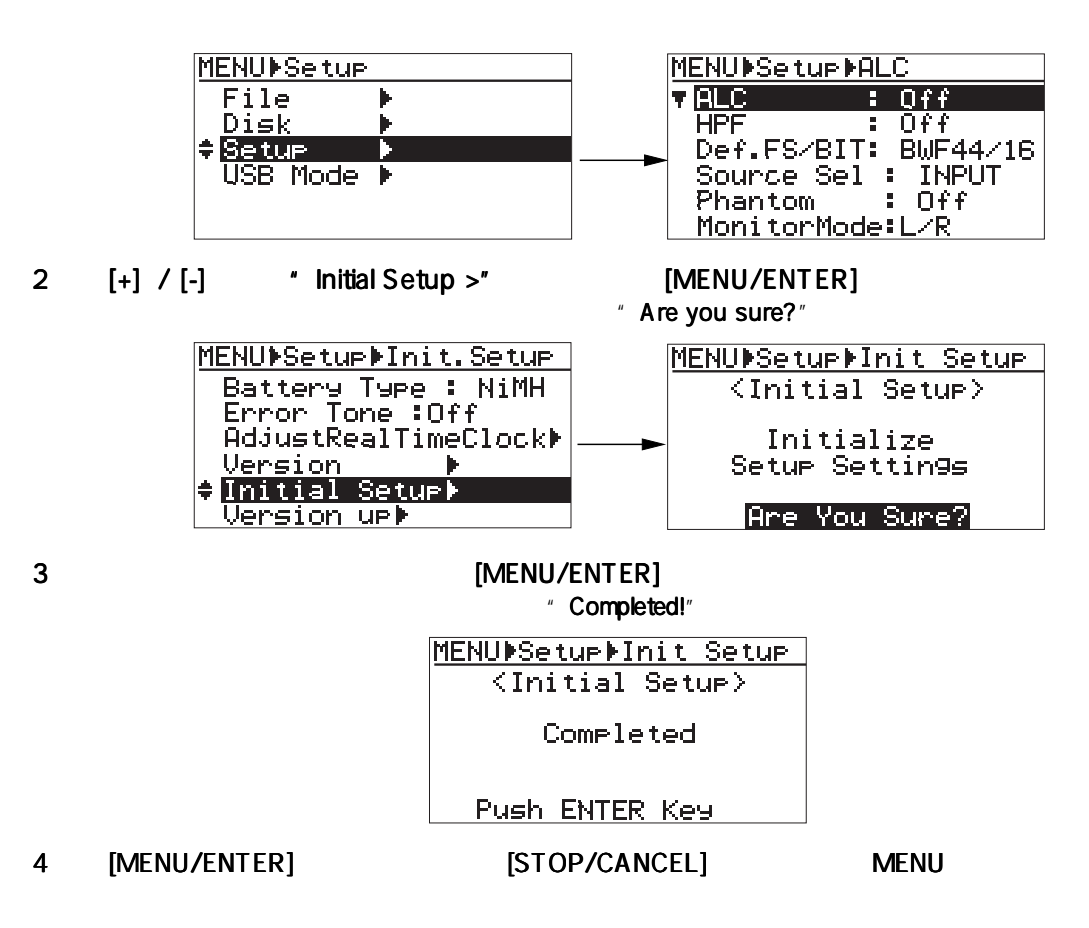

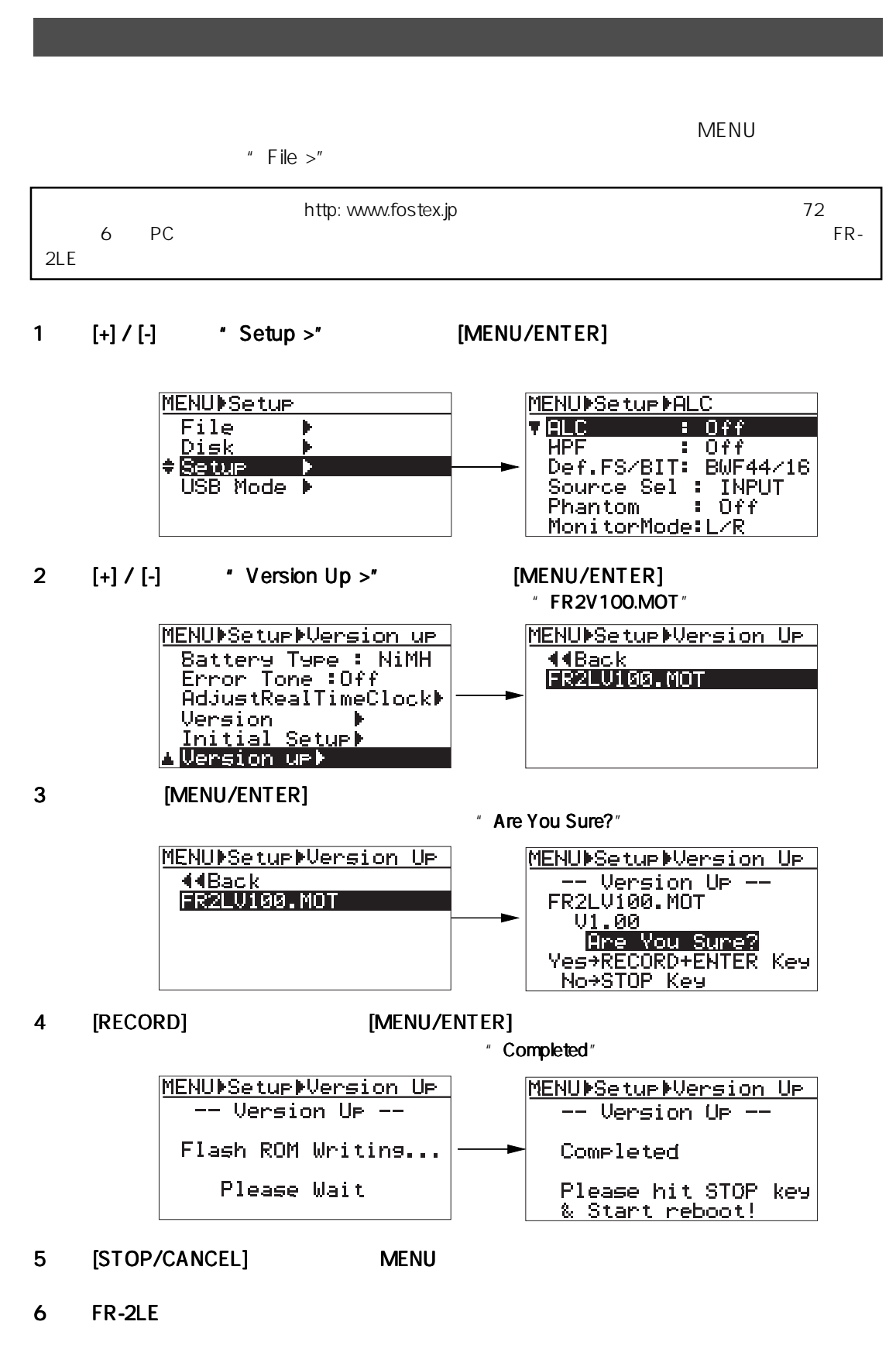

 $109$ 

## 8章 製品の主な仕様 章 製品の主な仕様章 製品の主な仕様

\*  $OdBu = 0.775V$  rms  $OdBV = 1V$  rms

## ANALOG IN <L/R>

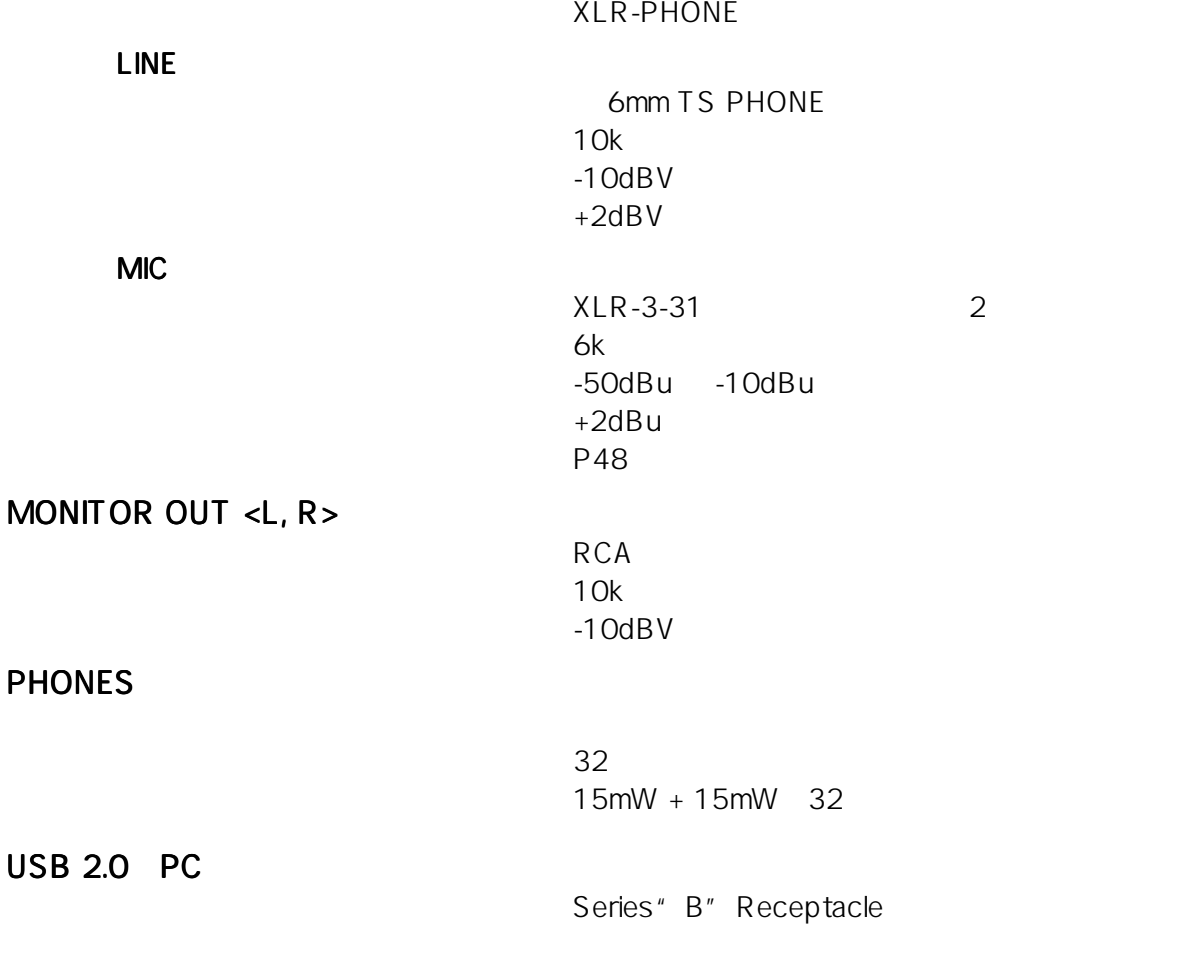

300mW

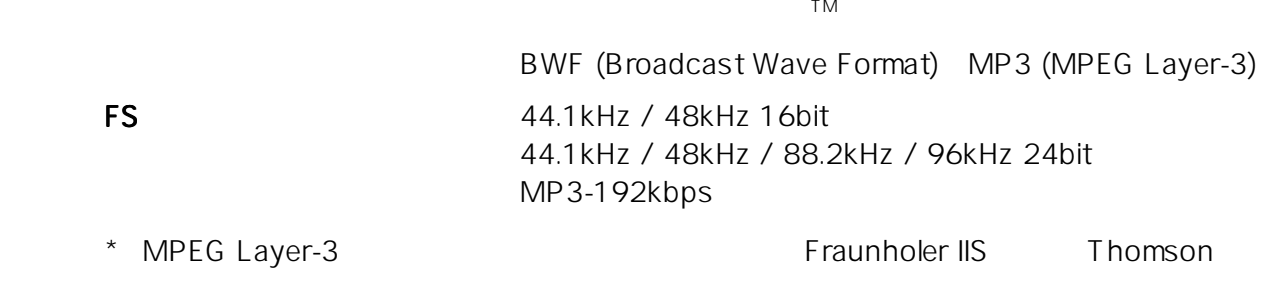

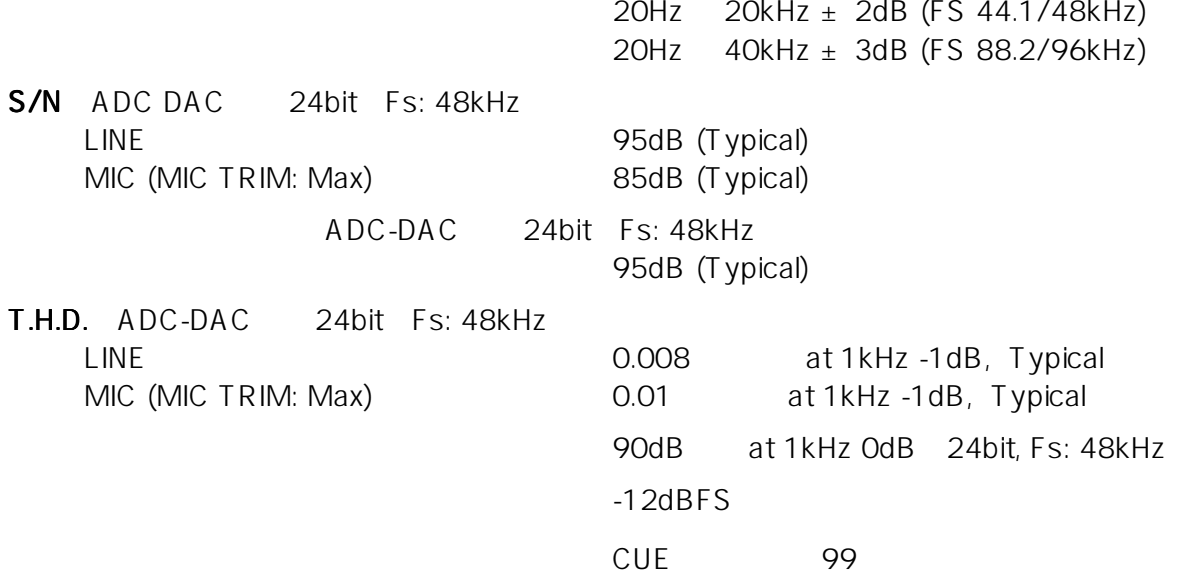

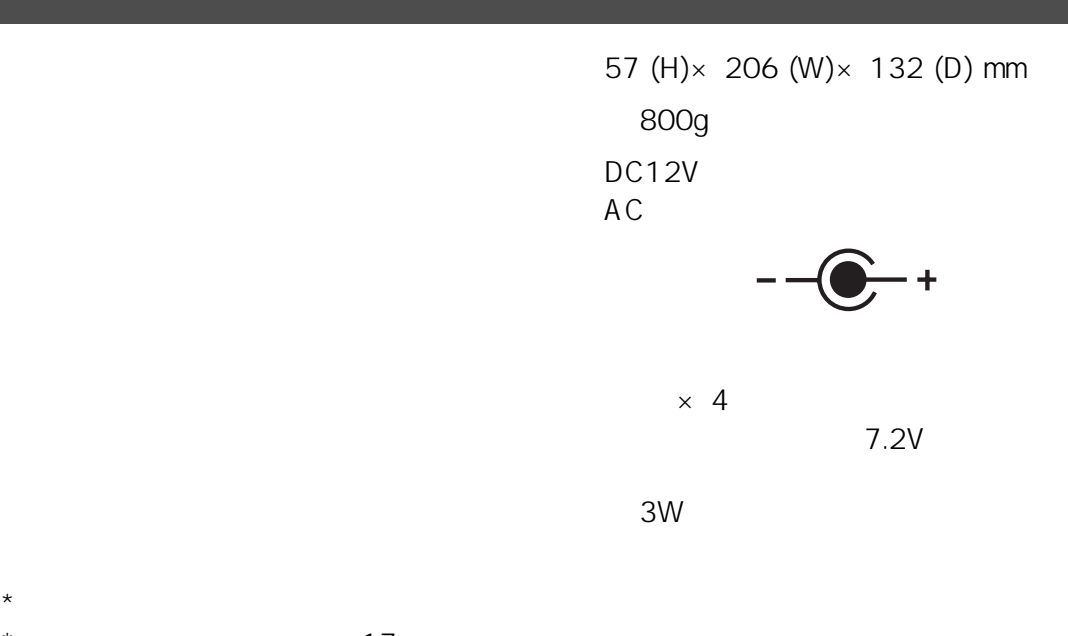

 $\star$  17

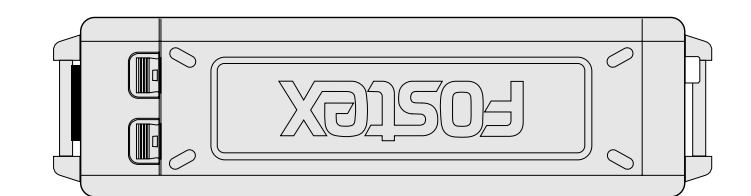

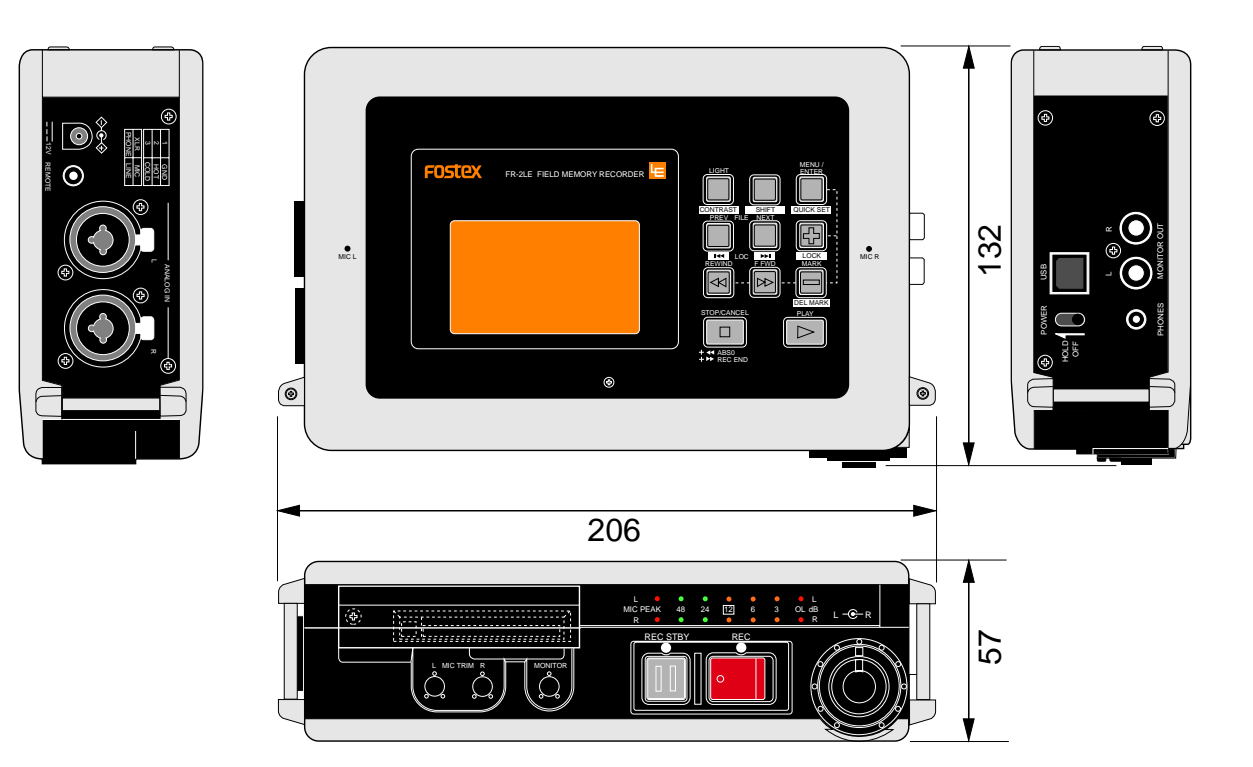

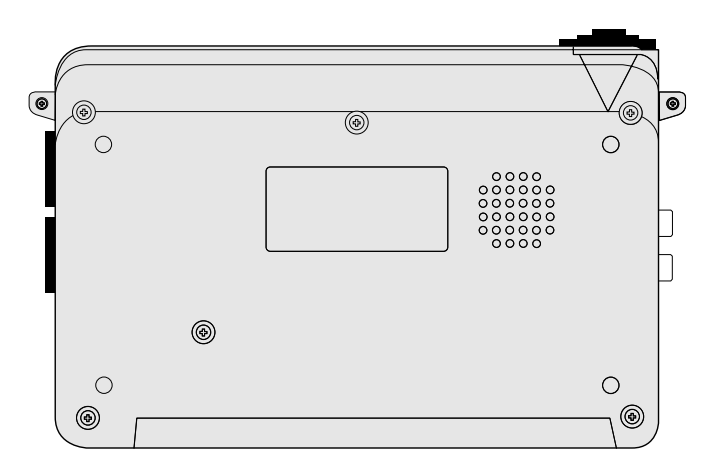

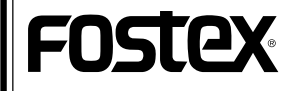

フォステクスカンパニー 宮沢オフィス 〠196-0024 東京都昭島市宮沢町512 ☎ 042-545-6111 FAX. 042-546-6067

### FR-2LE V1.10 FR-2LEのソフトウエアをV1.10にバージョンアップして、MENUモードのDiskメニューとSetupメニュー  $MENU$ (1) Disk Format *Service Format* 項目を追加(Format メニューの詳細は取扱説明書 メニューの詳細は取扱説明書・本文の 93 ページをお読みください) ページをお読みください)。 # Track Mode" [MENU/ENTER] \*\* STEREO"  $[+]$   $[-]$   $*$   $STEREO"$   $*$   $MONO"$   $MONO$ **MENUPDiskPFormat MENUPDiskPFormat** 点滅 **CONCELT [CANCEL]** FS/BIT Mode " MP3-192" Track Cannot supported! Mode " MONO" " MONO" Mono File マットを実行しようとしても右記ポップアップ画面が表われ、Track Mode " STEREO" Track Mode " MONO" F<sup>991</sup>00<sub>b</sub>00<sub>m</sub> LCD LED OpeninaTalk\_001 メータはLチャンネルのみが機能し、内蔵マイクおよび外部入力端子 <u>Remain=00h28m56</u> **клоения** WED 48 92 54 13 2 00C 346 0EF も L チャンネルのみが使用可能になります(LCD のレベル・メータ  $L/R$  L SRC: INPUT<br>Biaf48-16 **RIGHT-RESERVED ON TH**

" Disk Info." [MENU/ENTER]

(2) Disk メニューにメモリー メニューにメモリーメニューにメモリー・カードの情報を表示する カードの情報を表示するカードの情報を表示する"Disk Info. Disk Info.Disk Info."メニューを追加 メニューを追加メニューを追加

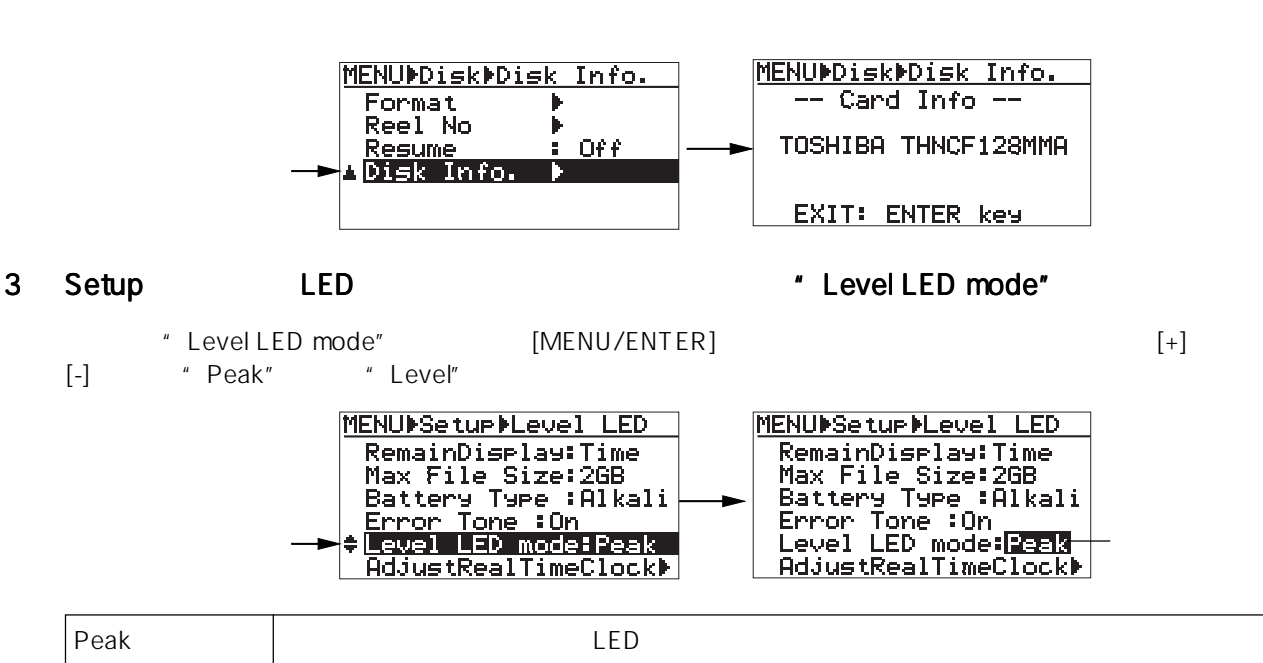

 $\mathsf{LED}$ 

 $*$  LCD  $*$ 

Level

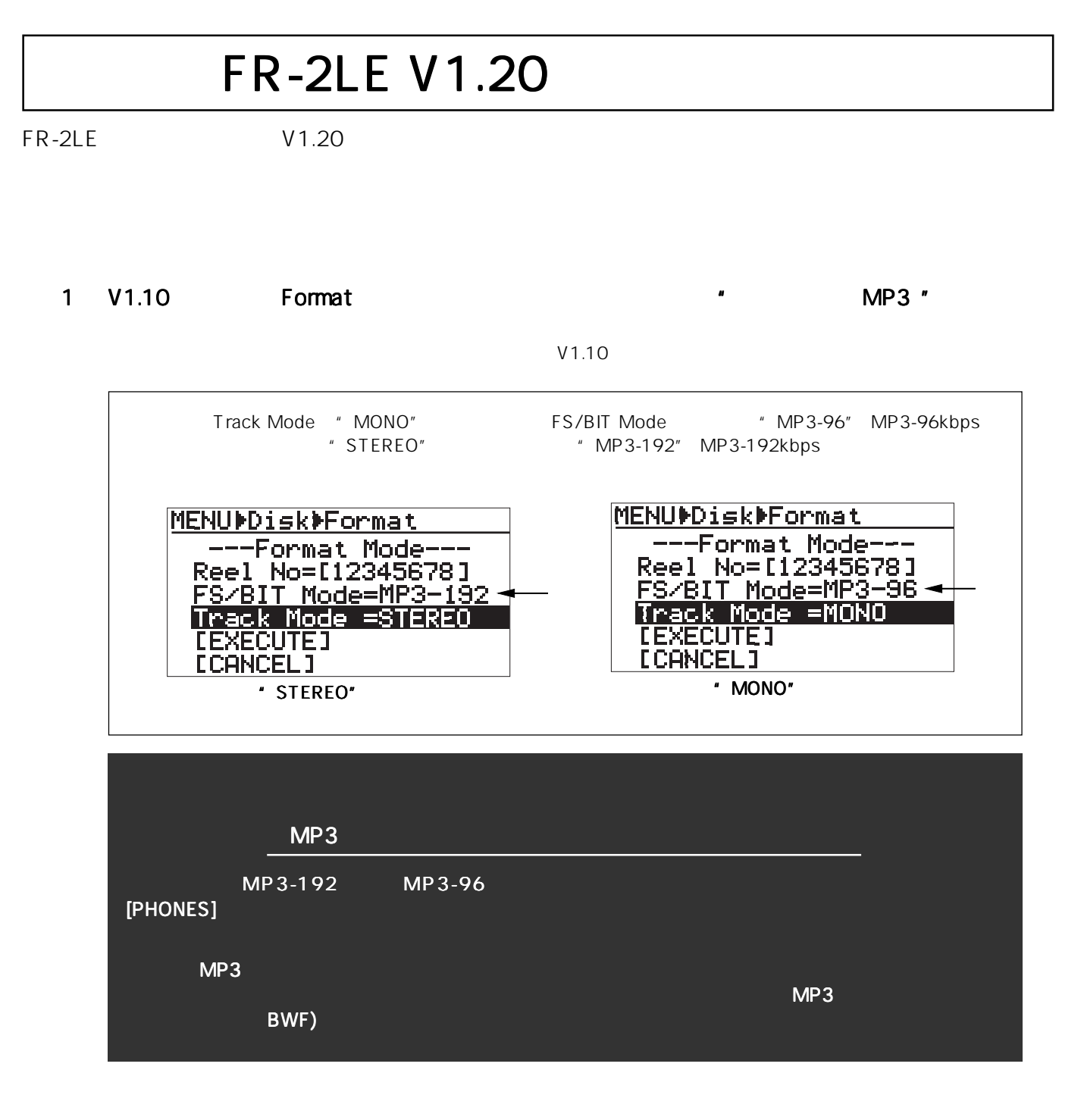

2 BWF Time reference RTC (Real Time Clock)

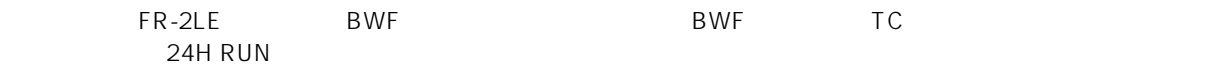

# FOSTEX

8588110000 **(497242)**

## Model FR-2LE 取扱説明書

<バージョン 1.30 対応 追補版>

V1.30のFR-2LEでは、本機搭載のALC (Auto Level Control) 機能を拡張し、さらにはリモート・コント ローラのキー機能を設定するための"Remote"メ ニューを新たに"Setup"メニューに追加しました。

本書ではバージョンアップにより追加された機能に ついてのみ記載しておりますので、ご使用の際は取 扱説明書・本文および他の追補版と併せてお読みく ださい。

## "ALC (Auto Level Control)" 機能を拡張

MENU モードの"Setup"メニューにある"ALC (Auto Level Control)"メニューにおいて、録音レベ ルを最大限利用するために入力信号を制御するモードを追加しました。マイクでの記録時など、マイク の過大入力信号を制御して安定した記録が可能になります。バージョンアップ以前の"ALC"メニュー の設定方法については取扱説明書・本文の91ページに記載されていますが、バージョンアップ後の設定 は下記手順で行ってください。

### (1) 停止状態で [MENU/ENTER] キーを押して、 MENU モードの画面を表示させます。

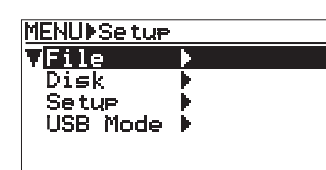

(2) [-] キーを押していき、"Setup"メニューを反転 させた後 [MENU/ENTER] キーを押します。

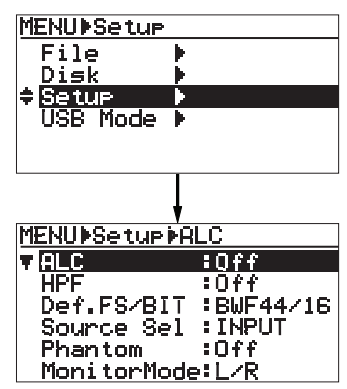

(3) "ALC"メニューが反転している状態で [MENU/ ENTER] キーを押します。

現在設定されているモードが点滅します。

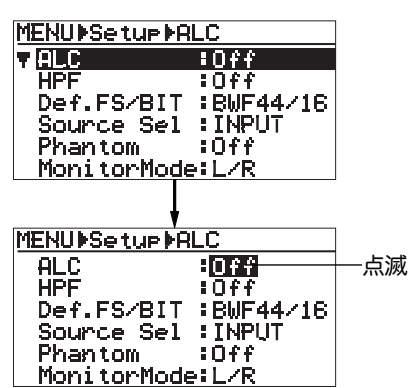

(4) [+] キーまたは [-] キーを押して希望のモードを選 択した後、 [MENU/ENTER] キーを押して確定し ます。

モードは、初期設定の"Off"以外に次表に記載し たモードが選択可能です。"Off+12dB"および "LIM+12dB"モードを新たに追加しました。

なお、確定後は [STOP/CANCEL] キーを押して MENU モードから抜け出します。

<Memo>:FR-2LE本体の [REWIND] キーを押すと、 現在表示されている画面の一つ前の画面に戻り、 [REWIND] キーを押していくと最終的にはMENUモー ドから抜け出すことができます。

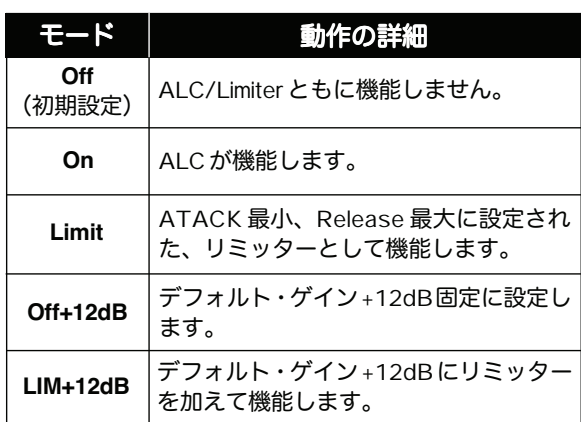

< Memo >:"ALC"メニューの設定は、MENU モー ドで設定する以外にクイックセットアップ・モードで も行えます。クイックセットアップ・モードの操作手 順については、取扱説明書・本文の55ページを参照し てください。

<注意>:MENUモードとクイックセットアップ・ モードにおけるモード表示は、以下のように異なっ ていますのであらかじめご承知置きください。

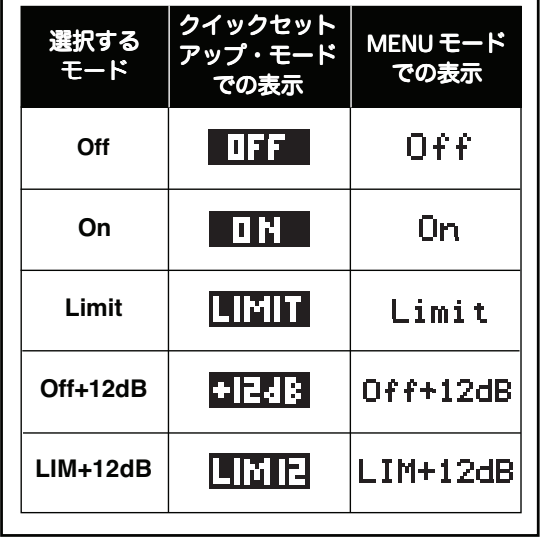

## "Remote"メニューを新たに追加

本機に付属しているワイヤード・リモート・コントローラのキー機能を変更する"Remote"メニューを MENUモードの"Setup"メニューに追加しました。工場出荷時は初期設定のモード("MRK:REC:STB") になっていますので、用途に応じて設定を変更するには下記手順で行ってください。

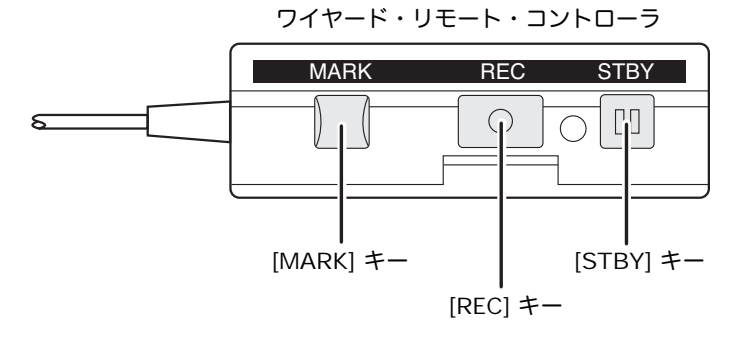

(1) 停止状態で [MENU/ENTER] キーを押して、 MENU モードの画面を表示させます。

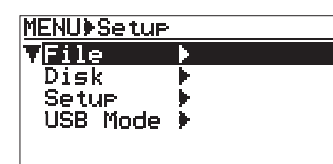

(2) [-] キーを押していき、"Setup"メニューを反転 させた後 [MENU/ENTER] キーを押します。

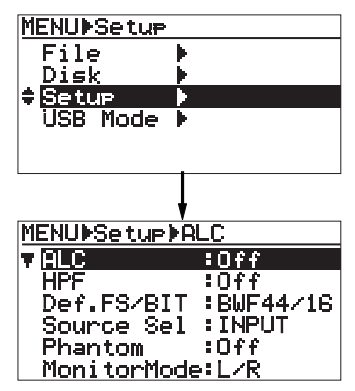

(3) [-] キーを押していき、"Remote"メニューを反転 させた後 [MENU/ENTER] キーを押します。 現在設定されているモードが点滅します。

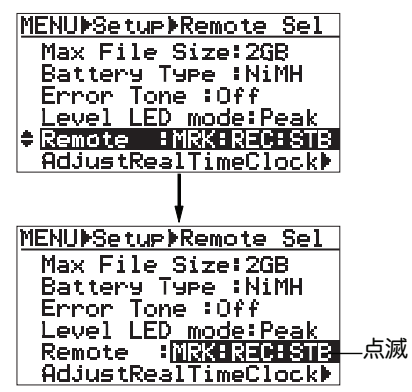

(4) [+] キーまたは [-] キーを押して希望のモードを選 択した後、 [MENU/ENTER] キーを押して確定し ます。

> モードは初期設定の "MRK:REC:STB"の他に "STP:PLY:STB"が選択でき、設定するモードに よってコントローラの各キーが下記表の機能を果 たします。

> なお、確定後は [STOP/CANCEL] キーを押して MENU モードから抜け出します。

< Memo >:FR-2LE 本体の [REWIND] キー を押すと、現在表示されている画面の一つ前 の画面に戻り、 [REWIND] キーを押していくと 最終的にはMENUモードから抜け出すことが できます。

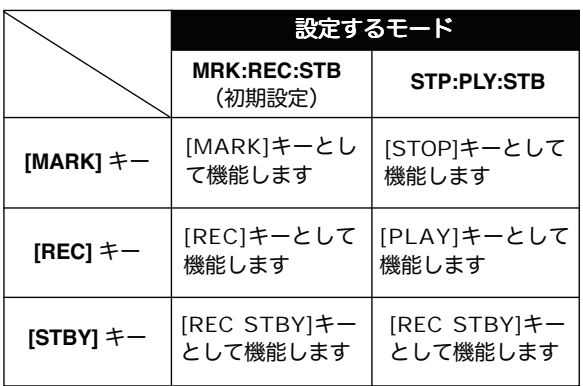

\* MRK: MARK

\* REC: RECORD

\* STB: STANDBY

\* STP: STOP

\* PLY: PLAY

**FOSTEX** フォステクスカンパニー 宮沢オフィス 〠196-0024 東京都昭島市宮沢町512 ☎ 042-545-6111 FAX. 042-546-6067